# Oracle® Retail Analytics and Planning Implementation Guide

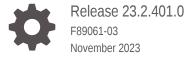

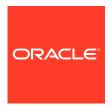

Oracle Retail Analytics and Planning Implementation Guide, Release 23.2.401.0

F89061-03

Copyright © 2023, Oracle and/or its affiliates.

This software and related documentation are provided under a license agreement containing restrictions on use and disclosure and are protected by intellectual property laws. Except as expressly permitted in your license agreement or allowed by law, you may not use, copy, reproduce, translate, broadcast, modify, license, transmit, distribute, exhibit, perform, publish, or display any part, in any form, or by any means. Reverse engineering, disassembly, or decompilation of this software, unless required by law for interoperability, is prohibited.

The information contained herein is subject to change without notice and is not warranted to be error-free. If you find any errors, please report them to us in writing.

If this is software, software documentation, data (as defined in the Federal Acquisition Regulation), or related documentation that is delivered to the U.S. Government or anyone licensing it on behalf of the U.S. Government, then the following notice is applicable:

U.S. GOVERNMENT END USERS: Oracle programs (including any operating system, integrated software, any programs embedded, installed, or activated on delivered hardware, and modifications of such programs) and Oracle computer documentation or other Oracle data delivered to or accessed by U.S. Government end users are "commercial computer software," "commercial computer software documentation," or "limited rights data" pursuant to the applicable Federal Acquisition Regulation and agency-specific supplemental regulations. As such, the use, reproduction, duplication, release, display, disclosure, modification, preparation of derivative works, and/or adaptation of i) Oracle programs (including any operating system, integrated software, any programs embedded, installed, or activated on delivered hardware, and modifications of such programs), ii) Oracle computer documentation and/or iii) other Oracle data, is subject to the rights and limitations specified in the license contained in the applicable contract. The terms governing the U.S. Government's use of Oracle cloud services are defined by the applicable contract for such services. No other rights are granted to the U.S. Government.

This software or hardware is developed for general use in a variety of information management applications. It is not developed or intended for use in any inherently dangerous applications, including applications that may create a risk of personal injury. If you use this software or hardware in dangerous applications, then you shall be responsible to take all appropriate fail-safe, backup, redundancy, and other measures to ensure its safe use. Oracle Corporation and its affiliates disclaim any liability for any damages caused by use of this software or hardware in dangerous applications.

 $Oracle^{@}$ , Java, and MySQL are registered trademarks of Oracle and/or its affiliates. Other names may be trademarks of their respective owners.

Intel and Intel Inside are trademarks or registered trademarks of Intel Corporation. All SPARC trademarks are used under license and are trademarks or registered trademarks of SPARC International, Inc. AMD, Epyc, and the AMD logo are trademarks or registered trademarks of Advanced Micro Devices. UNIX is a registered trademark of The Open Group.

This software or hardware and documentation may provide access to or information about content, products, and services from third parties. Oracle Corporation and its affiliates are not responsible for and expressly disclaim all warranties of any kind with respect to third-party content, products, and services unless otherwise set forth in an applicable agreement between you and Oracle. Oracle Corporation and its affiliates will not be responsible for any loss, costs, or damages incurred due to your access to or use of third-party content, products, or services, except as set forth in an applicable agreement between you and Oracle.

# Contents

#### Send Us Your Comments

| Introduction                                 |      |
|----------------------------------------------|------|
| Overview                                     | 1-   |
| Architecture                                 | 1-   |
| Getting Started                              | 1-3  |
| Setup and Configuration                      |      |
| Configuration Overview                       | 2-:  |
| Platform Configurations                      | 2-:  |
| C_ODI_PARAM Initialization                   | 2-2  |
| W_LANGUAGES_G Initialization                 | 2-6  |
| C_MODULE_ARTIFACT Initialization             | 2-8  |
| C_MODULE_EXACT_TABLE Initialization          | 2-9  |
| C_HIST_LOAD_STATUS                           | 2-9  |
| C_SOURCE_CDC                                 | 2-10 |
| W_GLOBAL_CURR_G                              | 2-13 |
| Application Configurations                   | 2-13 |
| Retail Insights                              | 2-13 |
| Al Foundation Cloud Services and Forecasting | 2-13 |
| Planning Platform                            | 2-13 |
| Data Loads and Initial Batch Processing      |      |
| Data Requirements                            | 3-   |
| Platform Data Requirements                   | 3-3  |
| File Upload Samples                          | 3-6  |
| Example #1: Calendar Initialization          | 3-6  |

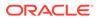

| Example #2: Product and Location Setup                                        | 3-6  |
|-------------------------------------------------------------------------------|------|
| Example #3: Full dimension load                                               | 3-6  |
| Example #4: Sales Data Load                                                   | 3-7  |
| Example #5: Multi-File Fact Data Load                                         | 3-7  |
| Uploading ZIP Packages                                                        | 3-7  |
| Preparing to Load Data                                                        | 3-8  |
| Calendar and Partition Setup                                                  | 3-10 |
| Loading Data from Files                                                       | 3-12 |
| Initialize Dimensions                                                         | 3-13 |
| Loading Dimensions into RI                                                    | 3-13 |
| Hierarchy Deactivation                                                        | 3-15 |
| Loading Dimensions to Other Applications                                      | 3-15 |
| Load History Data                                                             | 3-16 |
| Automated History Loads                                                       | 3-17 |
| Sales History Load                                                            | 3-18 |
| Inventory Position History Load                                               | 3-21 |
| Reloading Inventory Data                                                      | 3-23 |
| Price History Load                                                            | 3-24 |
| Reloading Price Data                                                          | 3-25 |
| Other History Loads                                                           | 3-25 |
| Modifying Staged Data                                                         | 3-26 |
| Reloading Dimensions                                                          | 3-26 |
| Seed Positional Facts                                                         | 3-27 |
| Run Nightly Batches                                                           | 3-29 |
| Sending Data to Al Foundation                                                 | 3-30 |
| Sending Data to Planning                                                      | 3-34 |
| Process Overview                                                              | 3-34 |
| Usage Examples                                                                | 3-38 |
| Generating Forecasts for MFP                                                  | 3-39 |
| Generating Forecasts for Inventory Planning Optimization Cloud Service-Demand |      |
| Forecasting                                                                   | 3-41 |
| Implementation Flow Example                                                   | 3-42 |
| Generating Forecasts for AP                                                   | 3-45 |
| Loading Plans to RI                                                           | 3-46 |
| Loading Forecasts to RI                                                       | 3-47 |
| Loading Aggregate History Data                                                | 3-47 |
| Migrate Data Between Environments                                             | 3-50 |
| Integration with Merchandising                                                |      |
| Architecture Overview                                                         | 4-1  |
| Batch Schedule Definitions                                                    | 4-2  |

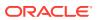

4

| Ad Hoc Processes                                                                                                    | 4-3                                    |
|----------------------------------------------------------------------------------------------------|----------------------------------------|
| Batch Dependency Setup (Gen 2 Architecture)                                                                                                    | 4-6                                    |
| Batch Link Setup (Gen 2 Architecture)                                                                                                    | 4-7                                    |
| Module Setup in Retail Home (Gen 2 Architecture)                                                                                                    | 4-7                                    |
| Batch Job Setup (Gen 2 Architecture)                                                                                                    | 4-8                                    |
| Batch Job Setup (Gen 1 Architecture)                                                                                                    | 4-10                                   |
| Batch Setup for RMS On-Premise                                                                                                    | 4-12                                   |
| RDE Job Configuration                                                                                                    | 4-13                                   |
| Using RDE for Calendar Setup (Gen 2 Architecture)                                                                                                    | 4-15                                   |
| Using RDE for Dimension Loads (Gen 2 Architecture)                                                                                                    | 4-16                                   |
| Using RDE for Initial Seeding (Gen 2 Architecture)                                                                                                    | 4-17                                   |
| Using RDE for Initial Seeding (Gen 1 Architecture)                                                                                                    | 4-17                                   |
| Batch Orchestration                                                                                                    |                                        |
| Overview                                                                                                    | 5-1                                    |
| Initial Batch Setup                                                                                                    | 5-3                                    |
| Common Modules                                                                                                    | 5-4                                    |
| RI Modules                                                                                                    | 5-6                                    |
| Al Foundation Modules                                                                                                    | 5-7                                    |
| Batch Setup Example                                                                                                    | 5-8                                    |
| Adjustments in POM                                                                                                    | 5-11                                   |
| Configure POM Integrations                                                                                                    | 5-11                                   |
| Schedule the Batches                                                                                                    | 5-12                                   |
| Batch Flow Details                                                                                                    | 5-13                                   |
| Planning Applications Job Details                                                                                                    | 5-13                                   |
| Reprocessing Nightly Batch Files                                                                                                    | 5-14                                   |
|                                                                                                    |                                        |
| Data Processing and Transformations                                                                                                    |                                        |
| Data Warehouse Aggregate Tables                                                                                                    | 6-1                                    |
| Data Warehouse Aggregate Tables  Table Structures                                                                                                    | 6-1                                    |
| Data Warehouse Aggregate Tables Table Structures Key Columns                                                                                                    | 6-2<br>6-2                             |
| Data Warehouse Aggregate Tables Table Structures Key Columns Transformations from Data Warehouse to Planning                                                                                   | 6-2<br>6-2                             |
| Data Warehouse Aggregate Tables Table Structures Key Columns Transformations from Data Warehouse to Planning Data Filtering and Conversions                                                    |                                        |
| Data Warehouse Aggregate Tables Table Structures Key Columns Transformations from Data Warehouse to Planning                                                                                   | 6-2<br>6-2<br>6-2<br>6-2               |
| Data Warehouse Aggregate Tables Table Structures Key Columns Transformations from Data Warehouse to Planning Data Filtering and Conversions                                                    | 6-1<br>6-2<br>6-2                      |
| Data Warehouse Aggregate Tables Table Structures Key Columns Transformations from Data Warehouse to Planning Data Filtering and Conversions Data Mappings                                      | 6-2<br>6-2<br>6-2<br>6-2               |
| Data Warehouse Aggregate Tables Table Structures Key Columns Transformations from Data Warehouse to Planning Data Filtering and Conversions Data Mappings Product Mapping                      | 6-1<br>6-2<br>6-2<br>6-2<br>6-4        |
| Data Warehouse Aggregate Tables Table Structures Key Columns Transformations from Data Warehouse to Planning Data Filtering and Conversions Data Mappings Product Mapping Organization Mapping | 6-1<br>6-2<br>6-2<br>6-2<br>6-4<br>6-9 |

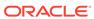

| Item Attributes Mapping                                                                                                    | 6-18                                                                                                 |
|----------------------------------------------------------------------------------------------------|----------------------------------------------------------------------------------------------------|
| Differentiator Group Mapping                                                                                                    | 6-18                                                                                                 |
| Brand Mapping                                                                                                    | 6-19                                                                                                 |
| Replenishment Attribute Mapping                                                                                                    | 6-19                                                                                                 |
| Supplier Mapping                                                                                                    | 6-23                                                                                                 |
| Sales Mapping                                                                                                    | 6-23                                                                                                 |
| Gross Sales Mapping                                                                                                    | 6-28                                                                                                 |
| Inventory Position Mapping                                                                                                    | 6-29                                                                                                 |
| On Order Mapping                                                                                                    | 6-29                                                                                                 |
| Markdown Mapping                                                                                                    | 6-30                                                                                                 |
| Wholesale/Franchise Mapping                                                                                                    | 6-32                                                                                                 |
| Inventory Adjustments Mapping                                                                                                    | 6-33                                                                                                 |
| Inventory Receipts Mapping                                                                                                    | 6-32                                                                                                 |
| Inventory Transfers Mapping                                                                                                    | 6-32                                                                                                 |
| Inventory RTVs Mapping                                                                                                    | 6-33                                                                                                 |
| Inventory Reclass Mapping                                                                                                    | 6-33                                                                                                 |
| Deal Income Mapping                                                                                                    | 6-34                                                                                                 |
| Intercompany Margin Mapping                                                                                                    | 6-34                                                                                                 |
|                                                                                                    |                                                                                                    |
|                                                                                                    | 6-34                                                                                                 |
| Implementation Tools                                                                                                    |                                                                                                    |
| Implementation Tools  Retail Home Process Orchestration and Monitoring (POM)                                                                                                    | 7-:                                                                                                  |
| Implementation Tools Retail Home                                                                                                    | 7-:<br>7-:                                                                                           |
| Implementation Tools  Retail Home  Process Orchestration and Monitoring (POM)                                                                                                    | 7-:<br>7-:<br>7-:                                                                                    |
| Implementation Tools  Retail Home  Process Orchestration and Monitoring (POM)  POM and Customer Modules Management                                                                                                    | 7-:<br>7-:<br>7-:<br>7-:                                                                             |
| Implementation Tools  Retail Home  Process Orchestration and Monitoring (POM)  POM and Customer Modules Management  Control & Tactical Center                                                                                                    | 7-:<br>7-:<br>7-:<br>7-:<br>7-:                                                                      |
| Implementation Tools  Retail Home  Process Orchestration and Monitoring (POM)  POM and Customer Modules Management  Control & Tactical Center  Data Visualizer                                                                                                    | 7-:<br>7-:<br>7-:<br>7-:<br>7-1                                                                      |
| Implementation Tools  Retail Home  Process Orchestration and Monitoring (POM)  POM and Customer Modules Management  Control & Tactical Center  Data Visualizer  File Transfer Services                                                                                                    | 7-:<br>7-:<br>7-:<br>7-:<br>7-10<br>7-1:                                                             |
| Implementation Tools  Retail Home  Process Orchestration and Monitoring (POM)  POM and Customer Modules Management  Control & Tactical Center  Data Visualizer  File Transfer Services  Required Parameters                                                                                                    | 7-:<br>7-:<br>7-:<br>7-1:<br>7-1:<br>7-1:                                                            |
| Implementation Tools  Retail Home  Process Orchestration and Monitoring (POM)  POM and Customer Modules Management  Control & Tactical Center  Data Visualizer  File Transfer Services  Required Parameters  Base URL                                                                                                    | 7-1<br>7-5<br>7-5<br>7-1<br>7-1<br>7-12<br>7-12                                                      |
| Implementation Tools  Retail Home  Process Orchestration and Monitoring (POM)  POM and Customer Modules Management  Control & Tactical Center  Data Visualizer  File Transfer Services  Required Parameters  Base URL  Tenant  OCI IAM URL                                                                                                    | 7-:<br>7-:<br>7-:<br>7-:<br>7-1:<br>7-1:<br>7-1:<br>7-1:                                             |
| Implementation Tools  Retail Home Process Orchestration and Monitoring (POM) POM and Customer Modules Management  Control & Tactical Center  Data Visualizer  File Transfer Services Required Parameters Base URL Tenant                                                                                                    | 7-1<br>7-5<br>7-5<br>7-1<br>7-1<br>7-1<br>7-1<br>7-1<br>7-1                                          |
| Implementation Tools  Retail Home  Process Orchestration and Monitoring (POM)  POM and Customer Modules Management  Control & Tactical Center  Data Visualizer  File Transfer Services  Required Parameters  Base URL  Tenant  OCI IAM URL  OCI IAM Scope                                                                                                    | 7-:<br>7-:<br>7-:<br>7-:<br>7-1:<br>7-1:<br>7-1:<br>7-1:<br>7-1:                                     |
| Implementation Tools  Retail Home  Process Orchestration and Monitoring (POM)  POM and Customer Modules Management  Control & Tactical Center  Data Visualizer  File Transfer Services  Required Parameters  Base URL  Tenant  OCI IAM URL  OCI IAM Scope  Client ID and Secret                                                                                              | 7-1<br>7-1<br>7-1<br>7-1<br>7-1<br>7-1<br>7-1<br>7-1<br>7-1                                          |
| Implementation Tools  Retail Home  Process Orchestration and Monitoring (POM)  POM and Customer Modules Management  Control & Tactical Center  Data Visualizer  File Transfer Services  Required Parameters  Base URL  Tenant  OCI IAM URL  OCI IAM Scope  Client ID and Secret  Common HTTP Headers  Retrieving Identity Access Client Token                                | 7-1<br>7-3<br>7-3<br>7-3<br>7-1<br>7-12<br>7-12<br>7-13<br>7-13<br>7-13                              |
| Implementation Tools  Retail Home  Process Orchestration and Monitoring (POM)  POM and Customer Modules Management  Control & Tactical Center  Data Visualizer  File Transfer Services  Required Parameters  Base URL  Tenant  OCI IAM URL  OCI IAM Scope  Client ID and Secret  Common HTTP Headers  Retrieving Identity Access Client Token  FTS API Specification         | 7-3-7-5-7-12<br>7-12<br>7-12<br>7-12<br>7-12<br>7-13<br>7-13<br>7-14<br>7-15<br>7-15<br>7-16<br>7-17 |
| Implementation Tools  Retail Home  Process Orchestration and Monitoring (POM) POM and Customer Modules Management  Control & Tactical Center  Data Visualizer  File Transfer Services Required Parameters Base URL Tenant OCI IAM URL OCI IAM Scope Client ID and Secret  Common HTTP Headers Retrieving Identity Access Client Token FTS API Specification FTS Script Usage | 7-5<br>7-5<br>7-5<br>7-1<br>7-10<br>7-12<br>7-12<br>7-13<br>7-13<br>7-13<br>7-13                     |
| Implementation Tools  Retail Home  Process Orchestration and Monitoring (POM)  POM and Customer Modules Management  Control & Tactical Center  Data Visualizer  File Transfer Services  Required Parameters  Base URL  Tenant  OCI IAM URL  OCI IAM Scope  Client ID and Secret  Common HTTP Headers  Retrieving Identity Access Client Token  FTS API Specification         | 7- 7- 7- 7- 7- 7- 7- 7- 7- 7- 7- 7- 7- 7                                                             |

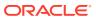

| Download Archives             |                          | 7-23 |
|-------------------------------|--------------------------|------|
| BI Publisher                  |                          | 7-22 |
| Configuring Burst Reports for | Object Storage           | 7-22 |
| Delivering Scheduled Reports  | s through Object Storage | 7-23 |
| Downloading Reports from O    | bject Storage            | 7-23 |
| Application Express (APEX)    |                          | 7-24 |
| Postman                       |                          | 7-25 |
| Data File Generation          |                          |      |
| Files Types and Data Format   |                          | 8-1  |
| Context Files                 |                          | 8-2  |
| Application-Specific Data For | mats                     | 8-4  |
| Retail Insights               |                          | 8-4  |
| Retail AI Foundation Clo      | ud Services              | 8-5  |
| Planning Platform             |                          | 8-5  |
| Dimension Files               |                          | 8-6  |
| Product File                  |                          | 8-7  |
| Product Alternates            |                          | 8-11 |
| Re-Using Product Identifi     | ers                      | 8-11 |
| Organization File             |                          | 8-12 |
| Organization Alternates       |                          | 8-15 |
| Calendar File                 |                          | 8-15 |
| Exchange Rates File           |                          | 8-17 |
| Attributes Files              |                          | 8-18 |
| Fact Files                    |                          | 8-20 |
| Fact Data Key Columns         |                          | 8-21 |
| Fact Data Incremental Logic   |                          | 8-22 |
| Multi-Threading and Paralleli | sm                       | 8-23 |
| Sales Data Requirements       |                          | 8-23 |
| Sales Pack Data               |                          | 8-27 |
| Inventory Data Requirements   |                          | 8-27 |
| Price Data Requirements       |                          | 8-30 |
| Receipts Data Requirements    |                          | 8-33 |
| Transfer Data Requirements    |                          | 8-34 |
| Adjustment Data Requiremer    | nts                      | 8-35 |
| RTV Data Requirements         |                          | 8-37 |
| Markdown Data Requirement     | is                       | 8-38 |
| Purchase Order Data Require   |                          | 8-40 |
| Other Fact File Consideration |                          | 8-43 |
| Positional Data Handling      |                          | 8-43 |
| 3                             |                          |      |

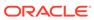

## 9 Extensibility

| Al Foundation Extensibility                                       | 9-1  |
|-------------------------------------------------------------------|------|
| Custom Hooks for IW Extensions                                    | 9-2  |
| Planning Applications Extensibility                               | 9-3  |
| Supported Application Configuration Customization                 | 9-3  |
| Rules for Customizing Hierarchy                                   | 9-4  |
| Rules for Adding Measures                                         | 9-4  |
| Rules for Adding Custom Rules                                     | 9-5  |
| Rules for Workbooks and Worksheets Extensibility                  | 9-5  |
| Rules for Adding Custom Real-time Alerts into Existing Workbooks  | 9-6  |
| Adding a Custom Solution                                          | 9-7  |
| Adding Custom Styles                                              | 9-7  |
| Validating the Customized Configuration                           | 9-7  |
| Taskflow Extensibility                                            | 9-9  |
| Customizing the Batch Process                                     | 9-9  |
| Custom Batch Control Validation                                   | 9-11 |
| Dashboard Extensibility                                           | 9-12 |
| IPOCS-Demand Forecasting Dashboard Extensibility                  | 9-12 |
| Dashboard Intersection                                            | 9-14 |
| Process to Customize the Dashboard                                | 9-14 |
| Applying Changes to the Cloud Environment                         | 9-16 |
| Customizing the MFP/AP Dashboard                                  | 9-16 |
| RAP Integration Interface Extensibility                           | 9-17 |
| Application Specific Batch Control Information                    | 9-20 |
| Batch Control Samples                                             | 9-22 |
| Batch Control Samples                                             | 9-26 |
| Batch Control Samples                                             | 9-30 |
| Programmatic Extensibility of RPASCE Through Innovation Workbench | 9-30 |
| Architectural Overview                                            | 9-31 |
| Innovation Workbench from an RPASCE Context                       | 9-31 |
| Innovation Workbench from a RAP Context                           | 9-32 |
| RPASCE Configuration Tools Changes                                | 9-33 |
| Measure Properties                                                | 9-33 |
| Rules and Expressions                                             | 9-34 |
| Integration Configuration                                         | 9-35 |
| RPASCE Special Expression - execplsql                             | 9-35 |
| Arguments                                                         | 9-35 |
| Examples                                                          | 9-36 |

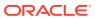

| Validations and Common Error Messages                                                                                                    | 9-44 |
|----------------------------------------------------------------------------------------------------|------|
| RPASCE Batch Control File Changes                                                                                                    | 9-45 |
| RPASCE Deployment                                                                                                    | 9-46 |
| Uploading Custom PL/SQL Packages                                                                                                    | 9-47 |
| RPASCE Helper Functions and API for IW                                                                                                    | 9-47 |
| PL/SQL Best Practices                                                                                                    | 9-50 |
| Abbreviations and Acronyms                                                                                                    | 9-52 |
| Input Data Extensibility                                                                                                    | 9-52 |
| Additional Source for Product Attributes                                                                                                    | 9-52 |
| Additional Sources for Measures                                                                                                    | 9-52 |
| Custom Sales Type                                                                                                    | 9-52 |
| Custom Fact Measures                                                                                                    | 9-53 |
| Additional Custom Fact Data                                                                                                    | 9-53 |
| Extensibility Example – Product Hierarchy                                                                                                    | 9-54 |
| Input File Changes                                                                                                    | 9-54 |
| Al Foundation Setup                                                                                                    | 9-54 |
| Planning Data Store Setup                                                                                                    | 9-56 |
| In-Season Forecast Setup                                                                                                    | 9-58 |
| Legacy Foundation File Reference                                                                                                    |      |
|                                                                                                    |      |
| Context File Table Reference                                                                                                    |      |
| Legacy Foundation File Reference  Context File Table Reference  Sample Public File Transfer Script for Planning Apps  Sample Public File Transfer Script for RI and AIF                                                                              |      |
| Context File Table Reference  Sample Public File Transfer Script for Planning Apps                                                                                                    |      |
| Context File Table Reference  Sample Public File Transfer Script for Planning Apps  Sample Public File Transfer Script for RI and AIF                                                                                                    |      |
| Context File Table Reference  Sample Public File Transfer Script for Planning Apps  Sample Public File Transfer Script for RI and AIF  Sample Validation SQLs  Accessibility                                                                         | F-:  |
| Context File Table Reference  Sample Public File Transfer Script for Planning Apps  Sample Public File Transfer Script for RI and AIF  Sample Validation SQLs  Accessibility  ADF-Based Applications                                                 |      |
| Context File Table Reference  Sample Public File Transfer Script for Planning Apps  Sample Public File Transfer Script for RI and AIF  Sample Validation SQLs  Accessibility  ADF-Based Applications  Configuring Application for Screen Reader Mode | F-:  |
| Context File Table Reference  Sample Public File Transfer Script for Planning Apps  Sample Public File Transfer Script for RI and AIF  Sample Validation SQLs  Accessibility  ADF-Based Applications                                                 | F-2  |

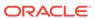

| RPASCE Configuration Tools       | F-6 |
|----------------------------------|-----|
| Report Authoring Guidelines      | F-6 |
| Color Usage in Tables and Graphs | F-6 |
| Text and Label Usage             | F-7 |
| Layout and Canyas Usage          | F-7 |

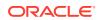

## Send Us Your Comments

Oracle Retail Analytics and Planning Implementation Guide

Oracle welcomes customers' comments and suggestions on the quality and usefulness of this document.

Your feedback is important, and helps us to best meet your needs as a user of our products. For example:

- Are the implementation steps correct and complete?
- Did you understand the context of the procedures?
- Did you find any errors in the information?
- Does the structure of the information help you with your tasks?
- Do you need different information or graphics? If so, where, and in what format?
- Are the examples correct? Do you need more examples?

If you find any errors or have any other suggestions for improvement, then please tell us your name, the name of the company who has licensed our products, the title and part number of the documentation and the chapter, section, and page number (if available).

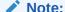

Before sending us your comments, you might like to check that you have the latest version of the document and if any concerns are already addressed. To do this, access the Online Documentation available on the Oracle Technology Network Web site. It contains the most current Documentation Library plus all documents revised or released recently.

Send your comments to us using the electronic mail address: retail-doc\_us@oracle.com

Please give your name, address, electronic mail address, and telephone number (optional).

If you need assistance with Oracle software, then please contact your support representative or Oracle Support Services.

If you require training or instruction in using Oracle software, then please contact your Oracle local office and inquire about our Oracle University offerings. A list of Oracle offices is available on our Web site at http://www.oracle.com.

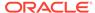

#### **Preface**

This Implementation Guide provides critical information about the processing and operating details of the Analytics and Planning, including the following:

- System configuration settings
- Technical architecture
- Functional integration dataflow across the enterprise
- Batch processing

#### **Audience**

This guide is for:

- Systems administration and operations personnel
- System analysts
- Integrators and implementers
- Business analysts who need information about Analytics and Planning processes and interfaces

#### **Documentation Accessibility**

For information about Oracle's commitment to accessibility, visit the Oracle Accessibility Program website at http://www.oracle.com/pls/topic/lookup?ctx=acc&id=docacc

#### **Access to Oracle Support**

Oracle customers that have purchased support have access to electronic support through My Oracle Support. For information, visit <a href="http://www.oracle.com/pls/topic/lookup?ctx=acc&id=info">http://www.oracle.com/pls/topic/lookup?ctx=acc&id=trs</a> if you are hearing impaired.

#### **Customer Support**

To contact Oracle Customer Support, access My Oracle Support at the following URL:

https://support.oracle.com

When contacting Customer Support, please provide the following:

- Product version and program/module name
- Functional and technical description of the problem (include business impact)
- Detailed step-by-step instructions to re-create
- Exact error message received
- Screen shots of each step you take

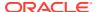

#### **Oracle Help Center (docs.oracle.com)**

Oracle Retail Product documentation is available on the following website https://docs.oracle.com/en/industries/retail/html

#### **Comments and Suggestions**

Please give us feedback about Oracle Retail Help and Guides. You can send an e-mail to: retail-doc\_us@oracle.com

#### **Oracle Retail Cloud Services and Business Agility**

Oracle Retail Analytics and Planning Cloud Service is hosted in the Oracle Cloud with the security features inherent to Oracle technology and a robust data center classification, providing significant uptime. The Oracle Cloud team is responsible for installing, monitoring, patching, and upgrading retail software.

Included in the service is continuous technical support, access to software feature enhancements, hardware upgrades, and disaster recovery. The Cloud Service model helps to free customer IT resources from the need to perform these tasks, giving retailers greater business agility to respond to changing technologies and to perform more value-added tasks focused on business processes and innovation.

Oracle Retail Software Cloud Service is acquired exclusively through a subscription service (SaaS) model. This shifts funding from a capital investment in software to an operational expense. Subscription-based pricing for retail applications offers flexibility and cost effectiveness.

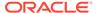

1

## Introduction

#### Overview

The Oracle Retail Analytics and Planning platform is the common and extensible cloud architecture for analytics and planning solutions.

The platform supports Oracle Retail applications across each of major analytical categories, including:

- Descriptive and diagnostic with merchandise, customer, and consumer insights.
- Predictive with demand forecasting, customer, and location clustering.
- Prescriptive with assortment, pricing, and inventory optimization.

The platform also supports Oracle Retail merchandise and inventory planning solutions. These solutions support business responsiveness through a highly interactive user experience and drive the best outcomes with the application of advanced analytics and artificial intelligence (AI).

As a common platform, it provides a centralized data repository, lean integration APIs, and an efficient portfolio of delivery technologies. The data repository reflects a comprehensive data model of retail planning, operations, and execution processes. The integration APIs support right-time interactions: a lean set of bulk, on-demand, and near real-time mechanisms. The delivery technologies represent a portfolio of connected tools to build and extend composite solutions using fit-for-purpose analytical, application, and integration tools.

#### **Architecture**

The architecture used for Oracle Retail Analytics and Planning provides a centralized repository and integration path for all common foundational and analytical data. The centralized repository ensures that all solutions reference consistent data definitions across transformations and aggregations. The centralized integrations simplify implementation and operational support. This centralization can also be complemented by data and integrations for customer-specific extensions to any analytics or planning solution implemented on the platform. Coordination of analytical processes and data movement within the platform is managed by Oracle Retail Process Orchestration & Monitoring using a common schedule.

The diagram below depicts the high-level platform architecture.

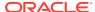

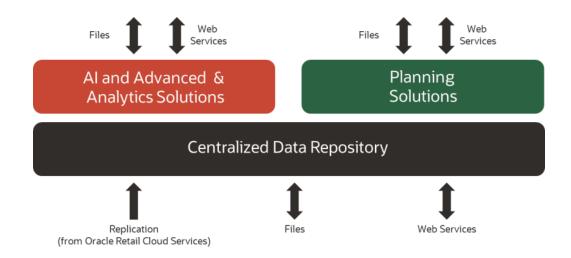

## **Getting Started**

Each implementation of a Retail Analytics and Planning solution involves one or more modules across Insights, AI Foundation, and Planning. It often includes multiple years of historical data sourced from multiple Oracle and non-Oracle systems, some of which will also need to be integrated with the platform on an ongoing basis. For many of the modules, you will also want data from the platform to be sent to other downstream applications and processes. For these reasons, every implementation is unique to your business requirements and requires careful planning and a deep understanding of all platform components.

Regardless of the modules being implemented, the outline in the table below can be followed and adapted for your project, and later chapters of the document will elaborate on many of these topics. More detailed checklists and project planning tools for some modules are also available in My Oracle Support.

Table 1-1 Implementation Outline

| Project Phase          | Activity                                                                                                    | References                                                    |
|------------------------|----------------------------------------------------------------------------------------------------|---------------------------------------------------------------|
| Pre-<br>Implementation | Train team members on platform tools, including Retail Home, POM, APEX, Object Store, and Oracle Analytics Server (OAS).                                   | Read the section on Implementation Tools                      |
|                        | Plan for the types and volumes of historical data you will need to create, based on platform and application-specific data needs.                          | Read the section on Data<br>Requirements                      |
|                        | Plan for all inbound data sources that must provide history and ongoing data to the platform, such as external merchandising systems.                      | Read the section on<br>Loading Data from Files                |
|                        | Understand how data is manipulated<br>and transformed to meet the needs of<br>the platform modules, as this can<br>influence your data conversion efforts. | Read the chapter on<br>Data Processing and<br>Transformations |
|                        |                                                                                                    |                                                               |

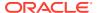

Table 1-1 (Cont.) Implementation Outline

| Project Phase               | Activity                                                                                                    | References                                                                                   |
|-----------------------------|----------------------------------------------------------------------------------------------------|----------------------------------------------------------------------------------------------|
| Environment<br>Provisioning | Complete all activities captured in the Service Administrator Action List before starting the implementation.                                                   | Oracle Retail Analytics<br>and Planning Service<br>Administrator Action List                 |
|                             | Perform the initial system setup and confirm all configurations with the customer and implementation teams.                                                     | Complete the sections on Platform Configurations and Application Configurations              |
| Data Conversion             | Extract historical data files based on the needs of your chosen RAP modules.                                                                                    | Complete the section on<br>Data Requirements                                                 |
|                             | Understand how to interface with RAP to upload and move data into the platform and through to all implemented modules.                                          | Complete the section on Preparing to Load Data                                               |
| Data Loading                | Initialize your system and business calendars and validate that the environment is ready to run batch processes.                                                | Complete the section on Calendar and Partition Setup                                         |
|                             | Integrate all data files for history loads and initial seeding of positional data.                                                                              | Complete the sections on<br>Loading Data from Files<br>and Integration with<br>Merchandising |
|                             | Ensure all implemented modules have received the necessary historical data for the entire history window.                                                       | Complete the sections on<br>Sending Data to AI<br>Foundation and Sending<br>Data to Planning |
| Batch Processing            | Enable daily and weekly batch processing and establish all ongoing integrations with Oracle and non-Oracle systems.                                             | Complete the chapter on Batch Orchestration                                                  |
| Cutovers                    | Perform mock cutovers between Pre-<br>Production and Production<br>environments, where data and batches<br>are tested in Production using final<br>batch flows. | Environment cutovers<br>are scheduled through<br>My Oracle Support                           |
|                             | Plan for final cutover to production several weeks before the go-live date and establish an outage window based on the duration of the mock cutover.            | Environment cutovers<br>are scheduled through<br>My Oracle Support                           |

Based on all of the topics listed above, here is an example of some major milestones and key activities that might be followed for a project that includes Merchandise Financial Planning or IPOCS-Demand Forecasting:

1. Oracle sends you a welcome mail having the required credentials to access your Retail Analytics and Planning applications - RI, AI Foundation, MFP, IPO, AP, POM, RH, DV, Apex, Innovation Workbench. You will receive a combined email pointing you to Retail Home for the individual application links.

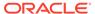

- 2. Verify that the modules purchased by the customer are enabled in Retail Home during deployment. Review the steps in the *RAP Implementation Guide* on managing customer modules.
- 3. Verify that you can access POM and that the batch schedules for your subscribed applications are available.
- **4.** Prepare the scripts to access object storage and test your connection to the File Transfer Services (FTS).
- Apply initial configurations to all your applications per the documentation for each solution.
- **6.** Upload the files required by RAP for foundation and historical data to object storage.
- 7. Run the first set of ad hoc jobs to load data into RI's interfaces, following the RAP Implementation Guide and RAP Operations Guides as needed.
- 8. Run the next set of ad hoc jobs to publish data to Al Foundation and Planning (PDS), following the *RAP Implementation Guide* and *RAP Operations Guides* as needed.
- **9.** Repeat the ad hoc data load process iteratively until all history is loaded, and perform any needed seeding steps per the *RAP Implementation Guide* to establish full snapshots of positional data.
- 10. Run the PDS domain build activity to build your Planning domain (this can be done as soon as you have any data moved to PDS; it does not require completing the history load).
- Create user groups in MFP/IPO/AP and configure access in OCI IAM for business users.
- **12.** Configure forecast settings in AI Foundation for generating forecasts and validate forecast execution works as expected.
- **13.** Upload files to object storage for your complete nightly batch runs and initiate the full batches for RAP.

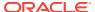

# Setup and Configuration

The Setup and Configuration chapter provides parameters and steps for setting up a new Retail Analytics and Planning cloud environment. While the platform comprises many application modules (some of which you may not use), there are certain common processes and settings that are shared across all of them. It is critical to check and update these core settings before moving on to later implementation steps, as they will define many system-wide behaviors that could be difficult to change once you've started loading data into the platform.

## **Configuration Overview**

A high-level outline of the setup process is provided below to describe the activities to be performed in this chapter.

**Table 2-1 RAP Configuration Overview** 

| Activity                                    | Description                                                                                                    |
|---------------------------------------------|----------------------------------------------------------------------------------------------------|
| Learn the configuration tools               | The Retail Analytics and Planning has many tools available to support an implementation, such as Retail Home, POM, and APEX. Knowing how to use these tools is an important first step in the process. Review the Implementation Tools chapter for details. |
| Verify Object Storage connectivity          | Generate access tokens for interacting with Object Storage and test the connection, as it is required for all file movement into and out of the Oracle cloud. Review the Implementation Tools chapter for details.                                          |
| Configure the system calendar               | Update the parameters that define the type and characteristics of your business calendar, such as the start and end dates RI will use to define calendar generation.                                                                                        |
| Configure the system languages              | Update the master list of supported languages that need to be present in addition to your primary language, such as the need for seeing data in both English and French.                                                                                    |
| Configure history retention policies        | Certain data tables in Retail Insights that are leveraged by other applications on the platform have a history retention period after which some data may be erased.                                                                                        |
| Configure application-<br>specific settings | All applications in the Retail Analytics and Planning have their own settings which must be reviewed before starting an implementation of those modules.                                                                                                    |

# **Platform Configurations**

This section provides a list of initial setup and configuration steps to be taken as soon as you are ready to start a new implementation of the Retail Analytics and Planning and have the cloud environments provisioned and generally available.

Several configuration tables in the RAP database should be reviewed before processing any data. A list of these tables is below, along with an explanation of their primary uses. The way

to apply changes to these tables is through the Control & Tactical Center, as described in the section on Control & Tactical Center. The sections following this one provide the detailed configuration settings for each table listed below.

**Table 2-2 Platform Configuration Table Overview** 

| Table                           | Usage                                                                                                    |
|---------------------------------|----------------------------------------------------------------------------------------------------|
| C_ODI_PARAM<br>(C_ODI_PARAM_VW) | Table used to configure all Oracle Data Integrator (ODI) batch programs as well as many Retail Insights and AI Foundation load properties. C_ODI_PARAM_VW is the name of the table shown in Control Center. |
| W_LANGUAGES_G                   | Table used to define all languages that need to be supported in the database for translatable data (primarily for Retail Insights and AI Foundation Cloud Services).                                        |
| C_MODULE_ARTIFACT               | Table used for database table partitioning setup. Defines which functional areas within RI will be populated (and thus require partitioning).                                                               |
| C_MODULE_EXACT_TABLE            | Table used to configure partition strategies for certain tables in RI, including the Plan fact used for loading plans and budgets to RI/AI Foundation.                                                      |
| C_MODULE_DBSTATS                | Table used to configure the ad hoc manual stats collection program <code>COLLECT_STATS_JOB</code> .                                                                                                    |
| C_HIST_LOAD_STATUS              | Table used to configure historical data loads, configure certain ad hoc batch processes, and monitor the results of those jobs after each run.                                                              |
| C_HIST_FILES_LOAD_STAT<br>US    | Table used to track multiple zip files that are uploaded with sequence numbers in order to process them automatically through intraday cycles.                                                              |
| C_SOURCE_CDC                    | Table used to configure and monitor both historical and ongoing integration to Planning applications through the Retail Insights data warehouse.                                                            |

## C\_ODI\_PARAM Initialization

The first table requiring updates is  $\texttt{C_ODI\_PARAM}$  because your system calendar is populated using the ODI programs. This table is displayed as  $\texttt{C_ODI\_PARAM\_VW}$  on the **Manage System Configurations** screen in the Control & Tactical Center. The following settings must be updated prior to using the platform. These settings are required even if your project only includes Planning implementations.

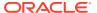

Table 2-3 C\_ODI\_PARAM Initial Settings

| Scenario Name    | Param Name            | Configuration Guidance                                                                                                    |
|------------------|-----------------------|----------------------------------------------------------------------------------------------------|
| SIL_DAYDIMENSION | START_DT              | Start date for generating the Gregorian calendar (this is different from the fiscal calendar). Set 12+ months before the start of the planned fiscal calendar to provide adequate space for adjustments to the fiscal calendar starting period.                                     |
|                  |                       | Do not set START_DT to be in the middle of a fiscal year that is in your calendar file. If you pick a START_DT that is later than the earliest                                                                                                    |
|                  |                       | period in your file, then the START_DT must fall on day 1 of a fiscal year, or the data will be incorrect when loaded.                                                                                                    |
|                  |                       | Example: If your first Fiscal start date is in February 2020, then it would be fine to start the Gregorian calendar on 20190101. Starting from the first day of a                                                                                                    |
|                  |                       | year ensures there are no incomplete months in the Gregorian calendar. Note that START_DT is well before the start of the Fiscal Calendar.                                                                                                    |
|                  |                       | If you are loading the calendar directly from Merchandising, refer to section Using RDE for Calendar Setup (Gen 2 Architecture).                                                                                                    |
| SIL_DAYDIMENSION | END_DT                | End date for generating the Gregorian calendar (this is different from the fiscal calendar), non-inclusive. Set 6-12 months beyond the expected end of the fiscal calendar to ensure the final year of that calendar does not extend beyond the available dates. The END DT will be |
|                  |                       | automatically updated based on subsequent loads of CALENDAR.csv to ensure the END_DT                                                                                                    |
|                  |                       | is never earlier than the last date in the file.  Example: If your Fiscal end period is currently January 2025, then you could set the Gregorian END DT to 20260101. This will                                                                                                    |
|                  |                       | end the system calendar on 20251231 (December 31, 2025), because the END_DT itself is not used. Ending on the last day of a year ensures there are no incomplete months in the calendar.                                                                                            |
| SIL_DAYDIMENSION | WEEK_START_DT_V<br>AL | Starting day of the week for both Gregorian and Fiscal calendars (1 = Sunday, 2 = Monday). The default calendar setup uses a Sunday-to-Saturday week.                                                                                                    |

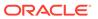

Table 2-3 (Cont.) C\_ODI\_PARAM Initial Settings

| Scenario Name | Param Name                    | Configuration Guidance                                                                                                    |
|---------------|-------------------------------|----------------------------------------------------------------------------------------------------|
| GLOBAL        | START_OF_YEAR_M<br>ONTH       | The name of the Gregorian month associated with the first fiscal period in your business calendar. For example, if your fiscal year starts 06-FEB-22 then set this to FEBRUARY. This will be used to display month names in RI reporting on the fiscal calendar.  Default = JANUARY                                                                 |
| GLOBAL        | DI ODTIONALIV EN              | 2014411 Olimolinia                                                                                                    |
| GLOBAL        | RI_OPTIONALLY_EN<br>CLOSED_BY | <b>Note:</b> This parameter is deprecated in the new RAP architecture and was replaced by CTX file parameters.                                                                                                    |
|               |                               | Set a character to use for wrapping text<br>strings in data files, such as a quotation mark<br>("), to allow column delimiters to occur<br>within the strings without causing any<br>failures in the load process.                                                                                                    |
|               |                               | The recommended value is "                                                                                                    |
| GLOBAL        | CURRENCY_CODE                 | Set the default currency code used when loading CSV-based fact data files if none are provided on the files themselves. Defaults to 'USD'.                                                                                                    |
| GLOBAL        | HIST_ZIP_FILE                 | Change the default name for the ZIP file package used by the history file load process.  Default=RAP_DATA_HIST.zip                                                                                                    |
| GLOBAL        | LANGUAGE_CODE                 | Default language code used by the system to load data.                                                                                                    |
|               |                               | Do not change unless your source systems are using a non-English primary language in their database and datasets.                                                                                                    |
|               |                               | Default=EN                                                                                                    |
| GLOBAL        | RI_PART_DDL_CNT_<br>LIMIT     | The maximum number of partitions to create during the initial setup run. The average initial setup of the calendar may need 50k-150k partitions.                                                                                                    |
|               |                               | The recommended value is 500000 (meaning max 500k partitions)                                                                                                    |
| GLOBAL        | RI_INV_HIST_DAYS              | The number of days to retain a zero-balance record on inventory positions. Excessive retention of zero balances can cause batch performance issues due to high data volumes. But dropping the records too soon may be detrimental to your business reporting or analytical processes if you make use of zero-balance information.  Default=91 days. |

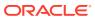

Table 2-3 (Cont.) C\_ODI\_PARAM Initial Settings

| Scenario Name | Param Name                      | Configuration Guidance                                                                                                    |
|---------------|---------------------------------|----------------------------------------------------------------------------------------------------|
| GLOBAL        | RA_INV_WAC_IND                  | Controls the RDE inventory cost calculation.<br>When set to Y, it will use Weighted Average                                                                                                    |
|               |                                 | Cost (WAC) as the item cost for all items.<br>When set to N, it will dynamically load                                                                                                    |
|               |                                 | Merchandising valuation methods set per department or item and apply them, choosing from average cost, unit cost, or retail-based cost.                                                                                                    |
| GLOBAL        | RA_INV_TAX_IND                  | Controls the RDE retail calculation and removal of tax amounts from retail valuation of stock on hand and on-order amounts. When set to N, only simple VAT (SVAT)                                                                                                    |
|               |                                 | calculations are supported and taxes are included in the values. When set to Y, the                                                                                                    |
|               |                                 | system dynamically loads Merchandising global tax and VAT information and applies it by item/location to remove taxes.                                                                                                    |
| GLOBAL        | RA_SLS_TAX_IND                  | Controls the RDE retail calculation and removal of tax amounts from retail valuation of sales amounts. When set to N, it is generally VAT-inclusive on the Retail amounts (but not profit amounts, which never include VAT). When set to Y, the system dynamically                                                              |
|               |                                 | loads Merchandising VAT information and applies it by item/location to remove VAT taxes from all sales retail and discount amounts.                                                                                                    |
| GLOBAL        | RI_CLOSED_PO_HIS<br>T_DAYS      | The number of days to retain closed purchase orders on the daily positional snapshots. Closed purchase orders may be important for reporting or analytical processes, but typically are not needed as they do not impact your open on-order calculations. Default=30 days.                                                      |
| GLOBAL        |                                 | Set to Y to enable RI to automatically generate item-level reclass records. Must be used in a non-Merchandising implementation unless you are providing PROD_RECLASS.csv files. Requires that full product files are sent every day, to detect when an item moves between hierarchy positions even if no other change occurred. |
| GLOBAL        | RI_INT_ORG_DS_MA<br>NDATORY_IND |                                                                                                    |

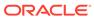

Table 2-3 (Cont.) C\_ODI\_PARAM Initial Settings

| Scenario Name                  | Param Name                   | Configuration Guidance                                                                                                    |
|--------------------------------|------------------------------|----------------------------------------------------------------------------------------------------|
| GLOBAL                         | RI_PROD_DS_MAND<br>ATORY_IND | Set to Y to require input data on the Product hierarchy interface for the batch to run. This will prevent the batch from executing if the data files were not uploaded properly for a given day or the file was missing from the upload.                                                                                                    |
| GLOBAL                         | RI_LAST_MKDN_HIS<br>T_IND    | Set to Y to enable the Price fact columns for LPO (LST_MKDN_RTL_AMT_LCL, LST_MKDN_DT) to be populated during history loads. This will impact performance of the loads and is disabled by default.                                                                                                    |
| GLOBAL                         | RI_ITEM_REUSE_IN D           | Enable or disable the ability to re-use item numbers over time to represent entirely new items. Also enables retention of existing items for a number of days, so that if an item drops and reappears quickly, it is not considered a new item and will continue to use the existing records. Set to Y to enable. If this is not enabled, items that are dropped from the product interface are immediately closed and deactivated and cannot be re-opened.  Default = N                                                                                                    |
| GLOBAL                         | RI_ITEM_REUSE_AF<br>TER_DAYS | The number of days between when an item is deleted and when it's allowed to appear as a new item having the same ID. This will trigger the old version of the item to be archived in the data warehouse using an alternate key, so the new version of the item is treated as completely new. For example, setting this to 5 days means that an item can be dropped/deleted and after 5 days, when the same items comes again it will be treated as a brand new item. If the item re-appears in the data before 5 days has passed, it will be treated as the same item as before and the existing item data remains active.  Default = 0 |
| SIL_RETAIL_COHEADDIM<br>ENSION | RI_MIS_COHEAD_RE<br>Q_IND    | Seed missing customer order (CO) head IDs from sales fact to CO Dimension. If you are providing customer order IDs on your sales history load, make sure to set this to Y.                                                                                                    |
| SIL_RETAILCOLINEDIME<br>NSION  | RI_MIS_COLINE_RE<br>Q_IND    | Seed missing customer order (CO) line IDs from sales fact to CO Dimension. If you are providing customer order line IDs on your sales history load, make sure to set this to Y.                                                                                                    |
| SIL_EMPLOYEEDIMENSIO<br>N      | RI_MIS_CASHIER_RE<br>Q_IND   | Seed missing Cashier IDs from sales fact to Employee dimension. If you are providing employee IDs on your sales history load, make sure to set this to Y.                                                                                                    |

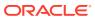

Table 2-3 (Cont.) C\_ODI\_PARAM Initial Settings

| Scenario Name                   | Param Name                  | Configuration Guidance                                                                                                    |
|---------------------------------|-----------------------------|----------------------------------------------------------------------------------------------------|
| SIL_RETAILCUSTOMERDI<br>MENSION | RI_MIS_CUSTOMER_<br>REQ_IND | Seed missing customer IDs from sales fact to<br>Customer dimension. If you are providing<br>customer IDs on your sales history load, make<br>sure to set this to Y.                                         |
| SIL_RETAILPROMODIME<br>NSION    | RI_MIS_PROMO_RE<br>Q_IND    | Seed missing promotions from the sales promo fact to the Promotion dimension. If you are providing promotion IDs on your sales history load and not providing a Promotion file, make sure to set this to Y. |

The following key decisions must be made during this initial configuration phase and the proper flags updated in C\_ODI\_PARAM:

- Item Reclassification Handling If you are not using Merchandising as the source of data, and you are not separately providing PROD\_RECLASS.csv data, then you must update RI\_GEN\_PROD\_RECLASS\_IND to Y
- Item Number Re-Use If you expect the same item numbers to be re-used over time to represent new items, then you must update RI\_ITEM\_REUSE\_IND to Y and RI ITEM REUSE AF TER DAYS to a value >=1
- Tax Handling Both for historical and ongoing data, you must decide how tax will be
  handled in fact data (will tax amounts be included or excluded in retail values, what kind
  of tax calculations may be applied when extracting history data, and so on). You may or
  may not need any configurations updated depending on your RDE usage.

If you are using RDE to integrate with Merchandising, pay special attention to the global tax and WAC configurations, as these control complex calculations that will change how your data comes into RAP. These options should not be changed once you enable the integrations because of the impact to the daily data. For example, a large European retailer with presence in multiple VAT countries may want the following options:

- RA\_INV\_WAC\_IND = N This will dynamically calculate inventory cost using all three Merchandising cost methods instead of just using WAC
- RA\_INV\_TAX\_IND = Y This will enable the removal of tax amounts from retail values so inventory and PO reporting is VAT-exclusive
- RA\_SLS\_TAX\_IND = Y This will enable the removal of tax amounts from retail values so sales reporting is VAT-exclusive

Retail Insights contains many additional configurations in the <code>C\_ODI\_PARAM</code> table that are not necessary for platform initialization, but may be needed for your project. This includes Merchandise Financial Planning and IPOCS-Demand Forecasting configurations for specifying custom planning levels to be used in the integration between MFP/IPO and RI (when RI will be used for reporting). The default parameters align with MFP/IPO default plan outputs, but if you are customizing them to use a different base intersection, then you must also update those values in <code>C\_ODI\_PARAM</code>. Refer to the <code>Retail Insights Implementation Guide</code> for complete details on Planning Configurations.

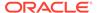

#### W\_LANGUAGES\_G Initialization

The <code>W\_LANGUAGES\_G</code> table controls all the languages supported in the translatable database data. This applies to areas such as product names, location names, attribute values, season/phase descriptions, and other text-based descriptors. Additional languages are used mainly by Retail Insights, which supports displaying data in multiple languages in reporting and analytics. It is required to delete all languages from this table that will not be used because every language code in this table will have records generated for it in some interfaces, creating unnecessary data that can impact system performance. Starting with version 23.1.201.0, new environments will only be created with the 'US' language code in place; but if you are on an earlier version then you must manually delete all other entries that will not be used.

For example, product names will automatically have database records initialized for every supported language in this configuration table, even if the data you are providing does not contain any of those languages. This creates significant amounts of data in your product descriptions table, which may not serve any real purpose for your implementation. If you are only using a single primary language, then you can safely delete all but one row from  $\[mathbb{W}\_LANGUAGES\_G$ . The default row to preserve is the one with a language code of  $\[mathbb{US}$  which is used for American English.

#### C\_MODULE\_ARTIFACT Initialization

The <code>C\_MODULE\_ARTIFACT</code> table is used by the database to configure table partitioning. Many tables in the platform are partitioned based on the business calendar (usually by calendar date or fiscal week) and this partitioning must be performed immediately after the business calendar is loaded. You should perform this step regardless of which application modules you are implementing, because all foundation data passes through this architecture.

Before running partitioning procedures, you must validate this table has all rows set to  ${\tt ACTIVE\_FLG=Y}$  and  ${\tt PARTITION\_FLG=Y}$  with the exception of  ${\tt W\_RTL\_PLANFC*}$  tables (PLANFC module) and SLSPRFC module, which should not be partitioned at this time and must have flag values of N instead.

You also must choose whether you are planning to load the Planning facts (such as  $\[Mathbb{W}\]$ \_RTL\_PLAN1\_PROD1\_LC1\_T1\_FS) for plan/budget data in RI or AI Foundation. If you are not using the table right away, you should also disable the PLAN modules, like PLAN1. You can revisit this setup later to perform additional partitioning as needed.

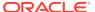

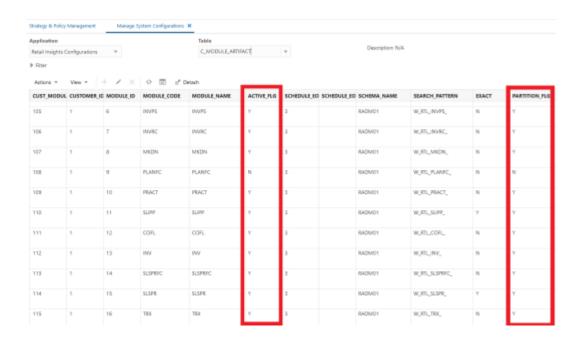

#### C\_MODULE\_EXACT\_TABLE Initialization

The <code>C\_MODULE\_EXACT\_TABLE</code> table is used for defining flexible partitioning strategies on certain tables. Most data in this table can be left as-is, but you must update this table if you plan to load Planning or Budget information into the <code>W\_RTL\_PLAN1\_PROD1\_LC1\_T1\_FS</code> interface. The partition level must align with the data level of your plan (day or week). To configure the plan partitions, you must update the table <code>C\_MODULE\_EXACT\_TABLE</code> where <code>MODULE\_CODE = PLAN1</code>. Modify the columns <code>PARTITION\_COLUMN\_TYPE</code> and <code>PARTITION\_INTERVAL</code> to be one of the following values:

- If your input data will be at Day level, set both columns to DY
- If your input data will be at Week level, set both columns to WK

You must then enable the partitioning process in <code>C\_MODULE\_ARTIFACT</code> by locating the row for <code>MODULE\_CODE=PLAN1</code> and setting <code>ACTIVE\_FLG=Y</code> and <code>PARTITION\_FLG=Y</code>. If your plan data will extend into the future, you must also change <code>PARTITION\_FUTURE\_PERIOD</code> to the number of future months that need partitions built (for example, use a value of <code>6M</code> to partition 6 months into the future).

## C HIST\_LOAD\_STATUS

The <code>C\_HIST\_LOAD\_STATUS</code> table is used to track the progress of historical loads of data, primarily inventory position and pricing facts. You should edit the following fields on this table based on your implementation needs:

- HIST\_LOAD\_LAST\_DATE Specifies the planned final date for the end of your historical loads (for example, the end of the 2-year period you plan to load into RAP). The history load programs will assume that you are providing each week of inventory in sequence from earliest to latest and process the data in that order.
- ENABLED\_IND Turns on or off a specific table load for historical data. Most of the tables
  in these processes are only required for Retail Insights, and the rest can be disabled to
  improve performance. Set to a value of N to disable a table load.

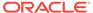

- MAX\_COMPLETED\_DATE The load programs use this to keep track of the last loaded week of data. It does not allow you to reload this week or any prior week, so if you are trying to start over again after purging some history, you must also reset this field.
- HIST\_LOAD\_STATUS The load programs uses this to track the status of each step
  in the load process. If your program gets stuck on invalid records change this field
  back to INPROGRESS before re-running the job. If you are restarting a load after
  erasing history data, then you need to clear this field of any values.

If you are implementing Retail Insights, then enable all INV and PRICE modules in the table (set  $ENABLED\_IND$  to Y). If you are only implementing AI Foundation or Planning application modules, then the following history tables should be enabled; all others should be disabled (set  $ENABLED\_IND$  to N).

- W RTL PRICE IT LC DY F
- W\_RTL\_PRICE\_IT\_LC\_DY\_HIST\_TMP
- W RTL INV IT LC DY F
- W\_RTL\_INV\_IT\_LC\_WK\_A
- W RTL INV IT LC DY HIST TMP

After enabling your desired history load tables, update the value of <code>HIST\_LOAD\_LAST\_DATE</code> on all rows you enabled. Set the date equal to the final date of history to be loaded. This can be changed later if you need to set the date further out into the future.

As you load data files for one or more weeks of history per run, the value of MAX\_COMPLETED\_DATE and HIST\_LOAD\_STATUS automatically update to reflect the progress you have made. If you need to restart the process (for example, you have loaded test data and need to start over with production data) these two columns must first be cleared of all data from the Control Center before beginning the history load again.

#### C\_SOURCE\_CDC

The <code>C\_SOURCE\_CDC</code> table is used for changed data capture (CDC) parameters for the integrations between the Retail Insights data warehouse and the Planning application schemas. In general, this table is updated automatically as batches are run. However, it is important to know when you may need to modify these values.

For most interfaces, the table will initially have no records. The first time an integration batch program runs, it will take all the data from the source table and move it to the export table. It will then create a C\_SOURCE\_CDC record for the target table name, with a value for LAST\_MIN\_DATE and LAST\_MAX\_DATE matching the timeframe extracted. On the next run, it will look at LAST\_MAX\_DATE as the new minimum extract date and pulls data greater than that date from the source table. If you are performing history loads for tables, such as Sales Transactions, you may need to change these dates if you have to re-send data to Planning for past periods.

Specifically for positional data (at this time only Inventory Position), the usage is not quite the same. Positional data will always send the current end-of-week values to Planning, it does not look at historical weeks as part of the normal batch process. A separate historical inventory integration program is provided in an ad hoc process, which will allow you to send a range of weeks where LAST MIN DATE is the start of the

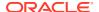

history you wish to send, and LAST\_MAX\_DATE is the final date of history before normal batches take it forward. It is common to load inventory from end to end in isolation as it is a data-intensive and time-consuming process to gather, load, and validate inventory positions for multiple years of history.

#### W\_GLOBAL\_CURR\_G

The W\_GLOBAL\_CURR\_G table is used by Retail Insights to support up to three additional currencies in reporting and aggregation (other fields above 3 are not used at this time). RI pre-populates global currency fields in all aggregation tables based on the specified currency codes. The desired codes are added to one row in this table and must align with the Exchange Rates data provided separately. This table is available from the Control & Tactical Center and is not a required configuration for any project unless you wish to report on additional currencies in Retail Insights.

Example data to be inserted to this table:

|   | ANT_        | 1_CURR_ |     | 3_CURR_ | 1_RATE_       | 2_RATE_       | 3_RATE_       | DEFAULT_<br>LOC_RATE<br>_TYPE |
|---|-------------|---------|-----|---------|---------------|---------------|---------------|-------------------------------|
| 1 | DEFA<br>ULT | INR     | AED | PEN     | Corporat<br>e | Corporat<br>e | Corporat<br>e | Corporate                     |

## **Application Configurations**

In addition to the platform configurations defined above, each application on the platform has its own system and runtime options that need to be reviewed and updated. The information below will guide you to the appropriate content for each application's configuration options.

#### Retail Insights

Retail Insights has a significant number of configurations, primarily in the C\_ODI\_PARAM\_VW table in the Control Center, which controls batch processes and reporting behaviors throughout the application. If you are implementing Retail Insights as part of your project, review the "Setup and Configuration" chapter of the *Retail Insights Implementation Guide*.

## Al Foundation Cloud Services and Forecasting

Each AI Foundation application has parameters that are specific to the batch processing, data movement, algorithms, and user interfaces of those modules. These configurations are stored in several database tables available through the Control & Tactical Center. If you are implementing any AI Foundation applications as part of your project, review the *Retail AI Foundation Cloud Services Implementation Guide*.

If you are implementing any planning application (Merchandise Financial Planning, IPOCS-Demand Forecasting, or Assortment Planning), then you are required to configure and use the Forecasting module in the AI Foundation application interface. This requires initial configurations to select forecast parameters, as well as post-data load configurations to select forecast data levels and perform testing of the chosen algorithm. For basic information about Forecasting and what the AI Foundation application functionality can support, refer to the "Manage Forecast Configurations" section in the AI Foundation User Guide.

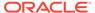

To configure the forecast process for Planning, use the **Manage System Configurations** screen in the Control Center to review and modify the configurations in RSE\_CONFIG. These values can be set up now, but you cannot complete the rest of the forecasting process until your foundation data has been loaded into AI Foundation.

| Appl<br>Code | Parameter Name                     | Description                                                                                                    |
|--------------|------------------------------------|----------------------------------------------------------------------------------------------------|
| RSE          | LOAD_EXTENDED_PROD_HIER            | Y or N value (default value is Y). Extended hierarchy refers to a 9-level structure with style and style/color as extra levels above SKU. This is used only for specific applications such as AP, IPO, and LPO. If you are not using one of the listed applications or you don't have styles and style/colors, then you can ignore this parameter (the extended hierarchy won't be used even if generated).                                                                                                    |
| RSE          | EXTENDED_HIERARCHY_SRC             | Value can be set as either RMS or NON-RMS. Default value is NON-RMS. If using RMFCS or RMS-sourced data, or you are loading RAP with data in RMS-like format, change this value to RMS.                                                                                                    |
|              |                                    | Data loaded using the RAP foundation CSV files can be provided in either an RMS or non-RMS format, but RMS format is preferred (as detailed later in this document for the PRODUCT.csv file). All interface samples use RMS-formatted data, so change this parameter to RMS if you are following those guidelines.                                                                                                    |
| PMO          | PMO_PROD_HIER_TYPE                 | The hierarchy ID to use for the Lifecycle Pricing Optimization product and the Forecasting module. AIF applications have 2 product hierarchies:  1 = Basic 7-level hierarchy without styles or colors  3 = Extended 9-level hierarchy with style/ color  Default value is 3. If the extended hierarchy is enabled and you are using one of the apps listed above on LOAD_EXTENDED_PROD_HIER, keep this value as 3. If you are not using the extended hierarchy (such as for MFP-only implementations), change this value to 1. |
| RSE          | PROD_HIER_SLSTXN_HIER_LE<br>VEL_ID | This parameter identifies the extended hierarchy level at which sales transactions are provided (7-Style, 8-Style/color or 9-Style/color/Size). It MUST match the extended hierarchy leaf level. Default value is 9. If you are not using the extended hierarchy then ignore this parameter, it will not be used.                                                                                                    |

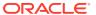

| Appl<br>Code | Parameter Name                  | Description                                                                                                    |
|--------------|---------------------------------|----------------------------------------------------------------------------------------------------|
| PMO          | PMO_AGGR_INVENTORY_DAT<br>A_FLG | Specifies whether inventory data is present<br>and if it should be used when aggregating<br>activities data for LPO and forecasting (only<br>some forecast types use inventory).                                                                                          |
|              |                                 | Set this value to N if inventory data is not loaded or not needed for forecasting (inventory data is not used for MFP forecasting but it is required for other applications like Lifecycle Pricing Optimization and Inventory Planning Optimization). Default value is Y. |

## Planning Platform

Planning Applications such as MFP (Merchandise Financial Planning) can be set up using the Planning Platform (RPASCE). It allows customers to use a Standard GA template version or configurable planning solution versions. Refer to the Planning application-specific Implementation Guides for more details about these options.

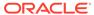

3

# Data Loads and Initial Batch Processing

This chapter describes the common data requirements for implementing any of the Retail Analytics and Planning modules, where to get additional information for optional or application-specific data interfaces, and how to load an initial dataset into the cloud environments and distribute it across your desired applications.

## **Data Requirements**

Preparing data for one or more Retail Analytics and Planning modules can consume a significant amount of project time, so it is crucial to identify the minimum data requirements for the platform first, followed by additional requirements that are specific to your implementation plan. Data requirements that are called out for the platform are typically shared across all modules, meaning you only need to provide the inputs once to leverage them everywhere. This is the case for foundational data elements, such as your product and location hierarchies. Foundation data must be provided for any module of the platform to be implemented. Foundation data is provided using different sources depending on your current software landscape, including the on-premise Oracle Retail Merchandising System (RMS) or 3rd-party applications.

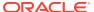

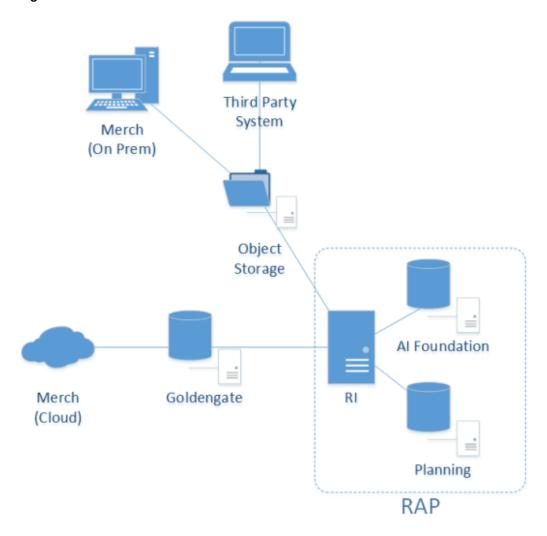

Figure 3-1 Inbound Foundation Data Flows

Retail Insights is used as the foundational data warehouse that collects and coordinates data on the platform. You do not need to purchase Retail Insights Cloud Service to leverage the data warehouse for storage and integration; it is included as part of any RAP solution. Regardless of which RAP solutions you are implementing, the integration flows shown above are used.

Application-specific data requirements are in addition to the shared foundation data, and may only be used by one particular module of the platform. These application data requirements may have different formats and data structures from the core platform-level dataset, so pay close attention to those additional interface specifications. References and links are provided later in this chapter to guide you to the relevant materials for application-specific inputs and data files.

If you are using RMS as your primary data source, then you may not need to produce some or all of these foundation files, as they will be created by other Oracle Retail processes for you. However, it is often the case that historical data requires a different set of foundation files from your future post-implementation needs. If you are loading manually-generated history files, or you are not using an Oracle Retail data source for foundation data, then review the rest of this section for details.

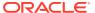

#### Platform Data Requirements

There is a subset of core platform data files that can be created and loaded once and then used across some or all application modules. These files use a specific format as detailed below.

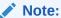

Every application included with Retail Analytics and Planning has additional data needs beyond this foundation data. But this common set of files can be used to initialize the system before moving on to those specific requirements.

The first table defines the minimum dimensional data. A dimension is a collection of descriptive elements, attributes, or hierarchical structures that provide context to your business data. Dimensions tell the platform what your business looks like and how it operates. This is not the entire list of possible dimension files, just the main ones needed to use the platform. Refer to Legacy Foundation File Reference for a complete list of available platform foundation files, along with a cross-reference to the legacy interfaces they most closely align with. A complete interface specification document is also available in My Oracle Support to assist you in planning your application-specific interface needs.

**Table 3-1** Common Foundation Dimensions

| Dimension    | Filename(s)          | Usage                                                                                                    |
|--------------|----------------------|----------------------------------------------------------------------------------------------------|
| Product      | PRODUCT.csv          | The product foundation data includes the items you sell, their core merchandise attributes, and their hierarchical structure in your source systems.                                                                                                    |
| Product      | PRODUCT_ALT.csv      | Alternate product attributes and hierarchy levels intended for downstream Planning application extensions.                                                                                                    |
| Organization | ORGANIZATION.csv     | The organization foundation data includes all of your business entities involved in the movement or sale of merchandise. This includes stores, warehouses, partner/finisher locations, web stores, and virtual warehouses. It also includes your organizational hierarchy and core location attributes.          |
| Organization | ORGANIZATION_ALT.csv | Alternate location attributes and hierarchy levels intended for downstream Planning application extensions.                                                                                                    |
| Calendar     | CALENDAR.csv         | The calendar foundation data defines your business (or fiscal) calendar. This is the calendar that you operate in when making critical business decisions, reporting on financial results, and planning for the future. The most common calendar used by all modules of the platform is a 4-5-4 fiscal calendar. |

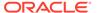

Table 3-1 (Cont.) Common Foundation Dimensions

| Dimension             | Filename(s)                 | Usage                                                                                                    |
|-----------------------|-----------------------------|----------------------------------------------------------------------------------------------------|
|                       | EXCH_RATE.csv               | Exchange rates define the conversion of monetary values from the currency they are recorded in to your primary operating currency. Most data is provided to the platform in the local currency of the data source, and it is converted to your primary currency during the load process.                                                                            |
| Product<br>Attributes | ATTR.csv<br>PROD_ATTR.csv   | Product attributes describe the physical and operational characteristics of your merchandise and are a critical piece of information for many AI Foundation modules, such as Demand Transference and Size Profile Optimization. They are not required as an initial input to start data loads but will eventually be needed for most applications to function.      |
| System<br>Parameters  | RA_SRC_CURR_PARAM_G.<br>dat | Parameters file that supports certain batch processes, such as the ability to load multiple ZIP files and run batches in sequence. Include this file with nightly batch uploads to specify the current business date, which enables the system to run multiple batches in sequence without customer input. Required once you begin nightly or weekly batch uploads. |

The other set of foundation files are referred to as facts. Fact data covers all of the actual events, transactions, and activities occurring throughout the day in your business. Each module in the platform has specific fact data needs, but the most common ones are listed below. At a minimum, you should expect to provide **Sales**, **Inventory**, and **Receipts** data for use in most platform modules. The intersection of all data (meaning which dimensional values are used) is at a common level of **item/ location/date**. Additional identifiers may be needed on some files; for example, the sales data should be at the transaction level, the inventory file has a clearance indicator, and the adjustments file has type codes and reason codes.

**Table 3-2 Common Foundation Facts** 

| Dimension | Filename(s)   | Usage                                                                                                    |
|-----------|---------------|----------------------------------------------------------------------------------------------------|
| Sales     | SALES.csv     | Transaction-level records for customer sales (wholesale data provided separately). Used across all modules.           |
| Inventory | INVENTORY.csv | Physical inventory levels for owned merchandise as well as consignment and concession items. Used across all modules. |

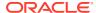

 Table 3-2 (Cont.) Common Foundation Facts

| Dimension           | Filename(s)                        | Usage                                                                                                    |
|---------------------|------------------------------------|----------------------------------------------------------------------------------------------------|
| Receipts            | RECEIPT.csv                        | Inventory receipts into any location, including purchase order and transfer receipts. Used by Insights, Planning, and the AI Foundation modules to identify the movement of inventory into a location and to track first/last receipt date attributes.     |
| Adjustments         | ADJUSTMENT.csv                     | Inventory adjustments made at a location, including shrink, wastage, theft, stock counts, and other reasons. Used by Insights and Planning modules.                                                                                                    |
| Purchase Orders     | ORDER_HEAD.csv<br>ORDER_DETAIL.csv | The purchase order data for all orders placed with suppliers. Held at a level of order number, supplier, item, location, and date. Separate files are needed for the order attributes and order quantities/amounts. Used by Insights and Planning modules. |
| Markdowns           | MARKDOWN.csv                       | The currency amount above or below<br>the listed price of an item when that<br>item's price is modified for any reason<br>(planned markdown, POS discount,<br>promotional sale, and so on). Used By<br>Insights and Planning modules.                      |
| Transfers           | TRANSFER.csv                       | The movement of inventory between two locations (both physical and virtual). Used By Insights and Planning modules.                                                                                                    |
| Returns to Vendor   | RTV.csv                            | The return of owned inventory to a supplier or vendor. Used by Insights and Planning modules.                                                                                                    |
| Prices              | PRICE.csv                          | The current selling retail value of an item at a location. Used by Insights and AI Foundation modules.                                                                                                    |
| Costs               | COST.csv                           | The base unit cost and derived net costs of an item at a location. Used by Retail Insights only.                                                                                                    |
| Wholesale/Franchise | SALES_WF.csv                       | Sales and markdown data from wholesale and franchise operations.<br>Used by all modules.                                                                                                    |
| Deal Income         | DEAL_INCOME.csv                    | Income associated with deals made with suppliers and vendors. Used by Insights and Planning modules.                                                                                                    |

Details on which application modules make use of specific files (or columns within a file) can be found in the Interfaces Guide on My Oracle Support. Make sure you have a full understanding of the data needs for each application you are implementing before moving on to later steps in the process. If it is your first time creating these files, read Data File

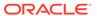

Generation, for important information about key file structures and business rules that must be followed for each foundation file.

#### File Upload Samples

When you first upload foundation data into the platform, you will likely provide a small subset of the overall set of files required by your applications. The following examples show a possible series of initial file uploads to help you verify that you are providing the correct sets of data. All dimension files in initialization and history loads must be full snapshots of data; never send partial or incremental files.

#### Example #1: Calendar Initialization

When you first configure the system you must upload and process the CALENDAR.csv file. You will generate the file following the specifications, and also provide a context (ctx) file, as described in Data File Generation.

File to upload: RAP\_DATA\_HIST.zip

#### Zip file contents:

- CALENDAR.csv
- CALENDAR.csv.ctx

#### Example #2: Product and Location Setup

You have finalized the calendar and want to initialize your core product and organization dimensions. You must provide the PRODUCT.csv and ORGANIZATION.csv files along with their context files, as described in Data File Generation.

File to upload: RAP DATA HIST.zip

#### Zip file contents:

- PRODUCT.csv
- PRODUCT.csv.ctx
- ORGANIZATION.csv
- ORGANIZATION.csv.ctx

#### Example #3: Full dimension load

You have a set of dimension files you want to process using the initial dimension load ad hoc processes in POM.

File to upload: RAP\_DATA\_HIST.zip

#### Zip file contents:

- PRODUCT.csv
- PRODUCT.csv.ctx
- ORGANIZATION.csv
- ORGANIZATION.csv.ctx

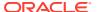

- ATTR.csv
- ATTR.csv.ctx
- PROD\_ATTR.csv
- PROD ATTR.csv.ctx
- EXCH RATE.csv
- EXCH RATE.csv.ctx

#### Example #4: Sales Data Load

You have finished the dimensions and you are ready to start processing sales history files.

File to upload: RAP DATA HIST.zip

Zip file contents:

- SALES.csv
- SALES.csv.ctx

## Example #5: Multi-File Fact Data Load

Once you are confident in your data file format and contents, you may send multiple files as separate ZIP uploads for sequential loading in the same run. This process uses a numerical sequence on the end of the ZIP file name. You should still include the base ZIP file to start the process. The actual method to loop over these files is to use the intraday cycle in the RI POM schedule, which executes the fact history load once every cycle, for up to 12 cycles per day.

Files to upload: RAP\_DATA\_HIST.zip, RAP\_DATA\_HIST.zip.1, RAP\_DATA\_HIST.zip.2, RAP\_DATA\_HIST.zip.3

Zip file contents (in each uploaded zip):

- SALES.csv
- SALES.csv.ctx The CTX is only required in the first ZIP file, but it's best to always
  include it so you can refer to it later in archived files, if needed.

In this example you are loading sales month by month iteratively, but the intraday process supports all other fact loads as well. You can also combine multiple fact files (for different facts with the same period of time) in each ZIP file upload. Track the status of the files in the C\_HIST\_FILES\_LOAD\_STATUS table after each cycle execution; it shows whether the file was loaded successfully and how many more files are available to process.

# **Uploading ZIP Packages**

When providing data to the platform, push the compressed files into Object Storage using a ZIP file format. Review the File Transfer Services section for details on how to interact with Object Storage. The ZIP file you use will depend on the data you are attempting to load. The default ZIP file packages are below, but the history ZIP file name is configurable in C\_ODI\_PARAM using parameter name HIST\_ZIP\_FILE if a different one is desired.

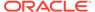

Table 3-3 Platform ZIP File Usage

|                                                                             | _                    |                                                                                                    |
|-----------------------------------------------------------------------------|----------------------|----------------------------------------------------------------------------------------------------|
| Filenames                                                                   | Frequency            | Notes                                                                                                    |
| RAP_DATA_HIST.zip                                                           | Ad Hoc               | Used for:                                                                                                    |
|                                                                             |                      | <ul> <li>Historical files, such as sales and inventory history for the last 1-2 years.</li> <li>Loading initial dimensions, such as calendar, merchandise, and location hierarchies prior to history loads.</li> <li>Initial seeding loads.</li> </ul>                                                   |
| RAP_DATA_HIST.zip.1<br>RAP_DATA_HIST.zip.2<br>RAP_DATA_HIST.zip.N           | Ad Hoc /<br>Intraday | Multiple zip uploads are supported for sending historical fact data which should be loaded sequentially. Append a sequence number on the ZIP files starting from 1 and increasing to N, where N is the number of files you are loading. Track the status of the files in C_HIST_FILES_LOAD_STATUS table. |
| RAP_DATA.zip RI_RMS_DATA.zip RI_CE_DATA.zip RI_MFP_DATA.zip RI_EXT_DATA.zip | Daily                | Can be used for daily ongoing loads into<br>the platform (for RI and foundation<br>common inputs), and for any daily data<br>going to downstream applications<br>through RI's nightly batch. Different<br>files can be used for different source<br>systems.                                             |
| RI_REPROCESS_DATA.zip                                                       | Ad Hoc               | Used to upload individual files which will be appended into an existing nightly batch file set.                                                                                                    |
| ORASE_WEEKLY_ADHOC.zip                                                      | Ad Hoc               | Used for loading AI Foundation files with ad hoc processes.                                                                                                    |
| ORASE_WEEKLY.zip                                                            | Weekly               | Used for weekly batch files sent directly to AI Foundation.                                                                                                    |
| ORASE_INTRADAY.zip                                                          | Intraday             | Used for intraday batch files sent directly to AI Foundation.                                                                                                    |

Other supported file packages, such as output files and optional input files, are detailed in each module's implementation guides. Except for Planning-specific integrations and customizations (which support additional integration paths and formats), it is expected that all files will be communicated to the platform using one of the filenames above.

# Preparing to Load Data

Implementations can follow this general outline for the data load process:

- 1. Initialize the business and system calendars and perform table partitioning, which prepares the database for loading fact data.
- 2. Load initial dimension data into the dimension and hierarchy tables and perform validation checks on the data from DV/APEX or using RI reports.
- 3. If implementing any AI Foundation or Planning module, load the dimension data to those systems now. Data might work fine on the input tables but have issues only

- visible after processing in those systems. Don't start loading history data if your dimensions are not working with all target applications.
- **4.** Load the first set of history files (for example, one month of sales or inventory) and validate the results using DV/APEX.
- 5. If implementing any AI Foundation or Planning module, stop here and load the history data to those systems as well. Validate that the history data in those systems is complete and accurate per your business requirements.
- 6. Continue loading history data into RAP until you are finished with all data. You can stop at any time to move some of the data into downstream modules for validation purposes.
- 7. After history loads are complete, all positional tables, such as Inventory Position, need to be seeded with a full snapshot of source data before they can be loaded using regular nightly batches. This seeding process is used to create a starting position in the database which can be incremented by daily delta extracts. These full-snapshot files can be included in the first nightly batch you run, if you want to avoid manually loading each seed file through one-off executions.
- **8.** When all history and seeding loads are completed and downstream systems are also populated with that data, nightly batches can be started.

Before you begin this process, it is best to prepare your working environment by identifying the tools and connections needed for all your Oracle cloud services that will allow you to interact with the platform, as detailed in Implementation Tools and Data File Generation.

Prerequisites for loading files and running POM processes include:

| Prerequisite                                     | Tool / Process                      |
|--------------------------------------------------|-------------------------------------|
| Upload ZIPs to Object Storage                    | File Transfer Service (FTS) scripts |
| Invoke adhoc jobs to unpack and load the data    | Postman (or similar REST API tool)  |
| Monitor job progress after invoking POM commands | POM UI (Batch Monitoring tab)       |
| Monitoring data loads                            | APEX / DV (direct SQL queries)      |

Users must also have the necessary permissions in Oracle Cloud Infrastructure Identity and Access Management (OCI IAM) to perform all the implementation tasks. Before you begin, ensure that your user has at least the following groups (and their \_PREPROD equivalents if using a stage/dev environment):

| Access Needed                          | Groups Needed                                |
|----------------------------------------|----------------------------------------------|
| Batch Job Execution                    | BATCH_ADMINISTRATOR_JOB                      |
|                                        | PROCESS_SERVICE_ADMIN_JOB                    |
| Database Monitoring                    | <tenant id="">-DVContentAuthor (DV)</tenant> |
|                                        | DATA_SCIENCE_ADMINISTRATOR_JOB (APEX)        |
| Retail Home                            | RETAIL_HOME_ADMIN                            |
|                                        | PLATFORM_SERVICES_ADMINISTRATOR              |
|                                        | PLATFORM_SERVICES_ADMINISTRATOR_ABSTRACT     |
| RI and AI Foundation<br>Configurations | ADMINISTRATOR_JOB                            |
| MFP Configurations                     | MFP_ADMIN_STAGE / PROD                       |
|                                        |                                              |

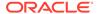

| Access Needed      | Groups Needed          |  |
|--------------------|------------------------|--|
| IPO Configurations | IPO_ADMIN_STAGE / PROD |  |
| AP Configurations  | AP_ADMIN_STAGE / PROD  |  |

# Calendar and Partition Setup

This is the first step that must be performed in all new environments, including projects that will not be implementing RI, but only AI Foundation or Planning solutions. Before beginning this step, ensure your configurations are complete per the initial configuration sections in the prior chapter. Your START\_DT and END\_DT variables must be set correctly for your calendar range (START\_DT at least 12 months before start of history data) and the C\_MODULE\_ARTIFACT table must have all of the required tables enabled for partitioning. C\_MODULE\_EXACT\_TABLE must be configured if you need PLAN partitions for planning data loads.

- 1. Upload the calendar file CALENDAR.csv (and associated context file) through Object Storage or SFTP (packaged using the RAP DATA HIST.zip file).
- 2. Execute the HIST\_ZIP\_FILE\_LOAD\_ADHOC process. Example Postman message body:

```
{
"cycleName":"Adhoc",
"flowName":"Adhoc",
"processName":"HIST_ZIP_FILE_LOAD_ADHOC"
}
```

- 3. Verify that the jobs in the ZIP file load process completed successfully using the POM **Monitoring** screen. Download logs for the tasks as needed for review.
- 4. Execute the CALENDAR\_LOAD\_ADHOC process. This transforms the data and moves it into all internal RI tables. It also performs table partitioning based on your input date range.

Sample Postman message body:

```
{
  "cycleName":"Adhoc",
  "flowName":"Adhoc",
  "processName":"CALENDAR_LOAD_ADHOC",

"requestParameters":"jobParams.CREATE_PARTITION_PRESETUP_JOB=2018-12
-30,jobParams.ETL_BUSINESS_DATE_JOB=2021-02-06"
}
```

There are two date parameters provided for this command:

a. The first date value specifies the first day of partitioning. It must be some time before the first actual day of data being loaded. The recommendation is 1-6 months prior to the planned start of the history so that you have room for backposted data and changes to start dates. You should not create excessive partitions for years of data you won't be loading however, as it can impact system performance. The date should also be >= START DT value set in

- $\texttt{C\_ODI\_PARAM\_VW}$ , because RAP cannot partition dates that don't exist in the system; but you don't need to partition your entire calendar range.
- b. The second date (ETL business date) specifies the target business date, which is typically the day the system should be at after loading <u>all</u> history data and starting daily batches. It is okay to guess some date in the future for this value, but note that the partition process automatically extends 4 months past the date you specified. Your fiscal calendar must have enough periods in it to cover the 4 months after this date or this job will fail. This date can be changed later if needed, and partitioning can be re-executed multiple times for different timeframes.
- 5. If this is your first time loading a calendar file, check the RI\_DIM\_VALIDATION\_V view to confirm no warnings or errors are detected. Refer to the *AI Foundation Operations Guide* for more details on the validations performed. The validation job will fail if it doesn't detect data moved to the final table (W\_MCAL\_PERIOD\_D). Refer to Sample Validation SQLs for sample queries you can use to check the data.
- 6. If you need to reload the same file multiple times due to errors, you must Restart the Schedule in POM and then run the ad hoc process <code>C\_LOAD\_DATES\_CLEANUP\_ADHOC</code> before repeating these steps. This will remove any load statuses from the prior run and give you a clean start on the next execution.

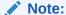

If any job having STG in the name fails during the run, then review the POM logs and it should provide the name of an external LOG or BAD table with more information. These error tables can be accessed from APEX using a support utility. Refer to the *AI Foundation Operations Guide* section on "External Table Load Logs" for the utility syntax and examples.

You can monitor the partitioning process while it's running by querying the RI\_LOG\_MSG table from APEX. This table captures the detailed partitioning steps being performed by the script in real time (whereas POM logs are only refreshed at the end of execution). If the process fails in POM after exactly 4 hours, this is just a POM process timeout and it may still be running in the background so you can check for new inserts to the RI LOG MSG table.

The partitioning process will take some time (~5 hours per 100k partitions) to complete if you are loading multiple years of history, as this may require 100,000+ partitions to be created across the data model. This process must be completed successfully before continuing with the data load process. Contact Oracle Support if there are any questions or concerns. Partitioning can be performed after some data has been loaded; however, it will take significantly longer to execute, as it has to move all of the loaded data into the proper partitions.

You can also estimate the number of partitions needed based on the details below:

- RAP needs to partition around 120 week-level tables if all functional areas are enabled, so take the number of weeks in your history time window multiplied by this number of tables.
- RAP needs to partition around 160 day-level tables if all functional areas are enabled, so take the number of days in your history time window multiplied by this number of tables.

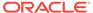

For a 3-year history window, this results in: 120\*52\*3 + 160\*365\*3 = 193,920 partitions. If you wish to confirm your final counts before proceeding to the next dataload steps, you can execute these queries from APEX:

```
select count(*) cnt from dba_tab_partitions where table_owner =
'RADM01' and table_name like 'W_RTL_%'
select table_name, count (*) cnt from dba_tab_partitions where
table_owner = 'RADM01' and table_name like 'W_RTL_%' group by
table_name
```

The queries should return a count roughly equal to your expected totals (it will not be exact, as the data model will add/remove tables over time and some tables come with pre-built partitions or default MAXVALUE partitions).

# Loading Data from Files

When history and initial seed data comes from flat files, use the following tasks to upload them into RAP:

Table 3-4 Flat File Load Overview

| Activity              | Description                                                                                                    |
|-----------------------|----------------------------------------------------------------------------------------------------|
| Initialize Dimensions | Initialize dimensional data (products, locations, and so on) to provide a starting point for historical records to join with. Separate initial load processes are provided for this task.                                                       |
| Load History Data     | Run history loads in one or multiple cycles depending on the data volume, starting from the earliest date in history and loading forward to today.                                                                                              |
| Reloading Dimensions  | Reload dimensional data as needed throughout the process to<br>maintain correct key values for all fact data. Dimensional files<br>can be provided in the same package with history files and ad<br>hoc processes run in sequence when loading. |
| Seed Positional Facts | Seed initial values for positional facts using full snapshots of all active item/locations in the source system. This must be loaded for the date prior to the start of nightly batches to avoid gaps in ongoing data.                          |
| Run Nightly Batches   | Nightly batches must be started from the business date after the initial seeding was performed.                                                                                                    |

Completing these steps will load all of your data into the Retail Insights data model, which is required for all implementations. From there, proceed with moving data downstream to other applications as needed, such as AI Foundation modules and Merchandise Financial Planning.

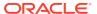

#### Note:

All steps are provided sequentially, but can be executed in parallel. For example, you may load dimensions into RI, then on to AI Foundation and Planning applications before loading any historical fact data. While historical fact data is loaded, other activities can occur in Planning such as the domain build and configuration updates.

#### **Initialize Dimensions**

## Loading Dimensions into RI

You cannot load any fact data into the platform until the related dimensions have been processed and verified. The processes in this section are provided to initialize the core dimensions needed to begin fact data loads and verify file formats and data completeness. Some dimensions which are not used in history loads are not part of the initialization process, as they are expected to come in the nightly batches at a later time.

For the complete list of dimension files and their file specifications, refer to the AI Foundation Interfaces Guide on My Oracle Support. The steps below assume you have enabled or disabled the appropriate dimension loaders in POM per your requirements. The process flow examples also assume CSV file usage, different programs are available for legacy DAT files. The AI Foundation Operations Guide provides a list of all the job and process flows used by foundation data files, so you can identify the jobs required for your files and disable unused programs in POM.

When you are using RDE jobs to source dimension data from RMFCS and you are not providing any flat files like <code>PRODUCT.csv</code>, it is necessary to disable all file-based loaders in the <code>LOAD\_DIM\_INITIAL\_ADHOC</code> process flow from POM. Any job name starting with the following text can be disabled, because RDE jobs will bypass these steps and insert directly to staging tables:

- COPY\_SI\_
- STG\_SI\_
- SI\_
- STAGING SI
- Disable any dimension jobs you are not using from Batch Administration, referring to the
  process flows for DAT and CSV files in the AIF Operations Guide as needed. If you are
  not sure if you need to disable a job, it's best to leave it enabled initially. Restart the POM
  schedule in Batch Monitoring to apply the changes.
- 2. Provide your dimension files and context files through File Transfer Services (packaged using the RAP\_DATA\_HIST.zip file). All files should be included in a single zip file upload. If you are using data from Merchandising, this is where you should run the RDE ADHOC processes such as RDE EXTRACT DIM INITIAL ADHOC.
- 3. Execute the HIST ZIP FILE LOAD ADHOC process if you need to unpack a new ZIP file.
- 4. Execute the LOAD\_DIM\_INITIAL\_ADHOC process to stage, transform, and load your dimension data from the files. The ETL date on the command should be at a minimum one day before the start of your history load timeframe, but 3-6 months before is ideal. It is best to give yourself a few months of space for reprocessing dimension loads on

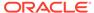

different dates prior to start of history. Date format is YYYY-MM-DD; any other format will not be processed. After running the process, you can verify the dates are correct in the  $W_RTL\_CURR\_MCAL\_G$  table. If the business date was not set correctly, your data may not load properly.

Sample Postman message body:

```
"cycleName":"Adhoc",
"flowName":"Adhoc",
"processName":"LOAD_DIM_INITIAL_ADHOC",
"requestParameters":"jobParams.ETL_BUSINESS_DATE_JOB=2017-12-31"
```

#### ✓ Note:

If any job having STG in the name fails during the run, then review the POM logs and it should provide the name of an external LOG or BAD table with more information. These error tables can be accessed from APEX using a support utility. Refer to the *AI Foundation Operations Guide* section on "External Table Load Logs" for the utility syntax and examples.

If this is your first dimension load, you will want to validate the core dimensions such as product and location hierarchies using APEX. Refer to Sample Validation SQLs for sample queries you can use for this.

If any jobs fail during this load process, you may need to alter one or more dimension data files, re-send them in a new zip file upload, and re-execute the programs. Only after all core dimension files have been loaded (CALENDAR, PRODUCT, ORGANIZATION, and EXCH\_RATE) can you proceed to history loads for fact data. Make sure to query the RI\_DIM\_VALIDATION\_V view for any warnings/errors after the run. Refer to the *Al Foundation Operations Guide* for more details on the validation messages that may occur. This view primarily uses the table C\_DIM\_VALIDATE\_RESULT, which can be separately queried instead of the view to see all the columns available on it.

If you need to reload the same file multiple times due to errors, you must Restart the Schedule in POM and then run the ad hoc process <code>C\_LOAD\_DATES\_CLEANUP\_ADHOC</code> before repeating these steps. This will remove any load statuses from the prior run and give you a clean start on the next execution.

#### Note:

Starting with version 23.1.101.0, the product and organization file loaders have been redesigned specifically for the initial ad hoc loads. In prior versions, you must not reload multiple product or organization files for the same ETL business date, as it treats any changes as a reclassification and can cause data issues while loading history. In version 23.x, the dimensions are handled as "Type 1" slowly changing dimensions, meaning the programs do not look for reclasses and instead perform simple merge logic to apply the latest hierarchy data to the existing records, even if levels have changed.

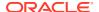

As a best practice, you should disable all POM jobs in the LOAD\_DIM\_INITIAL\_ADHOC process except the ones you are providing new files for. For example, if you are loading the PRODUCT, ORGANIZATION, and EXCH\_RATE files as your dimension data for AI Foundation, then you could just execute the set of jobs for those files and disable the others. Refer to the AI Foundation Operations Guide for a list of the POM jobs involved in loading each foundation file, if you wish to disable jobs you do not plan to use to streamline the load process.

## **Hierarchy Deactivation**

Beginning in version 23, foundation dimension ad hoc loads have been changed to use Type 1 slowly-changing dimension (SCD) behavior, which means that the system will no longer create new records every time a parent/child relationship changes. Instead, it will perform a simple merge on top of existing data to maintain as-is hierarchy definitions. The foundation data model holds hierarchy records separately from product data, so it is also necessary to perform maintenance on hierarchies to maintain a single active set of records that should be propagated downstream to other RAP applications. This maintenance is performed using the program W\_PROD\_CAT\_DH\_CLOSE\_JOB in the LOAD\_DIM\_INITIAL\_ADHOC process. The program will detect unused hierarchy nodes which have no children after the latest data has been loaded into W\_PROD\_CAT\_DH and it will close them (set to CURRENT\_FLG=N). This is required because, in the data model, each hierarchy level is stored as a separate record, even if that level is not being used by any products on other tables. Without the cleanup activity, unused hierarchy levels would accumulate in W\_PROD\_CAT\_DH and be available in Al Foundation, which is generally not desired.

There are some scenarios where you may want to disable this program. For example, if you know the hierarchy is going to change significantly over a period of time and you don't want levels to be closed and re-created every time a new file is loaded, you must disable <code>W\_PROD\_CAT\_DH\_CLOSE\_JOB</code>. You can re-enable it later and it will close any unused levels that remain after all your changes are processed. Also be aware that the program is part of the nightly batch process too, so once you switch from historical to nightly loads, this job will be enabled and will close unused hierarchy levels unless you intentionally disable it. This job must be disabled if you are using RDE programs to load Merchandising data.

#### Loading Dimensions to Other Applications

Once you have successfully loaded dimension data, you should pause the dataload process and push the dimensions to AI Foundation Cloud Services and the Planning Data Store (if applicable). This allows for parallel data validation and domain build activities to occur while you continue loading data. Review sections Sending Data to AI Foundation and Sending Data to Planning for details on the POM jobs you may execute for this.

The main benefits of this order of execution are:

- Validating the hierarchy structure from the AI Foundation interface provides an early view for the customer to see some application screens with their data.
- 2. Planning apps can perform the domain build activity without waiting for history file loads to complete, and can start to do other planning implementation activities in parallel to the history loads.
- Data can be made available for custom development or validations in Innovation Workbench.

Do not start history loads for facts until you are confident all dimensions are working throughout your solutions. Once you begin loading facts, it becomes much harder to reload dimension data without impacts to other areas. For example, historical fact data already

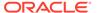

loaded will not be automatically re-associated with hierarchy changes loaded later in the process.

# Load History Data

Historical fact data is a core foundational element to all solutions in Retail Analytics and Planning. As such, this phase of the implementation can take the longest amount of time during the project, depending on the volumes of data, the source of the data, and the amount of transformation and validation that needs to be completed before and after loading it into the Oracle database.

It is important to know where in the RAP database you can look to find what data has been processed, what data may have been rejected or dropped due to issues, and how far along in the overall load process you are. The following tables provide critical pieces of information throughout the history load process and can be queried from APEX.

Table 3-5 Inbound Load Status Tables

| Table                           | Usage                                                                                                    |
|---------------------------------|----------------------------------------------------------------------------------------------------|
| C_HIST_LOAD_STATUS              | Tracks the progress of historical ad hoc load programs for inventory and pricing facts. This table will tell you which Retail Insights tables are being populated with historical data, the most recent status of the job executions, and the most recently completed period of historical data for each table. Use APEX or Data Visualizer to query this table after historical data load runs to ensure the programs are completing successfully and processing the expected historical time periods.                                                                       |
| C_HIST_FILES_LOAD_STAT US       | Tracks the progress of zip file processing when loading multiple files in sequence using scheduled intraday cycles.                                                                                                    |
| C_LOAD_DATES                    | Check for detailed statuses of historical load jobs. This is the only place that tracks this information at the individual ETL thread level. For example, it is possible for an historical load using 8 threads to successfully complete 7 threads but fail on one thread due to data issues. The job itself may just return as Failed in POM, so knowing which thread failed will help identify the records that may need correcting and which thread should be reprocessed.                                                                                                 |
| W_ETL_REJECTED_RECOR<br>DS      | Summary table capturing rejected fact record counts that do not get processed into their target tables in Retail Insights. Use this to identify other tables with specific rejected data to analyze. Does not apply to dimensions, which do not have rejected record support at this time.                                                                                                    |
| E\$_W_RTL_SLS_TRX_IT_LC _DY_TMP | Example of a rejected record detail table for Sales Transactions. All rejected record tables start with the E\$_ prefix. These tables are created at the moment the first rejection occurs for a load program.  W_ETL_REJECTED_RECORDS will tell you which tables contain rejected data for a load. These tables may not initially be granted to APEX for you to read from. To grant access, run the RABE_GRANT_ACCESS_TO_IW_ADHOC_PROCESS ad hoc process in the AIF APPS schedule in POM. This will allow you to select from these error tables to review rejection details. |

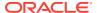

When loading data from flat files for the first time, it is common to have bad records that cannot be processed by the RAP load procedures, such as when the identifiers on the record are not present in the associated dimension tables. The foundation data loads leverage rejected record tables to capture all such data so you can see what was dropped by specific data load and needs to be corrected and reloaded. These tables do not exist until rejected records occur during program execution, and are not initially granted to APEX unless you have run RABE\_GRANT\_ACCESS\_TO\_IW\_ADHOC\_PROCESS. Periodically monitor these tables for rejected data which may require reloading.

The overall sequence of files to load will depend on your specific data sources and conversion activities, but the recommendation is listed below as a guideline.

- **1. Sales** Sales transaction data is usually first to be loaded, as the data is critical to running most applications and needs the least amount of conversion.
- 2. Inventory Receipts If you need receipt dates for downstream usage, such as in Lifecycle Pricing Optimization, then you need to load receipt transactions in parallel with Inventory Positions. For each file of receipts loaded, also load the associated inventory positions afterwards.
- 3. Inventory Position The main stock-on-hand positions file is loaded next. This history load also calculates and stores data using the receipts file, so INVENTORY.csv and RECEIPT.csv must be loaded at the same time, for the same periods.
- 4. **Pricing** The price history file is loaded after sales and inventory are complete because many applications need only the first two datasets for processing. Potentially, price history may also be the largest volume of data; so it's good to be working within your other applications in parallel with loading price data.
- 5. All other facts There is no specific order to load any of the other facts like transfers, adjustments, markdowns, costs, and so on. They can be loaded based on your downstream application needs and the availability of the data files.

For your first time implementing this history load process, you may also leverage the reference paper and scripts in My Oracle Support (Doc ID 2539848.1) titled AI Foundation Historical Data Load Monitoring. This document will guide you through one way you can monitor the progress of history loads, gather statistics on commonly used tables, and verify that data is moving from the input tables to the target tables in the database.

## **Automated History Loads**

Once you have performed your history loads manually a couple of times (following all steps in later sections) and validated the data is correct, you may wish to automate the remaining file loads. An intraday cycle is available in POM that can run the fact history loads multiple times using your specified start times. Follow the steps below to enable this process:

- 1. Upload multiple ZIP files using FTS, each containing one set of files for the same historical period. Name the files like RAP\_DATA\_HIST.zip, RAP\_DATA\_HIST.zip.1, RAP\_DATA\_HIST.zip.2 and so on, incrementing the index on the end of the zip file name after the first one.
- 2. In the POM batch administration screen, ensure all of the jobs in the RI\_INTRADAY\_CYCLE are enabled, matching your initial ad hoc runs. The following processes in the intraday cycle are common to all runs and all jobs should be enabled in them:
  - INTRADAY LOAD START PROCESS
  - CLEANUP C LOAD DATES INTRADAY PROCESS
  - ZIP FILE LOAD INTRADAY PROCESS

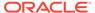

- FACT\_INTRADAY\_END\_PROCESS
- INTRADAY\_LOAD\_END\_PROCESS
- Schedule the intraday cycles from Scheduler Administration to occur at various intervals throughout the day. Space out the cycles based on how long it took to process your first file.
- 4. Monitor the load progress from the Batch Monitoring screen to see the results from each run cycle. Monitor the table C\_HIST\_FILES\_LOAD\_STATUS to verify the ZIP files you uploaded were all processed successfully. Validate that data is being loaded successfully in your database periodically throughout the intraday runs. If an intraday run fails for any reason, it will not allow more runs to proceed until the issue is resolved.

## Sales History Load

RAP supports the loading of sales transaction history using actual transaction data or daily/weekly sales totals. If loading data at an aggregate level, all key columns (such as the transaction ID) are still required to have some value. The sales data may be provided for a range of dates in a single file. The data should be loaded sequentially from the earliest week to the latest week but, unlike inventory position, you may have gaps or out-of-order loads, because the data is not stored positionally. Refer to Data File Generation for more details on the file requirements.

#### Note:

Many parts of AI Foundation require transactional data for sales, so loading aggregate data should not be done unless you have no better alternative.

If you are not loading sales history for Retail Insights specifically, then there are many aggregation programs that can be disabled in the POM standalone process. Most aggregation programs (jobs ending in <code>\_A\_JOB</code>) populate additional tables used only in BI reporting. The following list of jobs must be enabled in the <code>HIST\_SALES\_LOAD\_ADHOC</code> process to support AIF and Planning data needs, but all others can be disabled for non-RI projects:

- VARIABLE\_REFRESH\_JOB
- ETL\_REFRESH\_JOB
- W\_EMPLOYEE\_D\_JOB
- SEED\_EMPLOYEE\_D\_JOB
- W\_PARTY\_PER\_D\_JOB
- SEED\_PARTY\_PER\_D\_JOB
- W\_RTL\_CO\_HEAD\_D\_JOB
- W\_RTL\_CO\_LINE\_D\_JOB
- SEED\_CO\_HEAD\_D\_JOB
- SEED\_CO\_LINE\_D\_JOB
- W\_RTL\_SLS\_TRX\_IT\_LC\_DY\_F\_JOB
- RA\_ERROR\_COLLECTION\_JOB

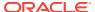

- RI\_GRANT\_ACCESS\_JOB
- RI CREATE SYNONYM JOB
- ANAYLZE\_TEMP\_TABLES\_JOB
- W\_RTL\_SLS\_IT\_LC\_DY\_TMP\_JOB
- W\_RTL\_SLS\_IT\_LC\_WK\_A\_JOB
- W\_RTL\_PROMO\_D\_TL\_JOB
- SEED\_PROMO\_D\_TL\_JOB
- W\_PROMO\_D\_RTL\_TMP\_JOB
- W\_RTL\_SLSPR\_TRX\_IT\_LC\_DY\_F\_JOB
- W\_RTL\_SLSPK\_IT\_LC\_DY\_F\_JOB
- W\_RTL\_SLSPK\_IT\_LC\_WK\_A\_JOB
- REFRESH\_RADM\_JOB

The other process used, <code>HIST\_STG\_CSV\_SALES\_LOAD\_ADHOC</code>, can be run with all jobs enabled, as it is only responsible for staging the files in the database. Make sure to check the enabled jobs in both processes before continuing.

After confirming the list of enabled sales jobs, perform the following steps:

- Create the file SALES.csv containing one or more days of sales data along with a CTX file defining the columns which are populated. Optionally include the SALES\_PACK.csv file as well.
- 2. Upload the history files to Object Storage using the RAP DATA HIST.zip file.
- 3. Execute the HIST ZIP FILE LOAD ADHOC process.
- 4. Execute the <code>HIST\_STG\_CSV\_SALES\_LOAD\_ADHOC</code> process to stage the data in the database. Validate your data before proceeding. Refer to Sample Validation SQLs for sample queries you can use for this.
- 5. Execute the <code>HIST\_SALES\_LOAD\_ADHOC</code> batch processes to load the data. If no data is available for certain dimensions used by sales, then the load process can seed the dimension from the history file automatically. Enable seeding for all of the dimensions according to the initial configuration guidelines; providing the data in other files is optional.

Several supplemental dimensions are involved in this load process, which may or may not be provided depending on the data requirements. For example, sales history data has promotion identifiers, which would require data on the promotion dimension.

Sample Postman message bodies:

```
{
  "cycleName":"Adhoc",
  "flowName":"Adhoc",
  "processName":"HIST_STG_CSV_SALES_LOAD_ADHOC"
}
{
  "cycleName":"Adhoc",
  "flowName":"Adhoc",
```

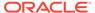

```
"processName":"HIST_SALES_LOAD_ADHOC"
```

#### Note:

If any job having STG in the name fails during the run, then review the POM logs and it should provide the name of an external LOG or BAD table with more information. These error tables can be accessed from APEX using a support utility. Refer to the *AI Foundation Operations Guide* section on "External Table Load Logs" for the utility syntax and examples.

After the load is complete, you should check for rejected records, as this will not cause the job to fail but it will mean not all data was loaded successfully. Query the table <code>W\_ETL\_REJECTED\_RECORDS</code> from IW to see a summary of rejections. If you cannot immediately identify the root cause (for example, missing products or locations causing the data load to skip the records) there is a utility job <code>W\_RTL\_REJECT\_DIMENSION\_TMP\_JOB</code> that allows you analyze the rejections for common reject reasons. Refer to the <code>AIF Operations Guide</code> for details on configuring and running the job for the first time if you have not used it before.

This process can be repeated as many times as needed to load all history files for the sales transaction data. If you are sending data to multiple RAP applications, do not wait until all data files are processed to start using those applications. Instead, load a month or two of data files and process them into all apps to verify the flows before continuing.

#### Note:

Data cannot be reloaded for the same records multiple times, as sales data is treated as additive. If data needs correction, you must post only the delta records (for example, send -5 to reduce a value by 5 units) or erase the table and restart the load process using RI\_SUPPORT\_UTIL procedures in APEX. Raise a Service Request with Oracle if neither of these options resolve your issue

Once you have performed the load and validated the data one time, you may wish to automate the remaining file loads. An intraday cycle is available in POM that can run the sales history load multiple times using your specified start times. Follow the steps below to leverage this process:

- 1. Upload multiple ZIP files each containing one SALES.csv and naming them as RAP\_DATA\_HIST.zip, RAP\_DATA\_HIST.zip.1, RAP\_DATA\_HIST.zip.2 and so on, incrementing the index on the end of the zip file name. Track the status of the files in the C\_HIST\_FILES\_LOAD\_STATUS table once they are uploaded and at least one execution of the HIST\_ZIP\_FILE UNLOAD\_JOB process has been run.
- 2. In the POM batch administration screen, ensure all of the jobs in the RI\_INTRADAY\_CYCLE are enabled, matching your initial ad hoc run. Schedule the intraday cycles from Scheduler Administration to occur at various intervals throughout the day. Space out the cycles based on how long it took to process your first file.

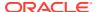

3. Monitor the load progress from the Batch Monitoring screen to see the results from each run cycle.

## **Inventory Position History Load**

RAP supports the loading of inventory position history using full, end-of-week snapshots. These weekly snapshots may be provided one week at a time or as multiple weeks in a single file. The data must be loaded sequentially from the earliest week to the latest week with no gaps or out-of-order periods. For example, you cannot start with the most recent inventory file and go backward; you must start from the first week of history. Refer to Data File Generation for more details on the file requirements.

A variety of <code>C\_ODI\_PARAM\_VW</code> settings are available in the Control Center to disable inventory features that are not required for your implementation. All of the following parameters can be changed to a value of  $\tt N$  during the history load and enabled later for daily batches, as it will greatly improve the load times:

- RI\_INVAGE\_REQ\_IND Disables calculation of first/last receipt dates and inventory age
  measures. Receipt date calculation is used in RI and required for Lifecycle Pricing
  Optimization (as a method of determining entry/exit dates for items). It is also required for
  Forecasting for the Short Lifecycle (SLC) methods. Set to Y if using any of these
  applications.
- RA\_CLR\_LEVEL Disables the mapping of clearance event IDs to clearance inventory updates. Used only in RI reporting.
- RI\_PRES\_STOCK\_IND Disables use of replenishment data for presentation stock to calculate inventory availability measures. Used only in RI reporting.
- RI\_BOH\_SEEDING\_IND Disables the creation of initial beginning-on-hand records so analytics has a non-null starting value in the first week. Used only in RI reporting.
- RI\_MOVE\_TO\_CLR\_IND Disables calculation of move-to-clearance inventory measures when an item/location goes into or out of clearance status. Used only in RI reporting.
- RI\_MULTI\_CURRENCY\_IND Disables recalculation of primary currency amounts if you are only using a single currency. Should be enabled for multi-currency, or disabled otherwise.

If you will be loading inventory history after you have already started nightly batches, then you must also update two additional parameters:

- INV\_NIGHTLY\_BATCH\_IND Change this to Y to indicate that nightly batches have been run but you are planning to load history for prior dates
- INV\_LAST\_HIST\_LOAD\_DT Set this to the final week of history data you plan to load, which must be a week-ending date and it must be before the nightly batches were started

Although it is supported, it is not advisable to load history data after nightly batches have started. It would be difficult to erase or correct historical data after it is loaded without affecting your nightly batch data as well. For this reason it is best to validate the history data thoroughly in a non-production environment before loading it to the production system.

The following steps describe the process for loading inventory history:

1. If you need inventory to keep track of First/Last Receipt Dates for use in Lifecycle Pricing Optimization or Forecasting (SLC) then you must first load a RECEIPT.csv file for the same historical period as your inventory file (because it is used in forecasting, that may make it required for your Inventory Planning Optimization loads as well, if you plan to use SLC forecasting). You must also set RI INVAGE REQ IND to Y. Receipts are loaded using

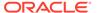

- the process <code>HIST\_CSV\_INVRECEIPTS\_LOAD\_ADHOC</code>. Receipts may be provided at day or week level depending on your history needs.
- 2. Create the file INVENTORY.csv containing one or more weeks of inventory snapshots in chronological order along with your CTX file to define the columns that are populated. The DAY\_DT value on every record must be an end-of-week date (Saturday by default). The only exception to this is the final week of history, which may be the middle of the week as long as you perform initial seeding loads on the last day of that week.
- 3. Upload the history file and its context file to Object Storage using the RAP DATA HIST.zip file.
- 4. Update column <code>HIST\_LOAD\_LAST\_DATE</code> on the table <code>C\_HIST\_LOAD\_STATUS</code> to be the date matching the last day of your overall history load (will be later than the dates in the current file). This can be done from the Control & Tactical Center. If you are loading history after your nightly batches were already started, then you must set this date to be the last week-ending date <a href="mailto:before">before</a> your first daily/weekly batch. No other date value can be used in this case.
- 5. Execute the HIST ZIP FILE LOAD ADHOC process.
- 6. If you are providing RECEIPT.csv for tracking receipt dates in history, run HIST\_CSV\_INVRECEIPTS\_LOAD\_ADHOC at this time.
- 7. Execute the <code>HIST\_STG\_CSV\_INV\_LOAD\_ADHOC</code> process to stage your data into the database. Validate your data before proceeding. Refer to Sample Validation SQLs for sample queries you can use for this.
- 8. Execute the <code>HIST\_INV\_LOAD\_ADHOC</code> batch process to load the file data. The process loops over the file one week at a time until all weeks are loaded. It updates the <code>C\_HIST\_LOAD\_STATUS</code> table with the progress, which you can monitor from APEX or DV. Sample Postman message bodies:

```
{
  "cycleName":"Adhoc",
  "flowName":"Adhoc",
  "processName":"HIST_STG_CSV_INV_LOAD_ADHOC"
}

{
  "cycleName":"Adhoc",
  "flowName":"Adhoc",
  "processName":"HIST_INV_LOAD_ADHOC"
}
```

This process can be repeated as many times as needed to load all history files for the inventory position. Remember that inventory cannot be loaded out of order, and you cannot go back in time to reload files after you have processed them. If you load a set of inventory files and then find issues during validation, erase the tables in the database and restart the load with corrected files.

If you finish the entire history load and need to test downstream systems (like Inventory Planning Optimization) then you must populate the table  $\mbox{W_RTL_INV_IT_LC_G}$  first (the history load skips this table). There is a separate standalone job  $\mbox{HIST_LOAD_INVENTORY_GENERAL_JOB}$  in the process  $\mbox{HIST_INV_GENERAL_LOAD_ADHOC}$  that you may execute to copy the final week of inventory from the fact table to this table.

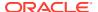

If your inventory history has invalid data, you may get rejected records and the batch process will fail with a message that rejects exist in the data. If this occurs, you cannot proceed until you resolve your input data, because rejections on positional data MUST be resolved for one date before moving onto the next. If you move onto the next date without reprocessing any rejected data, that data is lost and cannot be loaded at a later time without starting over. When this occurs:

- The inventory history load will automatically populate the table W\_RTL\_REJECT\_DIMENSION\_TMP with a list of invalid dimensions it has identified. If you are running any other jobs besides the history load, you can also run the process W\_RTL\_REJECT\_DIMENSION\_TMP\_ADHOC to populate that table manually. You have the choice to fix the data and reload new files or proceed with the current file
- 2. After reviewing the rejected records, run REJECT\_DATA\_CLEANUP\_ADHOC, which will erase the E\$ table and move all rejected dimensions into a skip list. You must pass in the module code you want to clean up data for as a parameter on the POM job (in this case the module code is INV). The skip list is loaded to the table C\_DISCARD\_DIMM. Skipped identifiers will be ignored for the current file load, and then reset for the start of the next run.

Example Postman message body:

```
{
"cycleName": "Adhoc",
"flowName":"Adhoc",
"processName":"REJECT_DATA_CLEANUP_ADHOC",
"requestParameters":"jobParams.REJECT_DATA_CLEANUP_JOB=INV"
}
```

- 3. If you want to fix your files instead of continuing the current load, stop here and reload your dimensions and/or fact data following the normal process flows.
- 4. If you are resuming with the current file with the intent to skip all data in C\_DISCARD\_DIMM, restart the failed POM job now. The skipped records are permanently lost and cannot be reloaded unless you erase your inventory data and start loading files from the beginning.

Log a Service Request with Oracle Support for assistance with any of the above steps if you are having difficulties with loading inventory history or dealing with rejected records.

## Reloading Inventory Data

If you need to reload new inventory data from the beginning, you must first erase the inventory fact tables and clean up the configurations. There are two methods available for this and both should be used as of the current release:

- 1. Use the Data Cleanup Utility described in the *AIF Operations Guide* to truncate all inventory fact tables. You may use the subject area cleanup for this purpose, passing in a value of **Inventory Position** as the subject area name. This is necessary for performance reasons, as this utility can handle large volumes using truncate statements.
- 2. Use the history cleanup standalone process <code>HIST\_DATA\_CLEANUP\_ADHOC</code>, which has only one job named <code>HIST\_DATA\_CLEANUP\_JOB</code>. This job requires a module code as an input parameter, so pass in a value of <code>INV</code> to erase inventory data. This job will also take care of resetting <code>C\_HIST\_LOAD\_STATUS</code> data for inventory loads.

Make sure you check  $C\_HIST\_LOAD\_STATUS$  before starting a new inventory load as you may want to enable different tables or change the  $HIST\_LOAD\_LAST\_DATE$  values to align with your

new data. Verify that the MAX\_COMPLETED\_DATE and HIST\_LOAD\_STATUS columns are null for all rows you will be reprocessing.

## **Price History Load**

Certain applications, such as Lifecycle Pricing Optimization, require price history to perform their calculations. Price history is similar to inventory in that it is a positional, but it can be loaded in a more compressed manner due to the extremely high data volumes involved. The required approach for price history is as follows:

- 1. Update <code>C\_HIST\_LOAD\_STATUS</code> for the <code>PRICE</code> records in the table, specifying the last date of history load, just as you did for inventory. If you are loading history after your nightly batches already started, then you must set this date to be the last week-ending date <a href="mailto:before">before</a> your first daily/weekly batch. No other date value can be used in this case.
- 2. If you are loading prices for LPO applications specifically, then go to C\_ODI\_PARAM\_VW in the Control Center and change the parameter RI\_LAST\_MKDN\_HIST\_IND to have a value of Y. This will populate some required fields for LPO markdown price history
- 3. Create an initial, full snapshot of price data in PRICE.csv for the first day of history and load this file into the platform using the history processes in this section. All initial price records must come with a type code of 0.
- 4. Create additional PRICE files containing just price changes for a period of time (such as a month) with the appropriate price change type codes and effective day dates for those changes. Load each file one at a time using the history processes.
- 5. The history procedure will iterate over the provided files day by day, starting from the first day of history, up to the last historical load date specified in C\_HIST\_LOAD\_STATUS for the pricing fact. For each date, the procedure checks the staging data for effective price change records and loads them, then moves on to the next date.

The process to perform price history loads is similar to the inventory load steps. It uses the PRICE.csv file and the HIST\_CSV\_PRICE\_LOAD\_ADHOC process (the price load only has one load process instead of two like sales/inventory). Just like inventory, you must load the data sequentially; you cannot back-post price changes to earlier dates than what you have already loaded. Refer to Data File Generation for complete details on how to build this file.

Just like inventory, the REJECT\_DATA\_CLEANUP\_ADHOC process may be used when records are rejected during the load. Price loads cannot continue until you review and clear the rejections.

```
"cycleName": "Adhoc",
"flowName":"Adhoc",
"processName":"REJECT_DATA_CLEANUP_ADHOC",
"requestParameters":"jobParams.REJECT_DATA_CLEANUP_JOB=PRICE"
```

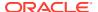

#### Reloading Price Data

If you need to reload new price data from the beginning, you must first erase the pricing fact tables and clean up the configurations. There are two methods available for this and both should be used as of the current release:

- 1. Use the Data Cleanup Utility found in the *AIF Operations Guide* to truncate all price tables. You may use the subject area cleanup for this purpose, passing in a value of Price as the subject area name. This is required in order to efficiently delete any large volume tables, which performs better from this utility.
- 2. Use the history cleanup standalone process <code>HIST\_DATA\_CLEANUP\_ADHOC</code>, which has only one job named <code>HIST\_DATA\_CLEANUP\_JOB</code>. This job requires a module code as an input parameter, so pass in a value of <code>PRICE</code> to erase price data. This job will also take care of resetting <code>C\_HIST\_LOAD\_STATUS</code> data for pricing loads. This can run after the first step and will take care of price history <code>TMP</code> table cleanup that the support utility does not do.

Make sure you check <code>C\_HIST\_LOAD\_STATUS</code> before starting a new price load as you may want to enable different tables or change the <code>HIST\_LOAD\_LAST\_DATE</code> values to align with your new data. Verify that the <code>MAX\_COMPLETED\_DATE</code> and <code>HIST\_LOAD\_STATUS</code> columns are null for all rows you will be reprocessing.

## Other History Loads

While sales and inventory are the most common facts to load history for, you may also want to load history for other areas such as receipts and transfers. Separate ad hoc history load processes are available for the following fact areas:

- HIST\_CSV\_ADJUSTMENTS\_LOAD\_ADHOC
- HIST\_CSV\_INVRECEIPTS\_LOAD\_ADHOC
- HIST\_CSV\_MARKDOWN\_LOAD\_ADHOC
- HIST\_CSV\_INVRTV\_LOAD\_ADHOC
- HIST\_CSV\_TRANSFER\_LOAD\_ADHOC
- HIST\_CSV\_DEAL\_INCOME\_LOAD\_ADHOC
- HIST\_CSV\_ICMARGIN\_LOAD\_ADHOC
- HIST\_CSV\_INVRECLASS\_LOAD\_ADHOC
- HIST\_STG\_CSV\_SALES\_WF\_LOAD\_ADHOC
- HIST\_SALES\_WF\_LOAD\_ADHOC

All of these interfaces deal with transactional data (not positional) so you may use them at any time to load history files in each area.

#### Note:

These processes are intended to support history data for downstream applications such as AI Foundation and Planning, so the tables populated by each process by default should satisfy the data needs of those applications. Jobs not needed by those apps are not included in these processes.

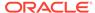

Some data files used by AIF and Planning applications do not have a history load process, because the data is only used from the current business date forwards. For Purchase Order data (ORDER\_DETAIL.csv), refer to the section below on Seed Positional Facts if you need to load the file before starting your nightly batch processing. For other areas like transfers/allocations used by Inventory Planning Optimization, those jobs are only included in the nightly batch schedule and do not require any history to be loaded.

# Modifying Staged Data

If you find problems in the data you've staged in the RAP database (specific to RI/AIF input interfaces) you have the option to directly update those tables from APEX, thus allowing you to reprocess the records without uploading new files through FTS. You have the privileges to insert, delete, or update records in tables where data is staged before being loaded into the core data model, such as  $\[mathbb{W}_RTL_INV_IT_LC_DY_FTS$  for inventory data.

Directly updating the staging table data can be useful for quickly debugging load failures and correcting minor issues. For example, you are attempting to load PRODUCT.csv for the first time and you discover some required fields are missing data for some rows. You may directly update the W\_PRODUCT\_DTS table to put values in those fields and rerun the POM job, allowing you to progress with your dataload and find any additional issues before generating a new file. Similarly, you may have loaded an inventory receipts file, but discovered after staging the file that data was written to the wrong column (INVRC\_QTY contains the AMT values and vice versa). You can update the fields and continue to load it to the target tables to verify it, and then correct your source data from the next run forwards only.

These privileges extend only to staging tables, such as table names ending in FTS, DTS, FS, or DS. You cannot modify internal tables holding the final fact or dimension data. You cannot modify configuration tables as they must be updated from the Control & Tactical Center. The privileges do not apply to objects in the RDX or PDS database schemas.

# **Reloading Dimensions**

It is common to reload dimensions at various points throughout the history load, or even in-sync with every history batch run. Ensure that your core dimensions, such as the product and location hierarchies, are up-to-date and aligned with the historical data being processed. To reload dimensions, you may follow the same process as described in the Initial Dimension Load steps, ensuring that the current business load date in the system is on or before the date in history when the dimensions will be required. For example, if you are loading history files in a monthly cadence, ensure that new product and location data required for the next month has been loaded no later than the first day of that month, so it is effective for all dates in the history data files.

It is also very important to understand that history load procedures are unable to handle reclassifications that have occurred in source systems when you are loading history files. For example, if you are using current dimension files from the source system to process historical data, and the customer has reclassified products so they are no longer correct for the historical time periods, then your next history load may place sales or inventory under the new classifications, not the ones that were relevant in history. For this reason, reclassifications should be avoided if at all possible during

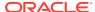

history load activities, unless you can maintain historical dimension snapshots that will accurately reflect historical data needs.

# **Seed Positional Facts**

Once sales and inventory history have been processed, you will need to perform seeding of the positional facts you wish to use. Seeding a fact means to load a full snapshot of the data for all active item/locations, thus establishing a baseline position for every possible record before nightly batches start loading incremental updates to those values. Seeding of positional facts should only occur once history data is complete and daily batch processing is ready to begin. Seed loads should also be done for a week-ending date, so that you do not have a partial week of daily data in the system when you start daily batches.

Instead of doing separate seed loads, you also have the option of just providing full snapshots of all positional data in your first nightly batch run. This will make the first nightly batch take a long time to complete (potentially 8+ hours) but it allows you to skip all of the steps documented below. This method of seeding the positional facts is generally the preferred approach for implementers, but if you want to perform manual seeding as a separate activity, review the rest of this section. If you are also implementing RMFCS, you can leverage Retail Data Extractor (RDE) programs for the initial seed load as part of your first nightly batch run, following the steps in that chapter instead.

If you did not previously disable the optional inventory features in <code>C\_ODI\_PARAM</code> (parameters <code>RI\_INVAGE\_REQ\_IND</code>, <code>RA\_CLR\_LEVEL</code>, <code>RI\_PRES\_STOCK\_IND</code>, <code>RI\_BOH\_SEEDING\_IND</code>, <code>RI\_MOVE\_TO\_CLR\_IND</code>, and <code>RI\_MULTI\_CURRENCY\_IND</code>) then you should review these settings now and set all parameters to <code>N</code> if the functionality is not required. Once this is done, follow the steps below to perform positional seeding:

- Create the files containing your initial full snapshots of positional data. It may be one or more of the following:
  - PRICE.csv
  - COST.csv (used for both BCOST and NCOST data interfaces)
  - INVENTORY.csv
  - ORDER\_DETAIL.csv (ORDER\_HEAD.csv should already be loaded using dimension process)
  - W\_RTL\_INVU\_IT\_LC\_DY\_FS.dat
- 2. Upload the files to Object Storage using the RAP DATA HIST.zip file.
- 3. Execute the LOAD\_CURRENT\_BUSINESS\_DATE\_ADHOC process to set the load date to be the next week-ending date after the final date in your history load.

```
{
"cycleName":"Adhoc",
"flowName":"Adhoc",
"processName":"LOAD_CURRENT_BUSINESS_DATE_ADHOC",
"requestParameters":"jobParams.ETL_BUSINESS_DATE_JOB=2017-12-31"
}
```

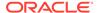

**4.** Execute the ad hoc seeding batch processes depending on which files have been provided. Sample Postman messages:

```
"cycleName": "Adhoc",
"flowName": "Adhoc",
"processName": "SEED CSV W RTL PRICE IT LC DY F PROCESS ADHOC"
"cycleName": "Adhoc",
"flowName": "Adhoc",
"processName": "SEED CSV W RTL NCOST IT LC DY F PROCESS ADHOC"
}
"cycleName": "Adhoc",
"flowName": "Adhoc",
"processName":"SEED CSV W RTL BCOST IT_LC_DY_F_PROCESS_ADHOC"
"cycleName": "Adhoc",
"flowName": "Adhoc",
"processName":"SEED CSV W RTL INV IT LC_DY_F_PROCESS_ADHOC"
}
"cycleName": "Adhoc",
"flowName": "Adhoc",
"processName": "SEED CSV W RTL INVU IT LC DY F PROCESS ADHOC"
}
"cycleName": "Adhoc",
"flowName": "Adhoc",
"processName": "SEED CSV W RTL PO ONORD IT LC DY F PROCESS ADHOC"
```

Once all initial seeding is complete and data has been validated, you are ready to perform a regular batch run. Provide the data files expected for a full batch, such as RAP\_DATA.zip or RI\_RMS\_DATA.zip for foundation data, RI\_MFP\_DATA.zip for externally-sourced planning data (for RI reporting and AI Foundation forecasting), and any AI Foundation Cloud Services files using the ORASE\_WEEKLY.zip files. If you are sourcing daily data from RMFCS then you need to ensure that the RDE batch flow is configured to run nightly along with the RAP batch schedule. Batch dependencies between RDE and RI should be checked and enabled, if they are not already turned on.

From this point on, the nightly batch takes care of advancing the business date and loading all files, assuming that you want the first load of nightly data to occur the day after seeding. The following diagram summarizes a potential set of dates and activities using the history and seeding steps described in this chapter:

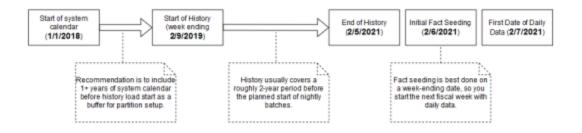

#### Note:

The sequential nature of this flow of events must be followed for positional facts (for example, inventory) but not for transactional facts (such as sales). Transactional data supports posting for dates other than what the current system date is, so you can choose to load sales history at any point in this process.

# **Run Nightly Batches**

As soon as initial seeding is performed (or instead of initial seeding), you need to start nightly batch runs. If you are using the nightly batch to seed positional facts, ensure your first ZIP file upload for the batch has those full snapshots included. Once those full snapshots are loaded through seeding or the first full batch, then you can send incremental files rather than full snapshots.

Nightly batch schedules can be configured in parallel with the history load processes using a combination of the Customer Modules Management (in Retail Home) and the POM administration screens. It is not recommended to configure the nightly jobs manually in POM, as there are over 500 batch programs; choosing which to enable can be a time-intensive and error-prone activity. Customer Modules Management greatly simplifies this process and preserves dependencies and required process flows. Batch Orchestration describes the batch orchestration process and how you can configure batch schedules for nightly execution.

Once you move to nightly batches, you may also want to switch dimension interfaces from Full to Incremental loading of data. Several interfaces, such as the Product dimension, can be loaded incrementally, sending only the changed records every day instead of a full snapshot. These options use the <code>IS\_INCREMENTAL</code> flag in the <code>C\_ODI\_PARAM\_VW</code> table and can be accessed from the Control & Tactical Center. If you are unsure of which flags you want to change, refer to the *Retail Insights Implementation Guide* for detailed descriptions of all parameters.

#### Note:

At this time, incremental product and location loads are supported when using RDE for integration or when using legacy DAT files. CSV files should be provided as full snapshots.

As part of nightly batch uploads, also ensure that the parameter file RA\_SRC\_CURR\_PARAM\_G.dat is included in each ZIP package, and that it is being automatically updated with the current business date for that set of files. This file is used for business date

validation so incorrect files are not processed. This file will help Oracle Support identify the current business date of a particular set of files if they need to intervene in the batch run or retrieve files from the archives for past dates. Refer to the System Parameters File section for file format details.

In summary, here are the main steps that must be completed to move from history loads to nightly batches:

- 1. All files must be bundled into a supported ZIP package like RAP\_DATA.zip for the nightly uploads, and this process should be automated to occur every night.
- 2. Include the system parameter file RA\_SRC\_CURR\_PARAM\_G.dat in each nightly upload ZIP and automate the setting of the vdate parameter in that file (not applicable if RDE jobs are used).
- 3. Sync POM schedules with the Customer Module configuration using the **Sync** with MDF button in the Batch Administration screen, restart the POM schedules to reflect the changes, and then review the enabled/disabled jobs to ensure the necessary data will be processed in the batch.
- 4. Move the RI ETL business date up to the date one day before the current nightly load (using LOAD\_CURRENT\_BUSINESS\_DATE\_ADHOC). The nightly load takes care of advancing the date from this point forward.
- 5. Close and re-open the batch schedules in POM as needed to align the POM business date with the date used in the data (all POM schedules should be open for the current business date before running the nightly batch).
- 6. Schedule the start time from the **Scheduler Administration** screen > **RI schedule** > **Nightly** tab. Enable it and set a start time. Restart your schedule again to pick up the new start time.

# Sending Data to AI Foundation

All Al Foundation modules leverage a common batch infrastructure to initialize the core dataset, followed by ad hoc, application-specific programs to generate additional data as needed. Before loading any data into an Al Foundation module, it is necessary to complete initial dimension loads into Rl and validate that core structures (calendar, products, locations) match what you expect to see. Once you are comfortable with the data that has been loaded in, leverage the following jobs to move data into one or more Al Foundation applications.

Table 3-6 Extracts for Al Foundation

| POM Process Name          | Usage Details                                                                                                    |
|---------------------------|----------------------------------------------------------------------------------------------------|
| INPUT_FILES_ADHOC_PROCESS | Receive inbound zip files intended for AI Foundation, archive and extract the files. This process looks for the <code>ORASE_WEEKLY_ADHOC.zip</code> file.                        |
| RSE_MASTER_ADHOC_PROCESS  | Foundation data movement from RI to AI Foundation, including core hierarchies and dimensional data. Accepts many different parameters to run specific steps in the load process. |

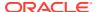

Table 3-6 (Cont.) Extracts for AI Foundation

| POM Process Name                 | Usage Details                                                                                                    |
|----------------------------------|----------------------------------------------------------------------------------------------------|
| <app>_MASTER_ADHOC_PROCESS</app> | Each AI Foundation module, such as SPO or IPO, has a master job for extracting and loading data that is required for that application, in addition to the RSE_MASTER processes. AI Foundation module jobs may look for a combination of data from RI and input files in ORASE_WEEKLY_ADHOC.zip. |

Because AI Foundation Cloud Services ad hoc procedures have been exposed using only one job in POM, they are not triggered like RI procedures. AI Foundation programs accept a number of single-character codes representing different steps in the data loading process. These codes can be provided directly in POM by editing the Parameters of the job in the Batch Monitoring screen, then executing the job through the user interface.

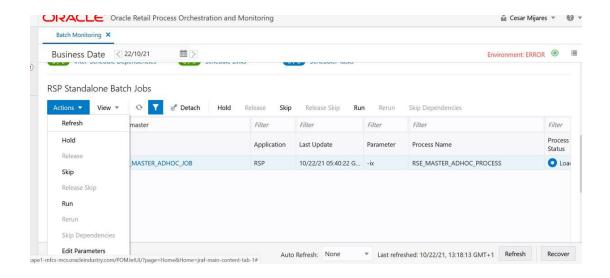

For example, this string of parameters will move all dimension data from RI to AI Foundation:

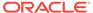

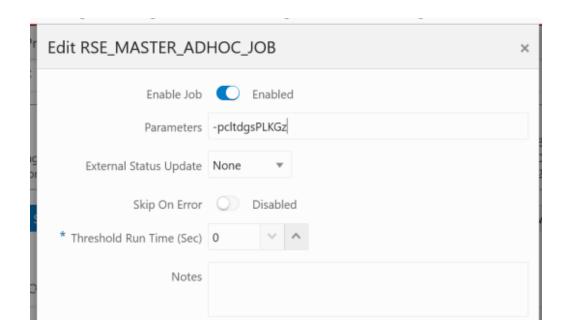

Additional parameters are available when moving periods of historical data, such as inventory and sales:

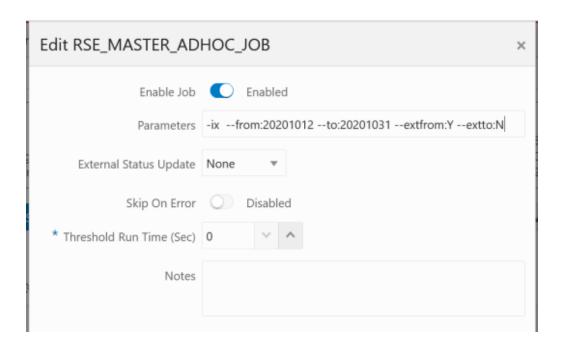

A typical workflow for moving core foundation data into AI Foundation is:

- 1. Load the core foundation files (like Calendar, Product, and Organization) using the AIF DATA schedule jobs.
- 2. Use the RSE\_MASTER\_ADHOC\_PROCESS to move those same datasets to AI Foundation Apps, providing specific flag values to only run the needed steps. The standard set of first-time flags are -pldg, which loads the core hierarchies required by all the applications.

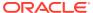

- Load some ofyour history files for Sales using the AIF DATA jobs to validate the inputs. For example, load 1-3 months of sales for all products or a year of sales for only one department.
- 4. Load the same range of sales to AI Foundation using the sales steps in the master process with optional from/to date parameters. The flags to use for this are -xwa, which loads the transaction table RSE\_SLS\_TXN as well as all sales aggregates which are shared across AIF.
- Repeat the previous two steps until all sales data is loaded into both RI and AI Foundation.

Performing the process iteratively provides you early opportunities to find issues in the data before you've loaded everything, but it is not required. You can load all the data into AI Foundation at one time.

Follow the same general flow for the other application-specific, ad hoc flows into the AI Foundation modules. For a complete list of parameters in each program, refer to the AI Foundation Operations Guide.

When loading hierarchies, it is possible to have data issues on the first run due to missing or incomplete records from the customer. You may get an error like the following:

```
Error occurred in RSE_DDL_UTIL.create_local_index_stmt - Error while creating index: CREATE UNIQUEINDEX TMP$STG$RSE_LOC_SRC_XREF_2 ON TMP$STG$RSE_LOC_SRC_XREF
( HIER_TYPE_ID,LOC_EXT_ID,LEAF_NODE_FLG,APP_SOURCE_ID) ORA-01452: cannot CREATE UNIQUE INDEX; duplicate keys found
```

The INDEX create statement tells you the name of the table and the columns that were attempting to be indexed. Querying that table is what is required to see what is duplicated or invalid in the source data. Because these tables are created dynamically when the job is run, you will need to first grant access to it using a procedure like below in IW:

```
begin RSE_SUPPORT_UTIL.grant_temp_table(p_prefix => 'STG$RSE_LOC_SRC_XREF');
end;
```

The value passed into the procedure should be everything after the TMP\$ in the table name (not the index name). The procedure also supports two other optional parameters to be used instead of or in addition to the prefix:

- p\_suffix Provide the ending suffix of a temporary table, usually a number like 00001101, to grant access to all tables with that suffix
- p purge flq Purge flag (Y/N) which indicates to drop temporary tables for a given run

Once this is executed for a given prefix, a query like this can retrieve the data causing the failure:

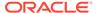

For location hierarchy data the source of the issue will most commonly come from the  $\[mu]$  INT\_ORG\_DH table. For product hierarchy, it could be  $\[mu]$  PROD\_CAT\_DH. These are the hierarchy tables populated in the data warehouse by your foundation data loads.

# Sending Data to Planning

If a Planning module is being implemented, then additional AIF DATA schedule jobs should be executed as part of the initial loads and nightly batch runs. These jobs are available through ad hoc calls, and the nightly jobs are included in the AIF DATA nightly schedule. Review the list below for more details on the core Planning extracts available.

#### **Process Overview**

**Table 3-7 Extracts for Planning** 

| POM Job Name             | Usage Details                                                                                                    |
|--------------------------|----------------------------------------------------------------------------------------------------|
| W_PDS_PRODUCT_D_JOB      | Exports a full snapshot of Product master data and associated hierarchy levels, including flex fields for alternates.                                           |
| W_PDS_ORGANIZATION_D_JOB | Exports a full snapshot of Location master data (for stores and virtual warehouses only) and associated hierarchy levels, including flex fields for alternates. |
| W_PDS_CALENDAR_D_JOB     | Exports a full snapshot of Calendar data at the day level and associated hierarchy levels, for both Fiscal and Gregorian calendars.                             |

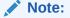

While RI exports the entire calendar, PDS will only import 5 years around the RPAS\_TODAY date (current year +/- 2 years).

W\_PDS\_EXCH\_RATE\_G\_JOB Exports a full snapshot of exchange rates.

W\_PDS\_PRODUCT\_ATTR\_D\_JOB Exports a full snapshot of item-attribute relationships. This is inclusive of both diffs and UDAs.

W\_PDS\_DIFF\_D\_JOB Exports a full snapshot of Differentiators such as Color and Size.

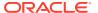

Table 3-7 (Cont.) Extracts for Planning

| POM Job Name                  | Usage Details                                                                                                    |
|-------------------------------|----------------------------------------------------------------------------------------------------|
| W_PDS_DIFF_GRP_D_JOB          | Exports a full snapshot of differentiator groups (most commonly size groups used by SPO and AP).                                                            |
| W_PDS_UDA_D_JOB               | Exports a full snapshot of User-Defined Attributes.                                                                                                    |
| W_PDS_BRAND_D_JOB             | Exports a full snapshot of Brand data (regardless of whether they are currently linked to any items).                                                       |
| W_PDS_SUPPLIER_D_JOB          | Exports a full snapshot of Supplier data (regardless of whether they are currently linked to any items).                                                    |
| W_PDS_REPL_ATTR_IT_LC_D_JOB   | Exports a full snapshot of Replenishment Item/Location Attribute data (equivalent to REPL_ITEM_LOC from RMFCS).                                             |
| W_PDS_DEALINC_IT_LC_WK_A_JOB  | Incremental extract of deal income data (transaction codes 6 and 7 from RMFCS) posted in the current business week.                                         |
| W_PDS_PO_ONORD_IT_LC_WK_A_JOB | Incremental extract of future on-order amounts for the current business week, based on the expected OTB date.                                               |
| W_PDS_INV_IT_LC_WK_A_JOB      | Incremental extract of inventory positions for the current business week. Inventory is always posted to the current week, there are no back-posted records. |
| W_PDS_SLS_IT_LC_WK_A_JOB      | Incremental extract of sales transactions posted in the current business week (includes back-posted transactions to prior transaction dates).               |
| W_PDS_INVTSF_IT_LC_WK_A_JOB   | Incremental extract of inventory transfers posted in the current business week (transaction codes 30, 31, 32, 33, 37, 38 from RMFCS).                       |
| W_PDS_INVRC_IT_LC_WK_A_JOB    | Incremental extract of inventory receipts posted in the current business week. Only includes purchase order receipts (transaction code 20 from RMFCS).      |
| W_PDS_INVRTV_IT_LC_WK_A_JOB   | Incremental extract of returns to vendor posted in the current business week (transaction code 24 from RMFCS).                                              |
| W_PDS_INVADJ_IT_LC_WK_A_JOB   | Incremental extract of inventory adjustments posted in the current business week (transaction codes 22 and 23 from RMFCS).                                  |
| W_PDS_SLSWF_IT_LC_WK_A_JOB    | Incremental extract of wholesale and franchise transactions posted in the current business week (transaction codes 82, 83, 84, 85, 86, 88 from RMFCS).      |

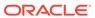

Table 3-7 (Cont.) Extracts for Planning

| POM Job Name                     | Usage Details                                                                                                    |
|----------------------------------|----------------------------------------------------------------------------------------------------|
| W_PDS_MKDN_IT_LC_WK_A_JOB        | Incremental extract of markdowns posted in the current business week (transaction codes 11, 12, 13, 14, 15, 16, 17, 18 from RMFCS).                                                                                  |
| W_PDS_INV_IT_LC_WK_A_INITIAL_JOB | Initial history extract for inventory position data based on the timeframe established in C_SOURCE_CDC.                                                                                                    |
| W_PDS_FLEXFACT1_F_JOB            | Exports flexible fact data from RI that can<br>be at any configurable level of hierarchies.<br>Can be used to extend PDS with additional<br>measures. Flex Fact 1 is also used by LPO<br>to display custom measures. |
| W_PDS_FLEXFACT2_F_JOB            | Exports flexible fact data from RI that can be at any configurable level of hierarchies. Can be used to extend PDS with additional measures.                                                                         |
| W_PDS_FLEXFACT3_F_JOB            | Exports flexible fact data from RI that can be at any configurable level of hierarchies. Can be used to extend PDS with additional measures.                                                                         |
| W_PDS_FLEXFACT4_F_JOB            | Exports flexible fact data from RI that can be at any configurable level of hierarchies. Can be used to extend PDS with additional measures.                                                                         |

The PDS jobs are linked with several ad hoc processes in POM, providing you with the ability to extract specific datasets on-demand as you progress with history and initial data loads. The table below summarizes the ad hoc processes, which can be called using the standard methods such as cURL or Postman.

Table 3-8 RI Ad Hoc Processes for Planning

| POM Process Name                 | Usage Details                                                                                                    |
|----------------------------------|----------------------------------------------------------------------------------------------------|
| LOAD_PDS_DIMENSION_PROCESS_ADHOC | Groups all of the dimension (D/G table) extracts for PDS into one process for ad hoc execution. Disable individual jobs in POM to run only some of them. |
| LOAD_PDS_FACT_PROCESS_ADHOC      | Groups all of the fact (F/A table) extracts for PDS into one process for ad hoc execution. Disable individual jobs in POM to run only some of them.      |

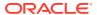

Table 3-8 (Cont.) RI Ad Hoc Processes for Planning

| POM Process Name                    | Usage Details                                                                                                    |
|-------------------------------------|----------------------------------------------------------------------------------------------------|
| LOAD_PDS_FACT_INITIAL_PROCESS_ADHOC | History extract process for inventory positions, run only to pull a full snapshot of inventory from RI for one or multiple weeks of data. You must set the start and end dates for extraction in the C_SOURCE_CDC table before running this process. |
| C_LOAD_DATES_CLEANUP_ADHOC          | Purge the successful job records from C_LOAD_DATES, which is necessary when you are running the same jobs multiple times per business date.                                                                                                    |

Most of the PDS fact jobs leverage the configuration table  $\texttt{C\_SOURCE\_CDC}$  to track the data that has been extracted in each run. On the first run of an incremental job in  $\texttt{LOAD\_PDS\_FACT\_PROCESS\_ADHOC}$ , the job extracts all available data in a single run. From that point forwards, the extract incrementally loads only the data that has been added or modified since the last extract, based on  $\texttt{W\_UPDATE\_DT}$  columns in the source tables. There are two exceptions to this incremental process: Inventory and On Order interfaces. The normal incremental jobs for these two interfaces will always extract the latest day's data only, because they are positional facts that send the full snapshot of current positions to PDS each time they run.

To move inventory history prior to the current day, you must use the initial inventory extract to PDS (LOAD\_PDS\_FACT\_INITIAL\_PROCESS\_ADHOC). It requires manually entering the start/end dates to extract, so you must update <code>C\_SOURCE\_CDC</code> from the Control & Tactical Center for the inventory table record. <code>LAST\_MIN\_DATE</code> is the start of the history you wish to send, and <code>LAST\_MAX\_DATE</code> is the final date of history. For example, if you loaded one year of inventory, you might set <code>LAST\_MIN\_DATE</code> to <code>04-JUN-22</code> and <code>LAST\_MAX\_DATE</code> to <code>10-JUN-23</code>. Make sure that the timestamps on the values entered are <code>00:00:00</code> when saved to the database, otherwise the comparison between these values and your input data may not align.

For all other jobs, the extract dates are written automatically to <code>C\_SOURCE\_CDC</code> alongside the extract table name after each execution and can be overwritten as needed when doing multiple loads or re-running for the same time period. If you run the same process more than once, use <code>C\_LOAD\_DATES\_CLEANUP\_ADHOC</code> to reset the run statuses before the next run, then edit <code>C\_SOURCE\_CDC</code> to change the minimum and maximum dates that you are pulling data for. Review the table below for a summary of the configuration tables involved in PDS extracts.

**Table 3-9 Planning Integration Configuration Tables** 

| Table        | Usage                                                                                                    |
|--------------|----------------------------------------------------------------------------------------------------|
| C_SOURCE_CDC | Configuration and tracking table that shows the interfaces supported for RI to Planning integration and the currently processed date ranges.                                                        |
| C_LOAD_DATES | Tracks the execution of jobs and the most recent run status of each job. Prevents running the same job repeatedly if it was already successful, unless you first erase the records from this table. |

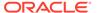

Table 3-9 (Cont.) Planning Integration Configuration Tables

| Table               | Usage                                                                                                    |
|---------------------|----------------------------------------------------------------------------------------------------|
| RAP_INTF_CONFIG     | Configuration and tracking table for integration ETL programs between all RAP modules. Contains their most recent status, run ID, and data retention policy. |
| RAP_INTF_RUN_STATUS | RAP integration run history and statuses.                                                                                                    |
| RAP_LOG_MSG         | RAP integration logging table, specific contents will vary depending on the program and logging level.                                                       |

After the planning data has been extracted from the data warehouse to PDS staging tables ( $\mathbb{W}_{PDS}^*$ ), the Planning applications use the same programs to extract both full and incremental data for each interface. You can run the dimension and fact loads for planning from the Online Administration (OAT) tasks, or use the RPASCE schedule in POM. Refer to the relevant implementation guides for MFP, AP, or IPO for details on these processes.

# **Usage Examples**

The following examples show how to leverage the PDS extract processes to move data from the data warehouse tables to the PDS staging tables, where the data can be picked up by the Planning applications.

#### Scenario 1: Initial Dimension Extract

- Perform the initial loads into the data warehouse as described in the section Initialize Dimensions.
- 2. Enable all jobs in the ad hoc process LOAD\_PDS\_DIMENSION\_PROCESS\_ADHOC and execute it.
- 3. Verify that data has been moved successfully to the target tables, such as W\_PDS\_CALENDAR\_D, W\_PDS\_PRODUCT\_D, and W\_PDS\_ORGANIZATION\_D.

#### Scenario 2: Initial Sales Extract

- Perform the initial sales loads into the data warehouse as described in the section Sales History Load.
- 2. Enable the job w\_PDS\_SLS\_IT\_LC\_WK\_A\_JOB in the ad hoc process LOAD PDS FACT PROCESS ADHOC and execute the process.
- 3. Verify that data has been moved successfully to the target tables W\_PDS\_SLS\_IT\_LC\_WK\_A and W\_PDS\_GRS\_SLS\_IT\_LC\_WK\_A.
- Repeat the same steps for any other transactional history loads, such as adjustments, transfers, and RTVs (using the appropriate PDS job as described in the prior section).

#### **Scenario 3: Initial Inventory Extract**

- 1. Perform the initial inventory loads into the data warehouse as described in the section Inventory Position History Load.
- 2. Open the <code>C\_SOURCE\_CDC</code> table in Manage System Configurations and locate the row for <code>W\_RTL\_INV\_IT\_LC\_WK\_A</code>. Edit the values in the <code>LAST\_MIN\_DATE</code> and

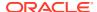

- LAST\_MAX\_DATE columns to fully encompass your range of historical dates in the inventory history.
- 3. Enable the job w\_PDS\_INV\_IT\_LC\_WK\_A\_INITIAL\_JOB in the ad hoc process LOAD PDS FACT INITIAL PROCESS ADHOC and execute the process.
- 4. If the job fails with error code "ORA-01403: no data found," it generally means that the dates in <code>C\_SOURCE\_CDC</code> are not set or do not align with your historical data. Update the dates and re-run the job.
- 5. Verify that data has been moved successfully to the target table W PDS INV IT LC WK A.

#### **Scenario 4: Updated Data Extracts**

- Load additional history data as required for the project. For example, you may have started with one month of data for testing and are now going to load an additional 2 years of data.
- 2. If the <code>C\_LOAD\_DATES\_CLEANUP\_ADHOC</code> process was not run at the start of your current data load, run it now to ensure there are no previous run statuses from past PDS export runs that will interfere with new runs.
- 3. Run LOAD\_PDS\_DIMENSION\_PROCESS\_ADHOC to ensure the dimensions for PDS are in sync with the new history data being loaded.
- 4. Review <code>C\_SOURCE\_CDC</code> and alter the minimum/maximum dates on each table, if required. If you want to re-push your entire history for a fact, including the previously loaded data, then you will need to adjust the dates before running the extracts.
- 5. Run LOAD\_PDS\_FACT\_PROCESS\_ADHOC for all the facts, such as sales and receipts, that have had new history loaded in the data warehouse.
- **6.** Run LOAD\_PDS\_FACT\_INITIAL\_PROCESS\_ADHOC to pull the desired range of inventory periods.
- Verify the target tables contain the expected data before starting the import into Planning applications.

# Generating Forecasts for MFP

Before you can complete an MFP implementation, you must set up and run forecasting within Al Foundation Cloud Services. Review the steps below for the initial setup of Forecasting:

- 1. In **Manage Forecast Configurations** in the AI Foundation UI, start by setting up a run type in the Setup train stop.
- 2. Click the + icon above the table and fill in the fields in the popup. For MFP forecasting, the forecast method should be selected as **Automatic Exponential Smoothing**.
- 3. Create a run type for each forecast measure/forecast intersection combination that is required for MFP.
- 4. Create test runs in the Test train stop once you are done setting up the run types:
  - a. Click a run type in the top table, then click on the + icon in the bottom table to create a run.
  - **b.** If necessary, change the configurations parameters for the estimation process and forecast process in their respective tabs in the **Create Run** popup.

For example, if you want to test a run using Bayesian method, edit the **Estimation Method** parameter in the **Estimation** tab using the edit icon above the table.

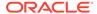

- **c.** After modifying and reviewing the configuration parameters, click the **Submit** button to start the run.
- 5. Once the run is complete, the status changes to **Forecast Generation Complete**.

Doing test runs is an optional step. In addition to that, you will need to modify and review the configurations of the run type, activate the run type, enable auto-approve and map the run type to the downstream application (in this case to MFP). In the Manage train stop, select a row, click **Edit Configurations Parameters** and edit the estimation and forecast parameters as needed. Once you are done, go to **Review** tab, click **Validate**, then close the tab.

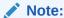

If the run type is active, you will only be able to view the parameters. To edit the parameters, the run type must be inactive.

To activate the run type and enable the auto-approve, select a run type in the table and click the corresponding buttons above the table. Lastly, to map the run type to MFP, go to the Map train stop and click the + icon to create a new mapping.

When configuring forecasts for the MFP base implementation, the following list of forecast runs may be required, and you will want to configure and test each run type following the general workflow above. Additional runs can be added to satisfy your MFP implementation requirements.

#### Note:

The "Channel" level in MFP is often referred to as "Area" level in RI and AI Foundation, so be sure to select the correct levels which align to your hierarchy.

| MFP Plan            | MFP Levels                  | Method  | Data Source | Measure                                      |
|---------------------|-----------------------------|---------|-------------|----------------------------------------------|
| MFP Merch<br>Target | Department-<br>Channel-Week | Auto ES | Store Sales | Regular and<br>Promotion<br>Gross Sales Amt  |
| MFP Merch<br>Target | Department-<br>Channel-Week | Auto ES | Store Sales | Clearance Gross<br>Sales Amt                 |
| MFP Merch<br>Target | Department-<br>Channel-Week | Auto ES | Store Sales | Regular and<br>Promotion<br>Gross Sales Unit |
| MFP Merch<br>Target | Department-<br>Channel-Week | Auto ES | Store Sales | Clearance Gross<br>Sales Unit                |
| MFP Merch<br>Target | Department-<br>Channel-Week | Auto ES | Store Sales | Total Returns<br>Amount                      |
| MFP Merch<br>Target | Department-<br>Channel-Week | Auto ES | Store Sales | Total Returns<br>Units                       |
| MFP Merch Plan      | Subclass-<br>Channel-Week   | Auto ES | Store Sales | Regular and<br>Promotion<br>Gross Sales Amt  |

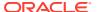

| MFP Plan               | MFP Levels                   | Method  | Data Source | Measure                                      |
|------------------------|------------------------------|---------|-------------|----------------------------------------------|
|                        |                              |         |             |                                              |
| MFP Merch Plan         | Subclass-<br>Channel-Week    | Auto ES | Store Sales | Clearance Gross<br>Sales Amt                 |
| MFP Merch Plan         | Subclass-<br>Channel-Week    | Auto ES | Store Sales | Regular and<br>Promotion<br>Gross Sales Unit |
| MFP Merch Plan         | Subclass-<br>Channel-Week    | Auto ES | Store Sales | Clearance Gross<br>Sales Unit                |
| MFP Merch Plan         | Subclass-<br>Channel-Week    | Auto ES | Store Sales | Total Returns<br>Amount                      |
| MFP Merch Plan         | Subclass-<br>Channel-Week    | Auto ES | Store Sales | Total Returns<br>Units                       |
| MFP Location<br>Target | Company-<br>Location-Week    | Auto ES | Store Sales | Total Gross Sales<br>Amount                  |
| MFP Location<br>Target | Company-<br>Location-Week    | Auto ES | Store Sales | Total Gross Sales<br>Unit                    |
| MFP Location<br>Target | Company-<br>Location-Week    | Auto ES | Store Sales | Total Returns<br>Amount                      |
| MFP Location<br>Target | Company-<br>Location-Week    | Auto ES | Store Sales | Total Returns<br>Units                       |
| MFP Location<br>Plan   | Department-<br>Location-Week | Auto ES | Store Sales | Total Gross Sales<br>Amount                  |
| MFP Location<br>Plan   | Department-<br>Location-Week | Auto ES | Store Sales | Total Gross Sales<br>Unit                    |
| MFP Location<br>Plan   | Department-<br>Location-Week | Auto ES | Store Sales | Total Returns<br>Amount                      |
| MFP Location<br>Plan   | Department-<br>Location-Week | Auto ES | Store Sales | Total Returns<br>Units                       |

# Generating Forecasts for Inventory Planning Optimization Cloud Service-Demand Forecasting

The same forecasting interface described in the previous section for MFP is also used to generate the base demand and initial forecasts for Inventory Planning Optimization Cloud Service-Demand Forecasting (IPOCS-Demand Forecasting). Demand and forecasts must be generated in AI Foundation as part of your Forecasting implementation. The general workflow is the same, but the forecasting levels and methods used will vary depending on your implementation needs. For example, your IPOCS-Demand Forecasting forecasts may be at an item/location/week level of granularity instead of higher levels like MFP requires. You will also use other forecasting methods such as Causal-Short Life Cycle instead of the MFP default method (Auto ES).

IPOCS-Demand Forecasting directly integrates the demand and forecast parameters between AI Foundation Cloud Services and PDS tables using the RAP data exchange layer (RDX) as needed. Outputs from the forecasting engine will be written to tables prefixed with  $\tt RSE\_FCST\_^*$ . Outputs from IPOCS-Demand Forecasting back into the data exchange layer will be in tables prefixed with <code>RDF\_APPR\_FCST\\_^\*</code>. For more details on importing the forecasts after they are generated, refer to the <code>IPO Demand Forecasting Implementation Guide</code>.

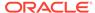

# Implementation Flow Example

The steps below describe a minimal implementation workflow for IPOCS-Demand Forecasting, which has the most complex process of the Planning applications. A similar process would be followed for other Planning applications, except the integration would largely be one-way (AIF pushing data to MFP/AP). Note that these manual steps are provided for first-time implementations and testing, all jobs would be automated as part of nightly batches before going live with the application.

Retail Insights is used as the foundational data warehouse that collects and coordinates data on the platform. You do not need to purchase Retail Insights Cloud Service to leverage the data warehouse for storage and integration, it is included as part of any RAP solution. Regardless of which RAP solutions you are implementing, the integration flows shown below are the same.

This section has high-level steps to provide an understanding of the major events in the setup process, but detailed explanations may be found in the *AI Foundation Implementation Guide* sections on "Forecast Configuration for IPO-DF and AIF" and "Workflow for IPO-DF Implementation". Refer to that document for additional configuration guidance, this section is only a summary to help you understand the interactions between the applications.

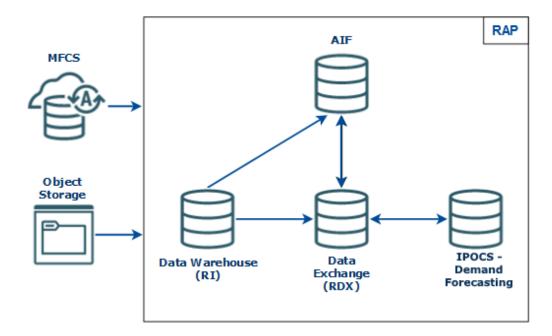

Figure 3-2 Integration Summary

- Integrate your foundation data (core dimensions and fact history) using either RMFCS direct loads or object storage file uploads and run the load programs following the steps described earlier in this chapter.
- Move foundation data to the Data Exchange (RDX) using the LOAD\_PDS\_DIMENSION\_PROCESS\_ADHOC and LOAD\_PDS\_FACT\_PROCESS\_ADHOC processes.

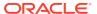

#### 3. Al Foundation and Forecast Setup Flow

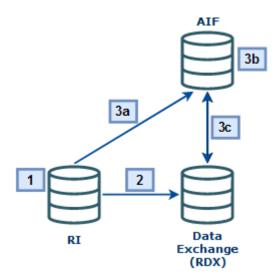

- a. Move the data to AI Foundation using the RSE\_MASTER\_ADHOC\_JOB process (passing in the appropriate parameters for your data).
- b. Set up run types and execute test runs in the Forecasting module of AI Foundation, then approve and map those runs to IPOCS-Demand Forecasting. Set up Flex Groups in AIF to be used with the forecasts in IPOCS-Demand Forecasting.
- c. Export AIF setup data for IPOCS-Demand Forecasting to the Data Exchange (RDX) using the jobs below (MFP and AP do not require most of these jobs, instead you would simply run RSE FCST EXPORT ADHOC PROCESS jobs for MFP/AP exports):
  - RSE\_FCST\_RUN\_TYPE\_CONF\_EXPORT\_ADHOC\_PROCESS
  - RSE\_PROMO\_OFFER\_EXPORT\_ADHOC\_PROCESS
  - RSE\_FCST\_EXPORT\_ADHOC\_PROCESS (enabling the IPOCS-Demand Forecasting job only)
- 4. IPOCS-Demand Forecasting Setup Flow

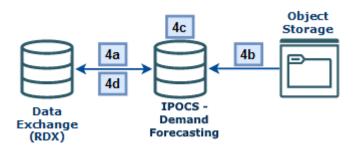

- a. Import hierarchy and foundation data from RDX to IPOCS-Demand Forecasting.
- Import any app-specific non-foundation files from Object Storage to IPOCS-Demand Forecasting directly.

- c. Perform your initial IPOCS-Demand Forecasting Workflow Tasks following the IPO-DF Implementation and User Guides, such as building the domain, setting up forecast parameters, new items, what-ifs, and so on.
- d. Run the IPOCS-Demand Forecasting Pre-Forecast and Export Forecast Parameters Batches.
- 5. Forecast Execution Flow

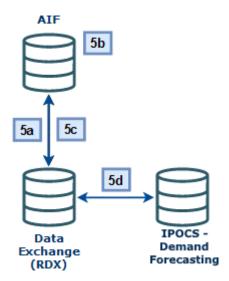

- Import the updated IPOCS-Demand Forecasting parameters to AIF using the jobs:
  - RSE RDX FCST PARAM ADHOC PROCESS
  - RSE FCST RDX NEW ITEM ENABLE ADHOC PROCESS
  - RSE LIKE RDX RSE ADHOC PROCESS
  - PMO EVENT IND RDF ADHOC PROCESS
- b. Return to the AIF Forecasting module and generate new forecasts using the IPOCS-Demand Forecasting parameters. Create new runs under the same run type as before, generate the forecast(s), approve the demand parameters, and click Approve Base Demand and Forecast. Ensure you activate the run type from the Manager Forecast Configurations screen and enable autoapprove (if starting nightly runs).
- c. Export the forecasts using the RSE\_FCST\_EXPORT\_ADHOC\_PROCESS (you can directly run the IPOCS-Demand Forecasting job

```
RSE_RDF_FCST_EXPORT_ADHOC_JOB),
RSE_FCST_RUN_TYPE_CONF_EXPORT_ADHOC_PROCESS, and
RSE_PROMO_OFFER_SALES_EXPORT_ADHOC_PROCESS.
```

- d. Import the forecasts to IPOCS-Demand Forecasting. Also re-run any of the previous IPOCS-Demand Forecasting steps if any other data has changed since the last run.
- 6. Forecast Approval Flow

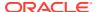

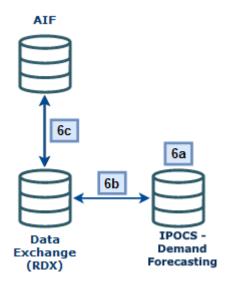

- Perform IPOCS-Demand Forecasting Workflow Tasks to review/modify/approve the final forecasts (Run Post Forecast Batch, Build Forecast Review, run Forecast What-Ifs)
- **b.** Export the approved forecast from IPOCS-Demand Forecasting using the Export Approved Forecast OAT Task or the associated POM job.
- c. Use AIF POM jobs to process the approved forecast and generate flat file exports for RMFCS (if required):
  - RSE RDX APPD FCST ADHOC PROCESS (import final forecast to AIF)
  - RSE RDF APPR FCST EXPORT ADHOC PROCESS (export week level)
  - RSE RDF APPR FCST DAY EXPORT ADHOC PROCESS (export day level)

## Generating Forecasts for AP

The same forecasting interface described in the previous section for MFP is also used to generate the Assortment Planning forecasts. When configuring forecasts for the AP base implementation, the following list of forecast runs may be required, and you will want to configure and test each run type. Additional runs can be added to satisfy your AP implementation requirements.

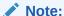

Although AP has an in-season plan, it still leverages Auto ES as the base forecasting method.

Bayesian (which includes plan data in the forecast) is set up as the estimation method for the run. This is also why Store Sales is set as the data source for all runs, because all runs have the ability to include plan data based on the estimation methods used (in addition to store sales).

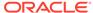

| AP Plan                     | AP Levels                  | Method                                             | Data Source | Measure                                          |
|-----------------------------|----------------------------|----------------------------------------------------|-------------|--------------------------------------------------|
| Item Plan Pre-<br>Season    | Item-Location-<br>Week     | Auto ES                                            | Store Sales | Regular and<br>Promotion<br>Gross Sales<br>Units |
| Item Plan In-<br>Season     | Item-Location-<br>Week     | Auto ES (with<br>Bayesian<br>estimation<br>method) | Store Sales | Regular and<br>Promotion<br>Gross Sales<br>Units |
| Subclass Plan<br>Pre-Season | Subclass-<br>Location-Week | Auto ES                                            | Store Sales | Regular and<br>Promotion<br>Gross Sales<br>Units |

## Loading Plans to RI

If you are implementing a Planning module and need to generate plan-influenced forecasts (such as the AP in-season forecast) then you will need to first integrate your plans into RI (which acts as the singular data warehouse for this data both when the plans come from Oracle Retail solutions and when they come from outside of Oracle).

If you are pushing the plans from MFP or AP directly, then you will enable a set of POM jobs to copy plan outputs directly to RI tables. You may also use an ad hoc process to move the plan data on-demand during the implementation.

Table 3-10 Plan Extracts from MFP and AP

| POM Job Name                        | Usage Details                                                               |
|-------------------------------------|-----------------------------------------------------------------------------|
| W_RTL_PLAN1_PROD1_LC1_T1_FS_SDE_JOB | Extract the MFP plan output from the MFP_PLAN1_EXP table in the RDX schema. |
| W_RTL_PLAN2_PROD2_LC2_T2_FS_SDE_JOB | Extract the MFP plan output from the MFP_PLAN2_EXP table in the RDX schema. |
| W_RTL_PLAN3_PROD3_LC3_T3_FS_SDE_JOB | Extract the MFP plan output from the MFP_PLAN3_EXP table in the RDX schema. |
| W_RTL_PLAN4_PROD4_LC4_T4_FS_SDE_JOB | Extract the MFP plan output from the MFP_PLAN4_EXP table in the RDX schema. |
| W_RTL_PLAN5_PROD5_LC5_T5_FS_SDE_JOB | Extract the AP plan output from the AP_PLAN1_EXP table in the RDX schema.   |

In all of the jobs above, the target table name is in the job name (such as  $\texttt{W}_{RTL}_{PLAN2}_{PROD2}_{LC2}_{T2}_{FS}$  as the target for the <code>PLAN2</code> extract). Once the data is moved to the staging layer in RI, the source-agnostic fact load jobs will import the data (<code>W\_RTL\_PLAN2\_PROD2\_LC2\_T2\_FS</code> is loaded to <code>W\_RTL\_PLAN2\_PROD2\_LC2\_T2\_FF</code>, and so on). The fact tables in RI are then available for AI Foundation jobs to import them as needed for forecasting usage.

The plan tables in RI have configurable levels based on your Planning implementation. The default levels are aligned to the standard outputs of MFP and AP if you do not customize or extend them. If you have modified the planning solution to operate at different levels, then you must also reconfigure the RI interfaces to match. This

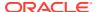

includes the use of flexible alternate hierarchy levels (for example, the PRODUCT\_ALT.csv interface) which require custom configuration changes to the PLAN interfaces before you can bring that data back to RI and AIF. These configurations are in <code>c\_odl\_Param\_vw</code>, accessed from the Control & Tactical Center in AI Foundation. For complete details on the plan configurations in RI, refer to the *Retail Insights Implementation Guide*.

## Loading Forecasts to RI

If you are implementing IPOCS-Demand Forecasting and RI, then you may want to integrate your approved forecast with RI for reporting. The same RI interfaces are used both for IPOCS-Demand Forecasting forecasts and external, non-Oracle forecasts.

If you are pushing the forecast from IPOCS-Demand Forecasting, use a set of POM jobs to copy forecast outputs directly to RI tables. You may also use an ad hoc process to move the forecast data on-demand during the implementation.

Table 3-11 Forecast Extracts from AIF and IPOCS-Demand Forecasting

| POM Job Name                         | Usage Details                                                                                                    |
|--------------------------------------|----------------------------------------------------------------------------------------------------|
| W_RTL_PLANFC_PROD1_LC1_T1_FS_SDE_JOB | Extracts the baseline forecast from the AI Foundation table  RSE_FCST_DEMAND_DTL_CAL_EXP in the RDX schema                                                             |
| W_RTL_PLANFC_PROD2_LC2_T2_FS_SDE_JOB | Extracts the final, approved forecast from the AI Foundation view RSE_RDF_APPR_FCST_VW, which contains only the approved forecast export from IPOCS-Demand Forecasting |

In all of the jobs above, the target table name is in the job name (such as  $\mbox{W}_{RTL}_{PLANFC}_{PROD1}_{LC1}_{T1}_{FS}$  as the target for the PLANFC1 extract). Once the data is moved to the staging layer in RI, the source-agnostic fact load jobs will import the data ( $\mbox{W}_{RTL}_{PLANFC}_{PROD1}_{LC1}_{T1}_{FS}$  is loaded to  $\mbox{W}_{RTL}_{PLANFC}_{PROD1}_{LC1}_{T1}_{FS}$ , and so on).

The forecast tables in RI have configurable levels based on your implementation. The default levels are aligned to the standard outputs of AI Foundation and IPOCS-Demand Forecasting (item/location/week) if you do not customize or extend them. If you have modified the IPOCS-Demand Forecasting solution to operate at different levels, then you must also reconfigure the RI interfaces to match. These configurations are in <code>C\_ODI\_PARAM\_VW</code>, accessed from the Control & Tactical Center in AI Foundation. For complete details on the forecast configurations in RI, refer to the *Retail Insights Implementation Guide*.

## Loading Aggregate History Data

If you are only looking to implement a Planning solution or certain basic modules of Al Foundation and you cannot provide transaction-level history data, then you have the option to load pre-aggregated historical fact data into RAP, bypassing the usual transaction-level interfaces. The custom fact aggregates allow for up to 4 different intersections of measure data at levels at or above item/location/date. The fact columns are generic and accept various numeric measure data across all typical functional areas (sales, receipts, inventory, transfers, and so on) in the same interface. The non-numeric fields on each interface are only for integration to PDS; they won't be used by Al Foundation.

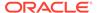

The aggregate fact interface files and their associated data warehouse tables are listed below. Refer to the *RAP Interfaces Guide* in My Oracle Support for complete file specifications.

| Filename                 | Staging Table          | Target Table         |
|--------------------------|------------------------|----------------------|
| W_RTL_FACT1_PROD1_LC1_T1 | W_RTL_FACT1_PROD1_LC1_ | W_RTL_FACT1_PROD1_LC |
| _FS.dat                  | T1_FS                  | 1_T1_F               |
| W_RTL_FACT2_PROD2_LC2_T2 | W_RTL_FACT2_PROD2_LC2_ | W_RTL_FACT2_PROD2_LC |
| _FS.dat                  | T2_FS                  | 2_T2_F               |
| W_RTL_FACT3_PROD3_LC3_T3 | W_RTL_FACT3_PROD3_LC3_ | W_RTL_FACT3_PROD3_LC |
| _FS.dat                  | T3_FS                  | 3_T3_F               |
| W_RTL_FACT4_PROD4_LC4_T4 | W_RTL_FACT4_PROD4_LC4_ | W_RTL_FACT4_PROD4_LC |
| _FS.dat                  | T4_FS                  | 4_T4_F               |

You must configure the data intersections for these tables before you can use them, as each table can only have one intersection defined. The parameters are in the C\_ODI\_PARAM\_VW table in the Control & Tactical Center Manage System Configurations screen. The parameters for each interface are listed below.

| Parameter Name      | Default Value |  |
|---------------------|---------------|--|
| RI_FACT1_ATTR_LEVEL | ALL           |  |
| RI_FACT1_CAL_LEVEL  | DAY           |  |
| RI_FACT1_ORG_LEVEL  | LOCATION      |  |
| RI_FACT1_PROD_LEVEL | ITEM          |  |
| RI_FACT1_SUPP_LEVEL | ALL           |  |
| RI_FACT2_ATTR_LEVEL | ALL           |  |
| RI_FACT2_CAL_LEVEL  | DAY           |  |
| RI_FACT2_ORG_LEVEL  | LOCATION      |  |
| RI_FACT2_PROD_LEVEL | ITEM          |  |
| RI_FACT2_SUPP_LEVEL | ALL           |  |
| RI_FACT3_ATTR_LEVEL | ALL           |  |
| RI_FACT3_CAL_LEVEL  | DAY           |  |
| RI_FACT3_ORG_LEVEL  | LOCATION      |  |
| RI_FACT3_PROD_LEVEL | ITEM          |  |
| RI_FACT3_SUPP_LEVEL | ALL           |  |
| RI_FACT4_ATTR_LEVEL | ALL           |  |
| RI_FACT4_CAL_LEVEL  | DAY           |  |
| RI_FACT4_ORG_LEVEL  | LOCATION      |  |
| RI_FACT4_PROD_LEVEL | ITEM          |  |
| RI_FACT4_SUPP_LEVEL | ALL           |  |

In the current release, the ATTR and SUPP parameters should remain as ALL; other options are not supported when integrating the data throughout the platform. You can configure the PROD, ORG, and CAL levels for each interface to match the intersection of data being loaded there. Valid parameter values for each type are listed below.

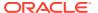

| Product (PROD) | Organization (ORG) | Calendar (CAL) |
|----------------|--------------------|----------------|
| CMP            | COMPANY            | YEAR           |
| DIV            | CHAIN              | HALFYEAR       |
| GRP            | AREA               | QUARTER        |
| DEPT           | REGION             | PERIOD         |
| CLS            | DISTRICT           | WEEK           |
| SBC            | LOCATION           | DAY            |
| ITEM           |                    |                |

Before using the interfaces, you must also partition them using either day- or week-level partitioning (depending on the data intersections specified above). Partitioning is controlled using two tables accessible from the Control & Tactical Center:  $\texttt{C}_{MODULE}_{ARTIFACT}$  and  $\texttt{C}_{MODULE}_{ARTIFACT}$  and

In C\_MODULE\_ARTIFACT, locate the rows where the module code starts with FACT (such as FACT1) and set them to both ACTIVE FLG=Y and PARTITION FLG=Y.

Locate the same modules in <code>C\_MODULE\_EXACT\_TABLE</code> and modify the columns <code>PARTITION\_COLUMN\_TYPE</code> and <code>PARTITION\_INTERVAL</code> to be either <code>WK</code> (for week level data) or <code>DY</code> (for day level data). Lastly, run the partitioning process as described in Calendar and Partition Setup.

After the interfaces are configured and partitioned, you must prepare the data files for upload following these guidelines:

- All key columns on the interface must be populated, even if you have specified ALL as the data level. You should use a default value of -1 to populate these fields. This includes the fields PROD DH NUM, PROD DH ATTR, ORG DH NUM, SUPPLIER NUM, and CAL DATE.
- The calendar (CAL\_DATE) field must always be a date. If loading the data above day level, use the end-of-period date. The format must match the date mask specified on the context (CTX) file.
- The PLANNING\_TYPE\_CODE field was originally used to specify whether the planning domain was COST or RETAIL, but this makes no functional difference in the datafile at this time and can be set to any value for your own reference.
- The VERSION NUM field is for future use, it can be defaulted to a value of 0.
- The DATASOURCE\_NUM\_ID field must be provided with a hard-coded value of 1, similar to all other interface specifications that contain this column.
- The INTEGRATION\_ID field must be provided with a unique value that identifies the record, such as a concatenation of all primary key values.
- The data file should be formatted based on the options specified in the associated context (CTX) file, such as choosing to use pipes or commas for delimiters.

To load the files, use the standalone process in the RI schedule named <code>HIST\_AGGR\_FACT\_LOAD\_ADHOC</code>. After data is loaded into the core data warehouse tables, you will also need to configure and load the AI Foundation application tables before the data is accessible to any AIF modules. Because the intersections for the data are flexible and the populated columns are unknown until the data is loaded, you will need to instruct the system on how to use your aggregate data.

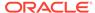

The measure metadata will be stored in the AIF table RSE\_MD\_CDA. This table is loaded programmatically using an ad hoc job in the RSP schedule named RSE\_AGGREGATE\_METADATA\_LOAD\_ADHOC\_JOB. The program will detect the columns with data and add entries for each measure with a generic name assigned. Once the program is complete, you can modify the UI display name to be something meaningful to end-users from the Control & Tactical Center.

The measures themselves will first be loaded into RSE\_PR\_LC\_CAL\_CDA, which is the staging area in AIF to prepare the measures for the applications. After the metadata is configured, you may run another ad hoc job in the RSP schedule named RSE\_AGGREGATE\_ACTUALS\_LOAD\_ADHOC\_JOB. This will populate the columns in RSE\_PR\_LC\_CAL\_CDA based on their metadata.

Lastly, you must map the measure data into the application tables that require access to aggregate facts. This is performed using the configuration table RSE\_MD\_FACT\_COLUMN\_MAP, which is accessible for inserts and updates in the Control & Tactical Center. Possible configuration options supported by the AIF applications will be listed in their respective implementation guides, but a sample set of values is provide below for a sales and inventory measure mapping, which will be the most common use cases:

| SOURCE_TABLE                   | SOURCE_COLU<br>MN | TARGET_TABLE           | TARGET_COLU<br>MN |
|--------------------------------|-------------------|------------------------|-------------------|
| W_RTL_FACT1_PROD1_LC1_T<br>1_F | SLSRG_QTY         | RSE_SLS_PR_LC_WK       | SLS_QTY           |
| W_RTL_FACT1_PROD1_LC1_T<br>1_F | BOH_QTY           | RSE_INV_PR_LC_WK<br>_A | INV_QTY_BOH       |

Separate POM jobs are included in the RSP schedule to move the data from the CDA tables to their final target tables. The jobs will come in pairs and have job names ending in AGGR\_MEAS\_SETUP\_ADHOC\_JOB followed by AGGR\_MEAS\_PROCESS\_ADHOC\_JOB. For example, to load the sales table in the sample mapping, use RSE\_SLS\_PR\_LC\_WK\_AGGR\_MEAS\_SETUP\_ADHOC\_JOB and RSE\_SLS\_PR\_LC\_WK\_AGGR\_MEAS\_PROCESS\_ADHOC\_JOB. For additional details on the individual AIF application usage of these mappings and jobs, refer to the AIF Implementation Guide.

If you need in-season forecasts, then you must plan to configure MFP or AP plan exports to RI as part of your planning implementation. You must populate the same columns on the plan exports that you are using on the FACT1-4 interfaces for actuals. When doing in-season forecasts with aggregated data, it expects the same column in a PLAN and FACT table at the same intersection so that it can load the associated plan measure for the actuals and do a plan-influenced forecast run. For example, if you are populating the SLS\_QTY column on the FACT1 interface, then you must also send an SLS\_QTY value on the PLAN1 interface or else it won't be used in the plan-influenced forecast.

## Migrate Data Between Environments

The process of moving all your data from one cloud environment to another is referred to as a "lift-and-shift" process. It is common to perform all of the dataload activities in this chapter in one environment, then have the final dataset copied into another environment (instead of reloading it all from the beginning). This activity is performed

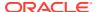

by Oracle and can be requested using a Service Request. The lift-and-shift process can take several days to complete, depending on data volumes and how many other Oracle applications may be involved. It is expected that you will raise SRs to schedule the activity at least 2-3 weeks in advance of the target date.

When requesting the activity, you may specify if you need to migrate the entire database (both data and structures) or only the data. The first time doing this process must be a full migration of data and structures to synchronize the source and target environments. It is currently recommended to begin your implementation in the Production environment to avoid needing a lift-and-shift in order to go live. Around the time of your go-live date, you can request a lift-and-shift be done into your non-production environments to synchronize the data for future use.

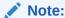

The product versions between the source and target must be aligned. It is the project team's responsibility to plan for appropriate upgrades and lift-and-shift activities such that this will be true.

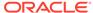

4

# Integration with Merchandising

This chapter describes the various integrations between Retail Merchandising Foundation Cloud Services (RMFCS) and the Retail Analytics and Planning platform. RMFCS can be used as the primary source of foundation data for RAP and pre-built integrations and batch programs exist to move data between cloud applications. You may also use an on-premise installation of the Retail Merchandising System (RMS), in which case you must establish the integration to the RAP cloud following the guidance in this chapter.

### **Architecture Overview**

In prior releases, the integration between RMFCS and RI/AIF used a tool named the Retail Data Extractor (RDE) to generate data files for RI/AIF to consume. These programs have been fully integrated to the RAP batch flow and directly insert the data from RMFCS to RAP. The integration uses an instance of Oracle Golden Gate to copy RMFCS tables to the local database, where the Data Extractor jobs can source all required data and transform it for use in RAP. If you are familiar with the prior RDE architecture, then you need to be aware of the following major changes:

- 1. RDE\_DM01 database objects are now located in the RADM01 schema. RDE\_RMS01 database objects are now in the RABE01USER schema. The RABE01USER now has access to extract records from RMFCS through the Golden Gate replicated schema.
- 2. The C\_ODI\_PARAM configuration tables have been merged and all RDE configurations are accessed from the Control & Tactical Center.
- File-based integration has been removed. All data is moved directly between database source and target tables with no option to produce flat files.
- 4. RDE's batch schedule has been merged with RI's schedule in POM. Jobs have been renamed and assigned modules such that it is easy to identify and disable/enable RDE jobs as needed.
- 5. Customer Engagement (CE) integration jobs have been included in RDE for when CE is set up to replicate data to RAP. File-based integration is no longer required.
- All jobs relating to file extraction, ZIP file creation, or data cleanup in RMS have been removed.

Because RDE jobs are now a part of the RAP nightly batch cycle, they have been assigned modules in the Customer Modules framework (accessed using Retail Home) and can be enabled or disabled in bulk depending on your use-cases.

- RDE RMS These are the RDE components in relation to RMS
- RDE CE These are the RDE components in relation to CE

If you are not integrating data from RMFCS or CE then you will need to disable these modules to prevent them from running in your nightly batch cycles. RI and AIF jobs are programmed to start automatically after the RDE jobs complete, but if the RDE jobs are disabled then the dependencies will be ignored.

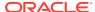

## **Batch Schedule Definitions**

The RDE jobs have been labeled and categorized by their primary purpose, so you can easily identify jobs you may want to enable or disable for your implementation. The bulk of the RDE jobs are divided into two main classifications, which are dimension jobs (those with RDE\_EXTRACT\_DIM\_\* in their job names) and fact jobs (those with RDE\_EXTRACT\_FACT\_\* in their job names). They are also grouped into execution phases based on their functional usage, as described in the tables below. The phases are all run in parallel to each other and don't have dependencies between them, they are purely for ease of use.

Table 4-1 RDE Dimension Phases

| DIMENSION<br>PHASE No. | GROUPING FACTOR                                                                                                    |
|------------------------|----------------------------------------------------------------------------------------------------|
| P1                     | Consists of dimension jobs that populate the GRP1, GRP2, and GRP3 staging tables                                                                                   |
| P2                     | Consists of the Security jobs (RAF table entries)                                                                                                    |
| Р3                     | Consists of dimension jobs related to the item (for example, Merch hierarchy, item charges, item season, $RDW\_DELETE*$ )                                          |
| P4                     | Consists of dimension jobs related to Custom Flex Attributes (CFA)                                                                                                 |
| P5                     | Consists of dimension jobs related to Replenishment                                                                                                    |
| P6                     | Consists of dimension jobs related to Merch Organization Hierarchy (for example, location list, location traits, organization financial information, and so on)    |
| P7                     | Consists of dimension jobs related to Transfers (for example, transfer details, transfer charges, and so on)                                                       |
| P8                     | Consists of dimension jobs related to extract of codes used by Merchandising (for example, Inventory Adjustment reasons, Inventory status types, codes, and so on) |
| P9                     | Consists of dimension jobs related to the supplier (for example, supplier traits, supplier information, and so on)                                                 |
| P10                    | Consists of dimension jobs related to Purchase Orders (for example, PO Details, Shipment Details, ELC, and so on)                                                  |
| P11                    | Consists of dimension jobs related to allocation (for example, Allocation detail, allocation charges, and so on)                                                   |
| P12                    | Consists of dimension jobs related to Merchandising Calendar information                                                                                           |
| P13                    | Consists of dimension jobs related to Merchandising promotions                                                                                                    |
| P14                    | Consists of dimension jobs related to employee information                                                                                                    |
| P15                    | Consists of dimension jobs related to competitor information                                                                                                    |
| P16                    | Consists of dimension jobs related to Merchandising Parameter tables ( $\star$ _GS).                                                                               |
| P17                    | Consists of dimension jobs related to buyer information                                                                                                    |
| P18                    | Consists of Merchandising Lookup Dimension information.                                                                                                    |

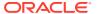

Table 4-2 RDE Fact Phases

| FACT<br>PHASE No. | GROUPING FACTOR                                                                                                    |
|-------------------|----------------------------------------------------------------------------------------------------|
| P1                | Consists of cost fact information jobs (for example, Base Cost, net Cost, and so on)                                                          |
| P2                | Consists of price fact information jobs (for example, item price, competitor price, and so on)                                                |
| P3                | Consists of purchase order fact jobs                                                                                                    |
| P4                | Consists of transfer / RTV fact jobs                                                                                                    |
| P5                | Consists of Supplier fact jobs                                                                                                    |
| P6                | Consists of Stock Ledger fact jobs                                                                                                    |
| P7                | Consists of fact jobs related to inventory (for example, unavailable inventory, inventory receipt, and so on)                                 |
| P8                | Consists of fact jobs related to transactions - they mostly read from IF_TRAN_DATA (for example, deal income, intercompany margin, and so on) |
| P9                | Consists of Allocation fact jobs                                                                                                    |
| P10               | Consists of stock count fact jobs                                                                                                    |

## Ad Hoc Processes

There are several standalone ad hoc processes available for executing the RDE programs outside of a normal batch cycle. These processes can be used to integrate dimension or fact data to RAP during initial implementation, or simply to run the extracts and validate the outputs without actually loading them into the platform. The table below summarizes these processes and their usage.

Table 4-3 RDE Ad Hoc Processes

| Process Name                     | Usage                                                                                                    |
|----------------------------------|----------------------------------------------------------------------------------------------------|
| RDE_EXTRACT_DIM_INITIAL_ADHOC    | Execute the dimension data extracts from RMFCS and write the result to RAP input staging tables directly. Data can then be moved into RAP if desired by using the LOAD_DIM_INITIAL_ADHOC process.                                                                                                    |
| RDE_EXTRACT_CE_DIM_INITIAL_ADHOC | Execute the dimension data extracts from CE and write the result to RAP input staging tables directly. Data can then be moved into RAP if desired by using the LOAD_DIM_INITIAL_ADHOC process.                                                                                                    |
| RDE_EXTRACT_FACT_INITIAL_ADHOC   | Execute the fact data extracts from RMFCS and write the result to RAP input staging tables directly. This is mainly intended to allow a complete run of RDE fact jobs outside the normal batch process, loading the data into RI would require the use of numerous fact jobs and processes depending on the data needed. This process may run as full or incremental loads depending on the POM system options used for ODI runs. |

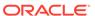

Table 4-3 (Cont.) RDE Ad Hoc Processes

| Process Name                   | Usage                                                                                                    |
|--------------------------------|----------------------------------------------------------------------------------------------------|
| RDE_POSITIONALFACT_SEED_ADHOC  | Run all of the positional fact seed jobs needed to create full snapshots of positional data in RAP. After running these jobs, you may use the SEED_*_ADHOC processes to load each dataset (you must disable the COPY/STG steps of the seed processes before running them, because those steps will attempt to load from flat files instead of RMFCS).              |
| RDE_INVPOS_SEED_ADHOC          | Run the inventory position fact seed job needed to create full snapshots of inventory data in RI. After running these jobs, you may use the SEED_W_RTL_INV_IT_LC_DY_F_PROCESS_ADHOC process to load it (you must disable the COPY/STG steps of the seed processes before running them, because those steps will attempt to load from flat files instead of RMFCS). |
| RDE_INVRTVFACT_INITIAL_ADHOC   | Extract RTV transaction history from RMFCS to RAP staging tables. Load the data into RAP using the <code>HIST_CSV_INVRTV_LOAD_ADHOC</code> process (you must disable the COPY/STG steps of the processes before running them, because those steps will attempt to load from flat files instead of RMFCS).                                                          |
| RDE_IVADJILDSDE_INITIAL_ADHOC  | Extract adjustment transaction history from RMFCS to RAP staging tables. Load the data into RAP using the HIST_CSV_ADJUSTMENTS_LOAD_ADHOC process (you must disable the COPY/STG steps of the processes before running them, because those steps will attempt to load from flat files instead of RMFCS).                                                           |
| RDE_IVTSFILDSDE_INITIAL_ADHOC  | Extract transfer transaction history from RMFCS to RAP staging tables. Load the data into RAP using the <code>HIST_CSV_TRANSFER_LOAD_ADHOC</code> process (you must disable the COPY/STG steps of the processes before running them, because those steps will attempt to load from flat files instead of RMFCS).                                                   |
| RDE_DEALINILDSDE_INITIAL_ADHOC | Extract deal income transaction history from RMFCS to RAP staging tables. Load the data into RAP using the HIST_CSV_DEAL_INCOME_LOAD_ADHOC process (you must disable the COPY/STG steps of the processes before running them, because those steps will attempt to load from flat files instead of RMFCS).                                                          |
| RDE_INVRECLASSSDE_HIST_ADHOC   | Extract inventory reclass transaction history from RMFCS to RAP staging tables. Load the data into RAP using the <code>HIST_CSV_INVRECLASS_LOAD_ADHOC</code> process (you must disable the COPY/STG steps of the processes before running them, because those steps will attempt to load from flat files instead of RMFCS).                                        |

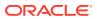

Table 4-3 (Cont.) RDE Ad Hoc Processes

| Process Name                        | Usage                                                                                                    |
|-------------------------------------|----------------------------------------------------------------------------------------------------|
| RDE_INTCMPMRGINSDE_HIST_ADHOC       | Extract intercompany margin transaction history from RMFCS to RAP staging tables. Load the data into RAP using the HIST_CSV_ICMARGIN_LOAD_ADHOC process (you must disable the COPY/STG steps of the processes before running them, because those steps will attempt to load from flat files instead of RMFCS). |
| RDE_EXTRACT_SALES_ADHOC             | Extract daily sales data from the Sales Audit staging tables to the RAP staging tables. This process is mainly intended to test the sales extracts outside the normal batch and to validate the data transformations, or use the RAP sales history load ad hoc processes to bring the sales into the platform. |
| RDE_TSFILDSDE_INITIAL_ADHOC         | Extracts a full snapshot of data from RMFCS for the transfer details fact (W_RTL_TSF_IT_LC_DY_FS). Intended for data validation and history conversion. Meant to be loaded into RI using the nightly batch jobs.                                                                                               |
| RDE_SHIPDETAILSDE_INITIAL_ADHOC     | Extracts a full snapshot of data from RMFCS for the shipment details dimension (W_RTL_SHIP_DETAILS_DS). Intended for data validation and history conversion. Meant to be loaded into RI using the nightly batch jobs.                                                                                          |
| RDE_SHIPILDSDE_INITIAL_ADHOC        | Extracts a full snapshot of data from RMFCS for the shipment details fact (W_RTL_SHIP_IT_LC_DY_FS). Intended for data validation and history conversion. Meant to be loaded into RI using the nightly batch jobs.                                                                                              |
| RDE_ALLOCDETAILDYSDE_INITIAL_ADHO C | Extracts a full snapshot of data from RMFCS for the allocation dimension (W_RTL_ALC_DETAILS_DS). Intended for data validation and history conversion. Meant to be loaded into RI using the nightly batch jobs.                                                                                                 |
| RDE_POONALCILDSDE_INITIAL_ADHOC     | Extracts a full snapshot of data from RMFCS for the PO orders on allocation fact (W_RTL_PO_ONALC_IT_LC_DY_FS). Intended for data validation and history conversion. Meant to be loaded into RI using the nightly batch jobs.                                                                                   |
| RDE_REPLDAYSDE_INITIAL_ADHOC        | Extracts a full snapshot of data from RMFCS for the Replenishment Days dimension (W_RTL_REPL_DAY_DS). Intended for data validation and history conversion. Meant to be loaded into RI using the nightly batch jobs.                                                                                            |
| RDE_REPLSUPDIMSDE_INITIAL_ADHOC     | Extracts a full snapshot of data from RMFCS for the Replenishment Supplier Dims dimension (W_RTL_REPL_SUP_SIM_DS). Intended for data validation and history conversion. Meant to be loaded into RI using the nightly batch jobs.                                                                               |

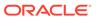

## Batch Dependency Setup (Gen 2 Architecture)

RDE jobs have pre-defined dependencies with RI, as well as interschedule dependencies with RMFCS. When you enable the RDE jobs, the dependencies with RI/AIF will be enabled automatically, but you will need to manually enable/disable the RMFCS interschedule dependencies based on your needs.

You should start with all dependencies enabled, and only disable them if you are trying to run the batch cycle out of sync from the RMFCS batch. The inter-schedule dependencies fall into two categories: discreet jobs that perform some check on RMFCS data, and POM dependencies that cross-reference another RMFCS batch program. The first category of jobs check the availability of data from the RMFCS signaling table called RMS\_RDE\_BATCH\_STATUS. The RDE jobs that check the signaling table in RMFCS are:

- RDE\_INTERSCHED\_CHECK\_RESAEXTRACT\_PROCESS /
  RDE\_INTERSCHED\_CHECK\_RESAEXTRACT\_JOB Checks the completion of the
  RESA\_EXTRACT job in RMFCS
- RDE\_INTERSCHED\_CHECK\_INVSNAPSHOT\_PROCESS /
  RDE\_INTERSCHED\_CHECK\_INVSNAPSHOT\_JOB Checks the completion of the
  INVENTORY\_SNAPSHOT job that signifies that the ITEM\_LOC\_SOH\_EOD table in RMFCS
  is now available for the RDE extract
- RDE\_INTERSCHED\_CHECK\_STAGETRANDATA\_PROCESS /
  RDE\_INTERSCHED\_CHECK\_STAGETRANDATA\_JOB Checks the completion of the
  STAGE\_TRAN\_DATA job that signifies whether the IF\_TRAN\_DATA table in RMFCS is
  now available for the RDE extract

If the RDE jobs run in parallel with the RMFCS batch, then all these jobs must be enabled. If you are running RDE jobs outside the RMFCS batch, then these jobs must be disabled during those runs. The jobs will wait indefinitely for a signal from the RMFCS batch, which they will never receive if you are running RDE jobs independently.

The second category of dependencies are found on the RDE jobs themselves when you click on a job to view its details in POM or click the **Interschedule Dependencies** link in Batch Monitoring UI. These jobs are listed below, along with the RMFCS jobs they depend on. You must verify these are enabled before trying to run RDE batches (unless the associated RMFCS job is disabled, in which case the RDE dependency can be turned off as well).

- CSTISLDSDE\_PROCESS / CSTISLDSDE\_JOB This RDE job waits for the following RMFCS jobs to complete:
  - ALLOCBT PROCESS / ALLOCBT JOB
  - BATCH RFMCURRCONV PROCESS / BATCH RFMCURRCONV JOB
  - COSTCOMPUPD ELCEXPRG PROCESS / ELCEXCPRG JOB
  - EDIDLCON\_PROCESS / EDIDLCON\_JOB
  - EXPORT STG PURGE PROCESS / EXPORT STG PURGE JOB
  - EDIUPAVL PROCESS / EDIUPAVL JOB
  - LIKESTOREBATCH\_PROCESS / LIKESTOREBATCH\_JOB

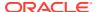

- POSCDNLD\_PROCESS / POSCDNLD\_POST\_JOB
- REPLINDBATCH PROCESS / REPLINDBATCH JOB
- SALESPROCESS\_PROCESS / SALESUPLOADARCH\_JOB
- STKVAR\_PROCESS / STKVAR\_JOB
- RDEBATCH\_INITIAL\_START\_PROCESS / RDEBATCH\_INITIAL\_START\_MILEMARKER\_JOB This RDE job waits for the RMFCS job STOP\_RIB\_ADAPTOR\_INV\_PROCESS / STOP\_RIB\_ADAPTOR\_INV\_JOB to complete.

If you cannot see any dependencies in the POM UI, then your POM system options may have them disabled. Make sure to check the System Configuration for AIF DATA and ensure the dependency options are set to Enabled.

External Dependencies Enabled
InterSchedule Dependencies Enabled

## Batch Link Setup (Gen 2 Architecture)

Aside from the dependencies, you also need to be aware of the Schedule Link that is defined between MERCH and AIF DATA schedules. By default, the schedule link will be disabled, so you must go into the AIF DATA schedule links section from Batch Monitoring and enable any links shown. The schedule link will allow RDE and RI jobs to start automatically after Merchandising jobs are run in their nightly batch cycle. There is one schedule link defined that will trigger the RDE job RDEBATCH\_INITIAL\_START\_MILEMARKER\_JOB after Merchandising runs. If the MERCH and AIF DATA schedules are in the same POM instance, then you must enable the Schedule Link before running any batches. If they are in different instances, then the link will not be visible and cannot be used.

## Module Setup in Retail Home (Gen 2 Architecture)

Before you configure any individual jobs in POM itself, it is best to set up your Customer Modules in Retail Home to reflect your planned data flows. Go to the Customer Modules Management screen as an administrator user and review the options following this guidance:

- Under the RAP > RAP\_COMMON section:
  - Enable or disable the BATCH modules per your functional needs (enable everything if unsure).
  - Disable the HISTORY module if you are planning to immediately start loading Merchandising data. Enable it if you will load history data using CSV file interfaces.
  - Enable or disable the AIF modules based on your AI Foundation solution plans.
     Ensure AIF > CONTROLFILES is disabled as RDE jobs supercede this functionality.
  - Enable the RDE\_CE and RDE\_RMS modules fully, depending on which source applications are available in your environments.
  - Disable RDXBATCH if you are not using any Planning solution in RAP or enable it if you do plan to use MFP, AP, or IPO.
  - Disable SIBATCH and SICONTROLFILES module sets, because they are superceded by RDE integration.

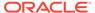

- Disable the ZIP\_FILES modules unless you have a need for one of them for non-Mechandising data.
- (For RI customers) Under the RI > COMMON section, disable all modules if you already configured them using the RAP module, or enable any needed ZIP files here.
- (For RI customers) Under the RI > RCI section, enable or disable the module depending on your plans to use Retail Insights customer-related functionality. Disable the RI > RCI > CONTROLFILES and SICONTROLFILES modules, because RDE jobs replace this functionality. The BATCH modules can be left enabled if you are unsure whether these modules are needed.
- (For RI customers) Under the RI > RMI section, enable or disable the module depending on your plans to use Retail Insights merchandising-related functionality. Disable the RI > RMI > CONTROLFILES and SICONTROLFILES modules, because RDE jobs replace this functionality. The BATCH modules can be left enabled if you are unsure whether these modules are needed.

Once all modules are configured, go back into the POM Batch Administration UI and perform a **Sync with MDF** action on the AIF DATA schedule. This is a one-time activity to streamline the POM schedule setup, after which you will want to perform a review of the POM schedule and refine the enabled/disabled jobs further to cover any specific file or data requirements.

Even if you are not syncing with MDF at this time, you must still perform the Retail Home setup because the CONTROLFILES and SICONTROLFILES modules are used implicitly by AIF DATA schedule programs to know which data files to expect in the batch runs. Any misconfiguration could lead to the program DAT\_FILE\_VALIDATE\_JOB failing or running for several hours while waiting for data files you didn't provide. Similarly, if you misconfigure the ZIP\_FILES modules, then you will encounter errors/delays in the ZIP\_FILE WAIT JOB as it looks for the expected ZIP files.

## Batch Job Setup (Gen 2 Architecture)

The way you configure the integration with RMFCS varies depending on where your Merchandising applications reside. In this scenario, you have both RMFCS and CE in our 2<sup>nd</sup> generation architecture and the version number is 22.1 or greater.

If you followed the Retail Home setup steps prior to this section, then most of the jobs listed below should already be configured to your specifications. However, it is still good to validate the necessary jobs are enabled/disabled per the requirements before attempting any batch run. Take the following steps to review/configure the RDE portion of the AIF DATA batch schedule:

- Enable the jobs RDE\_SETUP\_INCRMNTL\_RESA\_JOB and RDE\_INCRMNTL\_AUDIT\_PRG\_JOB which are mandatory for sales integration with Sales Audit.
- Disable the batch schedule link between BATCH\_INITIAL\_START\_PROCESS / GENERIC\_BATCH\_MILE\_MARKER\_JOB and RDE schedule's RDE\_BATCHFINAL\_PROCESS / RDE\_BATCHFINAL\_EXTLOAD\_SUCCESS\_JOB (if one is visible). This batch link should be disabled now because RDE is a part of AIF DATA's schedule and is on the same POM and batch pod, which was not true in prior architectures.

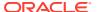

- If the client opts not to integrate the ORCE customer data, the ORCE jobs can be disabled (those with RDE\_EXTRACT\_CE\_\*). These jobs are under the following modules:
  - RDE\_CE
  - RDE\_CE\_BATCH
  - RDE\_CE\_REQUIRED
  - RDE\_CE\_OPTIONAL
  - RDE\_CE\_CUSTOMER
  - RDE\_CE\_CUSTSEG
  - RDE\_CE\_LOYALTY
- If the client opts to integrate the ORCE customer data (which means that the ORCE jobs are enabled those with RDE\_EXTRACT\_CE\_\*), the following RI jobs should be disabled as the customer data will directly be populated without an input file:
  - W RTL CUST DEDUP DS COPY JOB
  - W\_RTL\_CUST\_DEDUP\_DS\_STG\_JOB
  - W\_RTL\_CUST\_LYL\_AWD\_TRX\_DY\_FS\_COPY\_JOB
  - W\_RTL\_CUST\_LYL\_AWD\_TRX\_DY\_FS\_STG\_JOB
  - W\_RTL\_CUST\_LYL\_TRX\_LC\_DY\_FS\_STG\_JOB
  - W\_RTL\_CUST\_LYL\_TRX\_LC\_DY\_FS\_COPY\_JOB
  - W\_RTL\_CUST\_LYL\_ACCT\_DS\_COPY\_JOB
  - W\_RTL\_CUST\_LYL\_PROG\_DS\_COPY\_JOB
  - W\_RTL\_CUSTSEG\_DS\_COPY\_JOB
  - W\_RTL\_CUSTSEG\_DS\_STG\_JOB
  - W\_RTL\_CUSTSEG\_DS\_ORASE\_JOB
  - W\_RTL\_CUST\_CUSTSEG\_DS\_COPY\_JOB
  - W\_RTL\_CUST\_CUSTSEG\_DS\_STG\_JOB
  - W\_RTL\_CUST\_CUSTSEG\_DS\_ORASE\_JOB
  - W\_RTL\_CUSTSEG\_ATTR\_DS\_COPY\_JOB
  - W\_RTL\_CUSTSEG\_ATTR\_DS\_STG\_JOB
  - W\_RTL\_CUST\_HOUSEHOLD\_DS\_COPY\_JOB
  - W\_RTL\_CUST\_HOUSEHOLD\_DS\_STG\_JOB
  - W\_RTL\_CUST\_ADDRESS\_DS\_COPY\_JOB
  - W\_RTL\_CUST\_ADDRESS\_DS\_STG\_JOB
  - W\_PARTY\_PER\_DS\_COPY\_JOB
  - W\_PARTY\_PER\_DS\_STG\_JOB
  - W\_RTL\_PARTY\_PER\_ATTR\_DS\_COPY\_JOB
  - W\_RTL\_PARTY\_PER\_ATTR\_DS\_STG\_JOB
  - W\_HOUSEHOLD\_DS\_COPY\_JOB
  - W\_HOUSEHOLD\_DS\_STG\_JOB

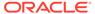

- Disable most of the RI copy jobs (those with \*\_COPY\_JOB) except ones needed for non-RMFCS sources. These jobs should be disabled because these jobs will copy files and upload them from object storage. This is not needed because data is loaded directly into the staging tables and flat files are not expected to arrive for processing. Most of these jobs are under the following modules:
  - RI\_DAT\_STAGE
  - RSP\_DAT\_STAGE
- Disable most of the RI stage jobs (those with \*\_STG\_JOB) ) except ones needed for non-RMFCS sources. These jobs should be disabled as these jobs read from a flat file which are not available if using this integration. Most of these jobs are under the following modules:
  - RI\_DAT\_STAGE
  - RSP\_DAT\_STAGE
- Disable the RAP Simplified Interface jobs (those with SI\_\*, COPY\_SI\_\*, and STG\_SI\_\* at the start of the name) as RMFCS will be the source of data to feed RI. Most of these jobs are under the modules with the patterns below:
  - RI\_SI\*
  - RSP SI\*
- Disable the RI program W\_PROD\_CAT\_DH\_CLOSE\_JOB, which is used to close unused
  hierarchy levels when non-Merchandising incremental hierarchy loads are used in
  RAP. It must not run with Merchandising, because the product hierarchy data is
  already being managed by RDE extracts.
- Disable the RI programs ETL\_REFRESH\_JOB and BATCH\_START\_NOTIFICATION\_JOB (specifically the versions belonging to process SIL\_INITIAL\_PROCESS) because these are redundant with jobs included in the RDE schedule.
- If you are not providing any flat file uploads and using only RMFCS data, you may disable the jobs in CONTROL\_FILE\_VALIDATION\_PROCESS, which will prevent any data files from being processed (and potentially overwriting the RMFCS data).
- Disable the job named TRUNCATE\_STAGE\_TABLES\_JOB, which is used only for data file loads and cannot be run when RDE jobs are used for direct integration. A similar job named RDE\_TRUNCATE\_STAGE\_TABLES\_JOB should remain enabled as this does apply to RDE job execution.

## Batch Job Setup (Gen 1 Architecture)

If your RMFCS version is in the Oracle cloud but the version number is 19.3 or earlier, then follow this process to configure the integration. In this case, RDE is a separate module installed in the RMFCS cloud, so the batch must be reconfigured accordingly to have the correct dependencies.

- 1. Disable all the inter-schedule dependencies related to RDE in the RI schedule, as there is a separate batch schedule used for RDE that contains these:
- CSTISLDSDE\_PROCESS / CSTISLDSDE\_JOB dependency with RMFCS ALLOCBT PROCESS / ALLOCBT JOB
- CSTISLDSDE\_PROCESS / CSTISLDSDE\_JOB dependency with RMFCS
  BATCH RFMCURRCONV PROCESS / BATCH RFMCURRCONV JOB

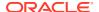

- CSTISLDSDE\_PROCESS / CSTISLDSDE\_JOB dependency with RMFCS COSTCOMPUPD\_ELCEXPRG\_PROCESS / ELCEXCPRG\_JOB
- CSTISLDSDE\_PROCESS / CSTISLDSDE\_JOB dependency with RMFCS EDIDLCON\_PROCESS / EDIDLCON\_JOB
- CSTISLDSDE\_PROCESS / CSTISLDSDE\_JOB dependency with RMFCS EXPORT STG PURGE PROCESS / EXPORT STG PURGE JOB
- CSTISLDSDE\_PROCESS / CSTISLDSDE\_JOB dependency with RMFCS EDIUPAVL\_PROCESS / EDIUPAVL JOB
- CSTISLDSDE\_PROCESS / CSTISLDSDE\_JOB dependency with RMFCS LIKESTOREBATCH PROCESS / LIKESTOREBATCH JOB
- CSTISLDSDE\_PROCESS / CSTISLDSDE\_JOB dependency with RMFCS POSCDNLD\_PROCESS / POSCDNLD POST JOB
- CSTISLDSDE\_PROCESS / CSTISLDSDE\_JOB dependency with RMFCS REPLINDBATCH PROCESS / REPLINDBATCH JOB
- CSTISLDSDE\_PROCESS / CSTISLDSDE\_JOB dependency with RMFCS SALESPROCESS PROCESS / SALESUPLOADARCH JOB
- CSTISLDSDE\_PROCESS / CSTISLDSDE\_JOB dependency with RMFCS STKVAR\_PROCESS / STKVAR JOB
- RDEBATCH\_INITIAL\_START\_PROCESS / RDEBATCH\_INITIAL\_START\_MILEMARKER\_JOB dependency with RMFCS STOP\_RIB\_ADAPTOR\_INV\_PROCESS / STOP\_RIB\_ADAPTOR\_INV\_JOB
- 1. Disable the batch link related to RMFCS in the RI schedule:
  - a. SETUP\_PROCESS / REFRESHODIVARIABLES\_JOB dependency with RMFCS STOP\_RIB\_ADAPTOR\_INV\_PROCESS / STOP\_RIB\_ADAPTOR\_INV\_JOB
- 2. Disable all the ORCE jobs (those with RDE\_EXTRACT\_CE\*). These jobs should not be executed because RDE is not in Gen 2 Architecture. The Customer Data jobs in RI should be enabled instead (for example, W\_RTL\_CUSTSEG\_DS\_COPY\_JOB, W RTL CUSTSEG DS STG JOB)
- 3. Disable all the RDE jobs (those with RDE\_EXTRACT\_\*). These jobs should not be executed as a separate RDE job schedule in POM will be setup for it. These jobs are under the RDE RMS \* modules.
- 4. Make sure that the RI copy jobs (those with \*\_COPY\_JOB) are enabled. These jobs should be enabled as these jobs will copy files and upload them to the object storage which is the source of the files for RI processing.
- 5. Make sure that the RI stage jobs (those with  $*_{\tt STG\_JOB}$ ) are enabled. These jobs should be enabled as these jobs will read from flat files and load them into the RI staging tables.
- 6. Disable the RI Simplified Interface jobs (those with SI\_\*) as RMS will be the source of data to feed RI. Most of these jobs are under the following modules with the pattern below:
  - a. RI SI\*
  - b. RSP SI\*

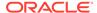

## Batch Setup for RMS On-Premise

If your RMS application is installed on a local server outside the Oracle cloud, then you will need to integrate your local RDE installation with the RAP cloud following the guidance below. Additionally, you should also perform all the steps in the prior section to disable the RDE components of the RI POM schedule and enable the file load procedures, since you will be sending in files from RDE.

- Download the latest RDE version 22 patch from My Oracle Support, as the changes to support Object Storage upload are deployed by running the installer and upgrading your RDE environment.
- 2. Disable FTP Configuration in RDE by setting the input.do.install.ftp to false in the ant.install.properties file. This must be disabled because File Transfer Services (FTS) for the Retail Analytics and Planning cloud services are made available in this release, replacing the current SFTP process
- 3. Check that the FTS configuration file ra\_objstore.cfg is available in RDE's \$MMHOME/etc directory. The FTS configuration file contains the following variable set-up used for the Object Storage:
  - RA FTS OBJSTORE IND This will be set to Y so that FTS will be enabled
  - RA FTS OBJSTORE URL This is the Base URL
  - RA FTS OBJSTORE ENVNAMESPACE This is the Tenant
  - RA\_FTS\_OBJSTORE\_IDCS\_URL This is the IDCS URL appended with / oauth2/v1/token at the end
  - RA FTS OBJSTORE IDCS CLIENTID This is the Client ID
  - RA FTS OBJSTORE IDCS CLIENTSECRET This is the Client ID Secret
  - RA FTS OBJSTORE IDCS SCOPE This is the IDCS Scope
  - RI\_OBJSTORE\_UPLOAD\_PREFIX This is the Storage Prefix and is set to ris/ incoming pointing to the correct Object Storage directory for RI input files

Refer to the File Transfer Services section of this document for instructions on how to get the values for each of the variables above.

- 4. Enable the File Transfer Service (FTS) in RDE by setting the RA\_FTS\_OBJSTORE\_IND to Y in the FTS Configuration file ra\_objstore.cfg found in RDE's \$MMHOME/etc directory. This must be enabled so that the RDE nightly zip file job (RTLRDEZIP\_PROCESS / RTLRDEZIP\_JOB) and all existing ad hoc zip file jobs (RTLUASDE\_INITIAL\_DIMMENSION\_LOAD\_ADHOC / RTLRDEZIP\_HIST\_JOB, RTLRDEZIP\_HIST\_PROCESS\_ADHOC / RTLRDEZIP\_HIST\_JOB, INVRTVFACT\_ADHOC / ADHOCINVRTVSDE\_JOB, SEEDPOSITIONALFACT\_ADHOC / SEEDRDEZIP\_JOB) will automatically upload files to the Object Storage through FTS for RI to pick up and download for further processing.
- Once these changes are applied, it will no longer be possible to upload to SFTP; you will be sending the ZIP files only to Object Storage as specified in the install properties and configuration changes.

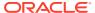

# **RDE Job Configuration**

RDE programs have many configuration options available in the  $C_ODI_PARAM_VW$  table in the Control & Tactical Center. These must be reviewed prior to running RDE jobs. For any RDE job having an incremental flag below, the associated jobs in the RI/AIF DATA batch schedule also have incremental flags that must be updated at the same time. Having the RDE and RI flags be out of sync can result in data loss.

| Scenario                      | Parameter                | Usage                                                                                                    |
|-------------------------------|--------------------------|----------------------------------------------------------------------------------------------------|
| GLOBAL                        | RPM_PROMO_EVENT_LEVEL    | Enable (set to Y) if using legacy RPM onpremise functionality.                                                                                                    |
| GLOBAL                        | RETURN_REASON_CAT_CODE   | Merchandising code type for customer return reason codes.                                                                                                    |
| GLOBAL                        | RTVR_REASON_CAT_CODE     | Merchandising code type for RTV reason codes.                                                                                                    |
| GLOBAL                        | WHOLESALE_CHANNEL        | Identify whether there is a wholesale channel setup in Merchandising.                                                                                                    |
| GLOBAL                        | ITEM_GRP1_IS_INCREMENTAL | Controls whether item attributes are incremental or full snapshots on the daily load.                                                                                                    |
| GLOBAL                        | RMS_VERS_CHECK           | Controls the behavior of code that is linked to a specific Merchandising version.                                                                                                    |
| GLOBAL                        | RA_INV_WAC_IND           | Controls the inventory cost calculation in RDE. When set to Y it will use Weighted                                                                                                    |
|                               |                          | Average Cost (WAC) as the item cost for all items. When set to ${\tt N}$ it will                                                                                                    |
|                               |                          | dynamically load Merchandising valuation methods set per department or item and apply them, choosing from average cost, unit cost, and retail-based cost.                                                                                                    |
| GLOBAL                        | RA_INV_TAX_IND           | Controls the calculation and removal of tax amounts from retail valuation of stock on hand and on-order amounts. When set to N, only simple VAT (SVAT) calculations are supported and non-VAT items are left as-is. When set to Y, the system dynamically loads Merchandising global tax and VAT information and applies it by item/location. |
| SDE_RETAILINVREC<br>EIPTSFACT | VWH_NO_ALC_RCPTS         | Specify a type of warehouse that cannot receive allocations in the feed to RI. Converts the allocations to normal transfer receipts. Uses codes from VWH_TYPE column in Merchandising.                                                                                                    |
| SDE_RETAILINVREC<br>EIPTSFACT | STORE_NO_ALC_RCPTS       | Specify a type of store that cannot receive allocations in the feed to RI. Converts the allocations to normal transfer receipts.                                                                                                    |

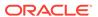

| Scenario                                     | Parameter      | Usage                                                                                                    |
|----------------------------------------------|----------------|----------------------------------------------------------------------------------------------------|
| SDE_RETAILITEMDI<br>MENSION                  | IS_INCREMENTAL | Controls whether the product dimension is a full snapshot or incremental changes only for the daily load.                    |
| SDE_RETAILITEML<br>OCATIONRANGEDI<br>MENSION | IS_INCREMENTAL | Controls whether the product location range dimension is a full snapshot or incremental changes only for the daily load.     |
| SDE_RETAILITEMSU<br>PPLIERDIMENSION          | IS_INCREMENTAL | Controls whether the supplier-item dimension is a full snapshot or incremental changes only for the daily load.              |
| SDE_RETAILSUBSTI<br>TUTEITEMDIMENSI<br>ON    | IS_INCREMENTAL | Controls whether the substitute-item dimension is a full snapshot or incremental changes only for the daily load.            |
| SDE_RETAILITEML<br>OCATIONDIMENSIO<br>N      | IS_INCREMENTAL | Controls whether the product location attribute dimension is a full snapshot or incremental changes only for the daily load. |
| SDE_RETAILITEML<br>OCCFADIMENSION            | IS_INCREMENTAL | Controls whether the product location CFAS dimension is a full snapshot or incremental changes only for the daily load.      |
| SDE_RETAILSUPPCF<br>ADIMENSION               | IS_INCREMENTAL | Controls whether the supplier CFAS dimension is a full snapshot or incremental changes only for the daily load.              |
| SDE_RETAILLOCATI<br>ONCFADIMENSION           | IS_INCREMENTAL | Controls whether the location CFAS dimension is a full snapshot or incremental changes only for the daily load.              |
| SDE_RETAILITEMCF<br>ADIMENSION               | IS_INCREMENTAL | Controls whether the product CFAS dimension is a full snapshot or incremental changes only for the daily load.               |

The flags that impact the incremental/full load behavior for the RI jobs linked to RDE jobs are also provided below and should be configured at the same time.

| Scenario                       | Parameter      | Usage                                                                                                    |
|--------------------------------|----------------|----------------------------------------------------------------------------------------------------|
| SIL_ITEMDIMENSI<br>ON          | IS_INCREMENTAL | Controls whether the product dimension is a full snapshot or incremental changes only for the daily load.      |
| SIL_RETAILITEMC<br>FADIMENSION | IS_INCREMENTAL | Controls whether the product CFAS dimension is a full snapshot or incremental changes only for the daily load. |

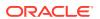

| Scenario                                  | Parameter          | Usage                                                                                                    |
|-------------------------------------------|--------------------|----------------------------------------------------------------------------------------------------|
| SIL_RETAILITEML<br>OCCFADIMENSIO<br>N     | IS_INCREMENTAL     | Controls whether the product location CFAS dimension is a full snapshot or incremental changes only for the daily load. |
| SIL_RETAILLOCAT<br>IONCFADIMENSIO<br>N    | IS_INCREMENTAL     | Controls whether the location CFAS dimension is a full snapshot or incremental changes only for the daily load.         |
| SIL_RETAILSUPPC<br>FADIMENSION            | IS_INCREMENTAL     | Controls whether the supplier CFAS dimension is a full snapshot or incremental changes only for the daily load.         |
| SIL_RETAILSUBSTI<br>TUTEITEMDIMEN<br>SION | IS_INCREMENTAL     | Controls whether the substitute item dimension is a full snapshot or incremental changes only for the daily load.       |
| SIL_RETAILPROM<br>OTIONDIMENSIO<br>N      | RI_INCREMENTAL_IND | Controls whether the promotion dimension is a full snapshot or incremental changes only for the daily load.             |

## Using RDE for Calendar Setup (Gen 2 Architecture)

RDE can be used to integrate the calendar from Merchandising for initial setup of a new RAP environment; however there are several manual steps you must take to perform this activity. You have the option of following the steps below, or you can perform the file-based calendar load as defined in Calendar and Partition Setup. Whichever option you choose, the calendar must be set up before you can load any other data from Merchandising.

- 1. The out-of-box Merchandising calendar does not conform to the preferred RAP calendar structure. The RAP calendar must start from Day 1 of a fiscal year, and the Merchandising calendar does not (if no changes were made to it after provisioning). You must use the Calendar Maintenance functions of Merchandising to edit the business calendar, adding or deleting periods such that the first fiscal period defined is period 1 of the fiscal year, and the first date for that period is day 1 of that fiscal year. Refer to the Configure Calendar section of the Merchandising Implementation Guide for details.. For example, if your fiscal calendar starts in February 2020, then the first record in the CALENDAR table must be for this same month. YEAR\_454 will be 2020 and MONTH\_454 will be 2.
- 2. Configure C\_ODI\_PARAM for your START\_DT and END\_DT. START\_DT must be set in one of these ways:
  - a. The first day of a fiscal year in the calendar (that is, the same date as the FIRST\_DAY value for the first fiscal period of an FY).
  - b. Some date earlier than anything in the CALENDAR table. If your first CALENDAR period is February 2020, then START\_DT can be set to 20190101. The only reason to do this is if you want the Gregorian calendar to have additional Gregorian years available for any downstream use.
- 3. Configure the jobs in the AIF DATA schedule for loading the data. You will need the RDE job RDE EXTRACT DIM P12 MCALPERIODSDE JOB to extract the data, which is part of the

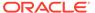

RDE\_EXTRACT\_DIM\_INITIAL\_ADHOC process. Configure the CALENDAR\_LOAD\_ADHOC process to load this data and perform initial environment setup activities. You must disable the following jobs:

- COPY SI CALENDAR JOB
- STG SI CALENDAR JOB
- SI W MCAL PERIODS DS JOB
- 4. Run RDE\_EXTRACT\_DIM\_P12\_MCALPERIODSDE\_JOB to extract the data from Merchandising and verify that the table W\_MCAL\_PERIOD\_DS contains the full calendar information by querying it from APEX.
- 5. Run the modified CALENDAR\_LOAD\_ADHOC process and all later steps starting with step 4 in the Calendar and Partition Setup.
- 6. If you have any failure on the DIM\_CALENDAR\_VALIDATOR\_JOB, it means your Merchandising calendar may need more changes to align with the RAP data requirements. Modify the data in the source and start over, being sure to use C\_LOAD\_DATES\_CLEANUP\_ADHOC to clear any failure statuses from the database before restarting.

If the validator job rule <code>CAL\_R2</code> continues to happen after updating the Merchandising calendar, but you know that your first calendar year is not meeting the requirements and want to bypass the error for now, then you would need to update the table  $C\_DIM_RULE\_LIST$  from the Control & Tactical Center. Change the error type for this rule to W so that it only throws a warning in the batch program instead of failing. For example, if your Merchandising calendar starts in 2010 and you are not going to load any data until 2020 in RAP, then having an invalid first year of the calendar is not going to block you from other data load activities.

## Using RDE for Dimension Loads (Gen 2 Architecture)

RDE can be used to integrate the foundation dimensions such as Product and Location hierarchies from Merchandising for initial setup of a new RAP environment. However, there are several manual steps you must take to perform this activity.

- The AIF DATA ad hoc process RDE\_EXTRACT\_DIM\_INITIAL\_ADHOC must be configured and run. Enable all jobs in the process if you want to extract all foundation dimensions, or selectively disable jobs you do not wish to run. Restart your POM schedule and then execute the process. The process will extract data from Merchandising tables (replicated to RAP through Golden Gate Hub) and directly insert data to RAP foundation staging tables. For example, the job RDE\_EXTRACT\_DIM\_P3\_PRDHIERSDE\_JOB will source data from Merchanhdising hierarchy tables like CLASS and DEPS and directly insert them into the W PROD\_CAT\_DHS table in RAP.
- The AIF DATA ad hoc process LOAD\_DIM\_INITIAL\_ADHOC will then be used to import the foundation data from the staging tables to the target tables. Before running the process, you must make sure all jobs are disabled relating to flat file loads, because you are bypassing those steps with the RDE jobs. Disable all jobs having a name with COPY, STG, STAGING, or SI in the job name. Following the same flow for product hierarchy data as in step 1, you need to disable these jobs relating to the product hierarchy flat file load:
  - COPY SI PRODUCT JOB

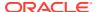

- STG\_SI\_PRODUCT\_JOB
- SI\_W\_PROD\_CAT\_DHS\_JOB

The remaining job that is active for the product hierarchy load is  $\mbox{W}_{PROD}_{CAT}_{DH}_{TYPE1}_{JOB}$ , which loads the RDE data from  $\mbox{W}_{PROD}_{CAT}_{DHS}$  to the  $\mbox{W}_{PROD}_{CAT}_{DHS}$  to the  $\mbox{W}_{PROD}_{CAT}_{DHS}$  to the  $\mbox{W}_{PROD}_{CAT}_{DHS}$  to the  $\mbox{W}_{PROD}_{CAT}_{DHS}$  to the  $\mbox{W}_{PROD}_{CAT}_{DHS}$  to the  $\mbox{W}_{PROD}_{CAT}_{DHS}$  to the  $\mbox{W}_{PROD}_{CAT}_{DHS}$  to the  $\mbox{W}_{PROD}_{CAT}_{DHS}$  to the  $\mbox{W}_{PROD}_{CAT}_{DHS}$  to the  $\mbox{W}_{PROD}_{CAT}_{DHS}$  to the  $\mbox{W}_{PROD}_{CAT}_{DHS}$  to the  $\mbox{W}_{PROD}_{CAT}_{DHS}$  to the  $\mbox{W}_{PROD}_{CAT}_{DHS}$ 

Once you have disabled all flat file jobs, restart the POM schedule as needed and then
run the LOAD\_DIM\_INITIAL\_ADHOC process. This moves all Merchandising data from the
RAP staging tables into the data warehouse internal tables. Once all jobs are complete,
the remaining steps to move data to AIF and PDS are the same as documented in the
Data Loads and Initial Batch Processing chapter.

## Using RDE for Initial Seeding (Gen 2 Architecture)

RDE nightly batch programs can be used to perform initial seeding and full snapshots of positional facts without running any ad hoc processes. This provides a way to seamlessly transition from history data loads to nightly batch loads.

Prerequisites for starting this process are:

- You must have already initialized the RAP calendar and performed database partitioning (either by using RDE as described in the prior sections or by loading a calendar file following the Calendar and Partition Setup process).
- If you will load any historical data for prior dates, you must do that first and come back to this section when you are ready to cut over from history loads to RDE direct integration.

Follow the steps below to perform this transition to nightly batches:

- 1. Navigate to the **System Options** in POM for the RDE/RI batch schedule.
- 2. Update the variables RDE\_RunFactVersion and RDE\_RunFactODIVersion. By default, they should have a value of I as their rightmost input parameter, which is the normal incremental batch run. Change the value to F, which will trigger a full snapshot batch run. Do not change any other values already in these options except the letter I or F at the end.
- 3. Schedule and run the full Merchandising and AIF nightly batch cycle and validate that all nightly data was processed as expected in your RAP solutions. If you want to validate the RDE extracts prior to running the rest of the nightly batches in RAP (for example, to confirm the full extracts worked as intended) you may place a Hold on one of the first RI jobs in the schedule, such as BATCH\_START\_NOTIFICATION\_JOB. If you are running the extract outside the Merchandising nightly batch, then remember that you must disable or skip the interschedule check jobs (any job starting with RDE\_INTERSCHED\*) in the RDE flow that will prevent you from running without Merchandising.

The RDE\_EXTRACT\_FACT\_INITIAL\_ADHOC process also uses these parameters to extract either full or incremental datasets, so you may also use that to pull data out of Merchandising before you are ready to use the full nightly batch process.

# Using RDE for Initial Seeding (Gen 1 Architecture)

RDE ad hoc batch programs in the RMFCS 19.x cloud can be used for initial seeding of RAP but the process is different from the 2<sup>nd</sup> generation architecture, as the integration is through flat files, not direct loads. This section assumes you have already set up your RAP applications, including calendar loads and partitioning, following the file-based approach

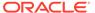

documented in Setup and Configuration and Data Loads and Initial Batch Processing. Do not proceed with these steps until you have at least done the initial calendar and partition setup.

For daily batches, integration from RDE (in Merchandising) to RAP occurs automatically as part of the RDE ZIP file upload jobs. RDE will push the ZIP file to the File Transfer Services location used by AI Foundation for incoming data (ris/incoming path in FTS). At this point, you have the option to run the AI Foundation batch jobs to use that ZIP or download it from FTS to manually modify it and re-upload it. Once the AI Foundation nightly batches are enabled, you would also enable the batch link connecting AIF to RDE, and then the entire end-to-end process will occur without user intervention.

For initial seeding, you would follow the process below:

- Set up a full RDE batch (by enabling batch links/dependencies to the RMFCS schedule) and let it run nightly to get the full set of RDE files for dimensions and facts.
- 2. The file will be pushed automatically to RAP FTS. Download the RI\_RMS\_DATA.zip file from FTS; do not load it into RAP yet.
- 3. Run the process SEEDPOSITIONALFACT\_ADHOC, which will extract full snapshots of all positional data, zip them, and push them to the RAP FTS location.
- 4. Download the RIHIST\_RMS\_DATA.zip file from FTS and copy the full snapshots of positional facts into the RI\_RMS\_DATA.zip file generated by the RDE nightly process (replacing the incremental files that were extracted).
- 5. Upload the modified RDE nightly ZIP file to RAP FTS at the ris/incoming location (same as you would for all nightly batches going forward). Upload any additional ZIP files you need for the nightly batches, such as ORASE\_WEEKLY.zip or RAP DATA.zip, if you want these other files loaded in the same batch.
- 6. Advance the ETL business date in AIF to one day before the current batch, if it's not already set to that date, using the ad hoc process

  LOAD\_CURRENT\_BUSINESS\_DATE\_ADHOC. Review any configurations in C\_ODI\_PARAM and RSE\_CONFIG tables which may have been altered for your historical loads but need updates for nightly batch data. For example, you may want to update RI\_INVAGE\_REQ\_IND in C\_ODI\_PARAM if you need calculations of first/last receipt dates and inventory age from the RMFCS data.
- 7. Schedule a run of the full AIF nightly batch. Ensure your AIF POM schedule dates for the nightly batch run is aligned with the completed run of RMFCS/RDE, because, from this point forward, the batch schedules will need to remain in sync.

Your transactional facts, such as sales and receipts, should already have history loaded up to this first run of nightly batches, because the next RDE nightly batch will only extract data for the current vdate in RMFCS (for example, it will use the contents of the <code>IF\_TRAN\_DATA</code> daily transaction table for most fact updates besides sales, which come from Sales Audit directly). Once this first AIF batch completes using the full snapshot of positional data, you may prepare for regular nightly batches which will use the incremental extracts from RDE.

The calendar validator job rule CAL\_R2 may cause the batch to fail if this is the first time using Merchandising calendar data directly. This is because the default system calendar in Merchandising does not follow RAP recommendations, which is that the first year of the calendar must be a complete fiscal year. If this happens, verify that the first year of the Merchandising calendar exists much earlier than any actual data in

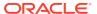

RAP (for example, the Merchandising calendar starts in 2010 but RAP data only exists from year 2020 onwards). If this is confirmed, you may change the validation rule to be a warning instead of an error. Update the table  $\texttt{C_DIM_RULE\_LIST}$  from the Control & Tactical Center. Change the error type for this rule to W so that it only throws a warning in the batch program instead of failing, and then restart the failed validator job as needed.

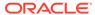

5

## **Batch Orchestration**

This chapter describes the tools, processes, and implementation considerations for configuring and maintaining the batch schedules used by the Retail Analytics and Planning. This includes nightly, weekly, and ad hoc batch cycles added in the Process Orchestration and Monitoring (POM) tool for each of the RAP applications.

### Overview

All applications on the Retail Analytics and Planning have either a nightly or weekly batch schedule. Periodic batches allow the applications to move large amounts of data during off-peak hours. They can perform long-running calculations and analytical processes that cannot be completed while users are in the system, and close out the prior business day in preparation for the next one.

To ensure consistency across the platform, all batch schedules have some level of interdependencies established, where jobs of one application require processes from another schedule to complete successfully before they can begin. The flow diagram below provides a high-level view of schedule dependencies and process flows across RAP modules.

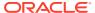

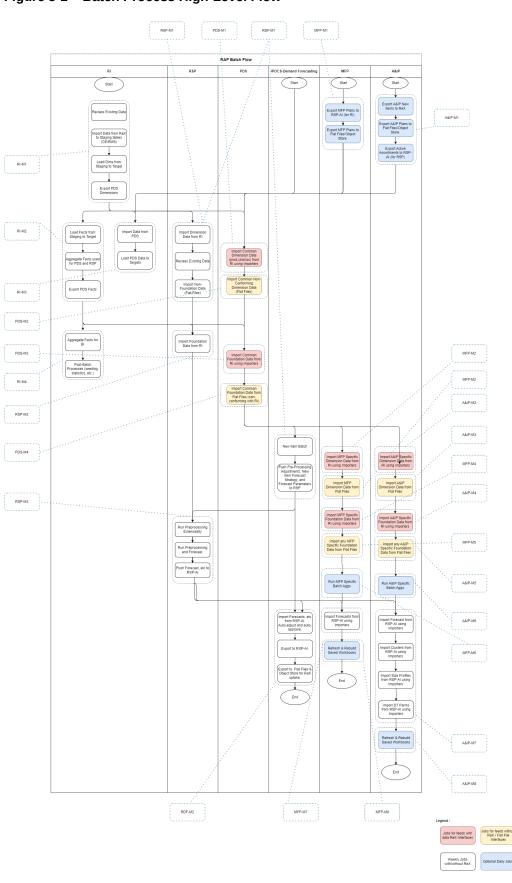

Figure 5-1 Batch Process High-Level Flow

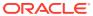

The frequency of batches will vary by application. However, the core data flow through the platform must execute nightly. This includes data extraction from RMS by way of RDE (if used) and data loads into Retail Insights and AI Foundation.

Downstream applications from Retail Insights, such as Merchandise Financial Planning, may only execute the bulk of their jobs on a weekly basis. This does not mean the schedule itself can run weekly (as MFP batch has been run in previous versions); those end-of-week processes now rely on consumption and transformations of data happening in nightly batches. For example, Retail Insights consumes sales and inventory data on a daily basis. However, the exports to Planning (and subsequent imports in those applications) are only run at the end of the week, and are cumulative for all the days of data up to that point in the week.

For this reason, assume that most of the data flow and processing that is happening within the platform will happen every day and plan your file uploads and integrations with non-Oracle systems accordingly.

While much of the batch process has been automated and pre-configured in POM, there are still several activities that need to be performed which are specific to each implementation. The Table 5-1 table summarizes these activities and the reasons for doing them. Additional details will be provided in subsequent sections of this document

Table 5-1 Common Batch Orchestration Activities

| Activity                   | Description                                                                                                    |
|----------------------------|----------------------------------------------------------------------------------------------------|
| Initial Batch Setup        | By default, most batch processes are enabled for all of the applications. It is the implementer's responsibility to disable batches that will not be used by leveraging the Customer Modules Management screen in Retail Home.                                                                                                    |
| Configure POM Integrations | The POM application supports external integration methods including external dependencies and process callbacks. Customers that leverage non-Oracle schedulers or batch processing tools may want to integrate POM with their existing processes.                                                                                       |
| Schedule the Batches       | Schedules in POM must be given a start time to run automatically. Once started, you have a fixed window of time to provide all the necessary file uploads, after which time the batch will fail due to missing data files.                                                                                                    |
| Batch Flow Details         | It is possible to export the batch schedules from POM to review process/job mappings, job dependencies, inter-schedule dependencies, and other details. This can be very useful when deciding which processes to enable in a flow or when debugging fails at specific steps in the process, and how that impacts downstream processing. |

## **Initial Batch Setup**

As discussed in Implementation Tools, setting up the initial batches requires access to two tools: POM and Retail Home. Refer to that chapter if you have not yet configured your user accounts to enable batch management activities.

When using POM and Customer Modules Management, it is required to enable or disable the application components based on implementation needs. The sections below describe which modules are needed to leverage the core integrations between applications on the platform. If a module is not present in the below lists, then it is only useful if you are implementing that

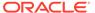

specific application and require that specific functionality. For example, most modules within Retail Insights are not required for the platform as a whole and can be disabled if you do not plan to implement RI.

After you make changes to the modules, make sure to synchronize your batch schedule in POM following the steps in Implementation Tools. If you are unsure whether a module should be enabled or not, you can initially leave it enabled and then disable jobs individually from POM as needed.

### Common Modules

The following table lists the modules that are used across all platform implementations. These modules process core foundation data, generate important internal datasets, and move data downstream for other applications to use. Verify in your environment that these are visible in Customer Modules Management and are enabled.

Table 5-2 RAP Common Batch Modules

| Application | Module                      | Usage Notes                                                                                                    |
|-------------|-----------------------------|----------------------------------------------------------------------------------------------------|
| RAP         | RAP_COMMON ><br>BATCH       | Contains the minimum set of batch processes needed to load data into the platform and prepare it for one or more downstream applications (such as MFP or AI Foundation) when RI is not being implemented. This allows implementers to disable RI modules entirely to minimize the number of active batch jobs.                     |
| RAP         | RAP_COMMON ><br>RDXBATCH    | Contains the batch processes for extracting data from RI to send to one or more Planning applications.                                                                                                    |
| RAP         | RAP_COMMON > ZIP_FILES      | Choose which ZIP packages must be present before<br>the nightly batch process begins. The batch only<br>looks for the enabled files when starting and fails if<br>any are not present.                                                                                                    |
| RAP         | RAP_COMMON > SIBATCH        | Choose which input interfaces will be executed for loading flat files into RAP. Disabled interfaces will not look for or load the associated file even if it is provided.                                                                                                    |
| RAP         | RAP_COMMON > SICONTROLFILES | Choose which input files must be present before the nightly batch process begins. Active control files mark a file as required, and the batch fails if it is not provided. Inactive control files are treated as optional and are loaded if their associated job is enabled, but the batch will not fail if they are not provided. |
| RAP         | HISTORY > BATCH             | Choose which functional areas require history data or data corrections, either now or after you start batches. Refer to the Module Name column for the matching CSV file names and enable the modules where you plan to provide data. This affects the ADHOC processes in the Standalone schedule.                                 |

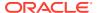

Table 5-2 (Cont.) RAP Common Batch Modules

| Application | Module                 | Usage Notes                                                                                                    |
|-------------|------------------------|----------------------------------------------------------------------------------------------------|
| RAP         | RAP_COMMON ><br>EGRESS | These modules must be <b>disabled</b> for most implementations, unless you are an existing v19 or earlier customer that is working with Oracle to migrate your environments (also known as a Core Update for Planning applications). |

Figure 5-2 Example of RAP Common Modules

| Module Code   ≎  | Module Name ≎                                                                  | Type ≎      | Offer ≎       | Active ≎ |
|------------------|--------------------------------------------------------------------------------|-------------|---------------|----------|
| MFPEECS          | Oracle Retail Merchandise Financial Planning<br>Cloud Service Advanced Edition | Application | B95654        | Yes 🔃    |
| Oam              | Process Orchestration and Monitoring                                           | Application | POM_OFFER     | Yes      |
| ▼ RAP            | Oracle Retail Analytics Platform                                               | Application | B95650        | Yes 🔃    |
| ▼ RAP_COMMON     | RAP COMMON Components                                                          | Module      | B95650        | Yes      |
| ▶ BATCH          | RAP Batch Components                                                           | Module      | B95650        | Yes      |
| ► RDXBATCH       | Retail Data Exchange Batch Components                                          | Module      | B95650        | Yes      |
| ▶ SIBATCH        | Simple Interface Batch Components                                              | Module      | B95650        | Yes      |
| ▶ SICONTROLFILES | Simple Interface Control Files                                                 | Module      | B95650        | Yes      |
| ▶ ZIP_FILES      | RAP COMMON Zip Files                                                           | Module      | B95650        | Yes      |
| RH               | Retail Home                                                                    | Application | RH_OFFER      | Yes 🔃    |
| ▶ RI             | Oracle Retail Insights Cloud Service                                           | Application | B95650        | No 🔃     |
| ▶ RSP            | Oracle Retail Science Platform Cloud Service                                   | Application | B95576,B95575 | No 🗍     |

If you are implementing some or all of AI Foundation, then there are some additional modules to review. These modules may or may not be required, as they are based on which interface files you plan to load as part of the nightly batch process.

| Application | Module           | Usage Notes                                                                                                    |
|-------------|------------------|----------------------------------------------------------------------------------------------------|
| RAP         | AIF>CONTROLFILES | Enable only the files you plan to send based on your AI Foundation implementation plan. Refer to the Interfaces Guidefor details. This is only used for non-foundation or legacy DAT files. This directly affects what files are required to be in the zip files, when an RI Daily Batch is executed. Required files that are missing will fail the batch. |

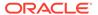

| RAP | AIF > BATCH | Enable RSP_REQUIRED if you are implementing any AI Foundation module, plus others based on your application needs. For example, if you are loading |
|-----|-------------|----------------------------------------------------------------------------------------------------|
|     |             | sales then enable RSP_SALES.                                                                                                    |
|     |             | If you are loading inventory, then enable RSP_INVPOS, and                                                                                          |
|     |             | so on.                                                                                                    |

After setting up the common modules and syncing with POM, ensure that certain critical batch processes in the AIF DATA schedule (which is used by all of RAP) are enabled in Batch Monitoring. This can be used as a check to validate the POM sync occurred:

- RESET\_ETL\_THREAD\_VAL\_STG\_JOB
- TRUNCATE\_STAGE\_TABLES\_JOB (unless you are using RDE with RMFCS v22+, then this must be disabled instead)
- DELETE\_STATS\_JOB
- RI\_UPDATE\_TENANT\_JOB

Some of these jobs begin in a disabled state in POM (depending on the product version) so the POM sync should ensure they are enabled. If they are not enabled after the POM sync, be sure to enable them before attempting any batch runs.

Additionally, there are certain jobs that must remain disabled unless advised to enable them by Oracle. Make sure the following jobs are disabled in the AIF DATA schedule after syncing with POM:

- OBIEE\_CACHE\_CLEAR\_JOB
- ODI\_LOG\_EXTRACTOR\_JOB
- ODI\_LOG\_LOADER\_JOB
- If you are not providing a file named RA\_SRC\_CURR\_PARAM\_G.dat in all ZIP uploads, disable BATCH\_VALIDATION\_JOB, RA\_SRC\_CURR\_PARAM\_G\_COPY\_JOB, and RA\_SRC\_CURR\_PARAM\_G\_STG\_JOB
- If you are using stock ledger in RI, only one of the following can be used and the
  other must be disabled: W\_RTL\_STCKLDGR\_SC\_LC\_MH\_F\_GREG\_JOB,
   W RTL STCKLDGR SC LC MH F JOB

### RI Modules

The following table lists modules within the Retail Insights offer codes which may be used if you are implementing any part of Retail Insights.

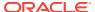

Table 5-3 RI Batch Modules

| Application | Module                                | Usage Notes                                                                                                    |
|-------------|---------------------------------------|----------------------------------------------------------------------------------------------------|
| RI          | RMI > BATCH                           | Enable some or all of the modules in this section to use Merchandising data in Retail Insights.                                                                                                    |
| RI          | RCI > BATCH                           | Enable some or all of the modules in this section to use Customer and Consumer data in Retail Insights.                                                                                                    |
| RI          | RMI > CONTROLFILES RCI > CONTROLFILES | Enable control files based on which interface files will be coming on the nightly batch uploads. Enabling control files marks files as required and the batch will fail without them. Leaving these disabled will still process the files, they will just be considered optional, and batch will not fail if they are missing. |

### Al Foundation Modules

The following table lists modules within the AI Foundation applications which may be used by one or more other RAP applications, in addition to the common modules from the prior section. This primarily covers forecasting and integration needs for Planning application usage. It is important to note that the underlying process for generating forecasts leverages jobs from the Lifecycle Pricing Optimization (LPO) application, so you will see references to that product throughout the POM batch flows and in Retail Home modules.

Table 5-4 Al Foundation Shared Batch Modules

| Application   | Module       | Usage Notes                                                                                                    |
|---------------|--------------|----------------------------------------------------------------------------------------------------|
| AI Foundation | FCST > Batch | Collection of batch jobs associated with foundation loads, demand estimation, and forecast generation/export. The modules under this structure are needed to get forecasts for Planning. |

To initialize data for the forecasting program, use the ad hoc POM process RSE\_MASTER\_ADHOC\_JOB described in Sending Data to Al Foundation. After the platform is initialized, you may use the Forecast Configuration user interface to set up and run your initial forecasts. For complete details on the requirements and implementation process for forecasting, refer to the *Retail Al Foundation Cloud Services Implementation Guide*.

For reference, the set of batch programs that should be enabled for forecasting are listed below (not including foundation data loads common to all of AI Foundation). Enable these by syncing POM with MDF modules, though it is best to validate that the expected programs are enabled after the sync.

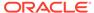

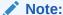

Jobs with PMO in the name are also used for Lifecycle Pricing Optimization and are shared with the forecasting module.

#### **Job Name**

PMO\_ACTIVITY\_LOAD\_START\_JOB

PMO\_ACTIVITY\_STG\_JOB

PMO\_ACTIVITY\_LOAD\_JOB

PMO\_ACTIVITY\_LOAD\_END\_JOB

PMO\_CREATE\_BATCH\_RUN\_JOB

PMO\_RUN\_EXEC\_SETUP\_JOB

PMO\_RUN\_EXEC\_START\_JOB

PMO\_RUN\_EXEC\_PROCESS\_JOB

PMO\_RUN\_EXEC\_END\_JOB

RSE\_CREATE\_FCST\_BATCH\_RUN\_JOB

RSE\_FCST\_BATCH\_PROCESS\_JOB

RSE\_FCST\_BATCH\_RUN\_END\_JOB

RSE\_CREATE\_FCST\_BATCH\_RUN\_ADHOC\_JOB

RSE\_FCST\_BATCH\_PROCESS\_ADHOC\_JOB

There are also two processes involved in forecast exports to MFP, one as part of weekly batch and the other as an ad hoc job which you can run during implementation.

#### **Job Name**

RSE\_MFP\_FCST\_EXPORT\_JOB

RSE\_MFP\_FCST\_EXPORT\_ADHOC\_JOB

## Batch Setup Example

This section will guide you through an example of setting modules in Retail Home and syncing with POM. A basic implementation of MFP with forecasting in AIF might send all the following foundation data files (and their CTX files):

- CALENDAR.csv
- PRODUCT.csv
- ORGANIZATION.csv
- EXCH RATE.csv
- SALES.csv
- INVENTORY.csv
- RECEIPT.csv
- TRANSFER.csv
- MARKDOWN.csv

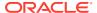

- ADJUSTMENT.csv
- ORDER HEAD.csv
- ORDER DETAIL.csv
- RTV.csv
- RA\_SRC\_CURR\_PARAM\_G.dat

These files will be bundled into a single ZIP file named RAP\_DATA.zip. To configure the Customer Modules for this batch implementation, perform the following steps:

- 1. At the top level, you may disable the RI module entirely (if it's visible), because you are not implementing that solution
- 2. Enable and expand the RAP module. Within the RAP\_COMMON sub-module, enable only the following components and disable the rest:
  - RAP>RAP COMMON>ZIP\_FILES: RAP\_DATA\_ZIP
  - RAP>RAP\_COMMON>SICONTROLFILES: RAP\_SI\_DIM\_CALENDAR, RAP\_SI\_DIM\_EXCHANGE\_RATES, RAP\_SI\_DIM\_ONORDER, RAP\_SI\_DIM\_ORGANIZATION, RAP\_SI\_DIM\_PRODUCT, RAP\_SI\_FACT\_ADJUSTMENT, RAP\_SI\_FACT\_INVENTORY, RAP\_SI\_FACT\_MARKDOWN, RAP\_SI\_FACT\_ORDER\_DETAIL, RAP\_SI\_FACT\_RECEIPT, RAP\_SI\_FACT\_RTV, RAP\_SI\_FACT\_SALES, RAP\_SI\_FACT\_TRANSFER
  - RAP>RAP\_COMMON>SIBATCH: RAP\_SI\_INVADJ, RAP\_SI\_INVPOS, RAP\_SI\_INVRECEIPT, RAP\_SI\_INVRTV, RAP\_SI\_INVTRANSFER, RAP\_SI\_MARKDOWN, RAP\_SI\_ONORDER, RAP\_SI\_PO, RAP\_SI\_REQUIRED, RAP\_SI\_SALES
  - RAP>RAP\_COMMON>RDXBATCH: RAP\_RDX\_INVADJ, RAP\_RDX\_INVPOS, RAP\_RDX\_INVECEIPT, RAP\_RDX\_INVRTV, RAP\_RDX\_INVTRANSFER, RAP\_RDX\_MARKDOWN, RAP\_RDX\_PO, RAP\_RDX\_REQUIRED, RAP\_RDX\_SALES
  - RAP>RAP\_COMMON>BATCH: RAP\_INVADJ, RAP\_INVPOS, RAP\_INVRECEIPT, RAP\_INVRTV, RAP\_INVTRANSFER, RAP\_MARKDOWN, RAP\_PO, RAP\_REQUIRED, RAP\_SALES
- 3. To use AIF for forecasting, you will also need certain parts of the AI Foundation modules (named RSP in Retail Home). Enable the RSP root module, expand it, and enable the FCST module. All options under FCST should also be enabled. Disable all other RSP modules here.
- 4. If you are integrating with Merchandising using the RDE batch jobs, then you are likely not providing flat files for most things, and the setup process will be different. Refer to Integration with Merchandising to understand the batch setup process in more detail.

Once all changes are made, make sure to **Save** the updates using the button below the table. Only after saving the changes will they be available to sync with POM.

The next set of steps will be performed from POM:

- Go to the Batch Administration screen for each schedule (Nightly tabs of AIF DATA and AIF APPS schedules) and disable ALL jobs in the Nightly schedule. By disabling all jobs, the next step will selectively enable just what is needed.
- Click Sync with MDF in each schedule. Wait for the sync to complete (it will take some time and the screen will prevent any updates while syncing).

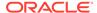

- Review the list of jobs that are now enabled to verify that it is correct (for example, that the jobs relating to PRODUCT file loads are all enabled similarly to when you ran historical data loads).
- 4. Go to the Batch Monitoring screen. If you have a schedule already open for a past business date, click **Close Schedule**. If you are already on the current business date then just click **Restart Schedule** and skip the next step.
- 5. Change the POM business date to the date you will be loading nightly batch data for (for example if your data files will have data for 2/25/2023 then that should also be the business date). Open a new schedule using the provided button.
- 6. Navigate to each nightly batch schedule and click the **Inter-Schedule Dependencies** link. Enable all the dependencies between applications you are using (RI, RSP, and RPASCE all have dependencies that must be turned on).
- 7. Enable and schedule the batches to run from Schedule Administration. The interschedule dependencies will ensure downstream jobs are not run until the necessary dependencies are complete (for example, RSP jobs will wait for RI loads to complete).
- 8. Make sure the business date in the data warehouse is one day prior to the first day of data you plan to load through the nightly batch. If necessary, use the standalone POM process LOAD\_CURRENT\_BUSINESS\_DATE\_ADHOC to advance the business date. For example, if your first nightly batch is loading data for 2023-04-30 then you must ensure the data warehouse is currently on business date 2023-04-29. The nightly batch will automatically advance the date starting with 2023-04-30.
- 9. If you chose not to provide the RA\_SRC\_CURR\_PARAM\_G.dat file for ensuring proper business date validation, then go back to Batch Administration in the AIF DATA nightly schedule and disable BATCH\_VALIDATION\_JOB,

  RA\_SRC\_CURR\_PARAM\_G\_COPY\_JOB, and RA\_SRC\_CURR\_PARAM\_G\_STG\_JOB.

The next set of steps may or may not be needed depending on your business calendar configuration:

- From the Batch Administration Nightly schedules, locate the column for Days of the Week. By default, weekly jobs may run on either Saturday or Sunday (varies by process). You must align the weekly jobs to your week-ending dates for anything involved in integration or calculations, such as RDX and PDS batch jobs.
- For example, if you wish to set your week-ending date as Saturday for all jobs involved in RI > Planning integrations, filter the AIF DATA Schedule job names using each of the following codes: PDS, RDX
- 3. For each set of PDS or RDX jobs, look at the Days of the Week value. Anything that is not set to run Saturday should be modified by editing the job record and changing the day to Saturday. You might also want some jobs to run daily, in which case you select all days of the week here.
- Repeat this process in the RPASCE schedule, moving any jobs to the desired Day of the Week value.
- 5. When all changes are done, be sure to **Restart Schedule** from the Batch Monitoring screen.

Lastly, ensure that the following jobs are disabled in the AIF DATA schedule after all other setup is done, as they should not be used in the current version:

- OBIEE\_CACHE\_CLEAR\_JOB
- ODI\_LOG\_EXTRACTOR\_JOB

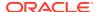

#### ODI\_LOG\_LOADER\_JOB

You are now ready to begin running your nightly batches. As soon as you run the first batch cycle, you must continue to run AIF DATA and AIF APPS batch cycles every night in sequence. You must not skip any days, because some jobs have internal processing based on the day of week that they execute and skipping days will prevent proper operation of these jobs. If you are not providing daily fact data, then you must still run the daily batches with a full set of dimension files, such as products and locations; you can never run a batch without dimension files present and populated with data. The recommended approach is for the source system providing data files to always package and upload a nightly ZIP file every day even when no data is changing. The uploaded ZIP should contain the dimension data plus empty fact files where daily data is not being generated.

#### Adjustments in POM

While the bulk of your batch setup should be done in Retail Home, it may be necessary to fine-tune your schedule in POM after the initial configuration is complete. You may need to disable specific jobs in the nightly schedules (usually at Oracle's recommendation) or reconfigure the ad hoc processes to use different programs. The general steps to perform this activity are:

- 1. From Retail Home, click the link to navigate to POM or go to the POM URL directly if known. Log in as a batch administrator user.
- 2. Navigate to the Batch Administration screen.
- 3. Select the desired application tile, and then select the schedule type from the nightly, recurring, or standalone options.
- Search for specific job names, and then use the **Enabled** option to turn the program on or off.
- 5. From the Batch Monitoring screen, click **Restart Schedule** to apply the changes.

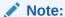

If you sync with MDF again in the future, it may re-enable jobs that you turned off inside a module that is turned on in Retail Home. For that reason, the module configuration is typically used only during implementation, then POM is used once you are live in production.

# **Configure POM Integrations**

Retailers often have external applications that manage batch execution and automation of periodic processes. They might also require other downstream applications to be triggered automatically based on the status of programs in the Retail Analytics and Planning. POM supports the following integrations that should be considered as part of your implementation plan.

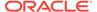

Table 5-5 POM Integrations

| Activity                                                                           | References                                                      |
|------------------------------------------------------------------------------------|-----------------------------------------------------------------|
| Trigger RAP batches from an external program                                       | POM Implementation Guide > Integration > Invoking Cycles in POM |
| Trigger external processes based on RAP batch statuses                             | POM Implementation Guide > Integration > External Status Update |
| Add external dependencies into the RAP batch to pause execution at specific points | POM Implementation Guide > Integration > External Dependency    |

### Schedule the Batches

Once you are ready to begin regularly scheduled batch processing, you must log in to POM to enable each batch cycle and provide a start time for the earliest one in the batch sequence. The general steps are:

- Log into POM as an administrator user.
- 2. Access the Scheduler Administration screen.
- 3. Select each available tile representing a batch schedule and select the **Nightly** batch option. AIF DATA and AIF APPS schedules must run every night once they are enabled; you cannot run them weekly or skip any days.
- 4. Edit the rows in the table to enable each batch and enter a start time. You can start all of the batches with similar times or stagger them apart based on how long you think they need to wait before their dependencies will be fulfilled by the linked applications. After any change to the schedule times, you must also **Restart the Schedule** in Batch Monitoring for it to take effect.
- 5. For each batch after AIF DATA that must execute, you must verify the interschedule dependencies are enabled for those batches. You can find the dependencies and enable them by going to the Batch Monitoring screen and selecting each batch's Nightly set of jobs. Click the number in front of Inter-Schedule Dependencies and click **Enable** to the right of each displayed row if the current status is Disabled. This should change the status of the row to Pending.

Refer to the *POM User Guide* for additional information about the Scheduler screens and functionality. Scheduling the batch to run automatically is not required if you are using an external process or scheduler to trigger the batch instead.

For the AIF DATA nightly batch (which consumes the foundation input files for platform data), the batch will first look for all the required input ZIP packages configured through Customer Modules Management. The batch will wait for 4 hours for all required files, after which it will fail with an error in POM. When choosing a start time for the batch, it is best to start the 4-hour window an hour before you expect to have all the files uploaded for it to use. The batch performs reclassification of aggregate tables as its first step, which can take the full hour to complete in the case of very large reclassifications. This still provides 3+ hours during which you can schedule all file uploads and non-Oracle integration processes to occur.

The other application batches, such as those for the AI Foundation modules, begin automatically once the required Retail Insights batch jobs are complete (assuming you

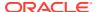

have enabled those batches). Batch dependencies have been pre-configured to ensure each downstream process begins as soon as all required data is present.

#### **Batch Flow Details**

POM allows you to export the full batch schedule configuration to a spreadsheet for review. This is an easier way to see all of the jobs, processes, and dependencies that exist across all batch schedules that you are working with on the platform. Perform the following steps to access batch configuration details:

- From Retail Home, click the link to navigate to POM, or go to the POM URL directly if known. Log in as a batch administrator user.
- 2. Navigate to the Batch Administration screen.
- 3. Select the desired application tile, and then select the schedule type from the nightly, recurring, or standalone options.
- 4. Click the Export Config button to download the schedule data.

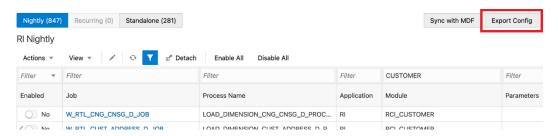

- Choose your preferred format (XLS or JSON).
  - XLS is meant for reviewing it visually.
  - JSON is used for importing the schedule to another environment.
- Save the file to disk and open it to review the contents.

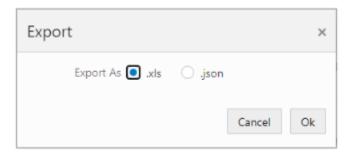

For more details about the tabs in the resulting XLS file, refer to the *POM User Guide*, "Export/Import Schedule Configuration".

# Planning Applications Job Details

Planning applications such as Merchandise Financial Planning schedule jobs through POM, and run ad hoc tasks directly using Online Administration Tasks (OAT) within the application. POM is the preferred approach for scheduling jobs in RAP for managing interdependencies

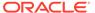

with jobs from RI and AI Foundation. Refer to the application Administration Guides for more details on scheduling tasks through OAT.

Planning applications also use a special Batch Framework that controls jobs using batch control files. You may configure these batch control files for various supported changes within the application. The POM schedule for Planning internally calls an OAT task controlled by the batch control entries. A standard set of nightly and weekly jobs for Planning are defined to schedule them in POM. You also have the option to disable or enable the jobs either directly through POM, or by controlling the entries in batch control files. Refer to the Planning application-specific Implementation Guides for details about the list of jobs and how jobs can be controlled by making changes to batch control files.

# Reprocessing Nightly Batch Files

When a nightly batch fails due to a corrupt or improperly formed data file, you may want to re-send just the fixed data file and not the entire nightly ZIP upload. An ad hoc POM process is available for uploading individual data files and appending them to the current nightly batch run. The process is called REPROCESS\_ZIP\_FILE\_PROCESS\_ADHOC. It expects a file RI\_REPROCESS\_DATA.zip to be uploaded using File Transfer Services (FTS). The ad hoc program will import and unpack the ZIP file and directly move any contents into the staging area with all existing data files sent from a previous upload. No existing file will be deleted; it will overwrite only the files provided in RI\_REPROCESS\_DATA.zip.

Once a new file has been placed, you will still need to re-run the jobs to import that file. Or, if a COPY job for that file is what failed, re-run that job and the batch will resume from there.

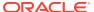

6

# Data Processing and Transformations

The Retail Analytics and Planning is a data-driven set of applications performing many transformations and calculations as part of normal operations. Review this chapter to learn about the most common types of data transformation activities occurring within the platform that may impact the data you send into the platform and the results you see as an end user.

# Data Warehouse Aggregate Tables

The RAP data warehouse (used to maintain all foundation data for the RAP applications) accepts most data at a common base intersection of item, location, and date. However, downstream applications such as Planning or AI Foundation may need this data at higher levels of aggregation than that. To support those data needs, the data warehouse preaggregates the incoming fact data to certain higher levels, depending on the requirements of the consuming application. For Planning purposes, all fact data is aggregated to a common level of item, location, and fiscal week before it is exported for downstream consumption. Review the sections below to learn more about how data moves through the foundation data warehouse for all our applications to use.

#### **Table Structures**

If you are currently loading data into the data warehouse using AIF DATA batch jobs and need to access database tables for debugging or validation purposes, there are naming and format conventions used on each aggregate table. A base intersection table is abbreviated using the following notations:

Table 6-1 RI Base Fact Structure

| Table Name Component | Explanation                                                                         |
|----------------------|-------------------------------------------------------------------------------------|
| W_                   | Most data warehouse tables start with a "W" to denote a core data warehouse object. |
| IT                   | Abbreviation for Item                                                               |
| LC                   | Abbreviation for Location                                                           |
| DY                   | Abbreviation for Day                                                                |
| WK                   | Abbreviation for Week                                                               |
| _D                   | Dimensional tables end with "D"                                                     |
| _F                   | Base intersection fact tables end with "F"                                          |
| _A                   | Aggregate tables end with "A"                                                       |

Using the above notation, you may interpret the table  $\mbox{W}_{RTL}\mbox{SLS}_{IT}\mbox{LC}_{WK}\mbox{A}$  as "Sales aggregate table at the item/location/week intersection".

#### **Key Columns**

Most fact tables in the data warehouse use the same key column structure, which consists of two types of internal identifiers. The first identifier is referred to as a WID value. The WID on a fact table is a foreign key reference to a dimension table's ROW\_WID column. For example, a PROD\_WID column in a sales table is referring to the ROW\_WID on W\_PRODUCT\_D (the product dimension table). Joining the WIDs on a fact and a dimension will allow you to look up user-facing descriptors for the dimensions, such as the product number.

The second identifier is known as SCD1\_WID and refers to slowly changing dimensions, which is a common data warehousing concept. The IDs on the SCD1\_WID columns are carried forward through reclassifications and other dimensional changes, allowing you to locate a single product throughout history, even if it has numerous records in the parent dimension table. For example, joining PROD\_SCD1\_WID from a sales table with SCD1\_WID on W\_PRODUCT\_D will receive all instances of that product's data throughout history, even if the product has several different ROW\_WID entries due to reclassifications, which insert new records to the dimension for the same item.

The other core structure to understand is Date WIDs (key column  $DT_WID$ ). These also join with the ROW\_WID of the parent dimension (W\_MCAL\_DAY\_D usually), but the format of the WID allows you to extract the date value directly if needed, without table joins. The standard  $DT_WID$  value used is a combination of 1 + date in YYYYMMDD + 000. For example, 120210815000 is the  $DT_WID$  value for "August 15, 2021".

# Transformations from Data Warehouse to Planning

#### **Data Filtering and Conversions**

In addition to simply aggregating the incoming fact data from item/location/date to item/location/week level, it is also important to understand what the data warehouse is doing with the data as it moves from the input files to the outbound interfaces. The table below summarizes the transformations and business logic applied to shared data warehouse facts used by RAP applications.

Table 6-2 Foundation Data Transformations

| Transformation      | Explanation                                                                                                    |
|---------------------|----------------------------------------------------------------------------------------------------|
| Currency Conversion | As part of the nightly batch, AIF DATA jobs will use exchange rate information to convert all incoming data from the source currency to the primary business currency. All data sent to downstream applications is in the primary currency. The data model maintains separate columns for both local and primary currency amounts for RI and AIF usage. |

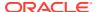

Table 6-2 (Cont.) Foundation Data Transformations

| Transformation         | Explanation                                                                                                    |
|------------------------|----------------------------------------------------------------------------------------------------|
| Tax Handling           | The data model includes non-US taxes, such as VAT, in the sales retail amounts based on the indicators set up in the source system (such as Sales Audit) and in the data extraction jobs (RDE). When sending the sales data to Planning and AI Foundation, the default sales values may include VAT and only specific VAT-exclusive fields will remove it. You may optionally remove VAT from all data using configuration changes.                                                              |
| Transaction Date Usage | All fact data coming into the system includes a transaction date on the record. AIF DATA jobs aggregate from day to week level using transaction dates and does not alter or reassign any records to different dates from what is provided. Transaction data in the past will be added to their historical week in the aggregates, no matter how far back it is dated.                                                                                                    |
| Pack Item Handling     | Downstream applications are currently only interested in the component item level, so AIF DATA will not send any fact data for pack items to other applications. Pack item sales must be spread to the component item level and loaded into the Sales Pack interface if this data is required for AI Foundation or Planning. All inventory, purchase order, and transaction data must be loaded at the component item level only.                                                                |
| Stockholding Locations | Inventory data for Planning is only exported for stockholding locations. A store indicated as a non-stockholding location on the location dimension will not be included in outbound inventory data. Physical warehouses which are not stockholding (because you use virtual warehouses) will also not be included.                                                                                                    |
| Warehouse Types        | Planning solutions assume that virtual warehouses are used as the stockholding locations for the business, and physical warehouses will be non-stockholding. For this reason, virtual warehouses are used to integrate data from RI to Planning, and no data is sent for the physical warehouses (except to indicate on each virtual WH the ID and name of the associated physical WH). If you don't use virtual WHs, you can mark your physical WHs as virtual for the purposes of integration. |
| Future On Order        | Planning applications require a forward-looking view of purchase orders based on the OTB EOW Date. RI accepts the actual purchase order details on the interfaces but will then transform the on-order amounts to be future-dated using the provided OTB EOW Dates. Orders which are past the OTB date will be included in the first EOW date, they will never be in the past.                                                                                                    |
| Include On Order       | Purchase Order data is limited by the Include On Order Flag on the Order Head interface. A value of $\tt N$ will not be included in the calculations for Planning.                                                                                                    |
| Orderable Items        | Purchase Order data is limited by the Orderable Flag on the Product interface. A value of ${\tt N}$ will not be included in the calculations for Planning.                                                                                                    |

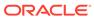

|  | <b>Table 6-2</b> ( | (Cont.) | Foundation | <b>Data</b> | <b>Transformations</b> |
|--|--------------------|---------|------------|-------------|------------------------|
|--|--------------------|---------|------------|-------------|------------------------|

| Transformation                | Explanation                                                                                                    |
|-------------------------------|----------------------------------------------------------------------------------------------------|
| Inventory Adjustment<br>Types | The system accepts 3 types of inventory adjustments using the codes 22, 23, and 41. For Planning, only the first two codes are exported. Code 22 relates to Shrink and code 23 relates to Non-Shrink.                                                                                                    |
| Inventory Receipt Types       | The system accepts 3 types of inventory receipts using the codes 20, 44~T, and 44~A. For Planning, all codes are sent but the 44s are summed together. Code 20 relates to purchase order receipts. Code 44 relates to Transfer receipts and Allocation receipts. Only code 20 is used by MFP in the GA solution. |
| Inventory Transfer Types      | The system accepts 3 types of transfers using the codes N, B, and I (normal, book, and intercompany). All three types are sent to planning along with the type codes.                                                                                                    |

#### **Data Mappings**

When you are generating input files to RAP, you may also want to know which columns are being moved to the output and how that data translates from what you see in the file to what you see in Planning applications. The list of mappings below describes how the data in the foundation data warehouse is exported to PDS.

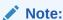

Conversions and filters listed in the prior section of this chapter apply to all of this data (for example, data may be stored in local currency in RI but is always converted to the primary currency for export).

#### **Product Mapping**

The item dimension and product hierarchy data is loaded mainly from the PRODUCT.csv file or from RMFCS. The primary data warehouse table for item data is  $\mbox{W}_{PRODUCT}_D$  while the hierarchy comes from  $\mbox{W}_{PROD}_CAT_DH$ , but several temporary tables are used to pre-calculate the values before export. The mapping below is used by the interface program to move data from the data warehouse to RDX. The temporary table  $\mbox{W}_{RTL}_{ITEM}_{PARENT}_{TMP}$  is generated using data from  $\mbox{W}_{PRODUCT}_CAT_DH$ ,  $\mbox{W}_{PRODUCT}_{ATTR}_D$ ,  $\mbox{W}_{PRODUCT}_D_{TL}$ ,  $\mbox{W}_{RTL}_{IT}_{SUPPLIER}_D$ , and  $\mbox{W}_{DOMAIN}_{MEMBER}_{LKP}_{TL}$ .

| Measure   | Target Table        | Target Column | Data Source                            |
|-----------|---------------------|---------------|----------------------------------------|
| Item      | W_PDS_PRODUC<br>T_D | ITEM          | W_RTL_ITEM_PARENT_TMP.P<br>ROD_IT_NUM  |
| Item Desc | W_PDS_PRODUC<br>T_D | ITEM_DESC     | W_RTL_ITEM_PARENT_TMP.P<br>RODUCT_NAME |

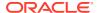

| Measure                  | Target Table        | Target Column          | Data Source                                                                                                    |
|--------------------------|---------------------|------------------------|----------------------------------------------------------------------------------------------------|
| Item Parent<br>Diff      | W_PDS_PRODUC<br>T_D | ITEM_PARENT_DIFF       | CASE WHEN  W_RTL_ITEM_PARENT_TMP.DI  FF_AGGREGATE_ID = "-1"  THEN  W_RTL_ITEM_PARENT_TMP.P  ARENT_PROD_NUM ELSE  W_RTL_ITEM_PARENT_TMP.P  ARENT_PROD_NUM  "_"    W_RTL_ITEM_PARENT_TMP.DI  FF_AGGREGATE_ID END |
| Item Parent<br>Diff Desc | W_PDS_PRODUC<br>T_D | ITEM_PARENT_DIFF_D ESC | CASE WHEN W_RTL_ITEM_PARENT_TMP.DI FF_AGGREGATE_ID = "-1" THEN W_RTL_ITEM_PARENT_TMP.P ARENT_PRODUCT_NAME ELSE W_RTL_ITEM_PARENT_TMP.P ARENT_PRODUCT_NAME  "_"    W_RTL_ITEM_PARENT_TMP.DI FF_AGGREGATE_ID END |
| Item Parent              | W_PDS_PRODUC<br>T_D | ITEM_PARENT            | W_RTL_ITEM_PARENT_TMP.P<br>ARENT_PROD_NUM                                                                                                    |
| Item Parent<br>Desc      | W_PDS_PRODUC<br>T_D | ITEM_PARENT_DESC       | W_RTL_ITEM_PARENT_TMP.P<br>ARENT_PRODUCT_NAME                                                                                                    |
| Subclass ID              | W_PDS_PRODUC<br>T_D | SUBCLASS_ID            | W_RTL_ITEM_PARENT_TMP.S<br>UBCLASS_ID                                                                                                    |
| Subclass<br>Label        | W_PDS_PRODUC<br>T_D | SUB_NAME               | W_RTL_ITEM_PARENT_TMP.P<br>ROD_SC_NUM  ""  <br>W_RTL_ITEM_PARENT_TMP.SB<br>C_DESC                                                                                                    |
| Class ID                 | W_PDS_PRODUC<br>T_D | CLASS_ID               | W_RTL_ITEM_PARENT_TMP.C<br>LASS_ID                                                                                                    |
| Class Label              | W_PDS_PRODUC<br>T_D | CLASS_NAME             | W_RTL_ITEM_PARENT_TMP.P<br>ROD_CL_NUM  ""  <br>W_RTL_ITEM_PARENT_TMP.C<br>LS_DESC                                                                                                    |
| Department               | W_PDS_PRODUC<br>T_D | DEPT                   | W_RTL_ITEM_PARENT_TMP.P<br>ROD_DP_NUM                                                                                                    |
| Department<br>Label      | W_PDS_PRODUC<br>T_D | DEPT_NAME              | W_RTL_ITEM_PARENT_TMP.P<br>ROD_DP_NUM  ""  <br>W_RTL_ITEM_PARENT_TMP.D<br>P_DESC                                                                                                    |
| Group                    | W_PDS_PRODUC<br>T_D | GROUP_NO               | W_RTL_ITEM_PARENT_TMP.P<br>ROD_GP_NUM                                                                                                    |
| Group Label              | W_PDS_PRODUC<br>T_D | GROUP_NAME             | W_RTL_ITEM_PARENT_TMP.P<br>ROD_GP_NUM  ""  <br>W_RTL_ITEM_PARENT_TMP.G<br>RP_DESC                                                                                                    |
| Division                 | W_PDS_PRODUC<br>T_D | DIVISION               | W_RTL_ITEM_PARENT_TMP.P<br>ROD_DV_NUM                                                                                                    |

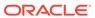

| Measure                 | Target Table        | Target Column           | Data Source                                                                       |
|-------------------------|---------------------|-------------------------|-----------------------------------------------------------------------------------|
| Division<br>Label       | W_PDS_PRODUC<br>T_D | DIV_NAME                | W_RTL_ITEM_PARENT_TMP.P<br>ROD_DV_NUM  ""  <br>W_RTL_ITEM_PARENT_TMP.DI<br>V_DESC |
| Company                 | W_PDS_PRODUC<br>T_D | COMPANY                 | W_RTL_ITEM_PARENT_TMP.C<br>MP_NUM                                                 |
| Company<br>Label        | W_PDS_PRODUC<br>T_D | CO_NAME                 | W_RTL_ITEM_PARENT_TMP.C<br>MP_NUM  ""  <br>W_RTL_ITEM_PARENT_TMP.C<br>MP_DESC     |
| Forecastable<br>Flag    | W_PDS_PRODUC<br>T_D | FORECAST_IND            | W_RTL_ITEM_PARENT_TMP.F<br>ORECAST_IND                                            |
| Class                   | W_PDS_PRODUC<br>T_D | CLASS_DISPLAY_ID        | W_RTL_ITEM_PARENT_TMP.P<br>ROD_CL_NUM                                             |
| Subclass                | W_PDS_PRODUC<br>T_D | SUBCLASS_DISPLAY_I<br>D | W_RTL_ITEM_PARENT_TMP.P<br>ROD_SC_NUM                                             |
| Brand                   | W_PDS_PRODUC<br>T_D | BRAND_NAME              | W_RTL_ITEM_PARENT_TMP.B<br>RAND                                                   |
| Brand Label             | W_PDS_PRODUC<br>T_D | BRAND_DESCRIPTION       | W_RTL_ITEM_PARENT_TMP.B<br>RAND_DESC                                              |
| Supplier                | W_PDS_PRODUC<br>T_D | SUPPLIER                | NVL(W_PARTY_ORG_D.SUPPLI<br>ER_NUM"-1")                                           |
| Supplier<br>Label       | W_PDS_PRODUC<br>T_D | SUP_NAME                | NVL(W_PARTY_ORG_D.ORG_N<br>AME''N/A'')                                            |
| Diff 1                  | W_PDS_PRODUC<br>T_D | DIFF_1                  | W_PRODUCT_D.DIFF_1                                                                |
| Diff 1 Type             | W_PDS_PRODUC<br>T_D | DIFF_1_TYPE             | W_PRODUCT_D.DIFF_1_TYPE                                                           |
| Diff 2                  | W_PDS_PRODUC<br>T_D | DIFF_2                  | W_PRODUCT_D.DIFF_2                                                                |
| Diff 2 Type             | W_PDS_PRODUC<br>T_D | DIFF_2_TYPE             | W_PRODUCT_D.DIFF_2_TYPE                                                           |
| Diff 3                  | W_PDS_PRODUC<br>T_D | DIFF_3                  | W_PRODUCT_D.DIFF_3                                                                |
| Diff 3 Type             | W_PDS_PRODUC<br>T_D | DIFF_3_TYPE             | W_PRODUCT_D.DIFF_3_TYPE                                                           |
| Diff 4                  | W_PDS_PRODUC<br>T_D | DIFF_4                  | W_PRODUCT_D.DIFF_4                                                                |
| Diff 4 Type             | W_PDS_PRODUC<br>T_D | DIFF_4_TYPE             | W_PRODUCT_D.DIFF_4_TYPE                                                           |
| Cost Zone<br>Group ID   | W_PDS_PRODUC<br>T_D | COST_ZONE_GROUP_I       | W_PRODUCT_D.COST_ZONE_G<br>ROUP_ID                                                |
| UOM Conv<br>Factor      | W_PDS_PRODUC<br>T_D | UOM_CONV_FACTOR         | W_PRODUCT_D.UOM_CONV_F<br>ACTOR                                                   |
| Store Order<br>Multiple | W_PDS_PRODUC<br>T_D | STORE_ORD_MULT          | W_PRODUCT_D.STORE_ORD_M<br>ULT                                                    |
| Retail Label<br>Type    | W_PDS_PRODUC<br>T_D | RETAIL_LABEL_TYPE       | W_PRODUCT_D.RETAIL_LABE<br>L_TYPE                                                 |

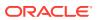

| Measure                     | Target Table        | Target Column             | Data Source                                                                |
|-----------------------------|---------------------|---------------------------|----------------------------------------------------------------------------|
| Retail Label                | W_PDS_PRODUC        | RETAIL_LABEL_VALUE        | W_PRODUCT_D.RETAIL_LABE                                                    |
| Value                       | T_D                 |                           | L_VALUE                                                                    |
| Handling                    | W_PDS_PRODUC        | HANDLING_TEMP             | W_PRODUCT_D.HANDLING_T                                                     |
| Temp                        | T_D                 |                           | EMP                                                                        |
| Handling                    | W_PDS_PRODUC        | HANDLING_SENSITIVI        | W_PRODUCT_D.HANDLING_SE                                                    |
| Sensitivity                 | T_D                 | TY                        | NSITIVITY                                                                  |
| Catch Weight                | W_PDS_PRODUC        | CATCH_WEIGHT_IND          | W_PRODUCT_D.CATCH_WEIG                                                     |
| Flag                        | T_D                 |                           | HT_IND                                                                     |
| Waste Type                  | W_PDS_PRODUC<br>T_D | WASTE_TYPE                | W_PRODUCT_D.WASTE_TYPE                                                     |
| Waste<br>Percent            | W_PDS_PRODUC<br>T_D | WASTE_PCT                 | W_PRODUCT_D.WASTE_PCT                                                      |
| Default<br>Waste<br>Percent | W_PDS_PRODUC<br>T_D | DEFAULT_WASTE_PCT         | W_PRODUCT_D.DEFAULT_WAS<br>TE_PCT                                          |
| Item Service<br>Level       | W_PDS_PRODUC<br>T_D | ITEM_SERVICE_LEVEL        | W_PRODUCT_D.ITEM_SERVICE _LEVEL                                            |
| Gift Wrap                   | W_PDS_PRODUC        | GIFT_WRAP_IND             | W_PRODUCT_D.GIFT_WRAP_I                                                    |
| Flag                        | T_D                 |                           | ND                                                                         |
| Ship Alone                  | W_PDS_PRODUC        | SHIP_ALONE_IND            | W_PRODUCT_D.SHIP_ALONE_I                                                   |
| Flag                        | T_D                 |                           | ND                                                                         |
| Order Type                  | W_PDS_PRODUC<br>T_D | ORDER_TYPE                | W_PRODUCT_D.ORDER_TYPE                                                     |
| Sales Type                  | W_PDS_PRODUC<br>T_D | SALE_TYPE                 | W_PRODUCT_D.SALE_TYPE                                                      |
| Deposit Item                | W_PDS_PRODUC        | DEPOSIT_ITEM_TYPE         | W_PRODUCT_D.DEPOSIT_ITE                                                    |
| Type                        | T_D                 |                           | M_TYPE                                                                     |
| Container                   | W_PDS_PRODUC        | CONTAINER_ITEM            | W_PRODUCT_D.CONTAINER_I                                                    |
| Item                        | T_D                 |                           | TEM                                                                        |
| Deposit Price               | W_PDS_PRODUC        | DEPOSIT_IN_PRICE_PE R_UOM | W_PRODUCT_D.DEPOSIT_IN_P                                                   |
| Per UOM                     | T_D                 |                           | RICE_PER_UOM                                                               |
| AIP Case<br>Type            | W_PDS_PRODUC<br>T_D | AIP_CASE_TYPE             | W_PRODUCT_D.AIP_CASE_TYP E                                                 |
| Perishable                  | W_PDS_PRODUC        | PERISHABLE_IND            | W_PRODUCT_D.PERISHABLE_I                                                   |
| Flag                        | T_D                 |                           | ND                                                                         |
| Catch Weight                | W_PDS_PRODUC        | CATCH_WEIGHT_UOM          | W_PRODUCT_D.CATCH_WEIG                                                     |
| UOM                         | T_D                 |                           | HT_UOM                                                                     |
| Orderable<br>Flag           | W_PDS_PRODUC<br>T_D | ORDERABLE_FLG             | $\begin{array}{ll} W\_PRODUCT\_D.ORDERABLE\_F \\ LG \end{array}$           |
| Inventoried<br>Flag         | W_PDS_PRODUC<br>T_D | INVENTORIED_FLG           | W_RTL_ITEM_PARENT_TMP.IN VENTORIED_FLG                                     |
| Flexible<br>Attribute 1     | W_PDS_PRODUC<br>T_D | FLEX1_CHAR_VALUE          | COALESCE(W_PRODUCT_FLEX _D.FLEX1_CHAR_VALUE, W_PRODUCT_D.FLEX1_CHAR_VALUE) |

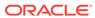

| Measure                  | Target Table        | Target Column     | Data Source                                                                            |
|--------------------------|---------------------|-------------------|----------------------------------------------------------------------------------------|
| Flexible<br>Attribute 2  |                     | FLEX2_CHAR_VALUE  | COALESCE(W_PRODUCT_FLEX<br>_D.FLEX2_CHAR_VALUE,<br>W_PRODUCT_D.FLEX2_CHAR_<br>VALUE)   |
| Flexible<br>Attribute 3  | W_PDS_PRODUC<br>T_D | FLEX3_CHAR_VALUE  | COALESCE(W_PRODUCT_FLEX<br>_D.FLEX3_CHAR_VALUE,<br>W_PRODUCT_D.FLEX3_CHAR_<br>VALUE)   |
| Flexible<br>Attribute 4  | W_PDS_PRODUC<br>T_D | FLEX4_CHAR_VALUE  | COALESCE(W_PRODUCT_FLEX<br>_D.FLEX4_CHAR_VALUE,<br>W_PRODUCT_D.FLEX4_CHAR_<br>VALUE)   |
| Flexible<br>Attribute 5  | W_PDS_PRODUC<br>T_D | FLEX5_CHAR_VALUE  | COALESCE(W_PRODUCT_FLEX _D.FLEX5_CHAR_VALUE, W_PRODUCT_D.FLEX5_CHAR_VALUE)             |
| Flexible<br>Attribute 6  | W_PDS_PRODUC<br>T_D | FLEX6_CHAR_VALUE  | COALESCE(W_PRODUCT_FLEX<br>_D.FLEX6_CHAR_VALUE,<br>W_PRODUCT_D.FLEX6_CHAR_<br>VALUE)   |
| Flexible<br>Attribute 7  | W_PDS_PRODUC<br>T_D | FLEX7_CHAR_VALUE  | COALESCE(W_PRODUCT_FLEX _D.FLEX7_CHAR_VALUE, W_PRODUCT_D.FLEX7_CHAR_VALUE)             |
| Flexible<br>Attribute 8  | W_PDS_PRODUC<br>T_D | FLEX8_CHAR_VALUE  | COALESCE(W_PRODUCT_FLEX _D.FLEX8_CHAR_VALUE, W_PRODUCT_D.FLEX8_CHAR_VALUE)             |
| Flexible<br>Attribute 9  | W_PDS_PRODUC<br>T_D | FLEX9_CHAR_VALUE  | COALESCE(W_PRODUCT_FLEX<br>_D.FLEX9_CHAR_VALUE,<br>W_PRODUCT_D.FLEX9_CHAR_<br>VALUE)   |
| Flexible<br>Attribute 10 | W_PDS_PRODUC<br>T_D | FLEX10_CHAR_VALUE | COALESCE(W_PRODUCT_FLEX<br>_D.FLEX10_CHAR_VALUE,<br>W_PRODUCT_D.FLEX10_CHAR<br>_VALUE) |
| Flexible<br>Attribute 11 | W_PDS_PRODUC<br>T_D | FLEX11_CHAR_VALUE | W_PRODUCT_FLEX_D.FLEX11_<br>CHAR_VALUE                                                 |
| Flexible<br>Attribute 12 | W_PDS_PRODUC<br>T_D | FLEX12_CHAR_VALUE | W_PRODUCT_FLEX_D.FLEX12_<br>CHAR_VALUE                                                 |
| Flexible<br>Attribute 13 | W_PDS_PRODUC<br>T_D | FLEX13_CHAR_VALUE | W_PRODUCT_FLEX_D.FLEX13_<br>CHAR_VALUE                                                 |
| Flexible<br>Attribute 14 | W_PDS_PRODUC<br>T_D | FLEX14_CHAR_VALUE | W_PRODUCT_FLEX_D.FLEX14_<br>CHAR_VALUE                                                 |
| Flexible<br>Attribute 15 | W_PDS_PRODUC<br>T_D | FLEX15_CHAR_VALUE | W_PRODUCT_FLEX_D.FLEX15_<br>CHAR_VALUE                                                 |
| Flexible<br>Attribute 16 | W_PDS_PRODUC<br>T_D | FLEX16_CHAR_VALUE | W_PRODUCT_FLEX_D.FLEX16_<br>CHAR_VALUE                                                 |
| Flexible<br>Attribute 17 | W_PDS_PRODUC<br>T_D | FLEX17_CHAR_VALUE | W_PRODUCT_FLEX_D.FLEX17_<br>CHAR_VALUE                                                 |

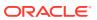

| Measure                | Target Table        | Target Column               | Data Source                                      |
|------------------------|---------------------|-----------------------------|--------------------------------------------------|
| Flexible               | W_PDS_PRODUC        | FLEX18_CHAR_VALUE           | W_PRODUCT_FLEX_D.FLEX18_                         |
| Attribute 18           | T_D                 |                             | CHAR_VALUE                                       |
| Flexible               | W_PDS_PRODUC        | FLEX19_CHAR_VALUE           | W_PRODUCT_FLEX_D.FLEX19_                         |
| Attribute 19           | T_D                 |                             | CHAR_VALUE                                       |
| Flexible               | W_PDS_PRODUC        | FLEX20_CHAR_VALUE           | W_PRODUCT_FLEX_D.FLEX20_                         |
| Attribute 20           | T_D                 |                             | CHAR_VALUE                                       |
| Flexible               | W_PDS_PRODUC        | FLEX21_CHAR_VALUE           | W_PRODUCT_FLEX_D.FLEX21_                         |
| Attribute 21           | T_D                 |                             | CHAR_VALUE                                       |
| Flexible               | W_PDS_PRODUC        | FLEX22_CHAR_VALUE           | W_PRODUCT_FLEX_D.FLEX22_                         |
| Attribute 22           | T_D                 |                             | CHAR_VALUE                                       |
| Flexible               | W_PDS_PRODUC        | FLEX23_CHAR_VALUE           | W_PRODUCT_FLEX_D.FLEX23_                         |
| Attribute 23           | T_D                 |                             | CHAR_VALUE                                       |
| Flexible               | W_PDS_PRODUC        | FLEX24_CHAR_VALUE           | W_PRODUCT_FLEX_D.FLEX24_                         |
| Attribute 24           | T_D                 |                             | CHAR_VALUE                                       |
| Flexible               | W_PDS_PRODUC        | FLEX25_CHAR_VALUE           | W_PRODUCT_FLEX_D.FLEX25_                         |
| Attribute 25           | T_D                 |                             | CHAR_VALUE                                       |
| Flexible               | W_PDS_PRODUC        | FLEX26_CHAR_VALUE           | W_PRODUCT_FLEX_D.FLEX26_                         |
| Attribute 26           | T_D                 |                             | CHAR_VALUE                                       |
| Flexible               | W_PDS_PRODUC        | FLEX27_CHAR_VALUE           | W_PRODUCT_FLEX_D.FLEX27_                         |
| Attribute 27           | T_D                 |                             | CHAR_VALUE                                       |
| Flexible               | W_PDS_PRODUC        | FLEX28_CHAR_VALUE           | W_PRODUCT_FLEX_D.FLEX28_                         |
| Attribute 28           | T_D                 |                             | CHAR_VALUE                                       |
| Flexible               | W_PDS_PRODUC        | FLEX29_CHAR_VALUE           | W_PRODUCT_FLEX_D.FLEX29_                         |
| Attribute 29           | T_D                 |                             | CHAR_VALUE                                       |
| Flexible               | W_PDS_PRODUC        | FLEX30_CHAR_VALUE           | W_PRODUCT_FLEX_D.FLEX30_                         |
| Attribute 30           | T_D                 |                             | CHAR_VALUE                                       |
| Image                  | W_PDS_PRODUC        | PRODUCT_IMAGE_NA            | W_PRODUCT_ATTR_D.                                |
| Filename               | T_D                 | ME                          | PRODUCT_IMAGE_NAME                               |
| Image                  | W_PDS_PRODUC        | PRODUCT_IMAGE_AD DR         | W_PRODUCT_ATTR_D.                                |
| Address                | T_D                 |                             | PRODUCT_IMAGE_ADDR                               |
| Attr Image<br>Filename | W_PDS_PRODUC<br>T_D | PRODUCT_ATTR_IMAG<br>E_NAME | W_PRODUCT_ATTR_D.<br>PRODUCT_ATTR_IMAGE_NAM<br>E |
| Attr Image             | W_PDS_PRODUC        | PRODUCT_ATTR_IMAG           | W_PRODUCT_ATTR_D.                                |
| Address                | T_D                 | E_ADDR                      | PRODUCT_ATTR_IMAGE_ADDR                          |

#### **Organization Mapping**

The location dimension and organization hierarchy data is loaded mainly from the  $\mbox{ORGANIZATION.csv}$  file or from RMFCS. The primary data warehouse table for location data is  $\mbox{W_INT_ORG_D}$  while the hierarchy comes from  $\mbox{W_INT_ORG_DH}$ , but several other tables are used to pre-calculate the values before export. The mapping below is used by the interface program to move data from the data warehouse to RDX.  $\mbox{W_DOMAIN_MEMBER_LKP_TL}$  is the holding table for translatable description strings.  $\mbox{W_INT_ORG_ATTR_D}$  is for location attributes. Other tables ending in  $\mbox{TL}$  are for lookup strings for specific entities like store names. The mappings are separated by store and warehouse, when different logic is used based on the location type. Only virtual warehouses are exported here, physical warehouse records are excluded from the export.

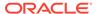

| Measure                        | Target Table             | Target Column    | Data Source                                                                                    |
|--------------------------------|--------------------------|------------------|------------------------------------------------------------------------------------------------|
| Location                       | W_PDS_ORGANI<br>ZATION_D | LOCATION         | W_INT_ORG_D.ORG_NUM                                                                            |
| Location<br>Label              | W_PDS_ORGANI<br>ZATION_D | LOC_NAME         | W_INT_ORG_D.ORG_NUM  " "   W_INT_ORG_D_TL.ORG_NAME                                             |
| District                       | W_PDS_ORGANI<br>ZATION_D | DISTRICT         | 'WH"  <br>W_INT_ORG_D.ORG_NUM<br>(warehouses),<br>W_INT_ORG_DH_RTL_TMP.OR<br>G_DS_NUM (stores) |
| District Label                 | W_PDS_ORGANI<br>ZATION_D | DISTRICT_NAME    | W_INT_ORG_D_TL.ORG_NAME (warehouses), W_DOMAIN_MEMBER_LKP_TL .DOMAIN_MEMBER_NAME (stores)      |
| Region                         | W_PDS_ORGANI<br>ZATION_D | REGION           | "WH"     W_INT_ORG_D.ORG_NUM (warehouses), W_INT_ORG_DH_RTL_TMP.OR G_RG_NUM (stores)           |
| Region Label                   | W_PDS_ORGANI<br>ZATION_D | REGION_NAME      | W_INT_ORG_D_TL.ORG_NAME (warehouses), W_DOMAIN_MEMBER_LKP_TL .DOMAIN_MEMBER_NAME (stores)      |
| Area                           | W_PDS_ORGANI<br>ZATION_D | AREA             | "WH"  <br>W_INT_ORG_D.ORG_NUM<br>(warehouses),<br>W_INT_ORG_DH_RTL_TMP.OR<br>G_AR_NUM (stores) |
| Area Label                     | W_PDS_ORGANI<br>ZATION_D | AREA_NAME        | W_INT_ORG_D_TL.ORG_NAME (warehouses), W_DOMAIN_MEMBER_LKP_TL .DOMAIN_MEMBER_NAME (stores)      |
| Chain                          | W_PDS_ORGANI<br>ZATION_D | CHAIN            | "WH"  <br>W_INT_ORG_D.ORG_NUM<br>(warehouses),<br>W_INT_ORG_DH_RTL_TMP.OR<br>G_CH_NUM (stores) |
| Chain Label                    | W_PDS_ORGANI<br>ZATION_D | CHAIN_NAME       | W_INT_ORG_D_TL.ORG_NAME (warehouses), W_DOMAIN_MEMBER_LKP_TL .DOMAIN_MEMBER_NAME (stores)      |
| Company                        | W_PDS_ORGANI<br>ZATION_D | COMPANY          | W_INT_ORG_DH.ORG_TOP_NU<br>M                                                                   |
| Company<br>Label               | W_PDS_ORGANI<br>ZATION_D | CO_NAME          | W_DOMAIN_MEMBER_LKP_TL<br>.DOMAIN_MEMBER_NAME                                                  |
| Company<br>Primary<br>Currency | W_PDS_ORGANI<br>ZATION_D | COMPANY_CURRENCY | RA_SRC_CURR_PARAM_G.COM<br>PANY_CURRENCY                                                       |

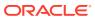

| Measure                             | Target Table             | Target Column               | Data Source                                                                                                    |
|-------------------------------------|--------------------------|-----------------------------|----------------------------------------------------------------------------------------------------|
| Location<br>Type Code               | W_PDS_ORGANI<br>ZATION_D | LOC_TYPE                    | W_INT_ORG_ATTR_D.ORG_ATT<br>R42_NAME                                                                                               |
| Location<br>Type                    | W_PDS_ORGANI<br>ZATION_D | LOC_TYPE_NAME               | "Warehouse" or "Store"                                                                                                    |
| Physical<br>Warehouse<br>ID for VWH | W_PDS_ORGANI<br>ZATION_D | PHYSICAL_WH                 | W_INT_ORG_ATTR_D.ORG_ATT<br>R14_NAME                                                                                               |
| Physical<br>Warehouse<br>Name       | W_PDS_ORGANI<br>ZATION_D | PHYSICAL_WH_NAME            | W_INT_ORG_D_TL.ORG_NAME                                                                                                    |
| Channel ID                          | W_PDS_ORGANI<br>ZATION_D | CHANNEL_ID                  | NVL(TO_CHAR(W_INT_ORG_A<br>TTR_D.ORG_ATTR5_NUM_VAL<br>UE) "NA")                                                                    |
| Channel Desc                        | W_PDS_ORGANI<br>ZATION_D | CHANNEL_NAME                | NVL(W_INT_ORG_ATTR_D.ORG<br>_ATTR5_NAME<br>"UNASSIGNED")                                                                           |
| Store Class                         | W_PDS_ORGANI<br>ZATION_D | STORE_CLASS                 | CASE NVL(W_INT_ORG_ATTR_D.ORG _ATTR41_NAME,"-1") WHEN "-1" THEN "NA" ELSE W_INT_ORG_ATTR_D.ORG_ATT R41_NAME END                    |
| Store Class<br>Desc                 | W_PDS_ORGANI<br>ZATION_D | STORE_CLASS_DESCRI<br>PTION | CASE NVL(W_DOMAIN_MEMBER_L KP_TL.DOMAIN_MEMBER_NA ME,"-1") WHEN "-1" THEN "NA" ELSE W_DOMAIN_MEMBER_LKP_TL .DOMAIN_MEMBER_NAME END |
| Store Format                        | W_PDS_ORGANI<br>ZATION_D | STORE_FORMAT                | CASE NVL(W_INT_ORG_ATTR_D.ORG _ATTR22_NAME,"-1") WHEN "-1" THEN "NA" ELSE W_INT_ORG_ATTR_D.ORG_ATT R22_NAME END                    |
| Store Format<br>Desc                | W_PDS_ORGANI<br>ZATION_D | STORE_FORMAT_NAM E          | CASE NVL(W_DOMAIN_MEMBER_L KP_TL.DOMAIN_MEMBER_NA ME,"-1") WHEN "-1" THEN "NA" ELSE W_DOMAIN_MEMBER_LKP_TL .DOMAIN_MEMBER_NAME END |
| Store Close<br>Date                 | W_PDS_ORGANI<br>ZATION_D | STORE_CLOSE_DATE            | W_INT_ORG_ATTR_D.ORG_ATT<br>R3_DATE                                                                                                |
| Store Open<br>Date                  | W_PDS_ORGANI<br>ZATION_D | STORE_OPEN_DATE             | W_INT_ORG_ATTR_D.ORG_ATT<br>R2_DATE                                                                                                |
| Store<br>Remodel<br>Date            | W_PDS_ORGANI<br>ZATION_D | REMODEL_DATE                | W_INT_ORG_ATTR_D.ORG_ATT<br>R1_DATE                                                                                                |

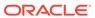

| Measure                               | Target Table             | Target Column            | Data Source                                    |
|---------------------------------------|--------------------------|--------------------------|------------------------------------------------|
| Location<br>Currency<br>Code          | W_PDS_ORGANI<br>ZATION_D | CURRENCY                 | W_INT_ORG_D.W_CURR_CODE                        |
| Store Type                            | W_PDS_ORGANI<br>ZATION_D | STORE_TYPE               | W_INT_ORG_ATTR_D.ORG_ATT R23_NAME              |
| Stockholding<br>Flag                  | W_PDS_ORGANI<br>ZATION_D | STOCKHOLDING_IND         | NVL(W_INT_ORG_ATTR_D.ORG<br>_ATTR19_NAME, 'Y') |
| Default<br>Warehouse<br>ID            | W_PDS_ORGANI<br>ZATION_D | DEFAULT_WH_ID            | W_INT_ORG_ATTR_D.ORG_ATT<br>R20_NAME           |
| Store Format<br>Description           | W_PDS_ORGANI<br>ZATION_D | STORE_FORMAT_DESC        | W_INT_ORG_ATTR_D.ORG_ATT<br>R21_NAME           |
| Store Format<br>ID                    | W_PDS_ORGANI<br>ZATION_D | STORE_FORMAT_ID          | W_INT_ORG_ATTR_D.ORG_ATT<br>R22_NAME           |
| Store UPS<br>Disst                    | W_PDS_ORGANI<br>ZATION_D | STORE_UPS_DIST           | W_INT_ORG_ATTR_D.ORG_ATT<br>R24_NAME           |
| Time Zone                             | W_PDS_ORGANI<br>ZATION_D | TIME_ZONE                | W_INT_ORG_ATTR_D.ORG_ATT<br>R25_NAME           |
| Transfer<br>Zone ID                   | W_PDS_ORGANI<br>ZATION_D | TRANSFER_ZONE_ID         | W_INT_ORG_ATTR_D.ORG_ATT<br>R26_NAME           |
| Transfer<br>Zone<br>Description       | W_PDS_ORGANI<br>ZATION_D | TRANSFER_ZONE_DES C      | W_INT_ORG_ATTR_D.ORG_ATT<br>R27_NAME           |
| VAT Region<br>ID                      | W_PDS_ORGANI<br>ZATION_D | VAT_REGION_ID            | W_INT_ORG_ATTR_D.ORG_ATT<br>R28_NAME           |
| VAT Include<br>Flag                   | W_PDS_ORGANI<br>ZATION_D | VAT_INCLUDE_FLG          | W_INT_ORG_ATTR_D.ORG_ATT<br>R29_NAME           |
| Virtual<br>Warehouse<br>Flag          | W_PDS_ORGANI<br>ZATION_D | VIRTUAL_WH_FLG           | W_INT_ORG_ATTR_D.ORG_ATT<br>R30_NAME           |
| Transfer<br>Entity ID                 | W_PDS_ORGANI<br>ZATION_D | TRANSFER_ENTITY_ID       | W_INT_ORG_ATTR_D.ORG_ATT R31_NAME              |
| Transfer<br>Entity<br>Description     | W_PDS_ORGANI<br>ZATION_D | TRANSFER_ENTITY_DE<br>SC | W_INT_ORG_ATTR_D.ORG_ATT<br>R32_NAME           |
| Wholesale/<br>Franchise<br>Cust Type  | W_PDS_ORGANI<br>ZATION_D | WF_CUST_TYPE             | W_INT_ORG_ATTR_D.ORG_ATT<br>R35_NAME           |
| Wholesale/<br>Franchise<br>Group ID   | W_PDS_ORGANI<br>ZATION_D | WF_GROUP_ID              | W_INT_ORG_ATTR_D.ORG_ATT<br>R36_NAME           |
| Wholesale/<br>Franchise<br>Group Name | W_PDS_ORGANI<br>ZATION_D | WF_GROUP_NAME            | W_INT_ORG_ATTR_D.ORG_ATT<br>R37_NAME           |
| Wholesale/<br>Franchise<br>Cust ID    | W_PDS_ORGANI<br>ZATION_D | WF_CUST_ID               | W_INT_ORG_ATTR_D.ORG_ATT<br>R38_NAME           |

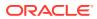

| Measure                                    | Target Table             | Target Column             | Data Source                              |
|--------------------------------------------|--------------------------|---------------------------|------------------------------------------|
| Wholesale/<br>Franchise<br>Cust Name       | W_PDS_ORGANI<br>ZATION_D | WF_CUST_NAME              | W_INT_ORG_ATTR_D.ORG_ATT<br>R39_NAME     |
| Sister Store<br>ID                         | W_PDS_ORGANI<br>ZATION_D | SISTER_STORE_ID           | W_INT_ORG_ATTR_D.ORG_ATT R40_NAME        |
| Store Class<br>Type                        | W_PDS_ORGANI<br>ZATION_D | STORE_CLASS_TYPE          | W_INT_ORG_ATTR_D.ORG_ATT R41_NAME        |
| Store Class<br>Desc                        | W_PDS_ORGANI<br>ZATION_D | STORE_CLASS_DESC          | W_INT_ORG_ATTR_D.ORG_ATT R44_NAME        |
| Customer<br>Order<br>Location<br>Indicator | W_PDS_ORGANI<br>ZATION_D | CUST_ORDER_LOC_IN D       | W_INT_ORG_ATTR_D.ORG_ATT<br>R48_NAME     |
| Customer<br>Order<br>Shipping<br>Indicator | W_PDS_ORGANI<br>ZATION_D | CUST_ORDER_SHIP_IN D      | W_INT_ORG_ATTR_D.ORG_ATT<br>R49_NAME     |
| Gift<br>Wrapping<br>Indicator              | W_PDS_ORGANI<br>ZATION_D | GIFT_WRAPPING_IND         | W_INT_ORG_ATTR_D.ORG_ATT<br>R50_NAME     |
| Location<br>Language ISO<br>Code           |                          | LANG_ISO_CODE             | W_INT_ORG_ATTR_D.ORG_ATT<br>R51_NAME     |
| WH Delivery<br>Policy                      | W_PDS_ORGANI<br>ZATION_D | WH_DELIVERY_POLIC Y       | W_INT_ORG_ATTR_D.ORG_ATT<br>R54_NAME     |
| WH<br>Redistributio<br>n Indicator         | W_PDS_ORGANI<br>ZATION_D | WH_REDIST_IND             | W_INT_ORG_ATTR_D.ORG_ATT<br>R55_NAME     |
| WH<br>Replenishme<br>nt Indicator          | W_PDS_ORGANI<br>ZATION_D | WH_REPL_IND               | W_INT_ORG_ATTR_D.ORG_ATT<br>R56_NAME     |
| WH Finisher<br>Indicator                   | W_PDS_ORGANI<br>ZATION_D | WH_FINISHER_IND           | W_INT_ORG_ATTR_D.ORG_ATT<br>R57_NAME     |
| Virtual WH<br>Type                         | W_PDS_ORGANI<br>ZATION_D | VIRTUAL_WH_TYPE           | W_INT_ORG_ATTR_D.ORG_ATT<br>R58_NAME     |
| DUNS<br>Number                             | W_PDS_ORGANI<br>ZATION_D | DUNS_NUMBER               | W_INT_ORG_ATTR_D.ORG_ATT<br>R59_NAME     |
| DUNS<br>Location                           | W_PDS_ORGANI<br>ZATION_D | DUNS_LOC                  | W_INT_ORG_ATTR_D.ORG_ATT<br>R60_NAME     |
| Selling Area<br>Sq. Ft.                    | W_PDS_ORGANI<br>ZATION_D | SELLING_AREA              | W_INT_ORG_ATTR_D.ORG_ATT<br>R1_NUM_VALUE |
| Linear<br>Distance                         | W_PDS_ORGANI<br>ZATION_D | LINEAR_DISTANCE           | W_INT_ORG_ATTR_D.ORG_ATT<br>R2_NUM_VALUE |
| Total Sq. Ft.                              | W_PDS_ORGANI<br>ZATION_D | TOTAL_AREA                | W_INT_ORG_ATTR_D.ORG_ATT<br>R3_NUM_VALUE |
| WH Inbound<br>Handling<br>Days             | W_PDS_ORGANI<br>ZATION_D | INBOUND_HANDLING<br>_DAYS | W_INT_ORG_ATTR_D.ORG_ATT<br>R6_NUM_VALUE |

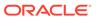

| Measure                  | Target Table             | Target Column     | Data Source                                                                                      |
|--------------------------|--------------------------|-------------------|--------------------------------------------------------------------------------------------------|
| Stop Order<br>Days       | W_PDS_ORGANI<br>ZATION_D | STOP_ORDER_DAYS   | W_INT_ORG_ATTR_D.ORG_ATT<br>R7_NUM_VALUE                                                         |
| Start Order<br>Days      | W_PDS_ORGANI<br>ZATION_D | START_ORDER_DAYS  | W_INT_ORG_ATTR_D.ORG_ATT<br>R8_NUM_VALUE                                                         |
| Flexible<br>Attribute 1  | W_PDS_ORGANI<br>ZATION_D | FLEX1_CHAR_VALUE  | COALESCE(W_ORGANIZATION _FLEX_D.FLEX1_CHAR_VALUE, W_INT_ORG_ATTR_D.FLEX1_C HAR_VALUE)            |
| Flexible<br>Attribute 2  | W_PDS_ORGANI<br>ZATION_D | FLEX2_CHAR_VALUE  | COALESCE(W_ORGANIZATION _FLEX_D.FLEX2_CHAR_VALUE, W_INT_ORG_ATTR_D.FLEX2_C HAR_VALUE)            |
| Flexible<br>Attribute 3  | W_PDS_ORGANI<br>ZATION_D | FLEX3_CHAR_VALUE  | COALESCE(W_ORGANIZATION _FLEX_D.FLEX3_CHAR_VALUE, W_INT_ORG_ATTR_D.FLEX3_C HAR_VALUE)            |
| Flexible<br>Attribute 4  | W_PDS_ORGANI<br>ZATION_D | FLEX4_CHAR_VALUE  | COALESCE(W_ORGANIZATION _FLEX_D.FLEX4_CHAR_VALUE, W_INT_ORG_ATTR_D.FLEX4_C HAR_VALUE)            |
| Flexible<br>Attribute 5  | W_PDS_ORGANI<br>ZATION_D | FLEX5_CHAR_VALUE  | COALESCE(W_ORGANIZATION _FLEX_D.FLEX5_CHAR_VALUE, W_INT_ORG_ATTR_D.FLEX5_C HAR_VALUE)            |
| Flexible<br>Attribute 6  | W_PDS_ORGANI<br>ZATION_D | FLEX6_CHAR_VALUE  | COALESCE(W_ORGANIZATION _FLEX_D.FLEX6_CHAR_VALUE, W_INT_ORG_ATTR_D.FLEX6_C HAR_VALUE)            |
| Flexible<br>Attribute 7  | W_PDS_ORGANI<br>ZATION_D | FLEX7_CHAR_VALUE  | COALESCE(W_ORGANIZATION _FLEX_D.FLEX7_CHAR_VALUE, W_INT_ORG_ATTR_D.FLEX7_C HAR_VALUE)            |
| Flexible<br>Attribute 8  | W_PDS_ORGANI<br>ZATION_D | FLEX8_CHAR_VALUE  | COALESCE(W_ORGANIZATION _FLEX_D.FLEX8_CHAR_VALUE, W_INT_ORG_ATTR_D.FLEX8_C HAR_VALUE)            |
| Flexible<br>Attribute 9  | W_PDS_ORGANI<br>ZATION_D | FLEX9_CHAR_VALUE  | COALESCE(W_ORGANIZATION _FLEX_D.FLEX9_CHAR_VALUE, W_INT_ORG_ATTR_D.FLEX9_C HAR_VALUE)            |
| Flexible<br>Attribute 10 | W_PDS_ORGANI<br>ZATION_D | FLEX10_CHAR_VALUE | COALESCE(W_ORGANIZATION<br>_FLEX_D.FLEX10_CHAR_VALU<br>E,W_INT_ORG_ATTR_D.FLEX10<br>_CHAR_VALUE) |
| Flexible<br>Attribute 11 | W_PDS_ORGANI<br>ZATION_D | FLEX11_CHAR_VALUE | W_ORGANIZATION_FLEX_D.F<br>LEX11_CHAR_VALUE                                                      |
| Flexible<br>Attribute 12 | W_PDS_ORGANI<br>ZATION_D | FLEX12_CHAR_VALUE | W_ORGANIZATION_FLEX_D.F<br>LEX12_CHAR_VALUE                                                      |
| Flexible<br>Attribute 13 | W_PDS_ORGANI<br>ZATION_D | FLEX13_CHAR_VALUE | W_ORGANIZATION_FLEX_D.F<br>LEX13_CHAR_VALUE                                                      |

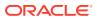

| Measure      | Target Table | Target Column     | Data Source             |
|--------------|--------------|-------------------|-------------------------|
| Flexible     | W_PDS_ORGANI | FLEX14_CHAR_VALUE | W_ORGANIZATION_FLEX_D.F |
| Attribute 14 | ZATION_D     |                   | LEX14_CHAR_VALUE        |
| Flexible     | W_PDS_ORGANI | FLEX15_CHAR_VALUE | W_ORGANIZATION_FLEX_D.F |
| Attribute 15 | ZATION_D     |                   | LEX15_CHAR_VALUE        |
| Flexible     | W_PDS_ORGANI | FLEX16_CHAR_VALUE | W_ORGANIZATION_FLEX_D.F |
| Attribute 16 | ZATION_D     |                   | LEX16_CHAR_VALUE        |
| Flexible     | W_PDS_ORGANI | FLEX17_CHAR_VALUE | W_ORGANIZATION_FLEX_D.F |
| Attribute 17 | ZATION_D     |                   | LEX17_CHAR_VALUE        |
| Flexible     | W_PDS_ORGANI | FLEX18_CHAR_VALUE | W_ORGANIZATION_FLEX_D.F |
| Attribute 18 | ZATION_D     |                   | LEX18_CHAR_VALUE        |
| Flexible     | W_PDS_ORGANI | FLEX19_CHAR_VALUE | W_ORGANIZATION_FLEX_D.F |
| Attribute 19 | ZATION_D     |                   | LEX19_CHAR_VALUE        |
| Flexible     | W_PDS_ORGANI | FLEX20_CHAR_VALUE | W_ORGANIZATION_FLEX_D.F |
| Attribute 20 | ZATION_D     |                   | LEX20_CHAR_VALUE        |
| Flexible     | W_PDS_ORGANI | FLEX21_CHAR_VALUE | W_ORGANIZATION_FLEX_D.F |
| Attribute 21 | ZATION_D     |                   | LEX21_CHAR_VALUE        |
| Flexible     | W_PDS_ORGANI | FLEX22_CHAR_VALUE | W_ORGANIZATION_FLEX_D.F |
| Attribute 22 | ZATION_D     |                   | LEX22_CHAR_VALUE        |
| Flexible     | W_PDS_ORGANI | FLEX23_CHAR_VALUE | W_ORGANIZATION_FLEX_D.F |
| Attribute 23 | ZATION_D     |                   | LEX23_CHAR_VALUE        |
| Flexible     | W_PDS_ORGANI | FLEX24_CHAR_VALUE | W_ORGANIZATION_FLEX_D.F |
| Attribute 24 | ZATION_D     |                   | LEX24_CHAR_VALUE        |
| Flexible     | W_PDS_ORGANI | FLEX25_CHAR_VALUE | W_ORGANIZATION_FLEX_D.F |
| Attribute 25 | ZATION_D     |                   | LEX25_CHAR_VALUE        |
| Flexible     | W_PDS_ORGANI | FLEX26_CHAR_VALUE | W_ORGANIZATION_FLEX_D.F |
| Attribute 26 | ZATION_D     |                   | LEX26_CHAR_VALUE        |
| Flexible     | W_PDS_ORGANI | FLEX27_CHAR_VALUE | W_ORGANIZATION_FLEX_D.F |
| Attribute 27 | ZATION_D     |                   | LEX27_CHAR_VALUE        |
| Flexible     | W_PDS_ORGANI | FLEX28_CHAR_VALUE | W_ORGANIZATION_FLEX_D.F |
| Attribute 28 | ZATION_D     |                   | LEX28_CHAR_VALUE        |
| Flexible     | W_PDS_ORGANI | FLEX29_CHAR_VALUE | W_ORGANIZATION_FLEX_D.F |
| Attribute 29 | ZATION_D     |                   | LEX29_CHAR_VALUE        |
| Flexible     | W_PDS_ORGANI | FLEX30_CHAR_VALUE | W_ORGANIZATION_FLEX_D.F |
| Attribute 30 | ZATION_D     |                   | LEX30_CHAR_VALUE        |

#### Calendar Mapping

The calendar hierarchy data is loaded from the <code>CALENDAR.csv</code> file or from RMFCS. The calendar must be a fiscal calendar (such as 4-4-5 or 4-5-4). The primary data warehouse table having day-level data is  $\[mathbb{W}\_MCAL\_DAY\_D$ . AIF DATA jobs automatically generate the calendar using the start/end dates for the fiscal periods in the input file. AIF DATA jobs also generate an internal Gregorian calendar at the same time the fiscal calendar is loaded, and this data is exported alongside the fiscal calendar for extensions and customizations.

| Measure  | Target Table         | Target Column | Data Source              |
|----------|----------------------|---------------|--------------------------|
| Day Date | W_PDS_CALENDA<br>R_D | DAY           | W_MCAL_DAY_D.MCAL_DAY_DT |

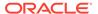

| Measure                             | Target Table         | Target Column     | Data Source                                            |
|-------------------------------------|----------------------|-------------------|--------------------------------------------------------|
| Week Ending<br>Date                 | W_PDS_CALENDA<br>R_D | WEEK              | W_MCAL_DAY_D.MCAL_WEEK_E<br>ND_DT                      |
| Month<br>Number                     | W_PDS_CALENDA<br>R_D | MONTH             | W_MCAL_DAY_D.MCAL_PERIOD                               |
| Quarter<br>Number                   | W_PDS_CALENDA<br>R_D | QUARTER           | W_MCAL_DAY_D.MCAL_QTR                                  |
| Half Year<br>Number                 | W_PDS_CALENDA<br>R_D | HALF              | CASE WHEN W_MCAL_DAY_D.MCAL_QTR <= 2 THEN 1 ELSE 2 END |
| Year Number                         | W_PDS_CALENDA<br>R_D | YEAR              | W_MCAL_DAY_D.MCAL_YEAR                                 |
| Week of Year                        | W_PDS_CALENDA<br>R_D | WEEK_OF_YEAR      | W_MCAL_DAY_D.MCAL_WEEK_O<br>F_YEAR                     |
| Day of Week                         | W_PDS_CALENDA<br>R_D | DAY_OF_WEEK       | W_MCAL_DAY_D.MCAL_DAY_OF_<br>WEEK                      |
| Gregorian Day<br>of Week            | W_PDS_CALENDA<br>R_D | GREG_DAY_OF_WEEK  | W_MCAL_DAY_D.CAL_DAY_OF_T<br>HE_WEEK_CODE              |
| Gregorian Day of Month              | W_PDS_CALENDA<br>R_D | GREG_DAY_OF_MONTH | W_MCAL_DAY_D.CAL_DAY_OF_M<br>ONTH                      |
| Gregorian Day<br>of Year            | W_PDS_CALENDA<br>R_D | GREG_DAY_OF_YEAR  | W_MCAL_DAY_D.CAL_DAY_OF_Y<br>EAR                       |
| Gregorian<br>Week ID                | W_PDS_CALENDA<br>R_D | GREG_WEEK_ID      | W_MCAL_DAY_D.CAL_WEEK_WI<br>D                          |
| Gregorian<br>Week Ending<br>Date    | W_PDS_CALENDA<br>R_D | GREG_WEEK_END_DT  | W_MCAL_DAY_D.CAL_WEEK_EN<br>D_DT                       |
| Gregorian<br>Week Name              | W_PDS_CALENDA<br>R_D | GREG_WEEK_NAME    | W_MCAL_DAY_D.CAL_WEEK_NA<br>ME                         |
| GregorianMon<br>th ID               | W_PDS_CALENDA<br>R_D | GREG_MONTH_ID     | W_MCAL_DAY_D.CAL_MONTH_<br>WID                         |
| Gregorian<br>Month of Year          | W_PDS_CALENDA<br>R_D | GREG_MONTH        | W_MCAL_DAY_D.CAL_MONTH                                 |
| Gregorian<br>Month Ending<br>Date   | W_PDS_CALENDA<br>R_D | GREG_MONTH_END_DT | W_MCAL_DAY_D.CAL_MONTH_E<br>ND_DT                      |
| Gregorian<br>Month Name             | W_PDS_CALENDA<br>R_D | GREG_MONTH_NAME   | W_MCAL_DAY_D.W_CAL_MONT<br>H_CODE                      |
| Gregorian<br>Quarter ID             | W_PDS_CALENDA<br>R_D | GREG_QTR_ID       | W_MCAL_DAY_D.CAL_QTR_WID                               |
| Gregorian<br>Quarter of<br>Year     | W_PDS_CALENDA<br>R_D | GREG_QTR          | W_MCAL_DAY_D.CAL_QTR                                   |
| Gregorian<br>Quarter<br>Ending Date | W_PDS_CALENDA<br>R_D | GREG_QTR_END_DT   | W_MCAL_DAY_D.CAL_QTR_END_<br>DT                        |
| Gregorian<br>Quarter Name           | W_PDS_CALENDA<br>R_D | GREG_QTR_NAME     | W_MCAL_DAY_D.CAL_QTR_NAM<br>E                          |

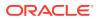

| Measure                          | Target Table           | Target Column    | Data Source                      |
|----------------------------------|------------------------|------------------|----------------------------------|
| Gregorian Half<br>of Year        | f W_PDS_CALENDA<br>R_D | GREG_HALF        | W_MCAL_DAY_D.CAL_HALF            |
| Gregorian Half<br>Name           | f W_PDS_CALENDA<br>R_D | GREG_HALF_NAME   | W_MCAL_DAY_D.CAL_HALF_NA<br>ME   |
| Gregorian<br>Year                | W_PDS_CALENDA<br>R_D   | GREG_YEAR        | W_MCAL_DAY_D.CAL_YEAR            |
| Gregorian<br>Year Ending<br>Date | W_PDS_CALENDA<br>R_D   | GREG_YEAR_END_DT | W_MCAL_DAY_D.CAL_YEAR_END<br>_DT |

### **Exchange Rate Mapping**

The exchange rate data is loaded from the EXCH RATE.csv file or from RMFCS.

| Measure               | Target Table          | Target Column      | Data Source                         |
|-----------------------|-----------------------|--------------------|-------------------------------------|
| Start Date            | W_PDS_EXCH_RA<br>TE_G | EFFECTIVE_DATE     | W_EXCH_RATE_G.START_DT              |
| From<br>Currency Code |                       | FROM_CURRENCY_CODE | W_EXCH_RATE_G.W_FROM_CUR<br>CY_CODE |
| To Currency<br>Code   | W_PDS_EXCH_RA<br>TE_G | TO_CURRENCY_CODE   | W_EXCH_RATE_G.W_TO_CURCY_<br>CODE   |
| Exchange Rate<br>Type | W_PDS_EXCH_RA<br>TE_G | EXCHANGE_TYPE      | W_EXCH_RATE_G.RATE_TYPE             |
| Exchange Rate         | W_PDS_EXCH_RA<br>TE_G | EXCHANGE_RATE      | W_EXCH_RATE_G.EXCH_RATE             |

## User Defined Attributes (UDA) Mapping

The user-defined attributes label data is loaded from the  $\mathtt{ATTR.csv}$  file or from RMFCS. This table is only for the attribute group and value labels and hierarchy. UDA type code refers to 3 types (LV, FF, or DT) which is a list of values, free-form text, or date attribute type. Different implementations may require different subsets of UDAs from their source system.

| Measure           | Target Table | Target Column  | Data Source                                   |
|-------------------|--------------|----------------|-----------------------------------------------|
| UDA Type          | W_PDS_UDA_D  | UDA_TYPE_CODE  | W_RTL_PRODUCT_ATTR_D.PROD<br>_ATTR_TYPE       |
| UDA Group ID      | W_PDS_UDA_D  | UDA_ID         | W_RTL_PRODUCT_ATTR_D.PROD<br>_ATTR_GROUP_ID   |
| UDA Group<br>Desc | W_PDS_UDA_D  | UDA_DESC       | W_DOMAIN_MEMBER_LKP_TL.D<br>OMAIN_MEMBER_NAME |
| UDA Value ID      | W_PDS_UDA_D  | UDA_VALUE      | W_RTL_PRODUCT_ATTR_D.PROD<br>_ATTR_ID         |
| UDA Value<br>Desc | W_PDS_UDA_D  | UDA_VALUE_DESC | W_DOMAIN_MEMBER_LKP_TL.D<br>OMAIN_MEMBER_NAME |

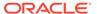

### Differentiator Attributes Mapping

The differentiator data is loaded from the ATTR.csv file or from RMFCS. This table is only for the attribute group and value labels and hierarchy. Diffs include any input data marked as type DIFF, as well as pre-defined diff types such as COLOR and SIZE.

| Measure            | Target Table | Target Column  | Data Source                                     |
|--------------------|--------------|----------------|-------------------------------------------------|
| Diff Group ID      | W_PDS_DIFF_D | DIFF_TYPE_ID   | W_RTL_PRODUCT_ATTR_D.PR<br>OD_ATTR_GROUP_ID     |
| Diff Group<br>Desc | W_PDS_DIFF_D | DIFF_TYPE_DESC | W_RTL_PRODUCT_ATTR_D_TL.<br>PROD_ATTR_TYPE_DESC |
| Diff ID            | W_PDS_DIFF_D | DIFF_ID        | W_RTL_PRODUCT_ATTR_D.PR<br>OD_ATTR_ID           |
| Diff Desc          | W_PDS_DIFF_D | DIFF_DESC      | W_RTL_PRODUCT_ATTR_D_TL.<br>PROD_ATTR_DESC      |

#### Item Attributes Mapping

The item attribute relationship data is loaded from the PROD\_ATTR.csv file or from RMFCS. This is the relationship between items (SKUs) and their attributes (UDAs).

| Measure           | Target Table             | Target Column  | Data Source                                 |
|-------------------|--------------------------|----------------|---------------------------------------------|
| Item              | W_PDS_PRODUC<br>T_ATTR_D | ITEM           | W_PRODUCT_D_RTL_TMP.PRO<br>D_IT_NUM         |
| UDA Type          | W_PDS_PRODUC<br>T_ATTR_D | UDA_TYPE       | W_RTL_ITEM_GRP1_D.<br>FLEX_ATTRIB_2_CHAR    |
| UDA Group<br>ID   | W_PDS_PRODUC<br>T_ATTR_D | UDA_ID         | W_RTL_ITEM_GRP1_D.<br>FLEX_ATTRIB_1_CHAR    |
| UDA Group<br>Desc | W_PDS_PRODUC<br>T_ATTR_D | UDA_DESC       | W_DOMAIN_MEMBER_LKP_TL . DOMAIN_MEMBER_NAME |
| UDA Value ID      | W_PDS_PRODUC<br>T_ATTR_D | UDA_VALUE      | W_RTL_ITEM_GRP1_D.<br>FLEX_ATTRIB_3_CHAR    |
| UDA Value<br>Desc | W_PDS_PRODUC<br>T_ATTR_D | UDA_VALUE_DESC | W_DOMAIN_MEMBER_LKP_TL . DOMAIN_MEMBER_NAME |

#### **Differentiator Group Mapping**

The differentiator groups data is loaded from the <code>DIFF\_GROUP.csv</code> file or from RMFCS. These are for assortment planning diff group hierarchy and are the same groups used in AIF Size Profile Science.

| Measure   | Target Table         | Target Column | Data Source                                    |
|-----------|----------------------|---------------|------------------------------------------------|
| Diff Type | W_PDS_DIFF_GR<br>P_D | DIFF_TYPE_ID  | W_RTL_DIFF_GRP_D.<br>DIFF_TYPE                 |
| Diff ID   | W_PDS_DIFF_GR<br>P_D | DIFF_ID       | W_RTL_DIFF_GRP_D. DIFF_ID                      |
| Diff Desc | W_PDS_DIFF_GR<br>P_D | DIFF_DESC     | W_DOMAIN_MEMBER_LKP_TL<br>. DOMAIN_MEMBER_NAME |

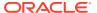

| Measure            | Target Table         | Target Column   | Data Source                             |
|--------------------|----------------------|-----------------|-----------------------------------------|
| Diff Group ID      | W_PDS_DIFF_GR<br>P_D | DIFF_GROUP_ID   | W_RTL_DIFF_GRP_D.<br>DIFF_GROUP_ID      |
| Diff Group<br>Desc | W_PDS_DIFF_GR<br>P_D | DIFF_GROUP_DESC | W_RTL_DIFF_GRP_D_TL.<br>DIFF_GROUP_DESC |

### **Brand Mapping**

The brand data is loaded from the PRODUCT.csv file or from RMFCS. The product data load programs will insert the brand information into the additional tables used below (as long as these tables are enabled during foundation loads).

| Measure    | Target Table  | Target Column     | Data Source                              |
|------------|---------------|-------------------|------------------------------------------|
| Brand ID   | W_PDS_BRAND_D | BRAND_NAME        | W_RTL_PRODUCT_BRAND_D.<br>BRAND_ID       |
| Brand Desc | W_PDS_BRAND_D | BRAND_DESCRIPTION | W_RTL_PRODUCT_BRAND_D_TL.<br>BRAND_DESCR |

### Replenishment Attribute Mapping

The replenishment attribute data is loaded from the PROD\_LOC\_REPL.csv file or from RMFCS. This data is not used by any planning solution in the default templates, but it is made available for customer extensions.

| Measure                      | Target Table                | Target Column             | Data Source                                   |
|------------------------------|-----------------------------|---------------------------|-----------------------------------------------|
| Item                         | W_PDS_REPL_ATT<br>R_IT_LC_D | ITEM                      | W_PRODUCT_D_RTL_TMP.PROD_<br>IT_NUM           |
| Location                     | W_PDS_REPL_ATT<br>R_IT_LC_D | LOCATION                  | W_INT_ORG_D_RTL_TMP.ORG_N<br>UM               |
| Food Stamp<br>Flag           | W_PDS_REPL_ATT<br>R_IT_LC_D | FOOD_STAMP_IND            | W_INVENTORY_PRODUCT_ATTR_<br>D.INV_ATTR1_NAME |
| Reward<br>Eligible Flag      | W_PDS_REPL_ATT<br>R_IT_LC_D | REWARD_ELIGIBLE_IND       | W_INVENTORY_PRODUCT_ATTR_<br>D.INV_ATTR2_NAME |
| Natl Brand<br>Comp Item      | W_PDS_REPL_ATT<br>R_IT_LC_D | NATL_BRAND_COMP_IT EM     | W_INVENTORY_PRODUCT_ATTR_<br>D.INV_ATTR3_NAME |
| Elect Mkt<br>Clubs           | W_PDS_REPL_ATT<br>R_IT_LC_D | ELECT_MKT_CLUBS           | W_INVENTORY_PRODUCT_ATTR_<br>D.INV_ATTR4_NAME |
| Store<br>Reorderable<br>Flag | W_PDS_REPL_ATT<br>R_IT_LC_D | STORE_REORDERABLE_I<br>ND | W_INVENTORY_PRODUCT_ATTR_<br>D.INV_ATTR5_NAME |
| Manual Price<br>Entry        | W_PDS_REPL_ATT<br>R_IT_LC_D | MANUAL_PRICE_ENTRY        | W_INVENTORY_PRODUCT_ATTR_<br>D.INV_ATTR6_NAME |
| WIC Flag                     | W_PDS_REPL_ATT<br>R_IT_LC_D | WIC_IND                   | W_INVENTORY_PRODUCT_ATTR_<br>D.INV_ATTR7_NAME |
| In Store<br>Market Basket    |                             | IN_STORE_MARKET_BAS KET   | W_INVENTORY_PRODUCT_ATTR_<br>D.INV_ATTR8_NAME |
| Returnable<br>Flag           | W_PDS_REPL_ATT<br>R_IT_LC_D | RETURNABLE_IND            | W_INVENTORY_PRODUCT_ATTR_<br>D.INV_ATTR9_NAME |

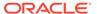

| <br>Measure                          | Target Table                | Target Column         | Data Source                                                                                                    |
|--------------------------------------|-----------------------------|-----------------------|----------------------------------------------------------------------------------------------------|
| Launch Date                          | W_PDS_REPL_ATT<br>R_IT_LC_D |                       | W_INVENTORY_PRODUCT_ATTR_<br>D.INV_ATTR1_DATE                                                                                                    |
| Refundable                           | W_PDS_REPL_ATT              | REFUNDABLE_IND        | W_INVENTORY_PRODUCT_ATTR_                                                                                                    |
| Flag                                 | R_IT_LC_D                   |                       | D.REFUNDABLE_IND                                                                                                    |
| Back Order                           | W_PDS_REPL_ATT              | BACK_ORDER_IND        | W_INVENTORY_PRODUCT_ATTR_                                                                                                    |
| Flag                                 | R_IT_LC_D                   |                       | D.BACK_ORDER_IND                                                                                                    |
| Replenishmen<br>t Supplier<br>Num    | W_PDS_REPL_ATT<br>R_IT_LC_D | REPL_SUPPLIER_NUM     | W_INVENTORY_PRODUCT_ATTR_<br>D.REPL_SUPPLIER_NUM                                                                                                    |
| Replenishmen<br>t Country Code       |                             | REPL_COUNTRY_CODE     | W_INVENTORY_PRODUCT_ATTR_<br>D.REPL_COUNTRY_CODE                                                                                                    |
| Replenishmen<br>t Review Cycle       |                             | REPL_REVIEW_CYCLE     | W_INVENTORY_PRODUCT_ATTR_<br>D.REPL_REVIEW_CYCLE                                                                                                    |
| Replenishmen                         | W_PDS_REPL_ATT              | REPL_STOCK_CAT        | W_INVENTORY_PRODUCT_ATTR_                                                                                                    |
| t Stock Cat                          | R_IT_LC_D                   |                       | D.REPL_STOCK_CAT                                                                                                    |
| Replenishmen                         | W_PDS_REPL_ATT              | REPL_SOURCE_WH        | W_INVENTORY_PRODUCT_ATTR_                                                                                                    |
| t Source Wh                          | R_IT_LC_D                   |                       | D.REPL_SOURCE_WH                                                                                                    |
| Replenishmen                         | W_PDS_REPL_ATT              | REPL_ACTIVATE_DT      | W_INVENTORY_PRODUCT_ATTR_                                                                                                    |
| t Activate Dt                        | R_IT_LC_D                   |                       | D.REPL_ACTIVATE_DT                                                                                                    |
| Replenishmen<br>t Deactivate Dt      |                             | REPL_DEACTIVATE_DT    | NVL(W_INVENTORY_PRODUCT_<br>ATTR_D.REPL_DEACTIVATE_DT ,'<br>2100-01-01')                                                                                                    |
| Replenishmen                         | W_PDS_REPL_ATT              | REPL_PRES_STOCK       | W_INVENTORY_PRODUCT_ATTR_                                                                                                    |
| t Pres Stock                         | R_IT_LC_D                   |                       | D.REPL_PRES_STOCK                                                                                                    |
| Replenishmen                         | W_PDS_REPL_ATT              | REPL_DEMO_STOCK       | W_INVENTORY_PRODUCT_ATTR_                                                                                                    |
| t Demo Stock                         | R_IT_LC_D                   |                       | D.REPL_DEMO_STOCK                                                                                                    |
| Replenishmen                         | W_PDS_REPL_ATT              | REPL_MIN_STOCK        | W_INVENTORY_PRODUCT_ATTR_                                                                                                    |
| t Min Stock                          | R_IT_LC_D                   |                       | D.REPL_MIN_STOCK                                                                                                    |
| Replenishmen                         | W_PDS_REPL_ATT              | REPL_MAX_STOCK        | W_INVENTORY_PRODUCT_ATTR_                                                                                                    |
| t Max Stock                          | R_IT_LC_D                   |                       | D.REPL_MAX_STOCK                                                                                                    |
| Replenishmen<br>t Service Level      |                             | REPL_SERVICE_LEVEL    | W_INVENTORY_PRODUCT_ATTR_<br>D.REPL_SERVICE_LEVEL                                                                                                    |
| Replenishmen<br>t Pickup<br>Leadtime | W_PDS_REPL_ATT<br>R_IT_LC_D | REPL_PICKUP_LEADTIM E | W_INVENTORY_PRODUCT_ATTR_<br>D.REPL_PICKUP_LEADTIME                                                                                                    |
| Replenishmen                         | W_PDS_REPL_ATT              | REPL_WH_LEADTIME      | W_INVENTORY_PRODUCT_ATTR_                                                                                                    |
| t Wh Leadtime                        | R_IT_LC_D                   |                       | D.REPL_WH_LEADTIME                                                                                                    |
| Replenishmen<br>t Active Flag        | W_PDS_REPL_ATT<br>R_IT_LC_D | REPL_ACTIVE_FLAG      | CASE WHEN W_INVENTORY_PRODUCT_ATTR_ D.REPL_ACTIVE_FLAG IS NULL THEN CASE WHEN NVL(W_INVENTORY_PRODUCT_ ATTR_D.REPL_DEACTIVATE_DT; 2100-01-01') > current_dt THEN "Y" ELSE "N" END ELSE W_INVENTORY_PRODUCT_ATTR_ D.REPL_ACTIVE_FLAG END |
| Exit Date                            | W_PDS_REPL_ATT<br>R_IT_LC_D | EXIT_DATE             | W_INVENTORY_PRODUCT_ATTR_<br>D.EXIT_DATE                                                                                                    |

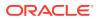

| Target Table                | Target Column                                                                                                    | Data Source                                                                                                    |
|-----------------------------|----------------------------------------------------------------------------------------------------|----------------------------------------------------------------------------------------------------|
| W_PDS_REPL_ATT<br>R_IT_LC_D | PROMO_EXCL_FLG                                                                                                    | W_INVENTORY_PRODUCT_ATTR_<br>D.PROMO_EXCL_FLG                                                                                                    |
| W_PDS_REPL_ATT<br>R_IT_LC_D | MKDN_EXCL_FLG                                                                                                    | W_INVENTORY_PRODUCT_ATTR_<br>D.MKDN_EXCL_FLG                                                                                                    |
| W_PDS_REPL_ATT<br>R_IT_LC_D | REPL_ORDER_CTRL                                                                                                    | W_INVENTORY_PRODUCT_ATTR_<br>D.REPL_ORDER_CTRL                                                                                                    |
| W_PDS_REPL_ATT<br>R_IT_LC_D | REPL_METHOD                                                                                                    | W_INVENTORY_PRODUCT_ATTR_<br>D.REPL_METHOD                                                                                                    |
| W_PDS_REPL_ATT<br>R_IT_LC_D | INCR_PCT                                                                                                    | W_INVENTORY_PRODUCT_ATTR_<br>D.INCR_PCT                                                                                                    |
| W_PDS_REPL_ATT<br>R_IT_LC_D | MIN_SUPPLY_DAYS                                                                                                    | W_INVENTORY_PRODUCT_ATTR_<br>D.MIN_SUPPLY_DAYS                                                                                                    |
| W_PDS_REPL_ATT<br>R_IT_LC_D | MAX_SUPPLY_DAYS                                                                                                    | W_INVENTORY_PRODUCT_ATTR_<br>D.MAX_SUPPLY_DAYS                                                                                                    |
| W_PDS_REPL_ATT<br>R_IT_LC_D | TIME_SUPPLY_HORIZON                                                                                                    | W_INVENTORY_PRODUCT_ATTR_<br>D.TIME_SUPPLY_HORIZON                                                                                                    |
| W_PDS_REPL_ATT<br>R_IT_LC_D | INV_SELLING_DAYS                                                                                                    | W_INVENTORY_PRODUCT_ATTR_<br>D.INV_SELLING_DAYS                                                                                                    |
| W_PDS_REPL_ATT<br>R_IT_LC_D | LOST_SALES_FACTOR                                                                                                    | W_INVENTORY_PRODUCT_ATTR_<br>D.LOST_SALES_FACTOR                                                                                                    |
| W_PDS_REPL_ATT<br>R_IT_LC_D | REJECT_STORE_ORD_IN D                                                                                                    | W_INVENTORY_PRODUCT_ATTR_<br>D.REJECT_STORE_ORD_IND                                                                                                    |
| W_PDS_REPL_ATT<br>R_IT_LC_D | NON_SCALING_IND                                                                                                    | W_INVENTORY_PRODUCT_ATTR_<br>D.NON_SCALING_IND                                                                                                    |
| W_PDS_REPL_ATT<br>R_IT_LC_D | MAX_SCALE_VALUE                                                                                                    | W_INVENTORY_PRODUCT_ATTR_<br>D.MAX_SCALE_VALUE                                                                                                    |
| W_PDS_REPL_ATT<br>R_IT_LC_D | TERMINAL_STOCK_QTY                                                                                                    | W_INVENTORY_PRODUCT_ATTR_<br>D.TERMINAL_STOCK_QTY                                                                                                    |
| W_PDS_REPL_ATT<br>R_IT_LC_D | SEASON_ID                                                                                                    | W_INVENTORY_PRODUCT_ATTR_<br>D.SEASON_ID                                                                                                    |
| W_PDS_REPL_ATT<br>R_IT_LC_D | PHASE_ID                                                                                                    | W_INVENTORY_PRODUCT_ATTR_<br>D.PHASE_ID                                                                                                    |
| W_PDS_REPL_ATT<br>R_IT_LC_D | LAST_REVIEW_DATE                                                                                                    | W_INVENTORY_PRODUCT_ATTR_<br>D.LAST_REVIEW_DATE                                                                                                    |
| W_PDS_REPL_ATT<br>R_IT_LC_D | NEXT_REVIEW_DATE                                                                                                    | W_INVENTORY_PRODUCT_ATTR_<br>D.NEXT_REVIEW_DATE                                                                                                    |
| W_PDS_REPL_ATT<br>R_IT_LC_D | UNIT_TOLERANCE                                                                                                    | W_INVENTORY_PRODUCT_ATTR_<br>D.UNIT_TOLERANCE                                                                                                    |
| W_PDS_REPL_ATT<br>R_IT_LC_D | PCT_TOLERANCE                                                                                                    | W_INVENTORY_PRODUCT_ATTR_<br>D.PCT_TOLERANCE                                                                                                    |
| W_PDS_REPL_ATT<br>R_IT_LC_D | USE_TOLERANCE_IND                                                                                                    | W_INVENTORY_PRODUCT_ATTR_<br>D.USE_TOLERANCE_IND                                                                                                    |
| W_PDS_REPL_ATT<br>R_IT_LC_D | LAST_DELIVERY_DATE                                                                                                    | W_INVENTORY_PRODUCT_ATTR_<br>D.LAST_DELIVERY_DATE                                                                                                    |
| W_PDS_REPL_ATT<br>R_IT_LC_D | NEXT_DELIVERY_DATE                                                                                                    | W_INVENTORY_PRODUCT_ATTR_<br>D.NEXT_DELIVERY_DATE                                                                                                    |
|                             | W_PDS_REPL_ATT R_IT_LC_D W_PDS_REPL_ATT R_IT_LC_D W_PDS_REPL_ATT | W_PDS_REPL_ATT PROMO_EXCL_FLG R_IT_LC_D W_PDS_REPL_ATT MKDN_EXCL_FLG R_IT_LC_D W_PDS_REPL_ATT REPL_ORDER_CTRL R_IT_LC_D W_PDS_REPL_ATT REPL_METHOD R_IT_LC_D W_PDS_REPL_ATT INCR_PCT R_IT_LC_D W_PDS_REPL_ATT MIN_SUPPLY_DAYS R_IT_LC_D W_PDS_REPL_ATT MAX_SUPPLY_DAYS R_IT_LC_D W_PDS_REPL_ATT TIME_SUPPLY_HORIZON R_IT_LC_D W_PDS_REPL_ATT INV_SELLING_DAYS R_IT_LC_D W_PDS_REPL_ATT LOST_SALES_FACTOR R_IT_LC_D W_PDS_REPL_ATT REJECT_STORE_ORD_IN R_IT_LC_D W_PDS_REPL_ATT NON_SCALING_IND R_IT_LC_D W_PDS_REPL_ATT TERMINAL_STOCK_QTY R_IT_LC_D W_PDS_REPL_ATT TERMINAL_STOCK_QTY R_IT_LC_D W_PDS_REPL_ATT SEASON_ID R_IT_LC_D W_PDS_REPL_ATT SEASON_ID R_IT_LC_D W_PDS_REPL_ATT LAST_REVIEW_DATE R_IT_LC_D W_PDS_REPL_ATT NEXT_REVIEW_DATE R_IT_LC_D W_PDS_REPL_ATT NEXT_REVIEW_DATE R_IT_LC_D W_PDS_REPL_ATT UNIT_TOLERANCE R_IT_LC_D W_PDS_REPL_ATT UNIT_TOLERANCE R_IT_LC_D W_PDS_REPL_ATT LAST_DELIVERY_DATE R_IT_LC_D W_PDS_REPL_ATT LAST_DELIVERY_DATE R_IT_LC_D W_PDS_REPL_ATT LAST_DELIVERY_DATE R_IT_LC_D W_PDS_REPL_ATT NEXT_DELIVERY_DATE R_IT_LC_D W_PDS_REPL_ATT NEXT_DELIVERY_DATE R_IT_LC_D W_PDS_REPL_ATT NEXT_DELIVERY_DATE |

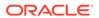

| Measure        | Target Table                | Target Column          | Data Source                                                                  |
|----------------|-----------------------------|------------------------|------------------------------------------------------------------------------|
| MBR Order      | W_PDS_REPL_ATT              | MBR_ORDER_QTY          | W_INVENTORY_PRODUCT_ATTR_                                                    |
| Qty            | R_IT_LC_D                   |                        | D.MBR_ORDER_QTY                                                              |
| Adj Pickup     | W_PDS_REPL_ATT              | ADJ_PICKUP_LEAD_TIM    | W_INVENTORY_PRODUCT_ATTR_                                                    |
| Lead Time      | R_IT_LC_D                   | E                      | D.ADJ_PICKUP_LEAD_TIME                                                       |
| Adj Supp Lead  | W_PDS_REPL_ATT              | ADJ_SUPP_LEAD_TIME     | W_INVENTORY_PRODUCT_ATTR_                                                    |
| Time           | R_IT_LC_D                   |                        | D.ADJ_SUPP_LEAD_TIME                                                         |
| Tsf Po Link No | W_PDS_REPL_ATT<br>R_IT_LC_D | TSF_PO_LINK_NO         | W_INVENTORY_PRODUCT_ATTR_<br>D.TSF_PO_LINK_NO                                |
| Last ROQ       | W_PDS_REPL_ATT<br>R_IT_LC_D | LAST_ROQ               | W_INVENTORY_PRODUCT_ATTR_<br>D.LAST_ROQ                                      |
| Store Ord      | W_PDS_REPL_ATT              | STORE_ORD_MULT         | W_INVENTORY_PRODUCT_ATTR_                                                    |
| Multiple       | R_IT_LC_D                   |                        | D.STORE_ORD_MULT                                                             |
| Unit Cost      | W_PDS_REPL_ATT<br>R_IT_LC_D | UNIT_COST              | W_INVENTORY_PRODUCT_ATTR_<br>D.UNIT_COST                                     |
| Supplier Lead  | W_PDS_REPL_ATT              | SUPP_LEAD_TIME         | W_INVENTORY_PRODUCT_ATTR_                                                    |
| Time           | R_IT_LC_D                   |                        | D.SUPP_LEAD_TIME                                                             |
| Inner Pack     | W_PDS_REPL_ATT              | INNER_PACK_SIZE        | W_INVENTORY_PRODUCT_ATTR_                                                    |
| Size           | R_IT_LC_D                   |                        | D.INNER_PACK_SIZE                                                            |
| Supplier Pack  | W_PDS_REPL_ATT              | SUPP_PACK_SIZE         | W_INVENTORY_PRODUCT_ATTR_                                                    |
| Size           | R_IT_LC_D                   |                        | D.SUPP_PACK_SIZE                                                             |
| Tier           | W_PDS_REPL_ATT<br>R_IT_LC_D | TIER                   | W_INVENTORY_PRODUCT_ATTR_<br>D.TIER                                          |
| Height         | W_PDS_REPL_ATT<br>R_IT_LC_D | HEIGHT                 | W_INVENTORY_PRODUCT_ATTR_<br>D.HEIGHT                                        |
| Round Lvl      | W_PDS_REPL_ATT<br>R_IT_LC_D | ROUND_LVL              | $\begin{array}{ll} W\_INVENTORY\_PRODUCT\_ATTR\_\\ D.ROUND\_LVL \end{array}$ |
| Round To       | W_PDS_REPL_ATT              | ROUND_TO_INNER_PCT     | W_INVENTORY_PRODUCT_ATTR_                                                    |
| Inner Percent  | R_IT_LC_D                   |                        | D.ROUND_TO_INNER_PCT                                                         |
| Round To Case  | W_PDS_REPL_ATT              | ROUND_TO_CASE_PCT      | W_INVENTORY_PRODUCT_ATTR_                                                    |
| Percent        | R_IT_LC_D                   |                        | D.ROUND_TO_CASE_PCT                                                          |
| Round To       | W_PDS_REPL_ATT              | ROUND_TO_LAYER_PCT     | W_INVENTORY_PRODUCT_ATTR_                                                    |
| Layer Percent  | R_IT_LC_D                   |                        | D.ROUND_TO_LAYER_PCT                                                         |
| Round To       | W_PDS_REPL_ATT              | ROUND_TO_PALLET_PCT    | W_INVENTORY_PRODUCT_ATTR_                                                    |
| Pallet Percent | R_IT_LC_D                   |                        | D.ROUND_TO_PALLET_PCT                                                        |
| Service Level  | W_PDS_REPL_ATT              | SERVICE_LEVEL_TYPE     | W_INVENTORY_PRODUCT_ATTR_                                                    |
| Type           | R_IT_LC_D                   |                        | D.SERVICE_LEVEL_TYPE                                                         |
| Tsf Zero SOH   | W_PDS_REPL_ATT              | TSF_ZERO_SOH_IND       | W_INVENTORY_PRODUCT_ATTR_                                                    |
| Flag           | R_IT_LC_D                   |                        | D.TSF_ZERO_SOH_IND                                                           |
| Multiple Runs  | W_PDS_REPL_ATT              | MULT_RUNS_PER_DAY_I    | W_INVENTORY_PRODUCT_ATTR_                                                    |
| Per Day Flag   | R_IT_LC_D                   | ND                     | D.MULT_RUNS_PER_DAY_IND                                                      |
| Add Lead       | W_PDS_REPL_ATT              | ADD_LEAD_TIME_IND      | W_INVENTORY_PRODUCT_ATTR_                                                    |
| Time Flag      | R_IT_LC_D                   |                        | D.ADD_LEAD_TIME_IND                                                          |
| Deposit Code   | W_PDS_REPL_ATT<br>R_IT_LC_D | DEPOSIT_CODE           | W_INVENTORY_PRODUCT_ATTR_<br>D.DEPOSIT_CODE                                  |
| Proportional   | W_PDS_REPL_ATT              | PROPORTIONAL_TARE_P CT | W_INVENTORY_PRODUCT_ATTR_                                                    |
| Tare Percent   | R_IT_LC_D                   |                        | D.PROPORTIONAL_TARE_PCT                                                      |

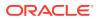

| Measure                            | Target Table                | Target Column                    | Data Source                                                     |
|------------------------------------|-----------------------------|----------------------------------|-----------------------------------------------------------------|
| Fixed Tare<br>Value                | W_PDS_REPL_ATT<br>R_IT_LC_D | FIXED_TARE_VALUE                 | W_INVENTORY_PRODUCT_ATTR_<br>D.FIXED_TARE_VALUE                 |
| Fixed Tare<br>UOM                  | W_PDS_REPL_ATT<br>R_IT_LC_D | FIXED_TARE_UOM                   | W_INVENTORY_PRODUCT_ATTR_<br>D.FIXED_TARE_UOM                   |
| Return Policy                      | W_PDS_REPL_ATT<br>R_IT_LC_D | RETURN_POLICY                    | W_INVENTORY_PRODUCT_ATTR_<br>D.RETURN_POLICY                    |
| Stop Sale Flag                     | W_PDS_REPL_ATT<br>R_IT_LC_D | STOP_SALE_IND                    | W_INVENTORY_PRODUCT_ATTR_<br>D.STOP_SALE_IND                    |
| Report Code                        | W_PDS_REPL_ATT<br>R_IT_LC_D | REPORT_CODE                      | W_INVENTORY_PRODUCT_ATTR_<br>D.REPORT_CODE                      |
| Reference<br>Date Type For<br>Exit | W_PDS_REPL_ATT<br>R_IT_LC_D | REFERENCE_DATE_TYPE<br>_FOR_EXIT | W_INVENTORY_PRODUCT_ATTR_<br>D.REFERENCE_DATE_TYPE_FOR_<br>EXIT |
| Weeks To Exit                      | W_PDS_REPL_ATT<br>R_IT_LC_D | WEEKS_TO_EXIT                    | W_INVENTORY_PRODUCT_ATTR_<br>D.WEEKS_TO_EXIT                    |
| Optimize Flag                      | W_PDS_REPL_ATT<br>R_IT_LC_D | OPTIMIZE_IND                     | W_INVENTORY_PRODUCT_ATTR_<br>D.OPTIMIZE_IND                     |

#### **Supplier Mapping**

The supplier data is loaded from the PRODUCT.csv file or from RMFCS. The product data load programs will insert the supplier information into the additional tables used below (as long as these tables are enabled during foundation loads).

| Measure       | Target Table         | Target Column | Data Source                     |
|---------------|----------------------|---------------|---------------------------------|
| Supplier ID   | W_PDS_SUPPLIER<br>_D | SUPPLIER      | W_PARTY_ORG_D .SUPPLIER_NU<br>M |
| Supplier Desc | W_PDS_SUPPLIER<br>_D | SUP_NAME      | W_PARTY_ORG_D .ORG_NAME         |

#### Sales Mapping

Data for sales is loaded from the SALES.csv file or from RMFCS (Sales Audit). The primary data warehouse table is the week-level aggregate generated by the historical and daily load processes. All data mappings in this area are split out by retail type. Any measure having reg/pro/clr in the name are being filtered on that retail type code as part of the export. When you provide input data to RAP, you specify the retail type code as R, P, or C, and those values are used here to determine the output. A custom 4th option (using type code 0 for Other) is also allowed, as long as you extend the W\_XACT\_TYPE\_D dimension in the data warehouse to have the extra type code. Other sales are only included in the Total Sales measures in the PDS export. The data only includes non-pack item sales, as it expects pack sales to be spread to their component level when used.

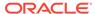

| Measure                   | Target Table             | Target Column        | Data Source                                                                                                  |
|---------------------------|--------------------------|----------------------|----------------------------------------------------------------------------------------------------|
| Gross Reg<br>Sales Units  | W_PDS_SLS_IT_L<br>C_WK_A | SALES_REG_UNITS      | W_RTL_SLS_IT_LC_WK_A.SLS_<br>QTY +<br>W_RTL_SLSPK_IT_LC_WK_A.S<br>LSPK_QTY                                   |
| Gross Pro<br>Sales Units  | W_PDS_SLS_IT_L<br>C_WK_A | SALES_PRO_UNITS      | W_RTL_SLS_IT_LC_WK_A.SLS_<br>QTY +<br>W_RTL_SLSPK_IT_LC_WK_A.S<br>LSPK_QTY                                   |
| Gross Clr<br>Sales Units  | W_PDS_SLS_IT_L<br>C_WK_A | SALES_CLR_UNITS      | W_RTL_SLS_IT_LC_WK_A.SLS_<br>QTY +<br>W_RTL_SLSPK_IT_LC_WK_A.S<br>LSPK_QTY                                   |
| Gross Reg<br>Sales Cost   | W_PDS_SLS_IT_L<br>C_WK_A | SALES_REG_COST       | (W_RTL_SLS_IT_LC_WK_A.SLS<br>_AMT-SLS_PROFIT_AMT) +<br>(W_RTL_SLSPK_IT_LC_WK_A.S<br>LSPK_AMT-SLSPK_PROF_AMT) |
| Gross Pro<br>Sales Cost   | W_PDS_SLS_IT_L<br>C_WK_A | SALES_PRO_COST       | (W_RTL_SLS_IT_LC_WK_A.SLS<br>_AMT-SLS_PROFIT_AMT) +<br>(W_RTL_SLSPK_IT_LC_WK_A.S<br>LSPK_AMT-SLSPK_PROF_AMT) |
| Gross Clr<br>Sales Cost   | W_PDS_SLS_IT_L<br>C_WK_A | SALES_CLR_COST       | (W_RTL_SLS_IT_LC_WK_A.SLS<br>_AMT-SLS_PROFIT_AMT) +<br>(W_RTL_SLSPK_IT_LC_WK_A.S<br>LSPK_AMT-SLSPK_PROF_AMT) |
| Gross Reg<br>Sales Retail | W_PDS_SLS_IT_L<br>C_WK_A | SALES_REG_RETAIL     | W_RTL_SLS_IT_LC_WK_A.SLS_<br>AMT +<br>W_RTL_SLSPK_IT_LC_WK_A.S<br>LSPK_AMT                                   |
| Gross Pro<br>Sales Retail | W_PDS_SLS_IT_L<br>C_WK_A | SALES_PRO_RETAIL     | W_RTL_SLS_IT_LC_WK_A.SLS_<br>AMT +<br>W_RTL_SLSPK_IT_LC_WK_A.S<br>LSPK_AMT                                   |
| Gross Clr<br>Sales Retail | W_PDS_SLS_IT_L<br>C_WK_A | SALES_CLR_RETAIL     | W_RTL_SLS_IT_LC_WK_A.SLS_<br>AMT +<br>W_RTL_SLSPK_IT_LC_WK_A.S<br>LSPK_AMT                                   |
| Gross Reg<br>Sales Tax    | W_PDS_SLS_IT_L<br>C_WK_A | SALES_REG_TAX        | W_RTL_SLS_IT_LC_WK_A.SLS_<br>TAX_AMT +<br>W_RTL_SLSPK_IT_LC_WK_A.S<br>LSPK_TAX_AMT                           |
| Gross Pro<br>Sales Tax    | W_PDS_SLS_IT_L<br>C_WK_A | SALES_PRO_TAX        | W_RTL_SLS_IT_LC_WK_A.SLS_<br>TAX_AMT +<br>W_RTL_SLSPK_IT_LC_WK_A.S<br>LSPK_TAX_AMT                           |
| Gross Clr<br>Sales Tax    | W_PDS_SLS_IT_L<br>C_WK_A | SALES_CLR_TAX        | W_RTL_SLS_IT_LC_WK_A.SLS_<br>TAX_AMT +<br>W_RTL_SLSPK_IT_LC_WK_A.S<br>LSPK_TAX_AMT                           |
| Net Reg Sales<br>Units    | W_PDS_SLS_IT_L<br>C_WK_A | NET_SALES_REG_UNIT S | (W_RTL_SLS_IT_LC_WK_A.SLS<br>_QTY-RET_QTY) +<br>(W_RTL_SLSPK_IT_LC_WK_A.S<br>LSPK_QTY-RETPK_QTY)             |

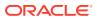

| Measure                 | Target Table             | Target Column         | Data Source                                                                                                    |
|-------------------------|--------------------------|-----------------------|----------------------------------------------------------------------------------------------------|
| Net Pro Sales<br>Units  | W_PDS_SLS_IT_L<br>C_WK_A | NET_SALES_PRO_UNIT S  | (W_RTL_SLS_IT_LC_WK_A.SLS<br>_QTY-RET_QTY) +<br>(W_RTL_SLSPK_IT_LC_WK_A.S<br>LSPK_QTY-RETPK_QTY)                                                                                                    |
| Net Clr Sales<br>Units  | W_PDS_SLS_IT_L<br>C_WK_A | NET_SALES_CLR_UNIT S  | (W_RTL_SLS_IT_LC_WK_A.SLS<br>_QTY-RET_QTY) +<br>(W_RTL_SLSPK_IT_LC_WK_A.S<br>LSPK_QTY-RETPK_QTY)                                                                                                    |
| Net Reg Sales<br>Cost   | W_PDS_SLS_IT_L<br>C_WK_A | NET_SALES_REG_COST    | (W_RTL_SLS_IT_LC_WK_A.SLS<br>_AMT-RET_AMT) -<br>(W_RTL_SLS_IT_LC_WK_A.SLS<br>_PROFIT_AMT-<br>RET_PROFIT_AMT) +<br>(W_RTL_SLSPK_IT_LC_WK_A.S<br>LSPK_AMT-RETPK_AMT) -<br>(W_RTL_SLSPK_IT_LC_WK_A.S<br>LSPK_PROF_AMT-<br>RETPK_PROF_AMT) |
| Net Pro Sales<br>Cost   | W_PDS_SLS_IT_L<br>C_WK_A | NET_SALES_PRO_COST    | (W_RTL_SLS_IT_LC_WK_A.SLS<br>_AMT-RET_AMT) -<br>(W_RTL_SLS_IT_LC_WK_A.SLS<br>_PROFIT_AMT-<br>RET_PROFIT_AMT) +<br>(W_RTL_SLSPK_IT_LC_WK_A.S<br>LSPK_AMT-RETPK_AMT) -<br>(W_RTL_SLSPK_IT_LC_WK_A.S<br>LSPK_PROF_AMT-<br>RETPK_PROF_AMT) |
| Net Clr Sales<br>Cost   | W_PDS_SLS_IT_L<br>C_WK_A | NET_SALES_CLR_COST    | (W_RTL_SLS_IT_LC_WK_A.SLS<br>_AMT-RET_AMT) -<br>(W_RTL_SLS_IT_LC_WK_A.SLS<br>_PROFIT_AMT-<br>RET_PROFIT_AMT) +<br>(W_RTL_SLSPK_IT_LC_WK_A.S<br>LSPK_AMT-RETPK_AMT) -<br>(W_RTL_SLSPK_IT_LC_WK_A.S<br>LSPK_PROF_AMT-<br>RETPK_PROF_AMT) |
| Net Reg Sales<br>Retail | W_PDS_SLS_IT_L<br>C_WK_A | NET_SALES_REG_RETA IL | (W_RTL_SLS_IT_LC_WK_A.SLS<br>_AMT-RET_AMT) +<br>(W_RTL_SLSPK_IT_LC_WK_A.S<br>LSPK_AMT-RETPK_AMT)                                                                                                    |
| Net Pro Sales<br>Retail | W_PDS_SLS_IT_L<br>C_WK_A | NET_SALES_PRO_RETA IL | (W_RTL_SLS_IT_LC_WK_A.SLS<br>_AMT-RET_AMT) +<br>(W_RTL_SLSPK_IT_LC_WK_A.S<br>LSPK_AMT-RETPK_AMT)                                                                                                    |
| Net Clr Sales<br>Retail | W_PDS_SLS_IT_L<br>C_WK_A | NET_SALES_CLR_RETA IL | (W_RTL_SLS_IT_LC_WK_A.SLS<br>_AMT-RET_AMT) +<br>(W_RTL_SLSPK_IT_LC_WK_A.S<br>LSPK_AMT-RETPK_AMT)                                                                                                    |

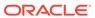

| Measure                                     | Target Table             | Target Column                     | Data Source                                                                                                    |
|---------------------------------------------|--------------------------|-----------------------------------|----------------------------------------------------------------------------------------------------|
| Net Reg Sales<br>Retail<br>Excluding<br>VAT | W_PDS_SLS_IT_L<br>C_WK_A | NET_SALES_REG_RETA<br>IL_VAT_EXCL | (W_RTL_SLS_IT_LC_WK_A.SLS<br>_AMT-RET_AMT) -<br>(W_RTL_SLS_IT_LC_WK_A.SLS<br>_TAX_AMT-RET_TAX_AMT) +<br>(W_RTL_SLSPK_IT_LC_WK_A.S<br>LSPK_AMT-RETPK_AMT) -<br>(W_RTL_SLSPK_IT_LC_WK_A.S<br>LSPK_TAX_AMT-<br>RETPK_TAX_AMT) |
| Net Pro Sales<br>Retail<br>Excluding<br>VAT | W_PDS_SLS_IT_L<br>C_WK_A | NET_SALES_PRO_RETA<br>IL_VAT_EXCL | (W_RTL_SLS_IT_LC_WK_A.SLS<br>_AMT-RET_AMT) -<br>(W_RTL_SLS_IT_LC_WK_A.SLS<br>_TAX_AMT-RET_TAX_AMT) +<br>(W_RTL_SLSPK_IT_LC_WK_A.S<br>LSPK_AMT-RETPK_AMT) -<br>(W_RTL_SLSPK_IT_LC_WK_A.S<br>LSPK_TAX_AMT-<br>RETPK_TAX_AMT) |
| Net Clr Sales<br>Retail<br>Excluding<br>VAT | W_PDS_SLS_IT_L<br>C_WK_A | NET_SALES_CLR_RETA<br>IL_VAT_EXCL | (W_RTL_SLS_IT_LC_WK_A.SLS<br>_AMT-RET_AMT) -<br>(W_RTL_SLS_IT_LC_WK_A.SLS<br>_TAX_AMT-RET_TAX_AMT) +<br>(W_RTL_SLSPK_IT_LC_WK_A.S<br>LSPK_AMT-RETPK_AMT) -<br>(W_RTL_SLSPK_IT_LC_WK_A.S<br>LSPK_TAX_AMT-<br>RETPK_TAX_AMT) |
| Net Reg Sales<br>Tax                        | W_PDS_SLS_IT_L<br>C_WK_A | NET_SALES_REG_TAX                 | (W_RTL_SLS_IT_LC_WK_A.SLS<br>_TAX_AMT-RET_TAX_AMT) +<br>(W_RTL_SLSPK_IT_LC_WK_A.S<br>LSPK_TAX_AMT-<br>RETPK_TAX_AMT)                                                                                                    |
| Net Pro Sales<br>Tax                        | W_PDS_SLS_IT_L<br>C_WK_A | NET_SALES_PRO_TAX                 | (W_RTL_SLS_IT_LC_WK_A.SLS<br>_TAX_AMT-RET_TAX_AMT) +<br>(W_RTL_SLSPK_IT_LC_WK_A.S<br>LSPK_TAX_AMT-<br>RETPK_TAX_AMT)                                                                                                    |
| Net Clr Sales<br>Tax                        | W_PDS_SLS_IT_L<br>C_WK_A | NET_SALES_CLR_TAX                 | (W_RTL_SLS_IT_LC_WK_A.SLS<br>_TAX_AMT-RET_TAX_AMT) +<br>(W_RTL_SLSPK_IT_LC_WK_A.S<br>LSPK_TAX_AMT-<br>RETPK_TAX_AMT)                                                                                                    |
| Returns Reg<br>Units                        | W_PDS_SLS_IT_L<br>C_WK_A | RETURNS_REG_UNITS                 | W_RTL_SLS_IT_LC_WK_A.RET_<br>QTY +<br>W_RTL_SLSPK_IT_LC_WK_A.R<br>ETPK_QTY                                                                                                    |
| Returns Pro<br>Units                        | W_PDS_SLS_IT_L<br>C_WK_A | RETURNS_PRO_UNITS                 | W_RTL_SLS_IT_LC_WK_A.RET_<br>QTY +<br>W_RTL_SLSPK_IT_LC_WK_A.R<br>ETPK_QTY                                                                                                    |
| Returns Clr<br>Units                        | W_PDS_SLS_IT_L<br>C_WK_A | RETURNS_CLR_UNITS                 | W_RTL_SLS_IT_LC_WK_A.RET_<br>QTY +<br>W_RTL_SLSPK_IT_LC_WK_A.R<br>ETPK_QTY                                                                                                    |

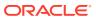

| Measure                     | Target Table             | Target Column      | Data Source                                                                                                    |
|-----------------------------|--------------------------|--------------------|----------------------------------------------------------------------------------------------------|
| Returns Reg<br>Cost         |                          | RETURNS_REG_COST   | (W_RTL_SLS_IT_LC_WK_A.RET<br>_AMT-RET_PROFIT_AMT) +<br>(W_RTL_SLSPK_IT_LC_WK_A.R<br>ETPK_AMT-<br>RETPK_PROF_AMT) |
| Returns Pro<br>Cost         | W_PDS_SLS_IT_L<br>C_WK_A | RETURNS_PRO_COST   | (W_RTL_SLS_IT_LC_WK_A.RET<br>_AMT-RET_PROFIT_AMT) +<br>(W_RTL_SLSPK_IT_LC_WK_A.R<br>ETPK_AMT-<br>RETPK_PROF_AMT) |
| Returns Clr<br>Cost         | W_PDS_SLS_IT_L<br>C_WK_A | RETURNS_CLR_COST   | (W_RTL_SLS_IT_LC_WK_A.RET<br>_AMT-RET_PROFIT_AMT) +<br>(W_RTL_SLSPK_IT_LC_WK_A.R<br>ETPK_AMT-<br>RETPK_PROF_AMT) |
| Returns Reg<br>Retail       | W_PDS_SLS_IT_L<br>C_WK_A | RETURNS_REG_RETAIL | W_RTL_SLS_IT_LC_WK_A.RET_<br>AMT +<br>W_RTL_SLSPK_IT_LC_WK_A.R<br>ETPK_AMT                                       |
| Returns Pro<br>Retail       | W_PDS_SLS_IT_L<br>C_WK_A | RETURNS_PRO_RETAIL | W_RTL_SLS_IT_LC_WK_A.RET_<br>AMT +<br>W_RTL_SLSPK_IT_LC_WK_A.R<br>ETPK_AMT                                       |
| Returns Clr<br>Retail       | W_PDS_SLS_IT_L<br>C_WK_A | RETURNS_CLR_RETAIL | W_RTL_SLS_IT_LC_WK_A.RET_<br>AMT +<br>W_RTL_SLSPK_IT_LC_WK_A.R<br>ETPK_AMT                                       |
| Returns Reg<br>Tax          | W_PDS_SLS_IT_L<br>C_WK_A | RETURNS_REG_TAX    | W_RTL_SLS_IT_LC_WK_A.RET_<br>TAX_AMT +<br>W_RTL_SLSPK_IT_LC_WK_A.R<br>ETPK_TAX_AMT                               |
| Returns Pro<br>Tax          | W_PDS_SLS_IT_L<br>C_WK_A | RETURNS_PRO_TAX    | W_RTL_SLS_IT_LC_WK_A.RET_<br>TAX_AMT +<br>W_RTL_SLSPK_IT_LC_WK_A.R<br>ETPK_TAX_AMT                               |
| Returns Clr<br>Tax          | W_PDS_SLS_IT_L<br>C_WK_A | RETURNS_CLR_TAX    | W_RTL_SLS_IT_LC_WK_A.RET_<br>TAX_AMT +<br>W_RTL_SLSPK_IT_LC_WK_A.R<br>ETPK_TAX_AMT                               |
| Total Gross<br>Sales Units  | W_PDS_SLS_IT_L<br>C_WK_A | SALES_TOTAL_UNITS  | W_RTL_SLS_IT_LC_WK_A.SLS_<br>QTY +<br>W_RTL_SLSPK_IT_LC_WK_A.S<br>LSPK_QTY                                       |
| Total Gross<br>Sales Cost   | W_PDS_SLS_IT_L<br>C_WK_A | SALES_TOTAL_COST   | (W_RTL_SLS_IT_LC_WK_A.SLS<br>_AMT-SLS_PROFIT_AMT) +<br>(W_RTL_SLSPK_IT_LC_WK_A.S<br>LSPK_AMT-SLSPK_PROF_AMT)     |
| Total Gross<br>Sales Retail | W_PDS_SLS_IT_L<br>C_WK_A | SALES_TOTAL_RETAIL | W_RTL_SLS_IT_LC_WK_A.SLS_<br>AMT +<br>W_RTL_SLSPK_IT_LC_WK_A.S<br>LSPK_AMT                                       |

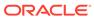

| Measure                      | Target Table             | Target Column                                  | Data Source                                                                                                    |
|------------------------------|--------------------------|------------------------------------------------|----------------------------------------------------------------------------------------------------|
| Total Gross<br>Sales Tax     | W_PDS_SLS_IT_L<br>C_WK_A | SALES_TOTAL_TAX                                | W_RTL_SLS_IT_LC_WK_A.SLS_<br>TAX_AMT +<br>W_RTL_SLSPK_IT_LC_WK_A.S<br>LSPK_TAX_AMT                                                                                                    |
| Total Net<br>Sales Units     | W_PDS_SLS_IT_L<br>C_WK_A | NET_SALES_TOTAL_U<br>NITS                      | (W_RTL_SLS_IT_LC_WK_A.SLS<br>_QTY-RET_QTY) +<br>(W_RTL_SLSPK_IT_LC_WK_A.S<br>LSPK_QTY-RETPK_QTY)                                                                                                    |
| Total Net<br>Sales Cost      | W_PDS_SLS_IT_L<br>C_WK_A | NET_SALES_TOTAL_CO<br>ST                       | (W_RTL_SLS_IT_LC_WK_A.SLS<br>_AMT-RET_AMT) -<br>(W_RTL_SLS_IT_LC_WK_A.SLS<br>_PROFIT_AMT-<br>RET_PROFIT_AMT) +<br>(W_RTL_SLSPK_IT_LC_WK_A.S<br>LSPK_AMT-RETPK_AMT) -<br>(W_RTL_SLSPK_IT_LC_WK_A.S<br>LSPK_PROF_AMT-<br>RETPK_PROF_AMT) |
| Total Net<br>Sales Retail    | W_PDS_SLS_IT_L<br>C_WK_A | NET_SALES_TOTAL_RE TAIL                        | (W_RTL_SLS_IT_LC_WK_A.SLS<br>_AMT-RET_AMT) +<br>(W_RTL_SLSPK_IT_LC_WK_A.S<br>LSPK_AMT-RETPK_AMT)                                                                                                    |
| Total Net<br>Sales Tax       | W_PDS_SLS_IT_L<br>C_WK_A | NET_SALES_TOTAL_TA X                           | (W_RTL_SLS_IT_LC_WK_A.SLS<br>_TAX_AMT-RET_TAX_AMT) +<br>(W_RTL_SLSPK_IT_LC_WK_A.S<br>LSPK_TAX_AMT-<br>RETPK_TAX_AMT)                                                                                                    |
| Custom<br>Measures 1 -<br>20 | W_PDS_SLS_IT_L<br>C_WK_A | FLEX1_NUM_VALUE<br>through<br>FLEX20_NUM_VALUE | W_RTL_<br>SLS_IT_LC_WK_A.FLEX1_NUM<br>_VALUE through<br>W_RTL_SLS_IT_LC_WK_A.FLE<br>X20_NUM_VALUE                                                                                                    |

## **Gross Sales Mapping**

A separate sales aggregate is also provided for Inventory Planning Optimization Cloud Service-Demand Forecasting (IPOCS-Demand Forecasting), which filters and aggregates the sales differently from the base extract for the other Planning applications. This export includes only gross sales and has a single set of measure columns with a separate field for the retail type (reg/pro/clr). The data is filtered to include only sales for non-warehouse locations. The data only includes non-pack item sales, as it expects pack sales to be spread to their component level when used.

| Measure              | Target Table                 | Target Column | Data Source                                                                                                  |
|----------------------|------------------------------|---------------|----------------------------------------------------------------------------------------------------|
| Gross Sales<br>Units | W_PDS_GRS_SLS<br>_IT_LC_WK_A | SALES_UNITS   | W_RTL_SLS_IT_LC_WK_A.SLS_<br>QTY +<br>W_RTL_SLSPK_IT_LC_WK_A.S<br>LSPK_QTY                                   |
| Gross Sales<br>Cost  | W_PDS_GRS_SLS<br>_IT_LC_WK_A | SALES_COST    | (W_RTL_SLS_IT_LC_WK_A.SLS<br>_AMT-SLS_PROFIT_AMT) +<br>(W_RTL_SLSPK_IT_LC_WK_A.S<br>LSPK_AMT-SLSPK_PROF_AMT) |

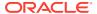

| Measure               | Target Table                 | Target Column | Data Source                                                                        |
|-----------------------|------------------------------|---------------|------------------------------------------------------------------------------------|
| Gross Sales<br>Retail | W_PDS_GRS_SLS<br>_IT_LC_WK_A | SALES_RETAIL  | W_RTL_SLS_IT_LC_WK_A.SLS_<br>AMT +<br>W_RTL_SLSPK_IT_LC_WK_A.S<br>LSPK_AMT         |
| Gross Sales<br>Tax    | W_PDS_GRS_SLS<br>_IT_LC_WK_A | SALES_TAX     | W_RTL_SLS_IT_LC_WK_A.SLS_<br>TAX_AMT +<br>W_RTL_SLSPK_IT_LC_WK_A.S<br>LSPK_TAX_AMT |

#### **Inventory Position Mapping**

Data is loaded from the INVENTORY.csv file or from RMFCS. The primary data warehouse table is the week-level aggregate generated by the historical load process. Only data for stockholding locations (STOCKHOLDING FLG=Y) is exported to PDS.

| Measure                      | Target Table             | Target Column                                  | Data Source                                                                                   |
|------------------------------|--------------------------|------------------------------------------------|-----------------------------------------------------------------------------------------------|
| Inventory<br>Units           | W_PDS_INV_IT_LC<br>_WK_A | REGULAR_INVENTOR<br>Y_UNITS                    | W_RTL_INV_IT_LC_WK_A.INV_SO<br>H_QTY + INV_IN_TRAN_QTY                                        |
| Inventory Cost               | W_PDS_INV_IT_LC<br>_WK_A | REGULAR_INVENTOR<br>Y_COST                     | W_RTL_INV_IT_LC_WK_A.INV_SO<br>H_COST_AMT +<br>INV_IN_TRAN_COST_AMT                           |
| Inventory<br>Retail          | W_PDS_INV_IT_LC<br>_WK_A | REGULAR_INVENTOR<br>Y_RETAIL                   | W_RTL_INV_IT_LC_WK_A.INV_SO<br>H_RTL_AMT +<br>INV_IN_TRAN_RTL_AMT                             |
| Unit Cost                    | W_PDS_INV_IT_LC<br>_WK_A | UNIT_COST                                      | W_RTL_INV_IT_LC_WK_A.INV_UNI<br>T_COST_AMT                                                    |
| Average Cost                 | W_PDS_INV_IT_LC<br>_WK_A | AV_COST                                        | W_RTL_INV_IT_LC_WK_A.INV_AV<br>G_COST_AMT                                                     |
| Unit Retail                  | W_PDS_INV_IT_LC<br>_WK_A | UNIT_RETAIL                                    | W_RTL_INV_IT_LC_WK_A.INV_UNI<br>T_RTL_AMT                                                     |
| Custom<br>Measures 1 -<br>20 | W_PDS_INV_IT_LC<br>_WK_A | FLEX1_NUM_VALUE<br>through<br>FLEX20_NUM_VALUE | W_RTL_INV_IT_LC_WK_A.FLEX1_<br>NUM_VALUE through<br>W_RTL_INV_IT_LC_WK_A.FLEX20_<br>NUM_VALUE |

### On Order Mapping

Data is loaded from the <code>ORDER\_HEAD.csv</code> and <code>ORDER\_DETAIL.csv</code> files or from RMFCS. Purchase order data is transformed from the raw order line details into a forward-looking total on-order amount based on the OTB end-of-week date on the order. Data is also filtered to remove orders not flagged as Include On Order.

| Measure       | Target Table      | Target<br>Column | Data Source                     |
|---------------|-------------------|------------------|---------------------------------|
| On Order      | W_PDS_PO_ONORD_IT | ON_ORDER_        | W_RTL_PO_ONORD_IT_LC_DY_F.PO_ON |
| Units         | _LC_WK_A          | UNITS            | ORD_QTY                         |
| On Order Cost | W_PDS_PO_ONORD_IT | ON_ORDER_C       | W_RTL_PO_ONORD_IT_LC_DY_F.PO_ON |
|               | _LC_WK_A          | OST              | ORD_COST_AMT_LCL                |

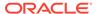

| Measure                      | Target Table                  | Target<br>Column    | Data Source                                                                                             |
|------------------------------|-------------------------------|---------------------|----------------------------------------------------------------------------------------------------|
| On Order<br>Retail           | W_PDS_PO_ONORD_IT<br>_LC_WK_A | ON_ORDER_R<br>ETAIL | W_RTL_PO_ONORD_IT_LC_DY_F.PO_ON<br>ORD_RTL_AMT_LCL                                                      |
| Custom<br>Measures 1 -<br>20 | W_PDS_PO_ONORD_IT<br>_LC_WK_A | VALUE<br>through    | W_RTL_PO_ONORD_IT_LC_WK_A.FLEX1<br>_NUM_VALUE through<br>W_RTL_PO_ONORD_IT_LC_WK_A.FLEX2<br>0_NUM_VALUE |

## Markdown Mapping

Data is loaded from the MARKDOWN.csv file or from RMFCS. The primary data warehouse table is the week-level aggregate generated by the historical load process.

| Measure                              | Target Table                  | Target Column                                  | Data Source                                                                                             |
|--------------------------------------|-------------------------------|------------------------------------------------|----------------------------------------------------------------------------------------------------|
| Regular<br>Markdown                  | W_PDS_MKDN_IT<br>_LC_WK_A     | REG_MARKDOWN_RE<br>TAIL                        | W_RTL_MKDN_IT_LC_WK_A<br>.MKDN_AMT where retail<br>type = R                                             |
| Promotion<br>Markdown<br>(Regular)   | W_PDS_MKDN_IT<br>_LC_WK_A     | PROMO_MARKDOWN_<br>RETAIL_REG                  | W_RTL_MKDN_IT_LC_WK_A<br>.MKDN_AMT where retail<br>type = P and<br>CLEARANCE_FLG = N                    |
| Promotion<br>Markdown<br>(Clearance) | W_PDS_MKDN_IT<br>_LC_WK_A     | PROMO_MARKDOWN_<br>RETAIL_CLEAR                | W_RTL_MKDN_IT_LC_WK_A<br>.MKDN_AMT where retail<br>type = P and<br>CLEARANCE_FLG = Y                    |
| Clearance<br>Markdown                | W_PDS_MKDN_IT<br>_LC_WK_A     | CLEAR_MARKDOWN_<br>RETAIL                      | W_RTL_MKDN_IT_LC_WK_A<br>.MKDN_AMT where retail<br>type = C                                             |
| Markup                               | W_PDS_MKDN_IT<br>_LC_WK_A     | MARKUP                                         | W_RTL_MKDN_IT_LC_WK_A<br>.MKUP_AMT where retail<br>type = R                                             |
| Markup Cancel                        | W_PDS_MKDN_IT<br>_LC_WK_A     | MARKUP_CANCEL                                  | W_RTL_MKDN_IT_LC_WK_A<br>.MKUP_CAN_AMT                                                                  |
| Markdown<br>Cancel                   | W_PDS_MKDN_IT<br>_LC_WK_A     | MARKDOWN_CANCEL                                | W_RTL_MKDN_IT_LC_WK_A<br>.MKDN_CAN_AMT                                                                  |
| Intercompany<br>Markup               | W_PDS_MKDN_IT<br>_LC_WK_A     | INTERCOMPANY_MAR<br>KUP                        | W_RTL_MKDN_IT_LC_WK_A<br>.MKUP_AMT where retail<br>type = I                                             |
| Intercompany<br>Markdown             | W_PDS_MKDN_IT<br>_LC_WK_A     | INTERCOMPANY_MAR<br>KDOWN                      | W_RTL_MKDN_IT_LC_WK_A<br>.MKDN_AMT where retail<br>type = I                                             |
| Custom<br>Measures 1 - 20            | W_PDS_<br>MKDN_IT_LC_WK<br>_A | FLEX1_NUM_VALUE<br>through<br>FLEX20_NUM_VALUE | W_RTL_<br>MKDN_IT_LC_WK_A.FLEX1_<br>NUM_VALUE through<br>W_RTL_<br>MKDN_IT_LC_WK_A.FLEX20<br>_NUM_VALUE |

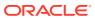

## Wholesale/Franchise Mapping

Data is loaded from the  $SALES\_WF.csv$  file or from RMFCS. The primary data warehouse table is the week-level aggregate generated by the historical load process.

| Measure        | Target Table    | Target Column          | Data Source                  |
|----------------|-----------------|------------------------|------------------------------|
| Franchise      | W_PDS_SLSWF_IT_ | FRANCHISE_SALES_       | W_RTL_SLSWF_IT_LC_WK_A.SLSWF |
| Sales Units    | LC_WK_A         | UNITS                  | _QTY                         |
| Franchise      | W_PDS_SLSWF_IT_ | FRANCHISE_SALES_       | W_RTL_SLSWF_IT_LC_WK_A.SLSWF |
| Sales Cost     | LC_WK_A         | COST                   | _ACQ_COST_AMT                |
| Franchise      | W_PDS_SLSWF_IT_ | FRANCHISE_SALES_       | W_RTL_SLSWF_IT_LC_WK_A.SLSWF |
| Sales Retail   | LC_WK_A         | RETAIL                 | _AMT                         |
| Franchise      | W_PDS_SLSWF_IT_ | FRANCHISE_SALES_       | W_RTL_SLSWF_IT_LC_WK_A.SLSWF |
| Sales Tax      | LC_WK_A         | TAX                    | _TAX_AMT                     |
| Franchise      | W_PDS_SLSWF_IT_ | FRANCHISE_RETUR        | W_RTL_SLSWF_IT_LC_WK_A.RETW  |
| Returns Units  | LC_WK_A         | NS_UNITS               | F_QTY                        |
| Franchise      | W_PDS_SLSWF_IT_ | FRANCHISE_RETUR        | W_RTL_SLSWF_IT_LC_WK_A.RETW  |
| Returns Cost   | LC_WK_A         | NS_COST                | F_ACQ_COST_AMT               |
| Franchise      | W_PDS_SLSWF_IT_ | FRANCHISE_RETUR        | W_RTL_SLSWF_IT_LC_WK_A.RETW  |
| Returns Retail | LC_WK_A         | NS_RETAIL              | F_AMT                        |
| Franchise      | W_PDS_SLSWF_IT_ | FRANCHISE_RETUR        | W_RTL_SLSWF_IT_LC_WK_A.RETW  |
| Returns Tax    | LC_WK_A         | NS_TAX                 | F_TAX_AMT                    |
| Franchise      | W_PDS_SLSWF_IT_ | FRANCHISE_RESTO CK_FEE | W_RTL_SLSWF_IT_LC_WK_A.RETW  |
| Restocking Fee | LC_WK_A         |                        | F_RSTK_FEE_AMT               |
| Franchise      | W_PDS_SLSWF_IT_ | WF_MARKDOWN_R          | W_RTL_SLSWF_IT_LC_WK_A.SLSWF |
| Markdown       | LC_WK_A         | ETAIL                  | _MKDN_AMT - RETWF_MKDN_AMT   |
| Franchise      | W_PDS_SLSWF_IT_ | WF_MARKUP_RETA         | W_RTL_SLSWF_IT_LC_WK_A.SLSWF |
| Markup         | LC_WK_A         | IL                     | _MKUP_AMT - RETWF_MKUP_AMT   |

## **Inventory Adjustments Mapping**

Data is loaded from the ADJUSTMENT.csv file or from RMFCS. The primary data warehouse table is the week-level aggregate generated by the historical load process.

| Measure                            | Target Table                | Target Column            | Data Source                                                     |
|------------------------------------|-----------------------------|--------------------------|-----------------------------------------------------------------|
| Shrink Units                       | W_PDS_INVADJ_IT_L<br>C_WK_A | SHRINK_UNITS             | W_RTL_INVADJ_IT_LC_WK_A.INVA<br>DJ_QTY where adj type = 22      |
| Shrink Cost                        | W_PDS_INVADJ_IT_L<br>C_WK_A | SHRINK_COST              | W_RTL_INVADJ_IT_LC_WK_A.INVA<br>DJ_COST_AMT where adj type = 22 |
| Shrink Retail                      | W_PDS_INVADJ_IT_L<br>C_WK_A | SHRINK_RETAIL            | W_RTL_INVADJ_IT_LC_WK_A.INVA<br>DJ_RTL_AMT where adj type = 22  |
| Non-Shrink<br>Adjustments<br>Units | W_PDS_INVADJ_IT_L<br>C_WK_A | NON_SHRINK_ADJ<br>_UNITS | W_RTL_INVADJ_IT_LC_WK_A.INVA<br>DJ_QTY where adj type = 23      |
| Non-Shrink<br>Adjustments<br>Cost  | W_PDS_INVADJ_IT_L<br>C_WK_A | NON_SHRINK_ADJ<br>_COST  | W_RTL_INVADJ_IT_LC_WK_A.INVA<br>DJ_COST_AMT where adj type = 23 |

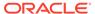

| Measure                             | Target Table                | Target Column             | Data Source                                                    |
|-------------------------------------|-----------------------------|---------------------------|----------------------------------------------------------------|
| Non-Shrink<br>Adjustments<br>Retail | W_PDS_INVADJ_IT_L<br>C_WK_A | NON_SHRINK_ADJ<br>_RETAIL | W_RTL_INVADJ_IT_LC_WK_A.INVA<br>DJ_RTL_AMT where adj type = 23 |

## **Inventory Receipts Mapping**

Data is loaded from the RECEIPT.csv file or from RMFCS. The primary data warehouse table is the week-level aggregate generated by the historical load process.

| Measure                                             | Target Table               | Target Column                                                  | Data Source                                                                                                    |
|-----------------------------------------------------|----------------------------|----------------------------------------------------------------|----------------------------------------------------------------------------------------------------|
| PO Receipt<br>Units                                 | W_PDS_INVRC_IT_L<br>C_WK_A | PO_RECEIPT_U<br>NITS                                           | W_RTL_INVRC_IT_LC_WK_A.INVR<br>C_QTY where rcpt type code = 20                                                                           |
| PO Receipt<br>Cost                                  | W_PDS_INVRC_IT_L<br>C_WK_A | PO_RECEIPT_C<br>OST                                            | W_RTL_INVRC_IT_LC_WK_A.INVR<br>C_COST_AMT where rcpt type<br>code = 20                                                                   |
| PO Receipt<br>Retail                                | W_PDS_INVRC_IT_L<br>C_WK_A | PO_RECEIPT_R<br>ETAIL                                          | W_RTL_INVRC_IT_LC_WK_A.INVR<br>C_RTL_AMT where rcpt type code<br>= 20                                                                    |
| Transfer/<br>Allocation<br>Receipt Units            | W_PDS_INVRC_IT_L<br>C_WK_A | TSF_RECEIPT_<br>UNITS                                          | W_RTL_INVRC_IT_LC_WK_A.INVR<br>C_QTY where rcpt type code =<br>44~A or 44~T                                                              |
| Transfer/<br>Allocation<br>Receipt Cost             | W_PDS_INVRC_IT_L<br>C_WK_A | TSF_RECEIPT_C<br>OST                                           | W_RTL_INVRC_IT_LC_WK_A.INVR<br>C_COST_AMT where rcpt type<br>code = 44~A or 44~T                                                         |
| Transfer/<br>Allocation<br>Receipt Retail           | W_PDS_INVRC_IT_L<br>C_WK_A | TSF_RECEIPT_<br>RETAIL                                         | W_RTL_INVRC_IT_LC_WK_A.INVR<br>C_RTL_AMT where rcpt type code<br>= 44~A or 44~T                                                          |
| PO Receipt<br>Custom<br>Measures 1 -<br>20          | W_PDS_INVRC_IT_L<br>C_WK_A | PO_FLEX1_NU<br>M_VALUE<br>through<br>PO_FLEX20_NU<br>M_VALUE   | W_RTL_INVRC_IT_LC_WK_A.FLEX 1_NUM_VALUE through W_RTL_INVRC_IT_LC_WK_A.FLEX 20_NUM_VALUE where rcpt type code = 20                       |
| Transfer<br>Receipt<br>Custom<br>Measures 1 -<br>20 | W_PDS_INVRC_IT_L<br>C_WK_A | TSF_FLEX1_NU<br>M_VALUE<br>through<br>TSF_FLEX20_N<br>UM_VALUE | W_RTL_INVRC_IT_LC_WK_A.FLEX<br>1_NUM_VALUE through<br>W_RTL_INVRC_IT_LC_WK_A.FLEX<br>20_NUM_VALUE where rcpt type<br>code = 44~A or 44~T |

## **Inventory Transfers Mapping**

Data is loaded from the TRANSFER.csv file or from RMFCS. The primary data warehouse table is the week-level aggregate generated by the historical load process.

| Measure          | Target Table                | Target<br>Column | Data Source                                                                          |
|------------------|-----------------------------|------------------|--------------------------------------------------------------------------------------|
| Transfer<br>Type | W_PDS_INVTSF_IT_<br>LC_WK_A | TSF_TYPE         | W_XACT_TYPE_D.W_XACT_TYPE_CODE<br>in (N,B,I) (for normal/book/<br>intercompany tsfs) |

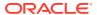

| Measure                        | Target Table                | Target<br>Column   | Data Source                                       |
|--------------------------------|-----------------------------|--------------------|---------------------------------------------------|
| Transfer<br>Inbound<br>Units   | W_PDS_INVTSF_IT_<br>LC_WK_A | TSF_IN_UNI<br>TS   | W_RTL_INVTSF_IT_LC_WK_A.TSF_TO_<br>LOC_QTY        |
| Transfer<br>Inbound<br>Cost    | W_PDS_INVTSF_IT_<br>LC_WK_A | TSF_IN_COS<br>T    | W_RTL_INVTSF_IT_LC_WK_A.TSF_TO_<br>LOC_COST_AMT   |
| Transfer<br>Inbound<br>Retail  | W_PDS_INVTSF_IT_<br>LC_WK_A | TSF_IN_RET<br>AIL  | W_RTL_INVTSF_IT_LC_WK_A.TSF_TO_<br>LOC_RTL_AMT    |
| Transfer<br>Outbound<br>Units  | W_PDS_INVTSF_IT_<br>LC_WK_A | TSF_OUT_U<br>NITS  | W_RTL_INVTSF_IT_LC_WK_A.TSF_FRO<br>M_LOC_QTY      |
| Transfer<br>Outbound<br>Cost   | W_PDS_INVTSF_IT_<br>LC_WK_A | TSF_OUT_C<br>OST   | W_RTL_INVTSF_IT_LC_WK_A.TSF_FRO<br>M_LOC_COST_AMT |
| Transfer<br>Outbound<br>Retail | W_PDS_INVTSF_IT_<br>LC_WK_A | TSF_OUT_R<br>ETAIL | W_RTL_INVTSF_IT_LC_WK_A.TSF_FRO<br>M_LOC_RTL_AMT  |

## **Inventory RTVs Mapping**

Data is loaded from the RTV.csv file or from RMFCS. The primary data warehouse table is the week-level aggregate generated by the historical load process.

| Measure               | Target Table                | Target<br>Column    | Data Source                                    |
|-----------------------|-----------------------------|---------------------|------------------------------------------------|
| RTV Units             | W_PDS_INVRTV_IT_L<br>C_WK_A | RTV_UNITS           | W_RTL_INVRTV_IT_LC_WK_A.RTV_QT<br>Y            |
| RTV Cost              | W_PDS_INVRTV_IT_L<br>C_WK_A | RTV_COST            | W_RTL_INVRTV_IT_LC_WK_A.RTV_CO<br>ST_AMT       |
| RTV Retail            | W_PDS_INVRTV_IT_L<br>C_WK_A | RTV_RETAIL          | W_RTL_INVRTV_IT_LC_WK_A.RTV_RT<br>L_AMT        |
| RTV Restocking<br>Fee | W_PDS_INVRTV_IT_L<br>C_WK_A | RTV_RESTOCK<br>_FEE | W_RTL_INVRTV_IT_LC_WK_A.RTV_RS<br>TCK_COST_AMT |

## **Inventory Reclass Mapping**

Data is loaded from the  $INV_RECLASS.csv$  file or from RMFCS. The primary data warehouse table is the week-level aggregate generated by the historical load process.

| Measure    | Target Table       | Target Column | Data Source                     |
|------------|--------------------|---------------|---------------------------------|
| Reclass In | W_PDS_INVRECLASS_I | RECLASS_IN_U  | W_RTL_INVRCL_IT_LC_WK_A.RCL_TO_ |
| Units      | T_LC_WK_A          | NITS          | LOC_QTY                         |
| Reclass In | W_PDS_INVRECLASS_I | RECLASS_IN_C  | W_RTL_INVRCL_IT_LC_WK_A.RCL_TO_ |
| Cost       | T_LC_WK_A          | OST           | LOC_COST_AMT                    |
| Reclass In | W_PDS_INVRECLASS_I | RECLASS_IN_R  | W_RTL_INVRCL_IT_LC_WK_A.RCL_TO_ |
| Retail     | T_LC_WK_A          | ETAIL         | LOC_RTL_AMT                     |

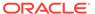

| Measure     | Target Table       | Target Column | Data Source                     |
|-------------|--------------------|---------------|---------------------------------|
| Reclass Out | W_PDS_INVRECLASS_I | RECLASS_OUT_  | W_RTL_INVRCL_IT_LC_WK_A.RCL_FRO |
| Units       | T_LC_WK_A          | UNITS         | M_LOC_QTY                       |
| Reclass Out | W_PDS_INVRECLASS_I | RECLASS_OUT_  | W_RTL_INVRCL_IT_LC_WK_A.RCL_FRO |
| Cost        | T_LC_WK_A          | COST          | M_LOC_COST_AMT                  |
| Reclass Out | W_PDS_INVRECLASS_I | RECLASS_OUT_  | W_RTL_INVRCL_IT_LC_WK_A.RCL_FRO |
| Retail      | T_LC_WK_A          | RETAIL        | M_LOC_RTL_AMT                   |

## **Deal Income Mapping**

Data is loaded from the DEAL\_INCOME.csv file or from RMFCS. The primary data warehouse table is the week-level aggregate generated by the historical load process.

| Measure                           | Target Table                     | Target Column             | Data Source                                                                                    |
|-----------------------------------|----------------------------------|---------------------------|------------------------------------------------------------------------------------------------|
| Deal Income<br>Sales Based        | W_PDS_DEALINC_I<br>T_LC_WK_A     | DEAL_INCOME_S<br>ALES     | W_RTL_DEALINC_IT_LC_WK_A.D<br>EAL_SLS_COST_AMT                                                 |
| Deal Income<br>Purchases<br>Based | W_PDS_DEALINC_I<br>T_LC_WK_A     | DEAL_INCOME_P<br>URCHASES | W_RTL_DEALINC_IT_LC_WK_A.D<br>EAL_PRCH_COST_AMT                                                |
| Custom<br>Measures 1 -<br>20      | W_PDS_<br>DEALINC_IT_LC_W<br>K_A |                           | W_RTL_ DEALINC_IT_LC_WK_A.FLEX1_N UM_VALUE through W_RTL_ DEALINC_IT_LC_WK_A.FLEX20_ NUM_VALUE |

### **Intercompany Margin Mapping**

Data is loaded from the IC\_MARGIN.csv file or from RMFCS. The primary data warehouse table is the week-level aggregate generated by the historical load process.

| Measure      | Target Table   | Target Column | Data Source              |
|--------------|----------------|---------------|--------------------------|
| Intercompany | W_PDS_ICM_IT_L | INTERCOMPANY_ | W_RTL_ICM_IT_LC_WK_A.IC_ |
| Margin       | C_WK_A         | MARGIN        | MARGIN_AMT               |

# Transformations in Planning

Planning applications allow the loading of fact data at the load intersection level (such as Item and Location) but uses the data within the application at an aggregated level (called the base intersection). In MFP, though all facts are loaded at the item level, it only needs data to plan at the Subclass level. The data will be aggregated from item level to subclass level for all the configured metrics to be directly used by the application. During re-classifications (such as when one item is moved from one subclass to another subclass), after the new hierarchy details are imported into MFP it also triggers re-classification of all fact data. Re-aggregation of fact data then happens only for shared facts having different load and base intersections.

In Planning applications, fact data is grouped as dynamic fact groups based mainly on the base intersection and interface details, as defined in the Data Interface of the Application Configuration. RI and AI Foundation use a relational data model, whereas Planning applications internally use a hierarchical data model. Data from RAP, stored using the relational data model, needs to be transformed to be loaded into Planning applications. A similar approach is necessary for data coming out of planning applications to AI Foundation or external sources. These data transformations happen as part of the interfaces defined in interface.cfg (Interfaces Configuration File), which is a mapping of dimensions and measures from Planning applications to external system table columns. Refer to the application-specific Implementation Guides for more information about Planning Data Interfaces.

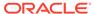

7

# Implementation Tools

Review the sections below to learn about the tools and common components used within the Retail Analytics and Planning. Many of these tools are used both for initial implementation and for ongoing maintenance activities, so implementers should be prepared to transfer knowledge of these tools to the customer before completing the project.

### **Retail Home**

One of the first places you will go in a new RAP environment is Retail Home. It serves both as the customer portal for Oracle Retail cloud applications and as a centralized place for certain common configurations, such as Customer Module Management. Module management allows implementers to quickly configure the complex batch schedules and interdependencies of RAP applications using a simplified module-based layout. Optional batch programs, such as those used for Retail Insights or AI Foundation applications, can be turned off from this tool and it synchronizes with the batch scheduler to ensure all related programs are disabled automatically.

For more general information about Retail Home and the other features it provides, review the *Retail Home Administration Guide*.

Because Customer Modules are a necessary part of configuring and using a RAP environment, see the steps below for how to access this feature.

1. To access Retail Home, access the URL sent to your cloud administrator on first provisioning a new environment. It should look similar to the URL format below.

https://{service}.retail.{region}.ocs.oraclecloud.com/{solution-customer-env}/retailhome

2. Navigate to Settings → Application Administration → Customer Modules Management. Confirm the table on this page loads without error and displays multiple rows of results. If an error occurs, contact Oracle Support.

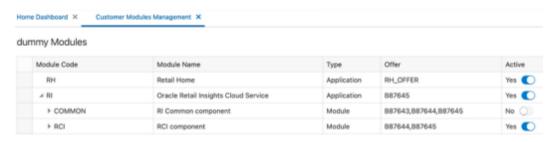

3. You may enable or disable various modules, depending on your implementation plans. For example, if you are not implementing any Retail Insights modules, then the sections for "RCI" and "RMI" can be deactivated.

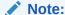

Other components within the RI parent module may still be necessary. Detailed module requirements are described in Batch Orchestration

In addition to Customer Modules, you may also use Retail Home's Resource Bundle Customization (RBC) feature to change translatable strings in the applications to custom values. Use the steps below to verify this feature is available:

- Navigate to Settings → Application Administration → Application Navigator Setup.
- 2. Confirm that a row already exists for each application in the platform, including Retail Insights, Retail AI Foundation Cloud Services, and Merchandise Financial Planning.
- 3. On Retail Insights, select the row and click **Edit**.
  - a. If not enabled, change the **Platform Service** toggle to an enabled state.
  - b. Check all of the boxes that appear.
  - c. Enter a valid platform service URL.
     If your platform services URL is blank and you do not know the URL, log a Service Request to receive it from Oracle.
- 4. Repeat the steps above for the AI Foundation and MFP modules, if necessary.

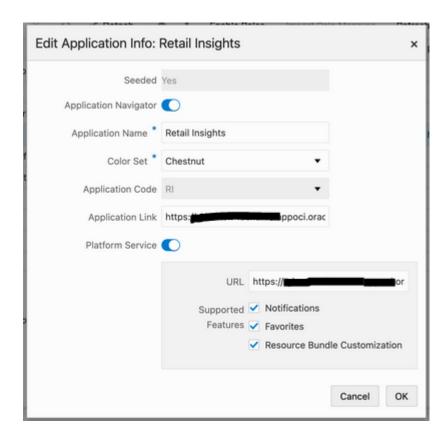

5. Navigate to Settings → Resource Bundles → Resource Text Strings once the navigator and platform service setup is validated.

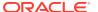

6. Set the following values in the dropdown menus:

a. Application: Retail Insights

b. Bundle: Retail Insights

c. Language: AMERICAN (en)

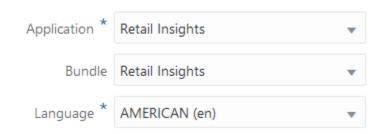

- 7. Click the **Search** button and wait for results to return.
  - If multiple rows of results are returned, then you have successfully verified the feature is enabled and functioning properly.
  - If you receive an error, contact Oracle Support.

If you need additional details on how the RBC feature is used within each application module, refer to the product-specific documentation sets, such as the *Retail Insights Administration Guide*.

# Process Orchestration and Monitoring (POM)

The Process Orchestration and Monitoring (POM) application is a user interface for scheduling, tracking, and managing both nightly as well as intraday batch jobs for applications such as RI, MFP, and AI Foundation. Two important screens from the POM application are Batch Monitoring and Batch Administration. The Batch Monitoring window provides a runtime view of the statuses and dependencies of the different batch cycles running on the current business day. Batch Administration allows you to modify the batch schedules and synchronize them with Retail Home.

For general information about POM and the features it provides, review the *POM Implementation Guide* and *POM User Guides*.

## POM and Customer Modules Management

A required implementation step for RAP will be to synchronize customer modules from Retail Home to POM to set up your starting batch processes and turn off any processes you are not using. The steps below explain the general process for syncing POM and Retail Home, which are used by Retail Insights and AI Foundation applications to set up the nightly batches. They are also required for the RAP common components used by all the modules.

- 1. Log in to the Retail Home application as a user with the RETAIL\_HOME\_ADMIN (or RETAIL\_HOME\_ADMIN\_PREPROD) user role.
- 2. Navigate to Settings → Application Administration → Customer Modules Management.
- 3. Configure your batch modules as needed, disabling any components which you do not plan to implement, then click the **Save** button to complete the setup.

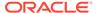

- **4.** Now log in to the POM application URL with a user granted the BATCH ADMINISTRATOR JOB or pre-prod equivalent role.
- Navigate to Tasks → Batch Administration.
- Click on the tile named RI <Release\_#> to view the RI batch jobs, which should be loaded into the table below the tiles.

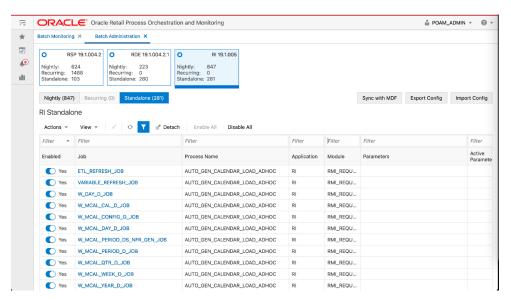

7. Click the Sync with MDF button (above the table) and then click the OK button in the Warning message popup. Once clicked, the Platform Services calls are initiated between Retail Home and POM to sync the module status.

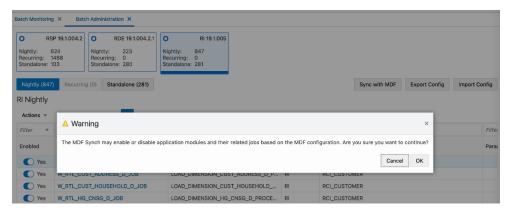

- 8. While the modules are synchronizing, you will see a message: 'Some features are disabled while a schedule is being synced'. Do not attempt to modify the schedule or make other changes while the sync is in progress.
  - Some features are disabled while a schedule is being synched
- 9. Once the sync is complete, a JSON file with the batch schedule summary is downloaded. This file contains the current and previous status of an application and module in MDF and POM after sync. For example:

{"scheduleName":"RI","synced":true,"enabledModules":
[{"state":"MATCHED\_MODULE","mdfStatus":"ENABLED","prevMdfStatusInPom":"
ENABLED","prevStatusInPom":"ENABLED","publishToPom":true,"applicationNam
e":"RI","moduleName":"RMI\_SI\_ONORDER","matchedModule":true},...

- 10. Click the **Nightly** or the **Standalone** tab above the table and enter a filter for the Module column (based on the modules that were activated or deactivated) and press Enter. The jobs will be enabled or disabled based on the setup in Customer Modules Management.
- 11. Navigate to Tasks → Batch Monitoring. Click on the same application tile as before. If the batch jobs are not listed, change the Business Date option to the 'Last Schedule Date' shown on the tile.

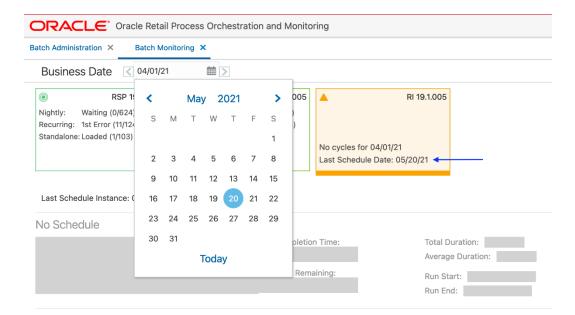

- 12. Once the date is changed, the batch jobs are loaded in the table. Click the **Restart**Schedule button so that module changes are reflected in the new schedule. Click **OK** on the confirmation pop-up. After a few seconds, a 'Restarted' message is displayed.
- 13. In the same screen, filter the Job column (for example, 'W\_HOUSEHOLD') to check the status of jobs. The status is either 'Loaded' or 'Disabled' based on the configuration in the Customer Modules Management screen in Retail Home.

#### Note:

A specific module in Retail Home may appear under several applications, and jobs within a module may be used by multiple processes in POM. The rule for synchronizing modules is, if a given POM job is enabled in at least one module, it will be enabled in POM (even if it is disabled in some other modules). Only when a job is not needed for any modules will it be disabled.

## **Control & Tactical Center**

Retail Insights and AI Foundation modules make use of a centralized configuration interface named the Control & Tactical Center. From here the user can review and override the system configurations for different applications through the Manage System Configurations screen.

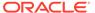

The table can be filtered by Application and their configured tables. There is also a Description section on the right side that displays the details of the filtered table.

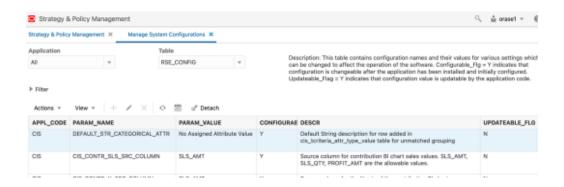

Here are the steps for accessing and using this feature:

 To access the system configurations, start from the Retail Home URL sent to your cloud administrator on first provisioning a new environment. It should look similar to the URL format below.

```
https://{service}.retail.{region}.ocs.oraclecloud.com/{solution-
customer-env}/retailhome
```

2. Using the Retail Home application menu, locate the link for the Retail Al Foundation Cloud Services. Alternatively, you can directly navigate to the application using a URL similar to the format below.

```
https://{service}.retail.{region}ocs.oraclecloud.com/{solution-
customer-env}/orase/faces/Home
```

3. In the task menu, navigate to Control & Tactical Center → Strategy & Policy Management. A new window opens.

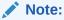

Make sure your user has the  ${\tt ADMINISTRATOR\_JOB}$  role in OCI IAM before logging into the system.

- 4. Click Manage System Configurations in the new application screen.
- 5. Select an application in the dropdown menu to pick the desired set of configurations. Based on the selection, the Filter and Table options are populated with the configured columns and data. The Description section also displays the details of the selected table.

Specifically for the initial environment setup, you will be working mainly within the Retail Insights group of configuration tables. You will also use the Strategy & Policy Management interface to access the forecasting configurations needed to set up and generate forecasts for Planning applications. It is also used to manage the business policies and rules used by Lifecycle Pricing Optimization. Any required configurations in these areas will be covered later in this document.

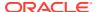

### Data Visualizer

Retail Analytics and Planning implementations largely involve processing large volumes of data through several application modules, so it is important to know how to access the database to review settings, monitor load progress, and validate data tables. Database access is provided through the Oracle Data Visualization (DV) tool, which is included with all Retail Analytics and Planning environments. The URL to access the DV application will be similar to the below URL:

https://{analytics-service-region}/{tenant-id}/dv/?pageid=home

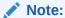

The best way to write ad hoc SQL against the database is through APEX. However, Data Visualizer can be used to create reusable datasets based on SQL that can be built into reports for longer term usage.

The RAP database comprises several areas for the individual application modules, but the majority of objects from RI and AIF are exposed in DV as a connection to the RAFEDM01 database user. This user has read-only access to the majority of database objects which are involved in RI and AI Foundation implementations, as well as the tables involved in publishing data to the Planning modules. Follow the steps below to verify access to this database connection:

- 1. Log in to the DV application with a user that includes the DVContentAuthor group in OCI IAM (group names vary by cloud service; they will be prefixed with the tenant ID).
- 2. Expand the navigation panel using the Navigator icon in the upper left corner.

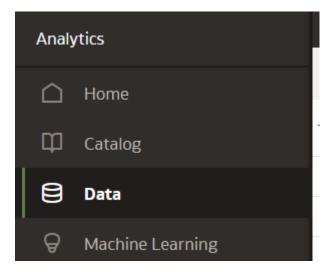

 Click Data and, once the screen loads, click Connections. Confirm that you have a connection already available for RAFEDM01-Connection (Retail Analytics Front End Data Mart).

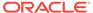

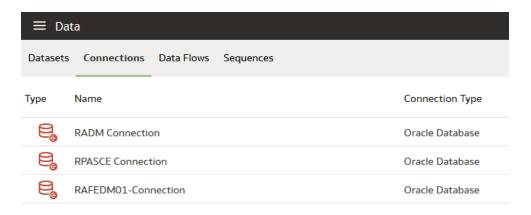

Click the connection. The Add Data Set screen will load using the selected connection. A list of database users are displayed in the left panel.

If any errors are displayed or a password is requested, contact Oracle Support for assistance.

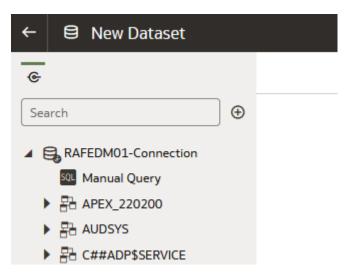

- Expand the RAFEDM01 user.
- Select C\_ODI\_PARAM from the list of database tables and drag-and-drop the table name into the center of the screen.
- 7. Wait for the table to be analyzed and results to be displayed. Confirm that multiple rows of data are shown in the bottom panel:

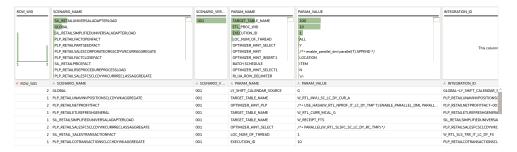

If you are performing a one-time query that does not need to be repeated or reused, you can stop at this point. You can also add a Manual SQL query using

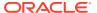

the SQL object at the top of the left panel, to write simple queries on the database. However, if you want to create a reusable dataset, or expose the data for multiple users, proceed to the next steps.

9. Click the Save icon in the upper right corner of the screen and provide a name for the new dataset:

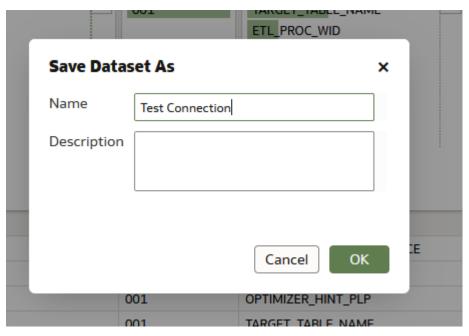

- **10.** Click the table name (C\_ODI\_PARAM) at the bottom of the screen to modify the dataset further for formatting and custom fields (if desired).
- 11. You can format the dataset on this screen for use in DV projects. You may rename the columns, change the datatype between Measure and Attribute, create new columns based on calculated values, and extract values from existing columns (such as getting the month from a date). Refer to Oracle Analytics documentation on Dataset creation for full details. When finished, click Create Workbook in the upper right corner to open a new workbook with it.

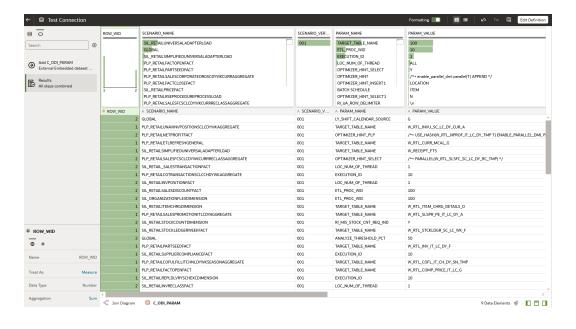

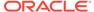

Once you have verified database connectivity, you may continue on to creating more datasets and workbooks as needed. Datasets will be saved for your user and can be reused at later dates without having to re-query the database. Saved datasets can be accessed using the Data screen from the Navigator panel.

### File Transfer Services

File Transfer Services (FTS) for the Retail Analytics and Planning cloud services are being made available in this release, replacing SFTP in new environments. They will allow you to manage uploading and downloading files to Oracle Cloud Infrastructure Object Storage, which is an internet-scale, high-performance storage platform that offers reliable and cost-efficient data durability.

Access to files is through a pre-authenticated request (PAR), which is a URL that requires no further authentication to upload or download files to the cloud. To retrieve a PAR, you must use the appropriate file transfer REST service. These new services will enable you to import files to and export files from Object Storage used by the solutions. The primary role of these services is to ensure that only valid external users can call the service by enforcing authorization policies. Where supported, the files can be compressed (zipped) before upload.

The general flow of activities involving FTS and an external integrating system are as follows for transferring files into our cloud service:

- 1. The third-party solution calls the service, requesting pre-authentication to upload files from Object Storage, including the incoming prefix and file name. On receiving the PAR, the file is uploaded using the URL included within the response. A PAR has a validity of 10 minutes; an upload can take longer than 10 minutes but after it is returned it must be started within that period.
- 2. The cloud service batch processing will retrieve the files from Object Storage, after they have passed an anti-virus and malware scan.
- The batch processing will delete the file from Object Storage to ensure it is not reprocessed in the next batch run. The batch processing uncompresses the file and processes the data.

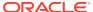

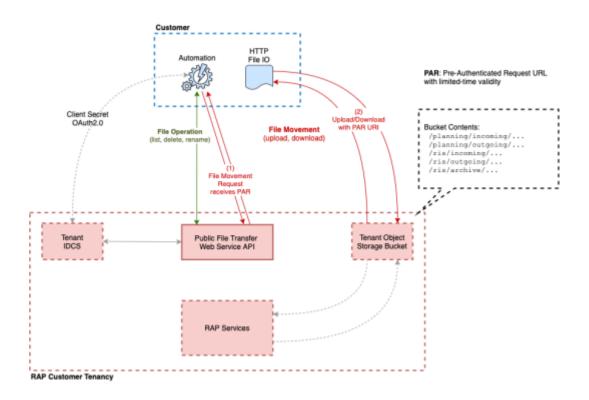

To interact with FTS you must use the REST APIs provided. The table below lists the API end points for different file operations.

| Operation                  | Method | FTS API Endpoint                                   |
|----------------------------|--------|----------------------------------------------------|
| Ping                       | GET    | {baseUrl}/services/private/FTSWrapper/ping         |
| List Prefixes              | GET    | {baseUrl}/services/private/FTSWrapper/listprefixes |
| List Files                 | GET    | {baseUrl}/services/private/FTSWrapper/listfiles    |
| Move Files                 | POST   | {baseUrl}/services/private/FTSWrapper/movefiles    |
| Delete Files               | DELETE | {baseUrl}/services/private/FTSWrapper/delete       |
| Request<br>Upload PAR      | POST   | {baseUrl}/services/private/FTSWrapper/upload       |
| Request<br>Download<br>PAR | POST   | {baseUrl}/services/private/FTSWrapper/download     |

The {baseUrl} is the URL for your RAP service that is supplied to you when your service is provisioned, and can be located from Retail Home as it is also the platform service URL. Refer to the Required Parameters section for additional parameters you will need to make FTS requests.

# **Required Parameters**

To leverage File Transfer Services, several pieces of information are required. This information is used in API calls and also inserted into automated scripts, such as the test script provided later in this document.

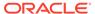

The below parameters are required for uploading data files to object storage.

```
BASE_URL="https://_YOUR_TENANT_BASE_URL__"
TENANT="__YOUR-TENANT_ID__"
IDCS_URL="https://_YOUR__IDCS__URL__/oauth2/v1/token"
IDCS_CLIENTID="__YOUR_CLIENT_APPID__"
IDCS_CLIENTSECRET="__YOUR_CLIENT_SECRET___"
IDCS_SCOPE="rgbu:rsp:psraf-_YOUR_SCOPE_"
```

#### Base URL

The substring before the first '/' in the Application URL is termed as the base URL.

```
\label{lem:example URL: https://rap.retail.eu-frankfurt-1.ocs.oraclecloud.com/rgbu-rap- hmcd-stg1-rsp/orase/faces/Home
```

```
In the above URL, BASE_URL = https://rap.retail.eu-
frankfurt-1.ocs.oraclecloud.com
```

#### **Tenant**

The string after the Base URL and before the Application URL starts would be the Tenant.

```
Example URL: https://rap.retail.eu-frankfurt-1.ocs.oraclecloud.com/rgbu-rap- hmcd-stg1-rsp/orase/faces/Home
```

In the above URL, TENANT = rgbu-rap-hmcd-stg1-rsp

#### OCHAM URL

Your authentication URL is the one used when you first access any of your cloud services and are redirected to a login screen. You will get the base URL from the login screen and combine it with the necessary path to fetch the authentication token.

```
Example Base URL: https://oci-iam-
a4cbf187f29d4f41bc03fffb657d5513.identity.oraclecloud.com/
Using the above URL, IDCS_URL = https://oci-iam-
a4cbf187f29d4f41bc03fffb657d5513.identity.oraclecloud.com/oauth2/v1/token
```

## OCI IAM Scope

The authentication scope is a code associated with the specific environment you are planning to interact with. It has a static prefix based on the application, appended with an environment-specific code and index.

```
Base format: rgbu:rsp:psraf-<ENV><ENVINDEX>
```

Where <ENV> is replaced with one of the codes in (PRD, STG) and <ENVINDEX> is set to 1, unless you have multiple staging environments, and then the index can be 2 or greater. For these applications (that is, RI and AIF) use the rsp code. For other applications, the code is rpas.

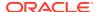

To determine this information, look at the URL for your environment, such as:

https://rap.retail.eu-frankfurt-1.ocs.oraclecloud.com/rgbu-rap-hmcd-**stg1**-rsp/orase/faces/Home

In the tenant string, you can see the code stg1. This can be added to your scope string (ensuring it is in uppercase characters only).

IDCS SCOPE = rgbu:rsp:psraf-STG1

#### Client ID and Secret

The client ID and secret are authentication keys generated for your specific connection and must be passed with every request. Retail Home provides an interface to get these values when you login with a user having the PLATFORM SERVICES ADMINISTRATOR group.

- 1. Navigate to the Application Navigator Setup screen.
- Select a row for the application you will transfer files to. The row must already have a Platform Services URL assigned to it. Use the Actions menu to select the Create IDCS OAuth 2.0 Client action.

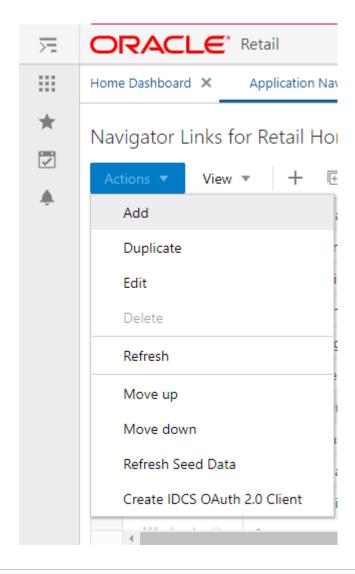

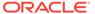

3. Enter the requested details in the window. The application name should be unique to the connection you are establishing and cannot be used to generate multiple client ID/secret pairs.

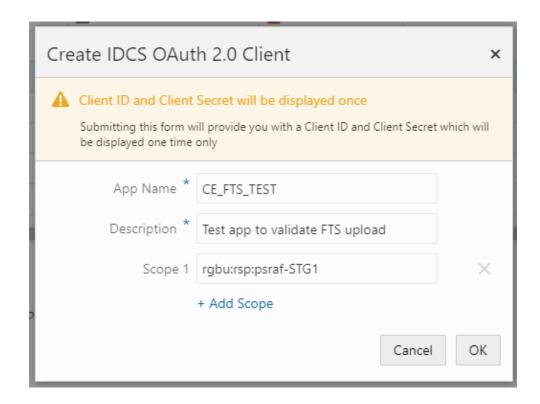

The application name cannot be re-used for multiple requests. It also cannot contain spaces. The scope should be the string previously established in OCI IAM Scope. The description is any value you wish to enter to describe the application name being used.

4. Click OK to submit the form and display a new popup with the client ID and secret for the specified Application Name. Do NOT close the window until you have captured the information and verified it matches what is shown on screen. Once you close the window, you cannot recover the information and you will need to create a new application.

### MFP Example

To determine IDCS\_SCOPE, refer to the tenant string portion (for example, rgbu-rap-cust-stg1-mfpscs) of your cloud service URL (for example, https://rap.retail.us-ashburn-1.ocs.oraclecloud.com/rgbu-rap-cust-stg1-mfpscs/rpasceui/)

| Planning Cloud Service URL Patterns          | SCOPE                       |
|----------------------------------------------|-----------------------------|
| https://rap.retail.us-                       | rgbu:rpas:psraf-MFPSCS-STG1 |
| ashburn-1.ocs.oraclecloud.com/rgbu-rap-cust- |                             |
| stgl-mfpscs/rpasceui/                        |                             |

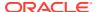

| Planning Cloud Service URL Patterns                                                             | SCOPE                       |
|-------------------------------------------------------------------------------------------------|-----------------------------|
| https://rap.retail.us-<br>ashburn-1.ocs.oraclecloud.com/rgbu-rap-cust-<br>stgl-rpasce/rpasceui/ | rgbu:rpas:psraf-RPASCE-STG1 |

Based on the tenant string (for example, rgbu-rap-cust-stg1-mfpscs), the environment index is stg1 and the application is mfpscs. For this combination, the IDCS scope will look like the configuration below (ensuring it is in uppercase characters only):

```
IDCS SCOPE = rgbu:rpas:psraf-MFPSCS-STG1
```

Create the OAuth Client in Retail Home with the following parameters:

App Name: MFP STG1

Description: FTS for MFP on STG1

Scope 1: rgbu:rpas:psraf-MFPSCS-STG1

This generates an OAuth Client with details like this:

Oauth client:

App Name: MFP STG1

Client Id: MFP\_STG1\_APPID

Client Secret: 6aae7818-309b-4e7a-874e-f26356a675b1

You will need to capture Client Id and Client Secret. So set the FTS script variables as follows:

```
BASE_URL="https://rap.retail.eu-frankfurt-1.ocs.oraclecloud.com"
TENANT="rgbu-rap-hmcd-stg1-mfpscs"
IDCS_URL="https://oci-iam-
a4cbf187f29d4f41bc03fffb657d5513.identity.oraclecloud.com/oauth2/v1/token"
IDCS_CLIENTID="MFP_STG1_APPID"
IDCS_CLIENTSECRET="6aae7818-309b-4e7a-874e-f26356a675b1"
IDCS_SCOPE="rgbu:rpas:psraf-MFPSCS-STG1"
```

#### **IPO** Example

To determine the IDCS\_SCOPE, refer to the tenant string portion (for example, rgbu-rap-cust-stg1-ipocs) of your cloud service URL (for example, https://rap.retail.us-ashburn-1.ocs.oraclecloud.com/rgbu-rap-cust-stg1-ipo/rpasceui/)

| Planning Cloud Service URL Patterns                                                             | SCOPE                       |
|-------------------------------------------------------------------------------------------------|-----------------------------|
| https://rap.retail.us-<br>ashburn-1.ocs.oraclecloud.com/rgbu-rap-cust-<br>stgl-ipocs/rpasceui/  | rgbu:rpas:psraf-IPOCS-STG1  |
| https://rap.retail.us-<br>ashburn-1.ocs.oraclecloud.com/rgbu-rap-cust-<br>stgl-rpasce/rpasceui/ | rgbu:rpas:psraf-RPASCE-STG1 |

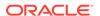

Based on the tenant string (for example, rgbu-rap-cust-stg1-ipocs), the environment index is stg1 and the application is ipocs. For this combination, the IDCS scope will look like the configuration below (ensuring it is in uppercase characters only):

```
IDCS SCOPE = rgbu:rpas:psraf-IPOCS-STG1
```

Create the OAuth Client in Retail Home with the following parameters:

- App Name: IPOCS STG1
- Description: FTS for IPOCS on STG1
- **Scope 1:** rgbu:rpas:psraf-IPOCS-STG1

This generates an OAuth Client with details like this:

- Oauth client:
- App Name: IPOCS\_STG1
- Client Id: IPOCS\_STG1\_APPID
- Client Secret: 6aae7818-309b-4e7a-874e-f26356a675b1

You will need to capture Client Id and Client Secret. So set the FTS script variables as follows:

```
BASE_URL="https://rap.retail.eu-frankfurt-1.ocs.oraclecloud.com"
TENANT="rgbu-rap-hmcd-stg1-ipocs"
IDCS_URL="https://oci-iam-
a4cbf187f29d4f41bc03fffb657d5513.identity.oraclecloud.com/oauth2/v1/
token"
IDCS_CLIENTID="IPOCS_STG1_APPID"
IDCS_CLIENTSECRET="6aae7818-309b-4e7a-874e-f26356a675b1"
IDCS_SCOPE="rgbu:rpas:psraf-IPOCS-STG1"
```

### AP Example

To determine the IDCS\_SCOPE, refer to the tenant string portion (for example, rgbu-rap-cust-stg1-apcs) of your cloud service URL (for example, https://rap.retail.us-ashburn-1.ocs.oraclecloud.com/rgbu-rap-cust-stg1-apcs/rpasceui/)

| Planning Cloud Service URL Patterns                                                             | SCOPE                       |
|-------------------------------------------------------------------------------------------------|-----------------------------|
| https://rap.retail.us-<br>ashburn-1.ocs.oraclecloud.com/rgbu-rap-cust-<br>stgl-apcs/rpasceui/   | rgbu:rpas:psraf-APCS-STG1   |
| https://rap.retail.us-<br>ashburn-1.ocs.oraclecloud.com/rgbu-rap-cust-<br>stgl-rpasce/rpasceui/ | rgbu:rpas:psraf-RPASCE-STG1 |

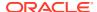

Based on the tenant string (for example, rgbu-rap-cust-stg1-apcs), the environment index is stg1 and the application is apcs. For this combination, the IDCS scope will look like the configuration below (ensuring it is in uppercase characters only):

```
IDCS SCOPE = rgbu:rpas:psraf-APCS-STG1
```

Create the OAuth Client in Retail Home with the following parameters:

App Name: AP STG1

Description: FTS for AP on STG1

Scope 1: rgbu:rpas:psraf-AP-STG1

This generates an OAuth Client with details like this:

Oauth client:

App Name: AP\_STG1

Client Id: AP\_STG1\_APPID

Client Secret: 6aae7818-309b-4e7a-874e-f26356a675b1

You will need to capture Client Id and Client Secret. So set the FTS script variables as follows:

```
BASE_URL="https://rap.retail.eu-frankfurt-1.ocs.oraclecloud.com"
TENANT="rgbu-rap-hmcd-stg1-apcs"
IDCS_URL="https://oci-iam-
a4cbf187f29d4f41bc03fffb657d5513.identity.oraclecloud.com/oauth2/v1/token"
IDCS_CLIENTID="AP_STG1_APPID"
IDCS_CLIENTSECRET="6aae7818-309b-4e7a-874e-f26356a675b1"
IDCS_SCOPE="rgbu:rpas:psraf-AP-STG1"
```

## Common HTTP Headers

Each call to FTS should contain the following HTTP headers:

```
Content-Type: application/json

Accept: application/json

Accept:-Language: en

Authorization: Bearer {ClientToken}
```

The  $\{ClientToken\}$  is the access token returned by OCI IAM after requesting client credentials. This is refreshed periodically to avoid authentication errors.

### Retrieving Identity Access Client Token

The access client token is returned from a POST call to the OCI IAM URL, provided at provisioning, along with the following:

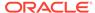

#### **Headers**

Content-Type: application/x-www-form-urlencoded

Accept: application/json

Authorization: Basic {ociAuth}

ociAuth is the base64 encoding of your {clientId}:{clientSecret}

#### Data (URLEncoded)

 ${\tt grant\_type=client\_credentials}$ 

scope=rgbu :rpas :psraf-{environment}

## FTS API Specification

An example shell script implementing these API calls can be found in Sample Public File Transfer Script for Planning Apps and Sample Public File Transfer Script for RI and AIF. The sample script will require all of the parameters discussed so far in this chapter to be added to it before it can be used to issue FTS commands. Refer to the table below for a more detailed list of services available in FTS.

#### Note:

The <code>baseUrl</code> in these examples is not the same as the <code>BASE\_URL</code> variable passed into <code>cURL</code> commands. The <code>baseUrl</code> for the API itself is the hostname and tenant, plus the service implementation path (for example, <code>RetailAppsPlatformServices</code>). The sample scripts provided in the appendix show the full path used by the API calls.

| Ping                  | Returns the status of the service, and provides an external health-check.                                                               |  |
|-----------------------|----------------------------------------------------------------------------------------------------|--|
| Method                | GET                                                                                                    |  |
| Endpoint              | {baseUrl}/services/private/FTSWrapper/ping                                                                                              |  |
| Parameters            | Common headers                                                                                                    |  |
| Request               | None                                                                                                    |  |
| Response              | { appStatus:200 }                                                                                                    |  |
|                       | The appStatus code follows HTTP return code standards.                                                                                  |  |
|                       |                                                                                                    |  |
|                       |                                                                                                    |  |
| List Prefixes         | Returns a list of the known storage prefixes. These are analogous to directories, and are restricted to predefined choices per service. |  |
| List Prefixes  Method | analogous to directories, and are restricted to predefined                                                                              |  |
|                       | analogous to directories, and are restricted to predefined choices per service.                                                         |  |
| Method                | analogous to directories, and are restricted to predefined choices per service.  GET                                                    |  |

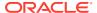

| Response     | A JSON array of strings containing the known prefixes.                                                                                                    |  |  |
|--------------|----------------------------------------------------------------------------------------------------|--|--|
| List Files   | Returns a list of the file within a given storage prefix.                                                                                                    |  |  |
| Method       | GET                                                                                                    |  |  |
| Endpoint     | {baseUrl}/services/private/FTSWrapper/listfiles                                                                                                    |  |  |
| Parameters   | Common headers                                                                                                    |  |  |
| Request      | Query parameters (/listfiles?{parameterName}) that can be appended to the URL to filter the request:                                                                       |  |  |
|              | prefix – the storage prefix to use                                                                                                    |  |  |
|              | contains – files that contain the specified substring                                                                                                    |  |  |
|              | scanStatus – file status returned by malware/antivirus scan                                                                                                    |  |  |
|              | limit – control the number of results in a page                                                                                                    |  |  |
|              | offset – page number                                                                                                    |  |  |
|              | sort – the sort order key                                                                                                    |  |  |
| Response     | A JSON resultSet containing array of files. For each file, there is metadata including: name, size, created and modified dates, scan status and date, scan output message. |  |  |
|              |                                                                                                    |  |  |
| Move Files   | Moves one or more files between storage prefixes, while additionally allowing the name to be modified                                                                      |  |  |
| Method       | GET                                                                                                    |  |  |
| Endpoint     | {baseUrl}/services/private/FTSWrapper/movefiles                                                                                                    |  |  |
| Parameters   | Common headers                                                                                                    |  |  |
| Request      | An array of files containing the current and new storage prefixes and file names, as shown below.                                                                          |  |  |
|              | {"listOfFiles": [                                                                                                    |  |  |
|              | {"currentPath":                                                                                                    |  |  |
|              | <pre>{ "storagePrefix": "string",</pre>                                                                                                    |  |  |
|              | "newPath": {                                                                                                    |  |  |
|              | "storagePrefix": "string",                                                                                                    |  |  |
|              | "fileName": "string"                                                                                                    |  |  |
|              | }                                                                                                    |  |  |
|              | ]                                                                                                    |  |  |
|              | }                                                                                                    |  |  |
| Response     | HTTP 200, request succeeded;                                                                                                    |  |  |
|              | HTTP 500, an error was encountered.                                                                                                    |  |  |
| Delete Files | Deletes one more or files                                                                                                    |  |  |
| Method       | DELETE                                                                                                    |  |  |
| Endpoint     |                                                                                                    |  |  |
| _            | {baseUrl}/services/private/FTSWrapper/delete                                                                                                    |  |  |
| Parameters   | Common headers                                                                                                    |  |  |

Request

A JSON array of files to be deleted. One or more pairs of storagePrefix and filename elements can be specified within the array.

Response

A JSON array of each file deletion attempted and the result.

#### Request Upload PAR Request PAR for uploading one or more files

Method POST

Endpoint {baseUrl}/services/private/FTSWrapper/upload

Parameters Common headers

Request A JSON array of files to be uploaded. One or more pairs of

storagePrefix and filename elements can be specified within

the array.

Response

A parList containing an array containing elements

corresponding to the request including the PAR accessUri and

name of file.

#### **Request Download**

**PAR** 

Request PARs for downloading one or more files

Method POST

 $\label{lem:condition} Endpoint $$ \{baseUrl\}/services/private/FTSWrapper/download \} $$ (a) $$ (b) $$ (b) $$ (b) $$ (b) $$ (b) $$ (b) $$ (c) $$ (c) $$ 

Parameters Common headers

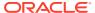

#### Request

A JSON array of files to be downloaded. One or more pairs of storagePrefix and filenames can be specified within the array.

Response

A parList containing an array containing elements corresponding to the request including the PAR accessUri and name of file.

## FTS Script Usage

Assuming you have taken the sample script and named it file\_transfer.sh on a Unix system, you may use commands like those below to call the APIs.

### **Upload Files**

For RAP input files (excluding direct-to-RPASCE input files) the input files must be uploaded to the object storage with a prefix of ris/incoming.

Prefix: ris/incoming

File Name: RI RMS DATA.zip

Command:

sh file transfer.sh uploadfiles ris/incoming RI RMS DATA.zip

#### **Download Files**

For RAP output files (excluding direct-from-RPASCE output files) the files must be downloaded from the object storage with a prefix of ris/outgoing.

Prefix: ris/outgoing

File Name: cis custseg exp.csv

Command:

sh file transfer.sh downloadfiles ris/outgoing cis custseg exp.csv

#### **Download Archives**

For RAP files that are automatically archived as part of the batch process, you have the ability to download these files for a limited number of days before they are erased (based on the file retention policy in your OCI region). Archive files are added to sub-folders so the steps are different from a standard download.

1. POM job logs will show the path to the archive

For example: incoming-10072022-163233/RAP DATA.zip

2. Create the directory in your local server matching the archive name.

```
For example: mkdir incoming-10072022-163233
```

3. Use the downloadfiles command with the ris/archive prefix and the file path as the sub-folder and filename together.

```
For example: sh file_transfer.sh downloadfiles ris/archive incoming-10072022-163233/RAP DATA.zip
```

### **BI** Publisher

The BI Publisher component of Oracle Analytics is available for reporting and export file generation where the data needs to be written into a specific template or layout and must be delivered to other sources such as email or Object Storage (OS). SFTP is no longer available, so if you have previously used SFTP as the report delivery method, you will now use OS.

## Configuring Burst Reports for Object Storage

After configuring the Publisher data model, as you build your burst query by navigating to the bursting section, you need to be aware of some of the key parameters to be supplied to the burst query that are specific to Object Storage.

Sample Bursting Query for object storage as the delivery channel:

```
select 0 KEY,
'<template_name>' TEMPLATE,
'RTF' TEMPLATE_FORMAT,
'en-US' LOCALE,
'PDF' OUTPUT_FORMAT,
'OBJECTSTORAGE' DEL_CHANNEL,
'<output_name>' OUTPUT_NAME,
'OS' PARAMETER1,
''prefix>'PARAMETER2,
'<file_name>' PARAMETER3
FROM "Retail Insights As-Is"
```

Key parameters that are specific to object storage are:

- DEL CHANNEL This needs to be keyed in as OBJECTSTORAGE.
- PARAMETER1 Use os as the parameter value for this, because this is the
  preconfigured server name. The value for this should be kept as os and should not
  be changed.
- PARAMETER2 Prefix under the object storage bucket where the file will be uploaded. The prefix should not start or end with a / character; for example ris/outgoing is a possible prefix to use.
- PARAMETER3 File name. The file will be created under the prefix; for example a
  filename of order\_list with type as PDF will be created as ris/outgoing/
  order list.pdf

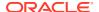

### Delivering Scheduled Reports through Object Storage

If the report is not using a bursting definition then, while adding the destination for the reports delivery when you schedule a report job, you will need the following set of inputs that are required to push the file to object storage.

- Server The server is preconfigured as OS for any tenant. OS must always be selected.
- **Prefix** The prefix under the object storage bucket where the file will be uploaded.
- **File Name** The file name with which the scheduled report output will be delivered to the object storage.

The way you set up these inputs is the same as when using the bursting option. For additional details on how to set up reports delivery through object storage, refer to Set Output Options in Oracle Cloud Visualizing Data and Building Reports in Oracle Analytics Cloud.

## Downloading Reports from Object Storage

Once the reports are sent to object storage, use the createPar service to get a link to download the files. This service is available using a Retail Home API, which generates a Preauthenticated Request (PAR) to download the file. The PAR is not accessible using File Transfer Services (FTS) commands; you must directly download the file by first calling the API and then pulling the data down from the returned URL.

For details on the service API, refer to the Retail Home Administration Guide Appendix B.

Sample message body when calling the Retail Home service:

```
{
  "disUrl": "https://rgbu.gbua.ocs.oc-test.com",
  "name": "Productlist",
  "dateExpires": "2024-01-31",
  "objectName": "ris/incoming/Productlist.pdf"
}
```

When making the request, you must also add a context type header with a value of application/json or you will not receive a response. If the requested file is found, then you will get a response like the following:

```
{
   "status": "Success",
   "id": "B0ji5Vir/
nDfUQVaFHNhYVjgHoRPO8ZnFjTUPcQIyXcEtY8HUoqeJNsdyFzqreqv:ris/incoming/
Productlist.pdf",
   "url": "https://objectstorage.us-phoenix-1.oraclecloud.com/p/
X6BRpziLKQ3xoRcSToi68L31NHxm2rhTc2lbrTpvmWm9vIpCVWNiC63tYTCWgxYW/n/
oraclegbudevcorp/b/
cds_gbua_cndevcorp_rgbu_rgbu_tpn24ouxsgftuy5qh4te_RIRSP_STG5009_1/o/ris/
incoming/Productlist.pdf"
}
```

The URL can be passed into any method you would normally use to download a file, such as a wget command.

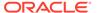

# Application Express (APEX)

The Retail Analytics and Planning includes a dedicated instance of Application Express (APEX) that is pre-configured for read-only database access to RAP tables and views. APEX is managed as a part of the Innovation Workbench (IW) module that includes APEX and Data Studio. You can access APEX from a task menu link in the AI Foundation Cloud Services interface, or by navigating directly to the ORDS endpoint like below:

https://{base URL}/{solution-customer-env}/ords

#### For example:

https://ocacs.ocs.oc-test.com/nrfy45ka2su3imnq6s/ords/

For first time setup of the administrator user account for APEX, refer to the *RAP Administration Guide*.

After you are logged into APEX, click the **SQL Workshop** icon or access the **SQL Workshop** menu to enter the SQL Commands screen. This screen is where you will enter SQL to query the RAP database objects in the RI and AI Foundation schemas.

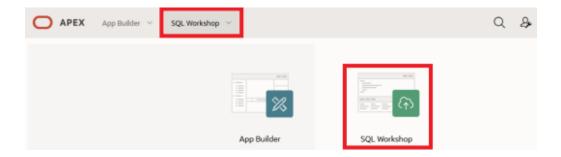

To see the list of available objects to query, access the **Object Browser**. All RI and AI Foundation objects are added as synonyms, so select that menu option from the panel on the left.

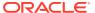

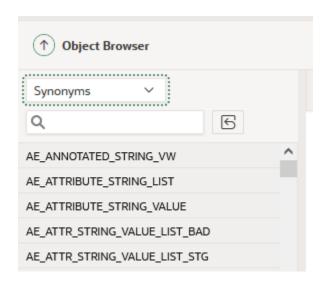

If you do not see any RI tables in the synonym list, then you may need to run a set of ad hoc jobs in POM to expose them. Run the following two programs from the AI Foundation schedule's standalone job list:

- RADM\_GRANT\_ACCESS\_TO\_IW\_ADHOC\_JOB
- RABE\_GRANT\_ACCESS\_TO\_IW\_ADHOC\_JOB

Once the jobs execute successfully, start a new session of APEX and navigate back to the list of Synonyms in the Object Browser screen to confirm the table list is updated.

To see the available columns on these tables, select all columns from the **SQL Commands** screen and review the results. If the table does not yet have data, then you can also locate the table definition from Data Visualizer's Dataset creation flow by accessing the RAFEDM01 user and locating the table definition within the resulting list of objects. If neither option is sufficient to get the information you need, contact Oracle Support for further assistance.

## Postman

For automated API calls, Postman is the preferred way to interact with POM in order to call ad hoc processes and perform data load activities. The steps below explain how to configure Postman for first-time use with POM.

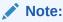

POM versions earlier than v21 allow Basic Authentication, while v21+ requires OAuth 2.0 as detailed below.

- As a pre-requisite, retrieve the Client ID and Client Secret from Retail Home's 'Create IDCS OAuth 2.0 Client'. Refer to the Retail Home Administration Guide for complete details on retrieving the Client ID and Client Secret info if you have not done it before.
- 2. In the Postman application, click New->HTTP Request.

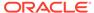

3. Set Request Type as POST and set the Request URL (Example for RI schedule):

https://<Region-LB>/<POM-Subnamespace>/ProcessServices/services/private/executionEngine/schedules/RI/execution

#### For example:

https://home.retail.us-region-1.ocs.oc-test.com/rgbu-common-rap-prod-pom/ProcessServices/services/private/executionEngine/schedules/RI/execution

- 4. Perform the following steps before sending the POST request to retrieve your authentication token:
  - a. Authorization Tab:

Type: OAuth 2.0

Add authorization data to: Request Headers

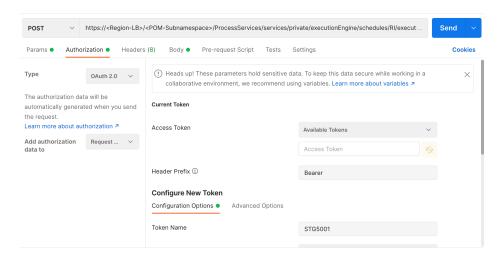

- b. Configure the New Token:
  - i. Token Name: PROD5555
  - ii. Grant Type: Client Credentials
  - iii. Access Token URL: https://<Customer-OCI IAM>/oauth2/v1/token

For example: https://oci-iamfe5f77f8a44.identity.c9dev.oc9dev.com/oauth2/v1/token

- iv. Client ID: A unique "API Key" generated when registering your application in the Identity Cloud Services admin console.
- v. Client Secret: A private key similar to a password that is generated when registering your application in the Identity Cloud Services admin console.
- vi. Scope: rgbu:pom:services-administrator-<Env-INDEX>

For example: rgbu:pom:services-administrator-PROD5555

vii. Client Authentication: Send as Basic Auth header

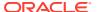

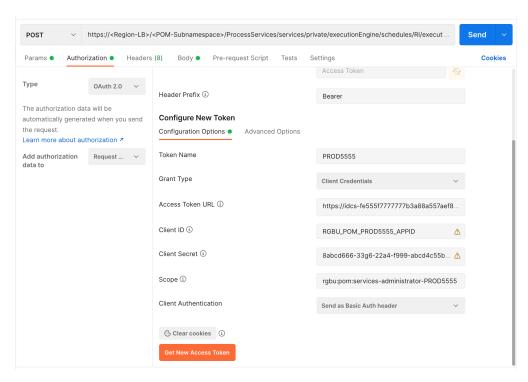

c. Click the Get New Access Token button.

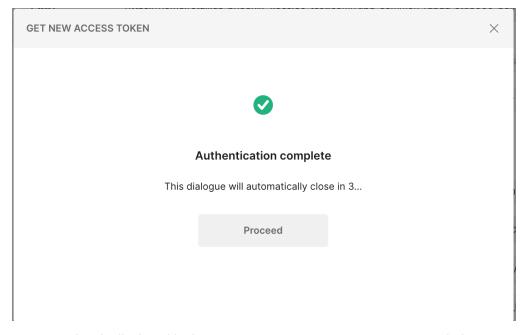

The Access Token is displayed in the MANAGE ACCESS TOKENS pop-up window. Click the Use Token button.

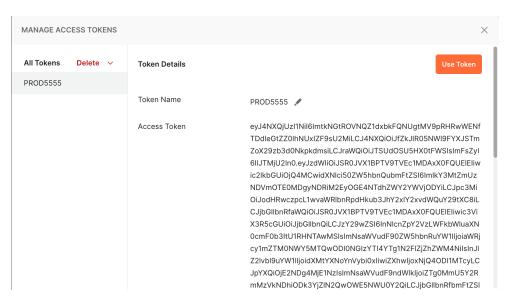

6. The generated token is populated in the **Access Token** section.

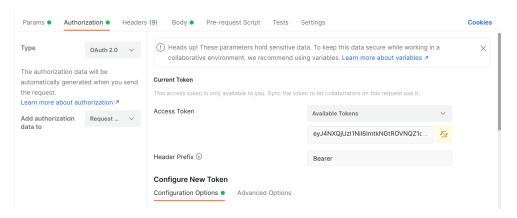

7. In the Parameters, provide a key of skipVersion with a value of true.

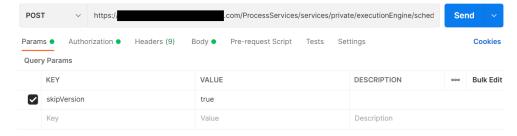

- 8. Click the **Body** tab to enter the JSON for running POM batches.
- Select the raw radio button and JSON file type.
- 10. Enter the JSON XML and click the **Send** button in the **Body** tab.
  - a. If the returned Status is "200 OK" and 'executionEngineInfo': "STARTED" is in the response body, then the batch started as expected.

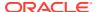

b. If the status is not 200 and either of 401 (authorization error) or 500 (incorrect body content) or 404 (server down) and so on, then perform error resolution as needed.

Example request and response for the HIST ZIP FILE LOAD ADHOC process:

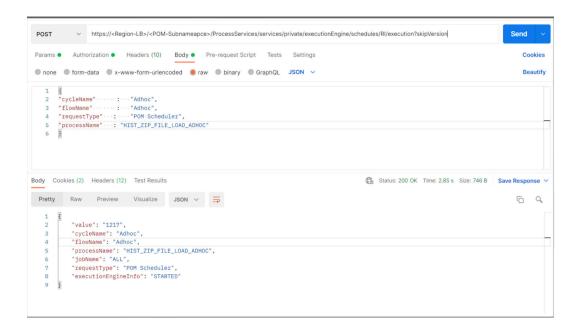

Additional examples of Postman Body JSON XML are listed below.

#### **Nightly Batch**

```
{
"cycleName" : "Nightly",
"flowName" : "Nightly",
"requestType" : "POM Scheduler"
}
```

#### With One Process - Applicable for Nightly and Ad Hoc

```
{
"cycleName" : "Nightly",
"flowName" : "Nightly",
"requestType" : "POM Scheduler",
"processName" : "LOAD_AGGREGATION_BCOST_IT_DY_A_PROCESS"
}
```

#### With Dynamic Parameters - Applicable for Nightly and Ad Hoc

```
"cycleName" : "Adhoc",
"flowName" : "Adhoc",
"requestType" : "POM Scheduler",
"processName" : "HIST_INVRTV_LOAD_ADHOC",
"requestParameters" : "jobParams.HIST_LOAD_INVRTV_DAY_JOB=2020-09-09
```

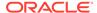

2021-09-09**"** }

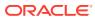

## Data File Generation

When you are implementing the Retail Analytics and Planning without using an Oracle merchandising system for foundation data, or you are providing history data from non-Oracle sources, you will need to create several data files following the platform specifications. This chapter will provide guidance on the data file formats, structures, business rules, and other considerations that must be accounted for when generating the data.

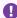

#### Important:

Do not begin data file creation for RAP until you have reviewed this chapter and have an understanding of the key data structures used throughout the platform.

For complete column-level definitions of the interfaces, including datatype and length requirements, refer to the RI and AI Foundation Interfaces Guide in My Oracle Support. From the same document, you may also download Data Samples for all of the files covered in this chapter.

# Files Types and Data Format

The shared platform data files discussed in this chapter may use a standard commadelimited (CSV) file format, with text strings enclosed by quotation marks or other characters. The files must be UTF-8 encoded; other encoding types such as ANSI are not supported and may fail in the loads due to unrecognized characters. The files expect the first line to be column headers, and lines 2+ should contain the input data. For specific columns in each of these files, the following standards can be used as a guideline (though they can be changed by configuration options).

**Table 8-1** Foundation File Formatting

| Datatype  | Format | Example      | Explanation                                                                                                    |
|-----------|--------|--------------|----------------------------------------------------------------------------------------------------|
| Number    | 0.00   | 340911.10    | Numbers should be unformatted with periods for decimal places. Commas or other symbols should not be used within the numerical values.                                                                                                    |
| Character | "abc"  | "Item #4561" | Any alphanumeric string can be optionally enclosed by quotation marks to encapsulate special characters such as commas in a descriptive value. Unique identifier columns, like ITEM ID, that are CHAR or VARCHAR2 datatypes require careful attention, because any characters in the string will be a part of that identifier, even spaces and underscores. For example, "abc" and "abc "are treated as different values unless you perform trimming on the field to remove spaces. |

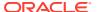

Table 8-1 (Cont.) Foundation File Formatting

| Datatype | Format   | Example  | Explanation                                                                                       |
|----------|----------|----------|---------------------------------------------------------------------------------------------------|
| Date     | YYYYMMDD | 20201231 | Dates should be provided as simple 8-digit values with no formatting in year-month-day sequences. |

### **Context Files**

Before creating and processing a data file on the platform, choose the fields that will be populated and instruct the platform to only look for data in those columns. This configuration is handled through the use of Context (CTX) Files that are uploaded alongside each base data file. For example, the context file for PRODUCT.csv will be PRODUCT.csv.ctx (appending the .ctx file descriptor to the end of the base filename).

Within each context file you must provide a single column containing:

- One or more parameters defining the behavior of the file load and the format of the file.
- The list of fields contained in the source file, in the order in which they appear in the file specification:
  - #TABLE#<Staging Table Name>#
  - #DELIMITER#<Input Value>#
  - #DATEFORMAT#<Input Value>#
  - #REJECTLIMIT#<Input Value>#
  - #RECORDDELIMITER#<Input Value>#
  - #IGNOREBLANKLINES#<Input Value>#
  - #SKIPHEADERS#<Input Value>#
  - #TRIMSPACES#<Input Value>#
  - #TRUNCATECOL#<Input Value>#
  - #COLUMNLIST#<Input Value>#

<COL1>

<COL2>

<COL3>

The following is an example context file for the CALENDAR.csv data file:

File Name: CALENDAR.csv.ctx

#### **File Contents:**

#TABLE#W\_MCAL\_PERIOD\_DTS#
#DELIMITER#,#
#DATEFORMAT#YYYY-MM-DD#
#REJECTLIMIT#1#
#RECORDDELIMITER#\n#
#IGNOREBLANKLINES#false#

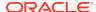

#SKIPHEADERS#1# #TRIMSPACES#rtrim# #TRUNCATECOL#false# #COLUMNLIST# MCAL CAL ID MCAL PERIOD TYPE MCAL PERIOD NAME MCAL PERIOD MCAL PERIOD ST DT MCAL PERIOD END DT MCAL QTR MCAL YEAR MCAL QTR START DT MCAL QTR END DT MCAL YEAR START DT MCAL YEAR END DT

The file must be UNIX formatted and have an end-of-line character on every line, including the last one. As shown above, the final EOL may appear as a new line in a text editor. The #TABLE# field is required: it indicates the name of the database staging table updated by the file. The COLUMNLIST tag is also required: it determines the columns the customer uses in their .dat or .csv file. The column list must match the order of fields in the file from left to right, which must also align with the published file specifications. Include the list of columns after the #COLUMNLIST# tag. Most of the other parameters are optional and the rows can be excluded from the context file. However, this will set values to system defaults that may not align with your format.

#### Note:

Both RI and AI Foundation can use these context files to determine the format of incoming data.

The server maintains a copy of all the context files used, so you do not need to send a context file every time. If no context files are found, the Analytics and Planning uses the last known configuration.

For additional format options, the available values used are from the DBMS\_CLOUD package options in ADW.

If you want to retrieve the latest copy of the context files, the RI\_ZIP\_UPLOAD\_CTX\_JOB job in process RI\_ZIP\_UPLOAD\_CTX\_ADHOC can be run from the AIF DATA standalone schedule in POM. This job will extract all the context files from the custom\_ext\_table\_config directory, package them in a zip file, and upload that file to Object Storage. The zip file is named RAP\_CTX.zip, and will use ris/outgoing as the prefix for File Transfer Services (FTS) to access it.

In addition to being able to obtain copies of the files, there is also a database table named RI\_DIS\_ADW\_EXT\_TABLE\_CTX\_CONFIG that holds the context file information that was last uploaded to the database. Except for the COLUMN\_LIST and FORMAT\_OPTIONS columns, the data in the other columns on the table is editable using the Control & Tactical Center screen in AI Foundation, so you can provide override values. The table does not have any initial data; it is populated when a CTX file is processed by RI\_UPDATE\_TENANT\_JOB. When a CTX file is provided and data is also present in the table, the priority is to use the CTX file. If a

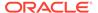

CTX file was not provided in the current batch run, then the data on this table will be used. After the batch run, this table will reflect the most recently used CTX file configurations.

A change in format data in the table will trigger an update to ADW only if the values are different from what was last sent. This is done by comparing the entries at the FORMAT\_OPTIONS column. Modifying the COLUMN\_LIST in this table will not trigger a request to ADW to update the options. COLUMN\_LIST is not editable through the Control & Tactical Center screen, as it only serves as a view to show the contents of the last payload sent to ADW. Sending the updates through a CTX file is the preferred method for modifying the column list. If no CTX files are provided, the RI\_UPDATE\_TENANT\_JOB will end immediately instead of pushing the same configurations to ADW again. If you notice slow performance on this job then you can stop providing CTX files when they are not changing, and the job will finish within 10-20 seconds.

There is an <code>OVERRIDE\_REJECTLIMIT\_TO\_DT</code> column on the table that will determine whether a <code>REJECTLIMIT</code> value other than zero is used. If this date column is null or is already past the current date, then the <code>REJECTLIMIT</code> will be reset to <code>0</code> and will trigger an update to ADW. The <code>REJECTLIMIT</code> value provided in the table will be used until the date specified in this column.

## Application-Specific Data Formats

Each application within the Retail Analytics and Planning may require data to be provided using specific rules and data formats, which can differ from those used in the common platform files. This section describes the use-cases for alternate data formats and lays out the basic rules that must be followed.

### Retail Insights

Retail Insights has a large number of legacy interfaces that do not follow the shared platform data formats. These interfaces are populated with files named after their target database table with a file extension of <code>.dat</code>, such as <code>W\_PRODUCT\_DS.dat</code>. All files ending with a <code>.dat</code> extension are pipe-delimited files (using the <code>| symbol</code> as the column separator). These files also have a Unix line-ending character by default, although the line-ending character can be configured to be a different value, if needed. These files may be created by a legacy Merchandising (RMS) extract process or may be produced through existing integrations to an older version of RI or AI Foundation.

Table 8-2 Retail Insights Legacy File Formatting

| Datatype  | Format | Example    | Explanation                                                                                                    |
|-----------|--------|------------|----------------------------------------------------------------------------------------------------|
| Number    | 0.00   | 340911.10  | Unformatted numbers with periods for decimal places. Commas or other symbols cannot be used within the numerical values.           |
| Character | abc    | Item #4561 | Any alphanumeric string will provided as-is, with the exception that it must NOT contain pipe characters or lineending characters. |

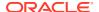

| Table 8-2 | (Cont.) Retail Insights Legacy File Formatting |
|-----------|------------------------------------------------|
|           |                                                |

| Datatype  | Format                  | Example                 | Explanation                                                                                                    |
|-----------|-------------------------|-------------------------|----------------------------------------------------------------------------------------------------|
| Date      | YYYY-MM-<br>DD;00:00:00 | 2020-05-09;00:<br>00:00 | Dates without timestamps must still use a timestamp format, but they must be hard-coded to have a time of 00:00:00. Date fields (such as DAY_DT columns) must NOT have a non-zero time, or they will not load correctly. |
| Timestamp | YYYY-MM-<br>DD;HH:MM:SS | 2020-05-09;09:<br>35:19 | Use full date-and-time formatting ONLY when a full timestamp is expected on the column. This is not commonly used and should be noted in the interface specifications, if supported.                                     |

If you are implementing Retail Insights as one of your modules and you are in an environment that was originally installed with version 19 or earlier of RI, you may need to provide some files in this data format, in addition to the foundation files which use the CSV format. This file format is also used when integrating with legacy solutions such as the Retail Merchandising System (RMS) through the Retail Data Extractor (RDE).

Example data from the file  $\mbox{W}$  RTL PLAN1 PROD1 LC1 T1 FS.dat:

```
70|-1|13|-1|2019-05-04;00:00:00|RETAIL|0|1118.82|1|
70~13~2019-05-04;00:00:00~0
70|-1|13|-1|2019-05-11;00:00:00|RETAIL|0|476.09|1|70~13~2019-05-11;00:00:00~0
70|-1|13|-1|2019-05-18;00:00:00|RETAIL|0|296.62|1|70~13~2019-05-18;00:00:00~0
```

### Retail AI Foundation Cloud Services

Modules within the AI Foundation Cloud Services leverage the same Context (CTX) file concepts as described in the common foundation file formats. You may control the structure and contents of AI Foundation files using the parameters in the context files. The full list of interfaces used by AI Foundation modules is included in the Interfaces Guide.

### Planning Platform

Planning solutions using PDS (Planning Data Schema), such as Merchandise Financial Planning, have two main types of files:

**Hierarchy/Dimension Files** – Foundation Data for the Hierarchy/Dimensions.

Measure/Fact Files – Factual Data specific to loadable metric/measures.

When loading directly to Planning applications, both types of files should only be in CSV format and they should contain headers. Headers contain the details of the dimension names for Hierarchy/Dimension Files and the fact names for Measure/Fact Files.

Hierarchy/Dimension Files uses the naming convention <Hierarchy Name>.hdr.csv.dat and Measure Files can be any meaningful fact-grouping name, but with allowed extensions such as .ovr, .rpl, or .inc.

OVR extension is used for override files

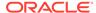

- RPL extension is used to delete and replace position-based data sets
- INC extension is for incremental files that can increment positional data.

If using the common foundation CSV files, most of the data can be interfaced using those shared integrations. However, certain files (such as the VAT Hierarchy) must be directly loaded to Planning: it does not come from RI at this time. Refer to the application-specific Planning Implementation Guides for more details about the list of files that are not included in foundation integrations.

### **Dimension Files**

A dimension is a collection of descriptive elements, attributes, or hierarchical structures that provide context to your business data. Dimensions tell the platform what your business looks like and how it operates. They describe the factual data (such as sales transactions) and provide means for aggregation and summarization throughout the platform. Dimensions follow a strict set of business rules and formatting requirements that must be followed when generating the files.

There are certain common rules that apply across all of the dimension files and must be followed without exception. Failure to adhere to these rules may result in failed data loads or incorrectly structured datasets in the platform.

- All dimension files must be provided as full snapshots of the source data at all times, unless you change the configuration of a specific dimension to be
   IS\_INCREMENTAL=Y where incremental loads are supported. Incremental dimension loading should only be done once nightly/weekly batch processing has started. Initial/history dimension loads should always be full snapshots.
- Hierarchy levels must follow a strict tree structure, where each parent has a 1-to-N relationship with the children elements below them. You cannot have the same child level identifier repeat across more than one parent level, with the exception of Class/Subclass levels (which may repeat on the ID columns but must be unique on the UID columns). For example, Department 12 can only exist under Division 1, it cannot also exist under Division 2.
- Hierarchy files (product, organization, calendar) must have a value in all non-null fields for all rows and must fill in all the required hierarchy levels without exception.
   For example, even if your non-Oracle product data only has 4 hierarchy levels, you must provide the complete 7-level product hierarchy to the platform. Fill in the upper levels of the hierarchy with values to make up for the differences, such as having the division and group levels both be a single, hard-coded value.
- Any time you are providing a key identifier of an entity (such as a supplier ID, channel ID, brand ID, and so on) you should fill in the values on all rows of the data file, using a dummy value for rows that don't have that entity. For example, for items that don't have a brand, you can assign them to a generic "No Brand" value to support filtering and reporting on these records throughout the platform. You may find it easier to identify the "No Brand" group of products when working with CDTs in the AI Foundation Cloud Services or when creating dashboards in RI, compared to leaving the values empty in the file.
- Any hierarchy-level ID (department ID, region ID, and so on) or dimensional ID value (brand name, supplier ID, channel ID, store format ID, and so on) intended for Planning applications must not have spaces or special characters on any field, or it will be rejected by the PDS load. ID columns to be used in planning should use a combination of numbers, letters, and underscores only.

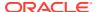

- Any change to hierarchy levels after the first dimension is loaded will be treated as a reclassification and will have certain internal processes and data changes triggered as a result. If possible, avoid loading hierarchy changes to levels above Item/Location during the historical load process. If you need to load new hierarchies during the history loads, make sure to advance the business date in RI using the specified jobs and date parameters, do NOT load altered hierarchies on top of the same business date as previous loads.
- All fields designated as flags (having FLG or FLAG in the field name) must have a Y or N value. Filters and analytics within the system will generally assume Y/N is used and not function properly if other values (like 0/1) are provided.
- Retail Insights requires that all hierarchy identifiers above item/location level MUST be numerical. The reporting layer is designed around having numerical identifiers in hierarchies and no data will show in reports if that is not followed. If you are not implementing Retail Insights, then alphanumeric hierarchy IDs could be used, though it is not preferred.

### **Product File**

The product file is named PRODUCT.csv, and it contains most of the identifying information about the merchandise you sell and the services you provide. The file structure follows certain rules based on the Retail Merchandising Foundation Cloud Services (RMFCS) data model, as that is the paradigm for retail foundation data that we are following across all RAP foundation files.

The columns below are the minimum required data elements, but the file supports many more optional fields, as listed in the Interfaces Guide. Optional fields tend to be used as reporting attributes in RI and are nullable descriptive fields. Optional fields designated for use in a AI Foundation or Planning module are generally nullable too, but should generally be populated with non-null values to provide more complete data to those modules.

Table 8-3 Product File Required Fields

| Column Header    | Usage                                                                                                    |
|------------------|----------------------------------------------------------------------------------------------------|
| ITEM             | Product number which uniquely identifies the record. Could be any of these records:                                                                                                    |
|                  | <ul> <li>a sub-transaction level item (such as a UPC) which has a SKU<br/>as a parent and Style as a grandparent</li> </ul>                                                                                                    |
|                  | <ul> <li>a transaction-level SKU (with or without parents)</li> <li>a style or "level 1" item which is above transaction level</li> <li>Style/colors are NOT considered as items and do not need to be provided as separate records.</li> </ul> |
| ITEM_PARENT      | Parent item associated with this record when the item level is 2 or 3. If you are not providing level 2 or 3 item records, then you may set this value to -1 on all rows as no items will have parents.                                         |
|                  | REQUIRED when providing multiple levels of items to establish the parent/child relationships.                                                                                                    |
| ITEM_GRANDPARENT | Grandparent item associated with this record when the item level is 3. If you are not providing level 3 item records, then you may set this value to -1 on all rows as no items will have grandparents.                                         |
|                  | REQUIRED when providing multiple levels of items to establish the parent/child relationships.                                                                                                    |

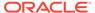

Table 8-3 (Cont.) Product File Required Fields

| Column Header     | Usage                                                                                                    |
|-------------------|----------------------------------------------------------------------------------------------------|
| ITEM_LEVEL        | Item Level (1, 2, or 3) of this record from the source system. Used to determine what level of item is being provided to the target systems. Item level 2 should have a parent item, and item level 3 should provide both parent and grandparent.  Typical fashion item levels are:  Level 1 – Style  Level 2 – SKU (transaction level)  Level 3 – UPC/EAN/barcode                                                                                        |
| TRAN_LEVEL        | Transaction level (1 or 2) of the item from the source system.  Identifies which level is used as the transaction level in RI and AI Foundation.                                                                                                    |
| PACK_FLG          | Pack flag (where N = regular item, Y = pack item). Defaults to N if not provided.  REQUIRED column if the retailer has packs, optional otherwise. It pack items are going to be included, then also note that additional interfaces SALES_PACK.csv and PROD_PACK.csv become required.                                                                                                    |
| DIFF_AGGREGATE    | Combined differentiator values are used in defining the diff aggregate level (in between Item level 1 and 2 for a multi-level item). For example, for a fashion item, this will be the Color. Specify this on the transaction item-level records. This is used to dynamically create the planning item-parent (SKUP) level, so it must follow RPAS format rules (a combination of numbers, letters, and underscores only, no spaces or other characters). |
| LVL4_PRODCAT_ID   | Default level for Subclass, which is the first level above item in<br>the hierarchy structure. Sometimes referred to as segment or<br>subsegment. All items of any type are mapped to a subclass as<br>their first level. Parent items are not to be treated as hierarchy<br>levels in the file.                                                                                                    |
| LVL4_PRODCAT_UID  | Unique identifier of the Subclass. In many merchandising systems the subclass is not unique on its own, so a separate, unique key value must be provided in this case.                                                                                                    |
| LVL5_PRODCAT_ID   | Default level for Class (sometimes referred to as Subcategory).                                                                                                    |
| LVL5_PRODCAT_UID  | Unique identifier of the Class. In many merchandising systems<br>the class is not unique on its own, so a separate unique key value<br>must be provided in this case.                                                                                                    |
| LVL6_PRODCAT_ID   | Default Level for Department (also referred to as Category).                                                                                                    |
| LVL7_PRODCAT_ID   | Default Level for Group.                                                                                                    |
| LVL8_PRODCAT_ID   | Default Level for Division.                                                                                                    |
| TOP_PRODCAT_ID    | Default Level for Company. Only one company is supported at this time, you may not have 2+ companies in the same dataset. Typically, this is hard-coded to a value of 1 for the company ID.                                                                                                    |
| ITEM_DESC         | Product Name or primary item description. When you are providing multiple levels of items, this may contain the style name, SKU name, or sub-transaction item name (for example, UPC description).                                                                                                    |
| LVL4_PRODCAT_DESC | Default Level for Subclass Description.                                                                                                    |

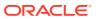

Table 8-3 (Cont.) Product File Required Fields

| Column Header     | Usage                                                                                                    |
|-------------------|----------------------------------------------------------------------------------------------------|
| LVL5_PRODCAT_DESC | Default Level for Class Description.                                                                                                    |
| LVL6_PRODCAT_DESC | Default Level for Department Description.                                                                                                    |
| LVL7_PRODCAT_DESC | Default Level for Group Description.                                                                                                    |
| LVL8_PRODCAT_DESC | Default Level for Division Description.                                                                                                    |
| TOP_PRODCAT_DESC  | Default Level for Company Description.                                                                                                    |
| INVENTORIED_FLG   | Indicates whether the item carries stock on hand. Data sent to Planning apps is generally only for inventoried items (Y), but you may have non-inventoried items loaded for other purposes (N). The flags are used from the SKU level item records, values on the style or UPC level item records can be defaulted to some value, they are not currently used. |
| SELLABLE_FLG      | Indicates whether the item is sellable to customers. Data sent to Planning apps is only for sellable items (Y), but you may have non-sellable items loaded for other purposes (N). The flags are used from the SKU level item records, values on the style or UPC level item records can be defaulted to some value; they are not currently used.              |

The product hierarchy fields use generic level names to support non-traditional hierarchy structures (for example, your first hierarchy level may not be called Subclass, but you are still loading it into the same position in the file). Other file columns such as LVL1 to LVL3 exist in the interface but are not yet used in any module of the platform.

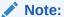

Multi-level items are not always required and depend on your use-cases. For example, the lowest level (ITEM\_LEVEL=3) for sub-transaction items is only used in Retail Insights for reporting on UPC or barcode level attribute values. Most implementations will only have ITEM\_LEVEL=1 and ITEM\_LEVEL=2 records. If you are a non-fashion retailer you may only have a single item level (for SKUs) and the other levels could be ignored. The reason for having different records for each item level is to allow for different attributes at each level, which can be very important in Retail Insights analytics. You may also need to provide multiple item levels for optimizing or planning data at a Style or Style/Color level in the non-RI modules. When providing multiple item level records, note that the item IDs <u>must</u> be unique across all levels and records.

Example data for the PRODUCT.csv file columns above, including all 3 supported item levels (style, SKU, and UPC):

ITEM, ITEM\_PARENT, ITEM\_GRANDPARENT, ITEM\_LEVEL, TRAN\_LEVEL, PACK\_FLG, DIFF\_AGGREGA
TE, LVL4\_PRODCAT\_ID, LVL4\_PRODCAT\_UID, LVL5\_PRODCAT\_ID, LVL5\_PRODCAT\_UID, LVL6\_PRO
DCAT\_ID, LVL7\_PRODCAT\_ID, LVL8\_PRODCAT\_ID, TOP\_LVL\_PRODCAT\_ID, ITEM\_DESC, LVL4\_PRO
DCAT\_DESC, LVL5\_PRODCAT\_DESC, LVL6\_PRODCAT\_DESC, LVL7\_PRODCAT\_DESC, LVL8\_PRODCAT\_
DESC, TOP\_LVL\_PRODCAT\_DESC, INVENTORIED\_FLG, SELLABLE\_FLG
190085210200, -1, -1, 1, 2, N, 8, 9001, 3, 910, 3, 2, 1, 1, 2 IN1\_SHORTS, Shorts, Active

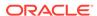

```
Apparel, Women's Activewear, Activewear, Apparel, Retailer Ltd, Y, Y
190085205725,190085210200,-1,2,2,N,BLK,8,9001,3,910,3,2,1,1,2IN1
SHORTS:BLACK:LARGE, Shorts, Active Apparel, Women's
Activewear, Activewear, Apparel, Retailer Ltd, Y, Y
190085205923,190085210200,-1,2,2,N,DG,8,9001,3,910,3,2,1,1,2IN1
SHORTS:DARK GREY:LARGE, Shorts, Active Apparel, Women's
Activewear, Activewear, Apparel, Retailer Ltd, Y, Y
1190085205725,190085205725,190085210200,3,2,N,,8,9001,3,910,3,2,1,1,2IN
1 SHORTS:BLACK:LARGE:BC, Shorts, Active Apparel, Women's
Activewear, Activewear, Apparel, Retailer Ltd, Y, Y
1190085205923,190085205923,190085210200,3,2,N,,8,9001,3,910,3,2,1,1,2IN
1 SHORTS:DARK GREY:LARGE:BC, Shorts, Active Apparel, Women's
Activewear, Activewear, Apparel, Retailer Ltd, Y, Y
```

This example and the field descriptions covered in this section all follow the standard Merchandising Foundation (RMFCS) structure for product data, and it is strongly recommended that you use this format for RAP. If you are a legacy Planning customer or have specific needs for extended hierarchies, the preferred approach is to convert your non-RMS hierarchy structure to a standard RMS-like foundation format. This conversion involves:

- Provide only the SKUs and Styles as separate item records (dropping the style/color level from the hierarchy). The Style will be the ITEM\_PARENT value on the SKU records and ITEM GRANDPARENT will always be -1.
- Populate the field DIFF\_AGGREGATE at the SKU level with the differentiator previously used in the style/color level. For example, a legacy style/color item ID of \$1000358:BLUE will instead create \$1000358 as the ITEM for the style-level record and the ITEM\_PARENT in the SKU record. The value BLUE is written in the DIFF\_AGGREGATE field in the SKU-level record (DIFF\_AGGREGATE can be set to -1 or left null on style level records).
- When constructing the extended hierarchies in Planning and AI Foundation, the styles and diff aggregate values are concatenated together to dynamically create the style/color level of the hierarchy where needed.

Following this approach for your product hierarchy ensures you are aligned with the majority of Oracle Retail applications and will be able to take up additional retail applications in the future without restructuring your product data again.

For other fields not shown here, they are optional from a data load perspective but may be used by one or more applications on the platform, so it is best to consider all fields on the interface and populate as much data as you can. For example, supplier information is a requirement for Inventory Planning Optimization, and brand information is often used in Clustering or Demand Transference. Also note that some fields come in pairs and must be provided together or not at all. This includes:

- Brand name and description
- Supplier ID and description

Description fields can be set to the same value as the identifier if no other value is known or used, but you must include both fields with non-null values when you want to provide the data.

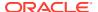

### **Product Alternates**

You may also use the file PRODUCT\_ALT.csv to load additional attributes and hierarchy levels specifically for use in Planning applications. The file data is always at item level and may have up to 30 flexible fields for data. These columns exist in the PRODUCT.csv file if you are a non-RMFCS customer so this separate file would be redundant. If you are using RMFCS, then this file provides a way to send extra data to Planning that does not exist in RMFCS.

When using flex fields as alternate hierarchy levels, there are some rules you will need to follow:

- All hierarchies added this way must have an ID and Description pair as two separate columns
- The ID column for an alternate hierarchy must ONLY contain numbers; no other characters are permitted

Numerical ID fields are required for integration purposes. When a plan is generated in MFP or AP using an alternate hierarchy, and you wish to send that plan data to AIF for in-season forecasting, the alternate hierarchy ID used must be a number for the integration to work. If your alternate hierarchy level will not be used as the base intersection of a plan, then it does not need to be limited to numerical IDs (although it is still recommended to do so). This requirement is the same for all hierarchy levels when Retail Insights is used, as RI can only accept numerical hierarchy IDs for all levels (for both base levels and alternates).

For example, you might populate <code>FLEX1\_CHAR\_VALUE</code> with numerical IDs for an alternate level named "Subsegment". You will put the descriptions into <code>FLEX2\_CHAR\_VALUE</code>. These values can be mapped into PDS by altering the <code>interface.cfg</code> file, and the values may be used to define plans or targets in MFP. When you export your plans for AIF, they are written into integration tables such as <code>MFP\_PLAN1\_EXP</code> using the numerical identifiers from <code>FLEX1\_CHAR\_VALUE</code> as the plan level. This is further integrated to RI tables like <code>W\_RTL\_PLAN1\_PROD1\_LC1\_T1\_FS</code> (columns <code>ORG\_DH\_NUM</code> and <code>PROD\_DH\_NUM</code> for location/product IDs respectively). This is where numerical IDs become required for these interfaces to function; they will not load the data if the IDs are non-numerical. Once loaded into <code>W\_RTL\_PLAN1\_PROD1\_LC1\_T1\_F</code> and similar tables, AIF reads the plan data to feed in-season forecast generation.

Loading the data to RI tables at a flex field level requires additional configuration. Refer to the *RI Implementation Guide* for details. AIF also requires additional setup to use alternate hierarchies. Refer to the section "Building Alternate Hierarchy in AIF" in the *AIF Implementation Guide* for details.

### Re-Using Product Identifiers

It may happen over time that the same product keys (such as SKU numbers) will be re-used to represent brand new items. This scenario is only supported from RI version 23.1.102.0 or greater and must follow a specific flow of data from the source system. There are two parameters in <code>C\_ODI\_PARAM\_VW</code> that must be updated to enable this functionality (<code>RI\_ITEM\_REUSE\_IND</code> and <code>RI\_ITEM\_REUSE\_AFTER\_DAYS</code>). Set <code>RI\_ITEM\_REUSE\_IND</code> to <code>Y</code> and set <code>RI\_ITEM\_REUSE\_AFTER\_DAYS</code> to some number greater than 0. The combination of these parameters will alter the product hierarchy load in the following ways:

1. Once enabled, if an item is deleted (when using incremental loads) or stops appearing in the nightly product files (when using full snapshot loads) it will NOT be closed, it will remain as current flg=Y for the number of days specified in the configuration.

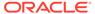

- 2. If the item re-appears in the product file the next night, then the existing item record remains open with current\_flg=Y and it will be as if it was never dropped or deleted.
- 3. If the item re-appears in the product file only after the set number of days has elapsed, then the old version of the product is both closed and archived (example below). The incoming item record is inserted as a new item with no history.

Here is an example of re-using an item:

- 1. Item number 1001 is created as a new item in a source system, such as RMFCS.
- 2. Item exists for a period of time while accumulating fact data such as sales and inventory.
- 3. Item becomes inactive and is eventually deleted from the source system, which marks it inactive in RAP after the set number of days for re-use has passed.
- 4. After another period of time (such as 1 month) the same item number 1001 is added back in the source system, representing a completely new item with different attributes and hierarchies. The window between the old and new item is configured in C\_ODI\_PARAM\_VW as mentioned in the Setup and Configuration chapter.
- 5. When item 1001 comes to RAP again, the old version of this item will be archived using a value appended to the code (for example, 1001\_230101) across all product tables in RI (the item data would already have been dropped from Planning when the re-use number of days had elapsed). Item 1001 is then inserted as a new item not associated in any way with the prior instance of that ID. The history that already exists for item 1001 is now associated with the archived item 1001\_230101, and new fact data will be associated only with the new definition of item 1001 going forward.

The same process flow applies both when you are creating the PRODUCT.csv file from a non-Oracle source and when you use RMFCS to provide the data.

## Organization File

The organization file will contain most of the identifying information about the locations where you sell or store merchandise, including physical locations (such as a brick & mortar store) and virtual locations (such as a web store or virtual warehouse entity). The file structure follows certain rules based on the Retail Merchandising Foundation Cloud Services (RMFCS) data model, as that is the paradigm for retail foundation data that we are following across all RAP foundation files. The columns below are the minimum required data elements, but the file supports many more optional fields, as listed in the Interfaces Guide.

Table 8-4 Organization File Required Fields

| Column Header | Usage                                                                                                    |
|---------------|----------------------------------------------------------------------------------------------------|
| ORG_NUM       | The external identifier for a location, including stores, warehouses, and partner locations. This value MUST be a number if you will use Retail Insights. RI cannot use non-numeric organization IDs. |
| ORG_TYPE_CODE | The type code of the location. It must be one of $S$ , $W$ , or $E$ , representing a Store, Warehouse, or External location.                                                                          |

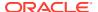

Table 8-4 (Cont.) Organization File Required Fields

| Column Header          | Usage                                                                                                    |
|------------------------|----------------------------------------------------------------------------------------------------|
| CURR_CODE              | This is the 3-character base currency code of the organizational entity, such as USD or CAN.                                                                                                    |
| ORG_HIER10_NUM         | Default Level for District, which is the first level above Location in the hierarchy. Hierarchy values MUST be a number if you will use Retail Insights. RI cannot use non-numeric hierarchy IDs.                                                                                                    |
| ORG_HIER11_NUM         | Default Level for Region.                                                                                                    |
| ORG_HIER12_NUM         | Default Level for Area. Also referred to as the Channel level in some Planning applications.                                                                                                    |
| ORG_HIER13_NUM         | Default Level for Chain.                                                                                                    |
| ORG_TOP_NUM            | Default Level for Company.                                                                                                    |
|                        | Only one company is supported at this time. You may not have 2+ companies in the same instance.                                                                                                    |
| ORG_DESC               | Short name or short description of the location.                                                                                                    |
| ORG_SECONDARY_DE<br>SC | Full name or long description of the location.                                                                                                    |
| ORG_HIER10_DESC        | Default Level for District Description.                                                                                                    |
| ORG_HIER11_DESC        | Default Level for Region Description.                                                                                                    |
| ORG_HIER12_DESC        | Default Level for Area Description. Also referred to as the<br>Channel level in some Planning applications.                                                                                                    |
| ORG_HIER13_DESC        | Default Level for Chain Description.                                                                                                    |
| ORG_TOP_DESC           | Default Level for Company Description.                                                                                                    |
| PHYS_WH_ID             | The physical warehouse ID linked to a virtual warehouse. Must be specified for warehouses, can be null otherwise. A physical warehouse record can have its own ID as the value here. A virtual warehouse should have the linked physical warehouse ID that contains the virtual location.                                      |
| VIRTUAL_WH_FLG         | Indicates whether the warehouse record is a physical or virtual WH. Planning GA solutions only use virtual WHs so flag must be Y to send the WH to Planning. Physical warehouse records (VIRTUAL_WH_FLG=N) are not used by planning applications but are used for AI Foundation (such as for Inventory Planning Optimization). |

The organization hierarchy fields use generic level names to support non-traditional hierarchy levels (for example, your first hierarchy level may not be called District, but you are still loading it into the same position in the file which is used for Districts). Other levels, such as 1 to 9, have columns in the interface but are not yet used in any module of the platform.

Warehouses get special handling both in the input interface load and throughout the RAP applications. Warehouses are not considered a part of the organization hierarchy structure. While you are required to put some value in the hierarchy level fields for warehouses (because the columns are not nullable) those values are not currently used. Instead, the values will be discarded and the warehouses are loaded with no parent levels in the data warehouse tables. You should provide a unique reserved value like 1 or 9999 on all hierarchy level numbers between location and company for warehouses, just to ensure the data is loaded without violating any multi-parentage rules. When exporting the warehouse locations to Planning applications, each warehouse ID is assigned its own name and number for each

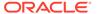

parent level, prefixed with  $\mathtt{WH}$  to make the level IDs distinct from any store hierarchy level. The warehouses must then be mapped to channels from the MFP user interface before you can use their data.

Example data for the <code>ORGANIZATION.csv</code> file columns above as well as some optional fields available on the interface:

ORG NUM, ORG TYPE CODE, CURR CODE, STATE PROV NAME, COUNTRY REGION NAME, ORG HIER10 NUM, ORG HIER11 NUM, ORG HIER12 NUM, ORG HIER13 NUM, ORG TOP NUM, OR G DESC,ORG SECONDARY DESC,ORG HIER10 DESC,ORG HIER11 DESC,ORG HIER12 DE SC,ORG HIER13 DESC,ORG TOP DESC,CHANNEL ID,CHANNEL NAME,PHYS WH ID,STOC KHOLDING FLG, STORE FORMAT DESC, STORE FORMAT ID, STORE TYPE, TRANSFER ZONE ID, TRANSFER ZONE DESC, VIRTUAL WH FLG, STORE CLASS TYPE, STORE CLASS DESC ,WH DELIVERY POLICY,WH REPL IND, DUNS NUMBER, STORE REMODEL DT, STORE CLOS E DT, INBOUND HANDLING DAYS, FLEX1 CHAR VALUE, FLEX2 CHAR VALUE, FLEX3 CHAR VALUE, FLEX4 CHAR VALUE, FLEX5 CHAR VALUE, FLEX6 CHAR VALUE, FLEX7 CHAR VA LUE, FLEX8 CHAR VALUE, FLEX9 CHAR VALUE, FLEX10 CHAR VALUE 1000, S, USD, North Carolina, United States, 1070, 170, 1, 1, 1, Charlotte, Charlotte, North Carolina, Mid-Atlantic, Brick & Mortar, US, Retailer Ltd, 1, North America, Y, Store, 1, C, 101, Zone 101, N, 1, A, , , , , , WH-1, Warehouse -US, 1, Store Pick Up / Take With, 3, Comp, 6, Mixed Humid, 1, Very Large 1001, S, USD, Georgia, United States, 1023, 400, 1, 1, 1, 1, Atlanta, Atlanta, Georgia, South Atlantic, Brick & Mortar, US, Retailer Ltd, 1, North America, , Y, Kiosk, 2, C, 101, Zone 101, N, 6, F, , , , , , WH-1, Warehouse - US, 2, Deliver/Install at Customer , 3, Comp, 7, Hot Humid, 3, Medium 1002, S, USD, Texas, United States, 1104, 230, 1, 1, 1, Dallas, Dallas, Texas, Gulf States, Brick & Mortar, US, Retailer Ltd, 1, North America, , Y, Store, 1, C, 101, Zone 101, N, 6, F, , , , , , WH-1, Warehouse -US, 3, Home Delivery, 3, Comp, 4, Hot Dry, 3, Medium

It is important that your organization hierarchy follow the standard rules laid out at the beginning of this chapter. All IDs must be unique (within their level) and IDs can never be re-used under multiple parents. All IDs must be numbers if you are using Retail Insights. The entire 6-level structure must be filled out, even if your source system doesn't have that many levels.

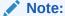

You may duplicate a higher level down to lower levels if you need to fill it out to meet the data requirements.

Also note that some optional fields come in pairs and must be provided together or not at all. This includes:

- Banner ID and description
- Channel ID and description
- Store format ID and description

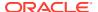

Description fields can be set to the same value as the identifier if no other value is known or used, but you must include both fields with non-null values when you provide the data.

### **Organization Alternates**

You may also use the file <code>ORGANIZATION\_ALT.csv</code> to load additional attributes and hierarchy levels specifically for use in Planning applications. The file data is always at location level and may have up to 30 flexible fields for data. These columns exist on the <code>ORGANIZATION.csv</code> file if you are a non-RMFCS customer, so this separate file would be redundant. If you are using RMFCS, then this file provides a way to send extra data to Planning that does not exist in RMFCS.

When using flex fields as alternate hierarchy levels, there are some rules you will need to follow:

- All hierarchies added this way must have an ID and Description pair as two separate columns
- The ID column for an alternate hierarchy must ONLY contain numbers, no other characters are permitted

Numerical ID fields are required for integration purposes. When a plan is generated in MFP or AP using an alternate hierarchy, and you wish to send that plan data to AIF for in-season forecasting, the alternate hierarchy ID used must be a number for the integration to work. If your alternate hierarchy level will not be used as the base intersection of a plan, then it does not need to be limited to numerical IDs (although it is still recommended to do so). This requirement is the same for all hierarchy levels when Retail Insights is used, as RI can only accept numerical hierarchy IDs for all levels (both base levels and alternates).

For example, you might populate <code>FLEX1\_CHAR\_VALUE</code> with numerical IDs for an alternate level named "Subsegment". You will put the descriptions into <code>FLEX2\_CHAR\_VALUE</code>. These values can be mapped into PDS by altering the <code>interface.cfg</code> file, and the values can be used to define plans or targets in MFP. When you export your plans for AIF, they are written into integration tables such as <code>MFP\_PLAN1\_EXP</code> using the numerical identifiers from <code>FLEX1\_CHAR\_VALUE</code> as the plan level. This is further integrated to RI tables like <code>W\_RTL\_PLAN1\_PROD1\_LC1\_T1\_FS</code> (columns <code>ORG\_DH\_NUM</code> and <code>PROD\_DH\_NUM</code> for location/product IDs respectively). This is where numerical IDs become required for these interfaces to function; they will not load the data if the IDs are non-numerical. Once loaded into <code>W\_RTL\_PLAN1\_PROD1\_LC1\_T1\_F</code> and similar tables, AIF reads the plan data to feed in-season forecast generation.

Loading the data to RI tables at a flex field level requires additional configuration. Refer to the RI Implementation Guide for details. AIF also requires additional setup to use alternate hierarchies. Refer to the section "Building Alternate Hierarchy in AIF" in the AIF Implementation Guide for details.

### Calendar File

The calendar file contains your primary business or fiscal calendar, defined at the fiscal-period level of detail. The most common fiscal calendar used is a 4-5-4 National Retail Federation (NRF) calendar or a variation of it with different year-ending dates. This calendar defines the financial, analytical, or planning periods used by the business. It must contain some form of fiscal calendar, but if you are a business that operates solely on the Gregorian calendar, a default calendar file can be generated by an ad hoc batch program to initialize the system. However, if you are implementing a planning solution, you must use the Fiscal Calendar as your primary calendar, and only this calendar will be integrated from RI to Planning.

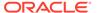

**Table 8-5 Calendar File Required Fields** 

| Column Header      | Usage                                                                                                    |
|--------------------|----------------------------------------------------------------------------------------------------|
| MCAL_CAL_ID        | Identifies the accounting calendar. At this time a hard-coded value of Retail Calendar~41 is expected here, no other value should be used.                         |
| MCAL_PERIOD_TYPE   | Identifies the accounting period type (4 or 5). This represents if the fiscal period has 4 or 5 weeks.                                                             |
| MCAL_PERIOD_NAME   | Name of the fiscal period, such as Period01, Period02, and so on. Do not include the year in this name, as the system will automatically add that during the load. |
| MCAL_PERIOD        | Period number within a year, for a 4-5-4 calendar this should be between 1 and 12.                                                                                 |
| MCAL_PERIOD_ST_DT  | Identifies the first date of the period in YYYYMMDD format (default format can be changed in CTX files).                                                           |
| MCAL_PERIOD_END_DT | Identifies the last date of the period in YYYYMMDD format (default format can be changed in CTX files).                                                            |
| MCAL_QTR           | Identifies the quarter of the year to which this period belongs. Possible values are 1, 2, 3 and 4.                                                                |
| MCAL_YEAR          | Identifies the fiscal year in YYYY format.                                                                                                    |
| MCAL_QTR_START_DT  | Identifies the start date of the quarter in YYYYMMDD format (default format can be changed in CTX files).                                                          |
| MCAL_QTR_END_DT    | Identifies the end date of the quarter in YYYYMMDD format (default format can be changed in CTX files).                                                            |
| MCAL_YEAR_START_DT | Identifies the start date of the year in YYYYMMDD format (default format can be changed in CTX files).                                                             |
| MCAL_YEAR_END_DT   | Identifies the end date of the year in YYYYMMDD format (default format can be changed in CTX files).                                                               |

The hard-coded calendar ID is used to align with several internal tables that are designed to support multiple calendars but currently have only one in place, and that calendar uses the provided value of  $\texttt{MCAL\_CAL\_ID}$  above.

The fiscal calendar should have, at a minimum, a 5-year range (2 years in the past, the current fiscal year, and 2 years forward from that) but is usually much longer so that you do not need to update the file often. Most implementations should start with a 10-15 year fiscal calendar length. The calendar should start at least 1 full year before the planned beginning of your history files and extend at least 1 year beyond your expected business needs in all RAP modules.

Example data for the CALENDAR.csv file columns above:

MCAL\_CAL\_ID, MCAL\_PERIOD\_TYPE, MCAL\_PERIOD\_NAME, MCAL\_PERIOD, MCAL\_PERIOD\_S
T\_DT, MCAL\_PERIOD\_END\_DT, MCAL\_QTR, MCAL\_YEAR, MCAL\_QTR\_START\_DT, MCAL\_QTR\_E
ND\_DT, MCAL\_YEAR\_START\_DT, MCAL\_YEAR\_END\_DT
Retail
Calendar~41, 4, Period01, 1, 20070204, 20070303, 1, 2007, 20070204, 20070505, 200
70204, 20080202
Retail
Calendar~41, 5, Period02, 2, 20070304, 20070407, 1, 2007, 20070204, 20070505, 200

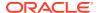

70204,20080202
Retail
Calendar~41,4,Period03,3,20070408,20070505,1,2007,20070204,20070505,20070204,
20080202
Retail
Calendar~41,4,Period04,4,20070506,20070602,2,2007,20070506,20070804,20070204,
20080202

## Exchange Rates File

The exchange rates file captures conversion rates between any two currency codes that may appear in your fact data. The standard practice for fact data is to load the source system values in the original currency and allow the platform to convert the amounts to the primary currency. This file facilitates that process and triggers bulk updates in nightly processing any time you wish to change your exchange rates for financial reporting purposes. Adding new rates to the file with an effective date equal to the batch date triggers a mass update to all positional facts, converting all the amounts to the new exchange rate even if the item/location did not otherwise change in the source system.

Note that you do not have to provide exchange rates data for the following scenarios:

- You are loading your data already converted to primary currency
- You only use a single currency for your entire business
- You are only implementing a AI Foundation module and expect to perform those processes in the local currency amounts

Even when exchange rates are not required as a separate file, you must still populate the currency codes (DOC\_CURR\_CODE, LOC\_CURR\_CODE) in the fact data files with values. Review the scenarios below to understand how to set these values and provide the associated rates.

#### Scenario 1 - No Conversion

For this use-case, all data is in the desired currency before sending it to Oracle. You do not want the platform to convert your data from source currency to primary currency. All fact records must have LOC\_CURR\_CODE = DOC\_CURR\_CODE. For example, set both values to USD for sales in the U.S. and both values to CAD for sales in Canada that you pre-converted. EXCH\_RATE.csv data is not required or used for records having the same currency code on both columns.

#### Scenario 2 - Only One Currency

If your business only operates in one region and uses a single currency code, then you don't need to provide exchange rate data. All fact records must have LOC\_CURR\_CODE = DOC\_CURR\_CODE. For example, set both values to USD on all rows if your primary operating currency is USD. EXCH\_RATE.csv data is not required or used for records having the same currency code on both columns.

#### Scenario 3 - Multiple Currencies

When you do plan to provide data in multiple source currencies, you must also provide the exchange rates into and out of those currencies. Your fact data must have <code>DOC\_CURR\_CODE</code> set to the currency of the source system where the transaction was recorded (for example, a sale in Canada has a document currency of <code>CAD</code>). The value of <code>LOC\_CURR\_CODE</code> will be the same on all records and must be the primary operating currency of your business (if you operate mainly in the United States then it will be <code>USD</code>).

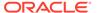

Exchange rates should be provided using the standard international rates (for example USD > CAD may be 1.38) but the fact load will perform lookups in reverse. Fact conversions are applied as a division process. For example, "transaction amount / exchange rate" is the formula to convert from document currency to primary currency; so when converting from CAD > USD the system will look up the value for USD > CAD and divide by that number to get the final value.

Table 8-6 Exchange Rate File Required Fields

| Column Header      | Usage                                                                                                    |
|--------------------|----------------------------------------------------------------------------------------------------|
| START_DT           | Contains the effective start date of the exchange rate. Set to the current business date to trigger new rate conversions.     |
| END_DT             | Contains the effective end date of the exchange rate.<br>Default to 21000101 if the rate should be effective<br>indefinitely. |
| EXCHANGE_RATE      | Contains the exchange rate for the specified currency/ type/effective date combination.                                       |
| FROM_CURRENCY_CODE | Code of the currency to be exchanged.                                                                                         |
| TO_CURRENCY_CODE   | Code of the currency to which a currency is exchanged.                                                                        |

Sample data for the EXCH\_RATE.csv file columns above:

```
START_DT,END_DT,EXCHANGE_RATE,FROM_CURRENCY_CODE,TO_CURRENCY_CODE 20180514,21000101,0.8640055,CAD,USD 20180514,21000101,0.1233959,CNY,USD
```

The exchange rates data must also satisfy the following criteria if you are loading data for use in Retail Insights reporting:

- 1. Rates must be provided in both directions for every combination of currencies that can occur in your dataset (for example, USD > CAD and CAD > USD).
- Dates must provide complete coverage of your entire timeframe in the dataset, both for historical and current data. The current effective records for all rates can use 2100-01-01 as the end date. Dates cannot overlap, only a single rate must be effective per day.
- 3. Rates should not change more often than absolutely necessary based on the business requirements. If you are implementing RI with positional data, a rate change triggers a complete recalculation of the stock on hand cost/retail amounts for the entire business across all pre-calculated aggregate tables. When RI is not used for financial reporting you might only change the rates once each fiscal year, to maintain a single constant currency for analytical purposes.

### **Attributes Files**

Product attributes are provided on two files: one file for the attribute-to-product mappings and another for attribute descriptions and codes. These files should be provided together to fully describe all the attributes being loaded into the system. The attribute descriptors file must be a full snapshot of all attribute types and values at all times. The product attribute mapping file should start as a full snapshot but can move

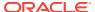

to incremental (delta) load methods once nightly batches begin, if you can extract the information as deltas only.

Product attributes are a major component of the RI and AI Foundation modules and drive many analytical processes but are not required for some planning modules like MFP.

**Table 8-7 Attribute File Required Fields** 

| Only many Handan |                                                                                                    |
|------------------|----------------------------------------------------------------------------------------------------|
| Column Header    | Usage                                                                                                    |
| ATTR_VALUE_ID    | Unique identifier for a user-defined attribute or product differentiator. This interface contains ALL values regardless of whether they are used on items yet or not. These values must also match the ATTR_ID on the other file.                                                                                                    |
| ATTR_VALUE_DESC  | Descriptive value for a user-defined attribute or product differentiator, such as Brown, Cotton, Size12, and so on                                                                                                    |
| ATTR_GROUP_ID    | Unique identifier for a group of user-defined attributes, or the name/code for the differentiator group. Reserved attribute types like SIZE and COLOR must all have a single, hard-coded value associated with the group in this field (For example, all sizes must be in the SIZE group, don't specify group IDs for sizes_pants, sizes_shirts, and so on. This is handled separately). This group ID value must also match the ATTR_GRP_ID value on the second file. |
| ATTR_GROUP_DESC  | Descriptive value for a group of user-defined attributes, such as Color Family or Web Exclusive Code, or the description of the differentiator type such as Color.                                                                                                    |
| ATTR_TYPE_CODE   | Indicates the type of UDA or differentiator. UDA types should be hard-coded as one of FF, LV, or DT, for Freeform, List of Values, or Date.                                                                                                    |
|                  | LV type attributes are fixed lists and write values to translation lookup tables, while FF and DT fields do not.                                                                                                    |
|                  | For non-UDA types, some diffs have special reserved codes for this field as well, which should be used when applicable, and include SIZE, FABRIC, SCENT, FLAVOR, STYLE, and COLOR. Other differentiators not using these codes should specify a hard-coded type of DIFF.                                                                                                    |

Sample data for the ATTR.csv file columns above:

ATTR\_VALUE\_ID,ATTR\_VALUE\_DESC,ATTR\_GROUP\_ID,ATTR\_GROUP\_DESC,ATTR\_TYPE\_CODE
13,No\_Sugar\_IN13,45008,UDA\_ING\_2018.01.16.01.00,FF
14,Zero\_Carbs\_IN14,45008,UDA\_ING\_2018.01.16.01.00,FF
3,Distressed,80008,Wash,LV
STEEL,Steel,METAL,Metals,DIFF
CHOC,Chocolate,FLAVOR,Flavor,FLAVOR
GRAY\_43214,Gray,COLOR,Color,COLOR
32X32\_9957,32X32,SIZE,SIZE,SIZE

Table 8-8 Product Attribute File Required Fields

| Column Header | Usage                                                          |
|---------------|----------------------------------------------------------------|
| ITEM          | The item number associated with the specified attribute value. |

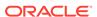

Table 8-8 (Cont.) Product Attribute File Required Fields

| Column Header | Usage                                                                                                    |
|---------------|----------------------------------------------------------------------------------------------------|
| ATTR_ID       | Identifier for an attribute value, such as the UDA value ID or Diff ID which is mapped to the item on the record, or the ID for the item list this item belongs to. These values must also match the <code>ATTR_VALUE_ID</code> on the other file.                                                                                                    |
| ATTR_GRP_TYPE | The attribute group type. This is a set of fixed values which must be selected from what RAP supports. Supported values are ITEMDIFF, ITEMUDA, ITEMLIST, COLOR, and PRODUCT_ATTRIBUTES. These codes determine the target columns for the data (for example, lists, diffs, and UDAs use different internal columns in the data model). PRODUCT_ATTRIBUTES type code encapsulates the other named differentiator types like Size, Fabric, and so on. COLOR has a special type code due to it being a common level between Style and SKU for fashion retailers, so it is handled separately. |
| ATTR_GRP_ID   | <ul> <li>Identifier for the attribute group containing the value on this record.</li> <li>Must match a ATTR_GROUP_ID in the other file. Varies by</li> <li>ATTR_GRP_TYPE value used:</li> <li>If ATTR_GRP_TYPE is in ITEMDIFF, COLOR, PRODUCT_ATTRIBUTES, then specify the Diff Type ID or one of the reserved values like SIZE or COLOR.</li> </ul>                                                                                                    |
|               | <ul> <li>If ATTR GRP TYPE is ITEMUDA, specify UDA Group ID.</li> </ul>                                                                                                    |
|               | <ul> <li>If ATTR GRP TYPE is ITEMLIST, this field is not used, leave null.</li> </ul>                                                                                                    |
| DIFF_GRP_ID   | Differentiator group used to assign the diff attribute on this item; for example the Size Group ID used when generating SKUs from a parent Style. Only SKUs will have diff groups associated with them. Only diffs will have groups, not UDAs or other record types. This is not the same as an attribute group, which is the overall grouping of attribute values across all items. This is used mainly for Size Profile Science.  Foreign key reference to DIFF_GROUP.csv.                                                                                                    |
| DIFF_GRP_DESC | Descriptive value of the diff group mapped to this item/attribute record.                                                                                                    |

### Sample data for the ${\tt PROD\_ATTR.csv}$ file columns above:

```
ITEM, ATTR_ID, ATTR_GRP_TYPE, ATTR_GRP_ID, DIFF_GRP_ID, DIFF_GRP_DESC 91203747,13, ITEMUDA, 45008,, 91203747,3, ITEMUDA, 80008,, 190496585706, STEEL, ITEMDIFF, METAL,, 86323133004, GRAY_43214, COLOR, COLOR,, 190085302141, CHOC, PRODUCT_ATTRIBUTES, FLAVOR,, 345873291, 32X32_9957, PRODUCT_ATTRIBUTES, SIZE, S13, Pant Sizes
```

# **Fact Files**

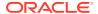

## Fact Data Key Columns

Fact data files, such as sales and inventory, share many common characteristics and standards that can be followed regardless of the specific file. The table below summarizes those key elements and their minimum requirements. You will generally always want to populate these fields where they exist on an interface file.

Table 8-9 Common Fact Data Fields

| Column Header  | Usage                                                                                                    |  |
|----------------|----------------------------------------------------------------------------------------------------|--|
| ITEM           | Unique identifier of a transaction item. Must align with the product records in the PRODUCT.csv file where ITEM_LEVEL = TRAN_LEVEL.                                                                                                    |  |
| ORG_NUM        | Unique identifier of an organizational entity. Must align with the location records in the ORGANIZATION.csv file.                                                                                                    |  |
| DAY_DT         | Transaction date or business date for the fact data entry, formatted as YYYYMMDD. Must be a valid date within the range of periods in CALENDER.csv.                                                                                                    |  |
| RTL_TYPE_CODE  | Retail types define a general category for the record that varies by interface. For Sales and Markdowns, it must be one of R/P/C, representing the regular/promo/clearance status of the transaction.                                                                                                    |  |
| *_QTY          | Fields ending with $QTY$ represent the quantity or units of an item on the record, such as the units sold on a transaction line or the units of onhand inventory.                                                                                                    |  |
| *_AMT_LCL      | Fields containing AMT_LCL represent the currency amount of a record in the local currency of the source system, such as sales retail amount in Canadian dollars from a Canada location, or the cost value of on-hand inventory at your U.S. warehouse.                                                                                                    |  |
| DOC_CURR_CODE  | The original document currency of the record in the source system. For example, a sale made in Canada may have a value of CAD in this field.                                                                                                    |  |
| LOC_CURR_CODE  | The local operating currency of your main office or headquarters. A company based in the United States would use USD in this field.                                                                                                    |  |
| ETL_THREAD_VAL | If you are providing any data files ending in a .dat extension, then it might contain an ${\tt ETL\_THREAD\_VAL}$ column. This column must be hard-coded to be 1 on all rows without exception; it should not be null and should not be any values greater than 1. This is a legacy field that allowed multi-threading in older generations of RAP architecture. |  |

Nearly all fact files share a common intersection of an item, location, and date as specified above. Such files are expected to come into the platform on a nightly basis and contain that day's transactions or business activity.

Most fact data also supports having currency amounts in their source currency, which is then automatically converted to your primary operating currency during the load process. There are several currency code and exchange rate columns on such interfaces, which should be populated if you need this functionality. The most important ones are shown in the list above, and other optional column for global currencies can be found in the Interfaces Guide. When you provide these fields, they must all be provided on every row of data, you cannot leave out any of the values or it will not load properly.

Here are sample records for commonly used historical load files having a small set of fields populated. These fields are sufficient to see results in RI reporting and move the data to AI

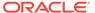

Foundation or MFP but may not satisfy all the functional requirements of those applications. Review the Interfaces Guide for complete details on required/optional columns on these interfaces.

SALES.csv:

ITEM, ORG\_NUM, DAY\_DT, MIN\_NUM, RTL\_TYPE\_CODE, SLS\_TRX\_ID, PROMO\_ID, PROMO\_COM
P\_ID, CASHIER\_ID, REGISTER\_ID, SALES\_PERSON\_ID, CUSTOMER\_NUM, SLS\_QTY, SLS\_AM
T\_LCL, SLS\_PROFIT\_AMT\_LCL, RET\_QTY, RET\_AMT\_LCL, RET\_PROFIT\_AMT\_LCL, TRAN\_TY
PE, LOC\_CURR\_CODE, DOC\_CURR\_CODE
1235842, 1029, 20210228, 0, R, 202102281029, -1, -1, 96, 19, 65, -1, 173, 1730, 605.5, 0, 0, 0, SALE, USD, USD
1235842, 1029, 20210307, 0, R, 202103071029, -1, -1, 12, 19, 55, -1, 167, 1670, 584.5, 0, 0, 0, SALE, USD, USD
1235842, 1029, 20210314, 0, R, 202103141029, -1, -1, 30, 18, 20, -1, 181, 1810, 633.5, 0, 0, 0, SALE, USD, USD

INVENTORY.csv:

ITEM, ORG\_NUM, DAY\_DT, CLEARANCE\_FLG, INV\_SOH\_QTY, INV\_SOH\_COST\_AMT\_LCL, INV\_SOH\_RTL\_AMT\_LCL, INV\_UNIT\_RTL\_AMT\_LCL, INV\_AVG\_COST\_AMT\_LCL, INV\_UNIT\_COST\_AMT\_LCL, PURCH\_TYPE\_CODE, DOC\_CURR\_CODE, LOC\_CURR\_CODE
72939751,1001,20200208, N, 0, 0, 0, 104.63, 0, 48.52, 0, USD, USD
73137693,1001,20200208, N, 0, 0, 0, 104.63, 0, 48.52, 0, USD, USD
75539075,1001,20200208, N, 0, 0, 0, 101.73, 0, 47.44, 0, USD, USD

PRICE.csv:

ITEM,ORG\_NUM,DAY\_DT,PRICE\_CHANGE\_TRAN\_TYPE,SELLING\_UOM,STANDARD\_UNIT\_RT L\_AMT\_LCL,SELLING\_UNIT\_RTL\_AMT\_LCL,BASE\_COST\_AMT\_LCL,LOC\_CURR\_CODE,DOC\_CURR\_CODE 89833651,1004,20200208,0,EA,93.11,93.11,53.56,USD,USD 90710567,1004,20200208,0,EA,90.41,90.41,50.74,USD,USD 90846443,1004,20200208,0,EA,79.87,79.87,44.57,USD,USD

### Fact Data Incremental Logic

Daily or weekly fact data files can be provided incrementally instead of as full snapshots, but the specific handling of incremental changes can be different for the various fact types. The table below summarizes the incremental update logic used on the core fact areas.

| Facts                                                                                | Incremental Logic                                                                                                    |  |  |
|--------------------------------------------------------------------------------------|----------------------------------------------------------------------------------------------------|--|--|
| Transactional<br>(Sales, Receipts,<br>Markdowns,<br>Adjustments, RTVs,<br>and so on) | Loading transaction data into RAP uses additive merge logic when new data comes into the tables. If the target intersection doesn't exist, it will insert it. If the target intersection DOES exist, then it will merge the records by adding together the source and target fields. For example, an existing sales transaction that is revised will add together the Quantity and Amount fields from the source and target. |  |  |
|                                                                                      | <b>Note:</b> When posting a partial revision, send zeros in fields that should not be adjusted.                                                                                                    |  |  |

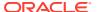

| Facts                                                                      | Incremental Logic                                                                                                    |  |  |
|----------------------------------------------------------------------------|----------------------------------------------------------------------------------------------------|--|--|
| Positional<br>(Inventory,<br>Purchase Order,<br>Price, Cost, and so<br>on) | Positional data loaded into RAP must always be for the current da—it cannot be back-posted—and will merge into the target table with the incoming values (the new day's position is a combination of existing data from yesterday merged with the incoming data). You must send a zero if a given position was moved to zero or dropped from the source system; otherwise it would continue to carry forward the last non-zero position in the database. Refer to the detailed sections later in this chapter for Inventory Position and Pricing examples. |  |  |
| and Non-Positional                                                         | c, interfaces, use non-additive merge logic. When an existing                                                                                                    |  |  |

## Multi-Threading and Parallelism

Due to the high data volumes of most fact data (such as sales and inventory), it is necessary to process the data using multiple CPU threads on the database. In RAP's second-generation architecture, multi-threading is handled automatically. You must not attempt to alter any threading parameters to force a specific thread count greater than 1. If you are providing any data files ending in a .dat extension, then it might contain an ETL\_THREAD\_VAL column. This column must be hard-coded to be 1 on all rows without exception; it should not be null and should not be any value greater than 1. Similarly, there are database parameters named LOC\_NUM\_OF\_THREAD in the C\_ODI\_PARAM\_VW table. These must be set to a value of 1 and should not be altered to any value greater than 1.

### Sales Data Requirements

Sales data (SALES.csv) operates with the assumption that the source system for the data is an auditing system (like Oracle Sales Audit) or non-Oracle data warehouse system. It applies minimal transformations to the inputs and assumes all the needed cleansing and preparation of transaction data has happened outside of RI. Whether you are sourcing history data from one of those systems or directly from a POS or non-Oracle auditing application, there are some business rules that should be followed.

| Requirement | File Type                    | Explanation                                                                                                    |
|-------------|------------------------------|----------------------------------------------------------------------------------------------------|
| Sales Units | Historical<br>and<br>Ongoing | The values provided for unit quantities should represent the total transaction-line values for an item, split across the gross sales units and return units. In the case of an exchange, you could have both sales and return units on the same line, but most of the time only SLS or RET fields will have a value. These values will be subtracted from each other to form Net Sales Quantity metrics, so they should almost always be positive. |

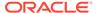

| Requirement              | File Type                    | Explanation                                                                                                    |
|--------------------------|------------------------------|----------------------------------------------------------------------------------------------------|
| Sales Retail<br>Amounts  | Historical<br>and<br>Ongoing | The retail amounts on a sale or return represent the actual selling/return value, after all discounts are subtracted from the base price of the item. In the case of an exchange, you could have both sales and return units on the same line, but most of the time only SLS or RET fields will have a value. These values will be subtracted from each other to form Net Sales Amount metrics, so they should almost always be positive.                                                                                                    |
| Sales Profit<br>Amounts  | Historical<br>and<br>Ongoing | Profit calculations must take into consideration the cost of the item at the time it was sold, and will vary based on the retailer's costing methods. The standard approach is to use the value for Weighted Average Cost (WAC) multiplied by the units sold/returned, and subtract that total cost value from the retail amount. An item that is sold and later returned may not have the same profit amounts, if the cost has changed between the two transactions or the return was not for the full price of the item. Most POS systems do not track item costs, so providing this data requires an external process to do the calculations for you. |
| Sales Taxes              | Historical<br>and<br>Ongoing | Tax amounts generally represent Value Added Tax (VAT); however this column could be used to capture other tax amounts if loading directly from the POS or external audit system.                                                                                                    |
| Employee<br>Discounts    | Historical<br>and<br>Ongoing | These columns are specifically for employee discounts when<br>the employee purchases a product at the POS and gets a<br>special discount (or has the discounted amount returned<br>later on). These values are just the discount amount,<br>meaning the reduction in value from the selling price.                                                                                                    |
| Promotional<br>Discounts | Historical<br>and<br>Ongoing | These values represent the total discount taken off the initial selling price for the line-item in the transaction. These values will almost always be populated for promotional sales. However, a regular or clearance sale could have a further discount applied (like a coupon) and that should also be captured here. These values are used to populate the Sales Promotion fact table for retail type "P" transactions. So make sure that any change in price related to a promotion is included in this discount amount, so that it is copied into other tables for Promotion-level reporting.                                                     |
| Liabilities              | Historical<br>and<br>Ongoing | Liabilities are sales that have not yet been charged to the customer, either due to layaway practices or customer orders that are posted as a liability transaction before they are fulfilled. Liabilities are posted with a positive value when incurred, and reversed with a negative value when they are converted into a regular sale or cancelled. Liabilities are a separate set of metrics in RI and do not interact with sales values, as it is expected that the liability will always result in a cancellation or a sale being posted at a later date.                                                                                         |
| Liability Cancels        | Historical<br>and<br>Ongoing | Liabilities that are cancelled should first be reversed and then posted to these fields as a positive amount. A cancelled liability will have no impact on sales and has a separate set of metrics in RI. The retailer can use liability cancellation metrics to track the value of customer orders that were cancelled before being charged.                                                                                                    |

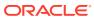

| Requirement                               | File Type                    | Explanation                                                                                                    |
|-------------------------------------------|------------------------------|----------------------------------------------------------------------------------------------------|
| Retail Type                               | Historical<br>and<br>Ongoing | The retail type represents the category of sale as one of Regular, Promotion, or Clearance. We use the codes $\mathbb{R}/\mathbb{P}/\mathbb{C}$ to denote this value. The priority order when assigning a code is $C > P > R$ , meaning that a clearance sale will always have a clearance type, even if it is also affected by a promotion. This matches the financial practices of RMFCS and Sales Audit, which treat all clearance sales as clearance activity on the stock ledger.                                                                                                    |
| Transaction<br>Reversals and<br>Revisions | Historical<br>and<br>Ongoing | When using Sales Audit to audit sales, the export process will automatically handle reversing a transaction and posting revisions to a transaction. Without that, you must manually create a process to send reversals and revisions to RI matching the same data format. These two records come at the same time. A reversal is an exact opposite of the original transaction line (usually all negative values, unless the original value was negative). This will be added to RI's data and zero it out. The revision record should come next and contain the current actual values on the transaction (not the delta or difference in values). |
|                                           |                              | Keep in mind that, depending on the method used for calculating sales cost/profit amounts, a reversal and revision may have different values from the original profit amount. This could result in a very small residual profit from the prior revision.                                                                                                    |
| Backposted Sales                          | Ongoing<br>(Daily)           | Sales can be backposted for days prior to the current business date. They will be loaded against their backposted transaction date and aggregated up into the existing sales data for that date. No transformations are done, even if the backposted sale is significantly older (for example,1+ years ago). It will be inserted and aggregated using that past date.                                                                                                    |
| Original Selling<br>Locations             | Historical<br>and<br>Ongoing | When including the original selling location of a return transaction, you must also make sure that is a real location included on your Organization input data. Some source systems allow the manual entry of a return's original selling location, so ensure that all such locations are included, or the records will be rejected by RI.                                                                                                    |

The columns you provide in the sales file will vary greatly depending on your application needs (for example ,you may not need the sales profit columns if you don't care about Sales Cost or Margin measures). The most commonly used columns are listed below with additional usage notes.

| Column Header | Usage                                                                                                    |  |  |
|---------------|----------------------------------------------------------------------------------------------------|--|--|
| ITEM          | Must be the transaction level item or SKU number for the sale and must have a record in the PRODUCT.csv file.                                                                                                    |  |  |
| ORG_NUM       | Must be the store or warehouse number that will get credit for the sale. Note that the location where the sale occurred is not always the location that should be credited for it (for example, a web order placed in-store can still be credited to a web location). Must have a record in ORGANIZATION.csv file. |  |  |
| DAY_DT        | The date that the transaction occurred in the source system. Must be a valid date within the periods in the <code>CALENDAR.csv</code> file.                                                                                                    |  |  |

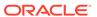

| Column Header                                                   | Usage                                                                                                    |  |
|-----------------------------------------------------------------|----------------------------------------------------------------------------------------------------|--|
| MIN_NUM                                                         | Hour and minute of the transaction in 24-hour, 4-digit format; for example, 11:23 PM would be 2323. Currently only used in Retail Insights reporting; default to 0 if not needed.                                                                                                    |  |
| IT_SEQ_NUM                                                      | Sequence of a line in the transaction. Every line of a transaction must have its own sequence number. This facilitates uniqueness requirements where the same item could have multiple lines. Without a unique sequence number, the line would not be unique of the input file and the system would see them as duplicate records (duplicate sales lines without a sequence number will be ignored). If you are pre-summing your sales lines such that there will never be duplicate rows, then this column is not needed. |  |
| RTL_TYPE_CODE                                                   | This is the sales type using one of (R, P, C), where R = regular, P = promotion, C = clearance. This is a critical piece of information for many AIF and Planning purposes. For example, in some AIF modules like SPO, you can choose to include or exclude sales by retail type in the calculations. In forecasting, you can generate different forecasts based on the retail type, which can feed into Planning measures which are split by reg/pro/clr designations.                                                    |  |
| SLS_TRX_ID                                                      | Unique identifier for a sales transaction. By default, it is expected sales data will come at the most granular level (transaction-line). If you are not able to provide true transaction-level data, you can specify some other unique value in this field. This value is part of th business key for the table, so you need to be able to reference the same keys over time (such as when revising or reversing existing transactions).                                                                                  |  |
| PROMO_ID PROMO_COMP_ID                                          | This two-part identifier maps to the Promotion and Offer associated with a transaction line. They are required if you wish to load sales a promotion for Retail Insights or certain AI Foundation modules such as Demand Transference. They are also required if you wish to perform promotion lift estimation as part of IPOCS-Demand Forecasting, since the system needs to know the specific promotion linked to a set of sales transactions. When providing these values, also provide the PROMOTION.csv file.         |  |
| CUSTOMER_NUM CUSTOMER_TYPE                                      | Customer identifier on a sales transaction, which is a critical piece of information for many AI Foundation modules, such as Customer Segmentation and Consumer Decisions Trees. CUSTOMER_TYPE should not be used at this time, it serves no purpose in downstream modules. If you do include the column, hard-code it to a value of CUSTID on all rows, otherwise CUSTOMER_NUM values will be ignored.                                                                                                    |  |
| SLS_QTY<br>SLS_AMT_LCL<br>SLS_PROFIT_AMT_LCL<br>SLS_TAX_AMT_LCL | Represents the gross sales values for the transaction line (meaning before returns). Will almost always be positive, except in cases of negative profit amounts or if you are reversing a prior transaction line to zero out the amounts. Tax amount is for VAT and other special taxes outside the United States (should not be used for US sales tax).                                                                                                    |  |
| RET_QTY RET_AMT_LCL RET_PROFIT_AMT_LCL RET_TAX_AMT_LCL          | Represents customer return transactions. Will almost always be positive, except in cases of negative profit amounts or if you are reversing a prior transaction line to zero out the amounts. Both gross                                                                                                    |  |

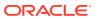

| Column Header               | Usage                                                                                                    |
|-----------------------------|----------------------------------------------------------------------------------------------------|
| REVISION_NUM                | If you will be allowing transactions to get revisions from your source system (such as when a sales audit system changes the sales amount after a user audited the transaction) then you should use this field to track the revision number. The initial transaction should come as 1 and later revisions should be posted with a value of 2 or greater. Revision numbers will be stored on the data warehouse table for tracking and auditing purposes.                                                                                                    |
| LOC_CURR_CODE DOC_CURR_CODE | The currency codes linked to the sales amounts on the transaction. The values in these fields will control how the system converts the amount (such as SLS_AMT_LCL) and how the EXCH_RATE.csv file data will be used. If you are providing the data in the source currency from the point of sale, then DOC_CURR_CODE will be the currency of the source system. LOC_CURR_CODE is the primary reporting currency you wish RAP applications to operate in, so it will generally be a single, hard-coded value on all your data files. Review the section on Exchange Rate dimension data for additional scenarios. |

### Sales Pack Data

If you have pack items (sets of SKUs or multiple units of SKUs sold as one item) then you will need to spread sales of such items from the pack item level to the individual component SKU level. The interface file <code>SALES\_PACK.csv</code> is provided to load component sales values at a summary level of item/location/date. This data is included in sales calculations for both AI Foundation and Planning applications by adding together the sales of SKUs sold individually on <code>SALES.csv</code> and the sales of items inside packs on <code>SALES PACK.csv</code>.

As an example, assume you have a SKU# 1090 which is a white T-shirt. This item is sold individually to customers, but it is also included in a pack of three shirts. The 3-pack is sold using a separate SKU# 3451. You must provide the data for this scenario as follows:

- When SKU 1090 sells to a customer, you will have a transaction for 1 unit on SALES.csv
- When SKU 3451 sells to a customer, you will have a transaction for 1 unit on SALES.csv, plus a record for SKU 1090 for 3 units on SALES\_PACK.csv (representing the 3 units inside the pack that sold).

When this data is loaded into other applications like MFP, you will see a total of 4 units of sales for SKU 1090, because we will sum together the sales from both interfaces. The pack-level sale of SKU 3451 is not exported to Planning applications because that would result in double-counting at an aggregate level, but it can be used for other purposes such as Retail Insights reports.

When you are providing SALES\_PACK.csv you must also provide the pack item/component item relationships using a dimension file PROD\_PACK.csv. Refer to the *RAP Interfaces Guide* for the full interface specifications of both of these files.

## **Inventory Data Requirements**

Inventory data (INVENTORY.csv) has several special requirements that need to be followed when generating historical data and ongoing daily feeds, due to the way the data is stored within Retail Insights as well as the different use-cases in each of the AI Foundation and Planning applications. A retailer may not have the data in the required format in their source

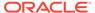

system, and adjustments would have to be made in the data extraction process to ensure these rules are followed.

| Requirement                                                                                                    | File Type                    | Explanation                                                                                                    |
|----------------------------------------------------------------------------------------------------|------------------------------|----------------------------------------------------------------------------------------------------|
| Records may be<br>needed before the<br>item/location has<br>any stock on hand                                   | Historical<br>and<br>Ongoing | The inventory position contains fields for inventory movement, such as on-order, in-transit, and reserved quantities. As soon as any of those values may contain data for an item/location (and you intend to use those fields in RAP), a record should be included for inventory, even if the actual stock on hand is still zero that day or week.                                                                                                    |
| Zero balances<br>must be sent after<br>an item/location<br>has started<br>carrying a non-                       | Historical<br>and<br>Ongoing | Inventory data is stored positionally, meaning we must maintain the current daily balance of stock on hand for every item/location, including zero balances. The need for zeros in the data is slightly different for the two use cases:                                                                                                    |
| zero position                                                                                                   |                              | <ul> <li>Daily Batch: If no change comes into the system on a given day, we carry forward that balance. This means that you cannot send only non-zero values in the data files, as it is assumed the last known value is also the current value for the day or week. You must send a zero balance any time the inventory has moved from non-zero to zero.</li> <li>History Load: The history file does not carry balances forward, we directly insert the data you</li> </ul>                                |
|                                                                                                    |                              | send us. This means we don't need a zero for every item-location-week. However, for integration purposes, a record must exist for every item/loc/week where transactions are occurring. For example, any fact (like Markdown export to PDS) that joins with inventory must have matching inventory records for all item/loc/weeks, even if the stock on-hand is zero that week.                                                                                                    |
| Clearance<br>indicator is used<br>to show the end-<br>of-period status of<br>the item/location's<br>inventory   | Historical<br>and<br>Ongoing | Inventory data has a required column for a Clearance Flag (Y/N) to indicate for a given day or week what the status of that item/location's inventory is. The flag is intended to be the end-of-period clearance status of the item/location, so in the history data you should not send multiple records for the same item/location if the flag changed in the middle of the week. Send only one record with the correct flag for the end-of-week value. Default to N if you don't use it or don't know it. |
| Any change to values on the inventory position should send an update of the full record from the source system. | Ongoing<br>(Daily)           | If you are using other inventory values besides stock on hand (such as on-order or in-transit), you must ensure the extracts will send a complete record to the inventory interface when any of those values change. For example, a new item/location may carry an on-order balance or in-transit balance for several weeks before it has any stock on hand, so your extracts must trigger changes to those values, not just changes to stock on hand.                                                       |

For historical loads, this results in the following flow of data across all your files:

1. Generate the first month of week-ending inventory balances in INVENTORY.csv for all active item/locations in each week of data. Load using the historical inventory load ad hoc process. Make sure you load Receipts data in parallel with inventory

- data if you need to capture historical first/last receipt dates against the stock positions (for IPO or LPO usage).
- 2. Repeat the monthly file generation process, including sets of week-ending balances in chronological order. Remember that you cannot load inventory data out of order, and once a week is loaded you cannot go backwards to update past periods. Make sure all the requirements listed in the table above are satisfied for every week of data. Depending on your data volumes you can include more than one month in a single file upload.
- 3. Load every week of inventory snapshots through to the end of your historical period. If there will be a gap of time before starting nightly batches, plan to load an additional history file at a later date to catch up. Make sure you continue loading Receipts data in parallel with inventory data if first/last receipt date calculations are needed.
- 4. When you are ready to cutover to batches, you must also re-seed the positions of all item/locations that need to have an inventory record on Day 1 of nightly batch execution (same as for all positional facts in RI). This is needed to fill in any gaps where currently active item/locations are not present in the historical files but need to have an inventory record added on day 1. Use the Seeding Adhoc process for Inventory to do this step, or include a full inventory snapshot file in your first nightly batch run to set all active positions.

The columns you provide on the inventory file will vary depending on your application needs (for example, you may not need the in-transit or on-order columns if you are only providing data for IPOCS-Demand Forecasting). The most commonly used columns are listed below with additional usage notes.

| Column Header | Usage                                                                                                    |
|---------------|----------------------------------------------------------------------------------------------------|
| ITEM          | Must be the transaction-level item or SKU number for the inventory position and must have a record in the PRODUCT.csv file. Should not be a pack item; all inventory data should be held against the individual components.                                                                                                    |
| ORG_NUM       | Must be the location number that is holding the inventory. Must have a record in the <code>ORGANIZATION.csv</code> file. If a location is flagged as non-stockholding in the <code>ORGANIZATION.csv</code> file, then it should not have any data in this file.                                                                                                    |
| DAY_DT        | The date that the inventory position record is for. In historical files it must be a week-ending date. In nightly batch files it must be the current system business date on all rows; you cannot post inventory for any other date.                                                                                                    |
| CLEARANCE_FLG | Must be a value of Y or N to indicate the inventory is on clearance or not. Differentiating inventory status is important to RI, AI Foundation, and Planning applications anywhere you would be viewing or planning clearance sales separately from regular sales. Depending on your planning configuration needs, you cannot plan/forecast clearance sales without also having clearance inventory (like when you are specifically forecasting clearance sales and want to compare to clearance inventory). If you are not implementing a solution that separates regular and clearance activities, then you would set this value to N on all rows. |

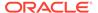

| Column Header                                                      | Usage                                                                                                    |
|--------------------------------------------------------------------|----------------------------------------------------------------------------------------------------|
| INV_SOH_QTY INV_SOH_COST_AMT_LC L INV_SOH_RTL_AMT_LCL              | Stock on hand and available to sell. The cost and retail amounts are the total cost/retail value of all units of stock. All the values on this interface are close-of-business values (for example, stock on hand at end of day or end of week). Pack item inventory should be broken down into their component quantities and amounts and summed together with the stock for the same SKUs held individually. Only one row should be provided per item/location/date.                                                                                                    |
| INV_IN_TRAN_QTY INV_IN_TRAN_COST_AM T_LCL INV_IN_TRAN_RTL_AMT _LCL | Stock in-transit between two owned locations (such as from warehouse-to-store or store-to-store). This stock is shipped but not yet received. It will be summed together with SOH values for MFP to show total owned stock for a location, inclusive of units that will arrive at that location soon. All the same criteria listed for SOH values apply to these fields as well.                                                                                                    |
| INV_UNIT_RTL_AMT_LC<br>L                                           | The base unit retail value of an item at the location for this stock position. Used by multiple applications to display the retail value for a specific item/location in the context of owned inventory. May or may not be the same value as the Selling Price provided on the PRICE.csv file depending on how the business calculates the retail value of owned inventory. Other columns like INV_SOH_RTL_AMT_LCL should be a multiplication of this value times the unit quantity.                                                                                                    |
| INV_AVG_COST_AMT_LC<br>L<br>INV_UNIT_COST_AMT_L<br>CL              | The average cost and unit cost of owned inventory for this item/location. The default cost used by retailers is usually the average cost (also known as Weighted Average Cost or WAC). Other columns like $\label{eq:location} {\tt INV\_SOH\_COST\_AMT\_LCL}$ should be a multiplication of one of these values times the unit quantity.                                                                                                    |
| LOC_CURR_CODE DOC_CURR_CODE                                        | The currency codes linked to the cost and retail amounts on the inventory data. The values in these fields will control how the system converts the amount (such as <code>INV_SOH_COST_AMT_LCL</code> ) and how the <code>EXCH_RATE.csv</code> file data will be used. If you are providing the data in the source currency from the store or warehouse location, then <code>DOC_CURR_CODE</code> will be the currency of the source location. If the data is already all on one currency, then <code>DOC_CURR_CODE</code> will be that currency code. <code>LOC_CURR_CODE</code> is the primary reporting currency you wish RAP applications to operate in, so it will generally be a single hard-coded value on all your data files. Review the section on <code>Exchange Rate</code> dimension data for additional scenarios. |

# Price Data Requirements

Pricing data (PRICE.csv) has several special requirements that need to be followed when generating historical data and ongoing daily feeds, due to the way the data is stored within Retail Insights as well as the different use-cases in the RI and AI Foundation applications. A retailer may not have the data in the required format in their source system, and adjustments would have to be made in the data extraction process to ensure these rules are followed.

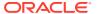

| Requirement                                                                                       | File Type                    | Explanation                                                                                                    |
|---------------------------------------------------------------------------------------------------|------------------------------|----------------------------------------------------------------------------------------------------|
| The first price file<br>must include<br>records for all<br>active item/<br>locations              | Historical                   | The pricing fact is stored positionally, meaning that it first needs a starting position for an entity (for example, an initial price for an item/location) and then it may not be sent again unless there is a change to the value. The very first price file loaded into RI must contain a starting position for all active item/locations. How you determine which item/locations were active on that day in history will depend on your source system (for example, you can base it on items having stock on hand, historical ranging status, or a price history table if you have one).                        |
| The first record<br>sent for an item/<br>location must come<br>as a new price<br>transaction type | Historical<br>and<br>Ongoing | Price records have a column for the price type (PRICE_CHANGE_TRAN_TYPE) with a fixed list of possible values. The value 0 represents a new price, which means it is the first time our system is getting a price for this item/location. All item/locations must be given a type 0 record as their first entry in the historical or ongoing data files. All the initial position records in the first file will have type=0. Also, all new item/locations coming in later files must first come with type=0.                                                                                                    |
| Price records<br>should follow a<br>specific lifecycle<br>using the type<br>codes                 | Historical<br>and<br>Ongoing | The typical flow of price changes that will occur for an item/location should be as follows:  New price/cost (PRICE_CHANGE_TRAN_TYPE=0)  Regular cost changes (PRICE_CHANGE_TRAN_TYPE=2)  Regular price changes (PRICE_CHANGE_TRAN_TYPE=4)  Promotional/temporary markdowns (PRICE_CHANGE_TRAN_TYPE=9)  Clearance markdowns (PRICE_CHANGE_TRAN_TYPE=8)  Price reset due to new selling cycle or season change (PRICE_CHANGE_TRAN_TYPE=0)  An item/location may have many changes with types 2/4/8/9 before eventually staying at 8 (for a final markdown) or resetting to 0 (if the item lifecycle should restart). |
| Price changes are<br>for the end-of-day<br>value only                                             | Historical<br>and<br>Ongoing | An item price may change many times a day, but you must only send the end-of-day final position for the item/location. The file interface assumes only one record will be sent per item/location/effective date, representing the final price on that date.                                                                                                    |

For historical loads, this results in the following flow of data across all your files:

- 1. Generate an initial position PRICE.csv that has all type=0 records for the item/locations you want to specify a starting price for. Load this as the very first file using the historical load ad hoc process.
- 2. Generate your first month of price change records. This will have a mixture of all the price change types. New item/location records may come in with type=0 and records already established can get updates using any of the other type codes. Only send records when a price or cost value changes; do not send every item/location on every date. You also must not send more than one change per item/location/date.

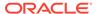

- 3. Repeat the monthly file generation (or more than one month if your data volume for price changes is low) and load process until all price history has been loaded for the historical timeframe.
- 4. When you are ready for the cutover to batches, you must also re-seed the positions of all item/locations that need a price record on Day 1 of nightly batch execution (same as for all positional facts in RI). This is needed to fill in any gaps where currently active item/locations are not present in the historical files, but need a price record added on day 1. Use the Seeding Ad Hoc process for Pricing to do this step, not the historical load.

In most cases, you will be providing the same set of price columns for any application. These columns are listed below with additional usage notes.

| Column Header                | Usage                                                                                                    |
|------------------------------|----------------------------------------------------------------------------------------------------|
| ITEM                         | Must be the transaction-level item or SKU number and must have a record in the PRODUCT.csv file. You should provide a price record for all sellable or inventoried items.                                                                                                    |
| ORG_NUM                      | Must be the location number where the item on the record is ranged to. Must have a record in <code>ORGANIZATION.csv</code> file. A price should be provided for every location where a transaction could occur for the item on the record, such as a sale or return.                                                                                                    |
| DAY_DT                       | The date that the price record is for. In historical files it will be the effective date of the price change. In nightly batch files it must be the current system business date on all rows, you cannot post prices for any other date. The data sent nightly is for price changes effective for that one date.                                                                                                    |
| PRICE_CHANGE_TRAN<br>_TYPE   | The type of price change event, represented by a numerical code as defined in the business rules earlier in this section. This is NOT part of the primary key, meaning that you can only provide a single price per item/location/date.                                                                                                    |
| SELLING_UNIT_RTL_A<br>MT_LCL | The current selling retail price of the item, at the specified location, on the specified business date. The selling price will generally reflect the current "ticket price" of the item that a customer would pay before transaction-level adjustments like coupons or loyalty awards. The price is also a key input to certain forecast functions (LLC, causal, promo lift).                                                                                                    |
| BASE_COST_AMT_LCL            | The unit cost of the item at this location. Only used by AI Foundation and Retail Insights reporting. In LPO, the price and cost are both used to determine the Gross Margin amount for the item/location in pricing objectives.                                                                                                    |
| LOC_CURR_CODE DOC_CURR_CODE  | The currency codes linked to the cost and retail amounts on the price data. The values in these fields will control how the system converts the amount (such as SELLING_UNIT_RTL_AMT_LCL) and how the EXCH_RATE.csv file data will be used. If you are providing the data in the source currency from the store or warehouse location, then DOC_CURR_CODE will be the currency of the source location. If the data is already all on one currency, then DOC_CURR_CODE will be that currency code. LOC_CURR_CODE is the primary reporting currency you wish RAP applications to operate in, so it will generally be a single hard-coded value on all your data files. Review the section on Exchange Rate dimension data for additional scenarios. |

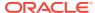

# Receipts Data Requirements

Receipts data (RECEIPT.csv) is used specifically for receipt transactions where inventory units are received into an owned location (like a store or warehouse), and that receipt impacts the stock on hand for the location. The file is used for several purposes throughout RAP: it is needed by MFP for inventory plans, by IPO and LPO for determining first and last receiving dates by item/location, and by RI for reporting on receipt activity. The receipts data must be loaded in parallel with inventory position if AIF modules are being implemented, because the calculations for IPO/LPO are done up front during each load of inventory position and receipt files.

| Rule                      | Explanation                                                                                                    |
|---------------------------|----------------------------------------------------------------------------------------------------|
| Receipt Types             | <ul> <li>The receipts are provided using a type code, with 3 specific codes supported:</li> <li>20 – This code is for purchase order receipts, which are usually shipments from a supplier into a warehouse (but can be into stores).</li> <li>44~A – These are allocation transfer receipts resulting from allocations issued to move warehouse inventory down to stores. The receipt occurs for the store location on the day it receives the shipment.</li> <li>44~T – These are generic non-allocation transfer receipts between any two locations.</li> <li>MFP GA solution only uses type 20 transactions but the rest of the RAP solutions use all types.</li> </ul> |
| Receipts vs.<br>Transfers | Transfer receipts are not the same thing as transfers (TRANSFER.csv) and both datasets provide useful information. Transfer receipts are specific to the receiving location only and occur at the time the units arrive. Transfers are linked to both the shipping and receiving locations, and they should be sent at the time the transfer is initiated. The MFP GA solution receives transfers from the TRANSFER.csv file only, but the other solutions will want both RECEIPT.csv and TRANSFER.csv files to have the transfer-related data.                                                                                                    |
| Unplanned<br>Receipts     | It is possible for a location to receive inventory it did not ask for (for example, there is no associated PO or allocation linked to those units). Such receipts should still appear as a type 44~T receipt transaction, so long as those units of inventory do get pulled into the location's stock on hand.                                                                                                    |

In most cases, you will be providing the same set of receipt columns for any application. These columns are listed below with additional usage notes.

| Column Header   | Usage                                                                                                    |
|-----------------|----------------------------------------------------------------------------------------------------|
| ITEM            | Must be the transaction level item or SKU number and must have a record in the PRODUCT.csv file.                                                                                                    |
| ORG_NUM         | Must be the location number where the item is received. Must have a record in ${\tt ORGANIZATION.csv}$ file.                                                                                                    |
| DAY_DT          | The date that the receipt occurred on. Receipts can occur on any date both in history and nightly batch files.                                                                                                    |
| INVRC_TYPE_CODE | Indicates the type of receipt into a location using merchandising transaction codes 20 (purchase order receipt), 44~A (allocation transfer receipt), or 44~T (non-allocation transfer receipt). Only PO receipts are used in MFP, as they represent actual inventory entering the company, and not just movement between two owned locations. |

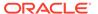

| Column Header                                  | Usage                                                                                                    |
|------------------------------------------------|----------------------------------------------------------------------------------------------------|
| INVRC_QTY INVRC_COST_AMT_LCL INVRC_RTL_AMT_LCL | The units being received and the total cost/retail value of those units relative to the receiving location.                                                                                                    |
| LOC_CURR_CODE DOC_CURR_CODE                    | The currency codes linked to the cost and retail amounts on the receipt data. The values in these fields will control how the system converts the amount (such as <code>INVRC_COST_AMT_LCL</code> ) and how the <code>EXCH_RATE.csv</code> file data will be used. If you are providing the data in the source currency from the store or warehouse location, then <code>DOC_CURR_CODE</code> will be the currency of the source location. If the data is already all on one currency, then <code>DOC_CURR_CODE</code> will be that currency code. <code>LOC_CURR_CODE</code> is the primary reporting currency you wish RAP applications to operate in, so it will generally be a single hard-coded value on all your data files. Review the section on <code>Exchange Rate</code> dimension data for additional scenarios. |

# Transfer Data Requirements

Transfer data (TRANSFER.csv) is used to capture movement of inventory between two locations (warehouses or stores). Transfer transactions are sent at the time the transfer is initiated at the shipping location. Transfer transactions are used primarily in Planning applications and RI reporting.

| Rule                            | Explanation                                                                                                    |
|---------------------------------|----------------------------------------------------------------------------------------------------|
| Transfer Types                  | Transfers are provided using a type code, with 3 specific codes supported:                                                                                                    |
|                                 | <ul> <li>N – Normal transfers are physical movement of inventory between<br/>two locations that impacts the stock on hand</li> </ul>                                                                                                    |
|                                 | • <b>B</b> – Book transfers are financial movement of inventory in the system of record that doesn't result in any physical movement, but still impacts the stock on hand                                                                                                    |
|                                 | • I – Intercompany transfers involve inventory moved into or out of another location that is part of a different legal entity, and therefore the transfer is treated like a purchase transaction in the source system                                                                                                    |
|                                 | Most transfers are categorized as Normal ( $\mathbb N$ ) by default. All transfer types are sent to Planning but would be loaded into separate measures as needed based on the type. Because transfers and receipts are separate measures used for different purposes, there is no overlap despite having similar information in both files.                                                                                                    |
| Transfer In vs.<br>Transfer Out | The transfers file has two sets of measures for the unit/cost/retail value into the location and out of the location. Typically these values contain the same data, but since they are aggregated and displayed separately in the target systems, they are also separate on the input so you have full control over what goes into each measure. For example, a transfer in of 5 units to location 102 would also have a transfer out of 5 units leaving location 56 (on the same record). |

In most cases, you will be providing the same set of transfer columns for any application. These columns are listed below with additional usage notes.

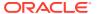

| Column Header                                                         | Usage                                                                                                    |
|-----------------------------------------------------------------------|----------------------------------------------------------------------------------------------------|
| ITEM                                                                  | Must be the transaction level item or SKU number and must have a record in the PRODUCT.csv file.                                                                                                    |
| ORG_NUM                                                               | Must be the location number where the item inventory is being shipped to (i.e. the receiving location). Must have a record in ORGANIZATION.csv file.                                                                                                    |
| DAY_DT                                                                | The date that the transfer was initiated on (NOT the date when it completes or is received). Transfers can occur on any date both in history and nightly batch files.                                                                                                    |
| FROM_ORG_NUM                                                          | Must be the location number where the item inventory is being moved out of (that is, the shipping location). Must have a record in ORGANIZATION.csv file.                                                                                                    |
| TSF_TYPE_CODE                                                         | The numerical code representing the transfer type, as described in the business rules for transfers earlier in this section. This is a part of the primary key, meaning you may have multiple records for the same item/location/from-location/date with different transfer type codes.                                                                                                    |
| TSF_TO_LOC_QTY TSF_TO_LOC_COST_AMT _LCL TSF_TO_LOC_RTL_AMT_ LCL       | The units and total cost/retail values for the transfer relative to the "to" location (ORG_NUM). Will be separately aggregated and displayed in MFP.                                                                                                    |
| TSF_FROM_LOC_QTY TSF_FROM_LOC_COST_A MT_LCL TSF_FROM_LOC_RTL_A MT_LCL | The units and total cost/retail values for the transfer relative to the "from" location (FROM_ORG_NUM). Will be separately aggregated and displayed in MFP.                                                                                                    |
| LOC_CURR_CODE FROM_DOC_CURR_CODE FROM_LOC_CURR_CODE DOC_CURR_CODE     | The currency codes linked to the cost and retail amounts on the transfer data. The values in these fields will control how the system converts the amount (such as TSF_TO_LOC_COST_AMT_LCL) and how the EXCH_RATE.csv file data will be used. If you are providing the data in the source currency from the store or warehouse location, then DOC_CURR_CODE will be the currency of the source location. If the data is already all on one currency, then DOC_CURR_CODE will be that currency code. LOC_CURR_CODE is the primary reporting currency you wish RAP applications to operate in, so it will generally be a single hard-coded value on all your data files. The FROM columns will be the same thing applied for the FROM_ORG_NUM location. Review the section on Exchange Rate dimension data for additional scenarios. |

# Adjustment Data Requirements

Adjustments data (ADJUSTMENT. CSV) is used to capture manual changes to stock on hand made for any reason that does not fall into one of the other categories like sales or receipts. Adjustments are used only in Planning and RI applications.

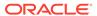

| Rule                               | Explanation                                                                                                    |
|------------------------------------|----------------------------------------------------------------------------------------------------|
| Adjustment<br>Types                | The adjustments are provided using a type code, with 3 specific codes supported:                                                                                                    |
|                                    | • 22 – These adjustments are your standard changes to inventory for wastage, spoilage, losses, and so on. In Planning they are categorized as Shrink adjustments.                                                                                                    |
|                                    | • 23 – These adjustments are for specific changes that impact the Cost of Goods Sold but are not an unplanned shrink event, such as charitable donations. In Planning they are categorized as Non-Shrink adjustments.                                                                                                    |
|                                    | <ul> <li>41 – These adjustments are targeted to reporting needs specifically and are the result of a stock count activity where the inventory levels were already adjusted in the store's inventory as part of the count, but you want the adjustment captured anyway to report against it</li> </ul>                                                                                                    |
|                                    | Only types 22 and 23 go to Planning applications. Type 41 is used within RI for reporting.                                                                                                    |
| Reason Codes                       | Reason codes are used to identify the specific type of adjustment that occurred for that item, location, and date. If you are loading data for Planning apps, then they are not required because Planning apps do not look at reason codes. They are only used for RI reporting. There are no required codes; it will depend on the data in your source system. The codes should be numerical, and there is a Description field that must also be provided for the display name. |
| Positive and<br>Negative<br>Values | Adjustments should be positive by default. A positive adjustment on the input file means a decrease in the stock on hand at the location. A negative adjustment means an increase to stock on hand (basically you have adjusted the units back into the location's inventory, which is less common). When the data is sent to MFP, the default planning import will invert the signs for the positive adjustments to become subtractions to inventory.                           |

In most cases, you will be providing the same set of adjustment columns for any application. These columns are listed below with additional usage notes.

| Column Header    | Usage                                                                                                    |
|------------------|----------------------------------------------------------------------------------------------------|
| ITEM             | Must be the transaction level item or SKU number and must have a record in the PRODUCT.csv file.                                                                                                    |
| ORG_NUM          | Must be the location number where the item inventory was adjusted. Must have a record in ORGANIZATION.csv file.                                                                                                    |
| DAY_DT           | The date that the adjustment occurred on. Adjustments can occur on any date both in history and nightly batch files.                                                                                                    |
| INVADJ_TYPE_CODE | Indicates the type of adjustment to inventory using transaction codes 22 (non-shrink adjustment), 23 (shrink adjustment), or 41 (stock count adjustment). The codes determine the associated Planning measures the data is placed into. Code 41 is only used in Retail Insights reporting. |

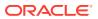

| Column Header                                      | Usage                                                                                                    |
|----------------------------------------------------|----------------------------------------------------------------------------------------------------|
| INVADJ_QTY INVADJ_COST_AMT_LC L INVADJ_RTL_AMT_LCL | The units and total cost/retail values for the adjustment. The cost and retail amounts may have varying calculations in your source system depending on how shrink and non-shrink inventory adjustments are determined. Adjustments can be negative or positive depending on whether inventory is being removed or added to the stock on hand. The sign is reversed by MFP, meaning negative amounts on the input will display as positive values on the MFP measures.                                                                                                    |
| LOC_CURR_CODE DOC_CURR_CODE                        | The currency codes linked to the cost and retail amounts on the adjustment data. The values in these fields will control how the system converts the amount (such as <code>INVADJ_COST_AMT_LCL</code> ) and how the <code>EXCH_RATE.csv</code> file data will be used. If you are providing the data in the source currency from the store or warehouse location, then <code>DOC_CURR_CODE</code> will be the currency of the source location. If the data is already all on one currency, then <code>DOC_CURR_CODE</code> will be that currency code. <code>LOC_CURR_CODE</code> is the primary reporting currency you wish RAP applications to operate in, so it will generally be a single hard-coded value on all your data files. Review the section on <code>Exchange Rate</code> dimension data for additional scenarios. |

# **RTV Data Requirements**

Return to vendor data (RTV.csv) is used to capture returns of inventory from your stores or warehouses back to the original vendor. An RTV is a transaction that decreases your owned inventory at a location because you are shipping units to a non-owned location. RTVs are used only in Planning and RI applications.

| Rule                                           | Explanation                                                                                                    |
|------------------------------------------------|----------------------------------------------------------------------------------------------------|
| Supplier IDs,<br>Reason Codes,<br>Status Codes | All of the reason code, supplier number, and status code fields in an RTV record are optional and used only for RI reporting purposes, because planning applications do not report at those levels. If you are not specifying these values, leave the columns out of the file entirely, and a default value of -1 will be assigned to the record in those columns. |
| Positive and<br>Negative Values                | RTV transactions should always be positive values. Only send negative values to reverse a previously-sent transaction in order to zero it out from the database.                                                                                                    |

In most cases, you will be providing the same set of RTV columns for any application. These columns are listed below with additional usage notes.

| Column Header | Usage                                                                                                    |
|---------------|----------------------------------------------------------------------------------------------------|
| ITEM          | Must be the transaction level item or SKU number and must have a record in the PRODUCT.csv file.                               |
| ORG_NUM       | Must be the location number where the RTV is being shipped out from. Must have a record in <code>ORGANIZATION.csv</code> file. |
| DAY_DT        | The date that the RTV occurred on. RTVs can occur on any date both in history and nightly batch files.                         |

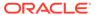

| Column Header                            | Usage                                                                                                    |
|------------------------------------------|----------------------------------------------------------------------------------------------------|
| RTV_QTY RTV_COST_AMT_LCL RTV_RTL_AMT_LCL | The units and total cost/retail values for the returns to vendor.                                                                                                    |
| LOC_CURR_CODE DOC_CURR_CODE              | The currency codes linked to the cost and retail amounts on the RTV data. The values in these fields will control how the system converts the amount (such as RTV_COST_AMT_LCL) and how the EXCH_RATE.csv file data will be used. If you are providing the data in the source currency from the store or warehouse location, then DOC_CURR_CODE will be the currency of the source location. If the data is already all on one currency, then DOC_CURR_CODE will be that currency code. LOC_CURR_CODE is the primary reporting currency you wish RAP applications to operate in, so it will generally be a single hard-coded value on all your data files. Review the section on Exchange Rate dimension data for additional scenarios. |

## Markdown Data Requirements

Markdown data (MARKDOWN.csv) is used to capture changes in retail value of owned inventory due to a permanent or temporary price change. Markdowns are used only in Planning and RI applications. There are separate measures on the input file for markdown and markup effects depending on the kind of price change and direction of the change. For regular and clearance price changes, the file captures the total change in value of owned inventory units on the day the price change goes into effect. For promotional or temporary price changes, the file should have only the marginal effects of the price change when any of that inventory is sold to a customer (since the overall value of your inventory is not changed by a temporary promotion).

| Explanation                                                                                                    |
|----------------------------------------------------------------------------------------------------|
| Markdown amounts are only the change in total value of inventory, not<br>the total value itself. Permanent and clearance price changes result in<br>markdown amounts derived like this: |
| Markdown Retail = (SOH*Old Retail) – (SOH*New Retail)                                                                                                    |
| Markdown Retail = (150*15) – (150*12) = \$450                                                                                                    |
| Promotional price changes do not need the total markdown amount calculation, and instead send a promotion markdown amount at the time of any sale:                                      |
| Promotional Markdown Retail = (Units Sold*Old Retail) – (Units Sold*New Retail)                                                                                                    |
| Promotional Markdown Retail = (5*17) – (5*15) = \$10                                                                                                    |
| Markdown amounts will generally be positive values when the price was decreased, and the target systems will know when to add or subtract the markdown amounts where needed.            |
|                                                                                                    |

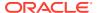

| Rule                                   | Explanation                                                                                                    |
|----------------------------------------|----------------------------------------------------------------------------------------------------|
| Markdown<br>Types                      | The markdowns are provided using a type code, with 3 specific codes supported:                                                                                                    |
|                                        | • <b>R</b> – Regular permanent price changes that are not considered a clearance price                                                                                                    |
|                                        | • <b>C</b> – Clearance markdowns which are permanent and intended to be used at end-of-life for the item                                                                                                    |
|                                        | • <b>P</b> – Promotional markdowns which are temporary price changes or discounts that are limited to a period of time                                                                                                    |
| Markup<br>Handling                     | When a regular price is increased or a clearance price is set back to regular price, you can send a separate transaction with positive Markup values populated in the record. You do not need to send negative values to reverse a markdown; the target systems can use the markup measures to do that. A similar rule applies to the markdown/markup cancel measures.                                                                             |
| Inventory<br>Usage for PDS<br>Measures | Markdown data is joined with inventory data when you are exporting it to Planning applications, specifically to calculate two markdown measures (reg-promo and clearance-promo markdown amounts). This means you must have a matching inventory history record for every markdown record or these two measures will not export properly. The markdown export needs the clearance flag from the inventory history to determine the measure rollups. |

In most cases, you will be providing the same set of markdown columns for any application. These columns are listed below with additional usage notes.

| Column Header                    | Hearn                                                                                                    |
|----------------------------------|----------------------------------------------------------------------------------------------------|
| Column neader                    | Usage                                                                                                    |
| ITEM                             | Must be the transaction level item or SKU number and must have a record in the ${\tt PRODUCT.csv}$ file.                                                                                                    |
| ORG_NUM                          | Must be the location number where the markdown transaction occurred. Must have a record in <code>ORGANIZATION.csv</code> file.                                                                                                    |
| DAY_DT                           | The date that the markdown occurred on. Markdowns can occur on any date both in history and nightly batch files.                                                                                                    |
| RTL_TYPE_CODE                    | The type of markdown using one of R/P/C characters to identify it as described in the business rules above. The type code determines which measures in Planning will get the data. Regular and clearance markdowns are considered as "inventory devaluation" while promo markdowns are shown as "markdowns". Promo markdowns are further split into clearance-promo and reg-promo using the clearance flag from Inventory Position data. |
| MKDN_QTY<br>MKDN_AMT_LCL         | The units affected by a markdown and the total change in retail value as a result of a markdown. Both values will be positive numbers when representing a decrease in retail value as the result of a markdown.                                                                                                    |
| MKUP_QTY<br>MKUP_AMT_LCL         | The units affected by a markup and the total change in retail value as a result of a markup. Both values will be positive numbers when representing an increase in retail value as the result of a markup.                                                                                                    |
| MKDN_CAN_QTY<br>MKDN_CAN_AMT_LCL | The units affected by a cancelled markdown and the total change in retail value as a result of the cancellation. Both values will be positive numbers when representing an increase in retail value as the result of the cancellation.                                                                                                    |

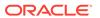

| Column Header                    | Usage                                                                                                    |
|----------------------------------|----------------------------------------------------------------------------------------------------|
| MKUP_CAN_QTY<br>MKUP_CAN_AMT_LCL | The units affected by a cancelled markup and the total change in retail value as a result of the cancellation. Both values will be positive numbers when representing a decrease in retail value as the result of the cancellation.                                                                                                    |
| DOC_CURR_CODE LOC_CURR_CODE      | The currency codes linked to the retail amounts on the markdown data. The values in these fields will control how the system converts the amount (such as MKDN_AMT_LCL) and how the EXCH_RATE.csv file data will be used. If you are providing the data in the source currency from the store or warehouse location, then DOC_CURR_CODE will be the currency of the source location. If the data is already all on one currency, then DOC_CURR_CODE will be that currency code.  LOC_CURR_CODE is the primary reporting currency you wish RAP applications to operate in, so it will generally be a single hard-coded value on all your data files. Review the section on Exchange Rate dimension data for additional scenarios. |

# Purchase Order Data Requirements

Purchase order data (ORDER\_HEAD.csv and ORDER\_DETAIL.csv) is used to capture the raw PO details at the lowest level. Purchase orders are used in Planning, IPO, and RI applications. For Planning, the PO data is aggregated from the order level to a forward-looking summary based on the open-to-buy (OTB) week date. The raw details are used as-is in RI and IPO.

| Rule                              | Explanation                                                                                                    |
|-----------------------------------|----------------------------------------------------------------------------------------------------|
| Daily Data<br>Requirements        | It is expected that the PO header and detail files start as full daily snapshots of all active or recently closed orders. The detail data is maintained positionally so that, if no update is received, we will continue to carry forward the last known value. Once daily batches have started, you can transition the PO details file only to an incremental update file (header file must always be a complete snapshot). When sending data incrementally, you must include all order updates for a given date, both for open and closed orders. If an order changed at the header level (such as closing or cancelling the order), you should send all the detail lines in that order even if some didn't change. This includes when order lines are fully received and move to 0 units remaining, these changes must be sent to RAP. |
| Historical Data<br>and Past Dates | The Order interfaces do not support loading historical data or data with past dates on the detailed order-line records. Every time you load orders, it is for the current set of data for a single business date. The DAY_DT value on the detail file should be the same on all rows and be set to the business date the data is for. You also cannot reload the same date multiple times; the detail table follows the rules for positional facts as described in Positional Data Handling section below.                                                                                                    |
| Order Status                      | The header file for POs has a variety of attributes but one of the most important is the status, which should be either $\mathbb{A}$ (active) or $\mathbb{C}$ (closed). Active orders are used in the PO calculations. When sending daily PO files, you must include both active and closed order updates, because we need to know an order has been completed so it can stop being included in calculations.                                                                                                    |

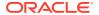

| Rule                             | Explanation                                                                                                    |
|----------------------------------|----------------------------------------------------------------------------------------------------|
| OTB EOW Date                     | The OTB end-of-week date is used for the Planning aggregations to create a forward-looking view of expected receipts from POs. Open order quantities are aggregated to the OTB week before being exported to Planning. If the OTB week has elapsed, the order quantities are included in next week's OTB roll-up regardless of how far in the past the date is, because the earliest that PO can come as receipts is in the next business week. |
| Include On<br>Order<br>Indicator | There is a required flag on the order header file to tell the system that an order should be included in calculations for Planning or not. When the flag is set to $Y$ , that order's details will be used for the aggregated on-order values. If set to $Y$ , the order details will not be used (but will still be present in the database for other purposes like RI reporting and inventory optimization).                                  |

The <code>ORDER\_HEAD.csv</code> and <code>ORDER\_DETAIL.csv</code> files both have a minimum set of required fields to make the integrations within RAP function, so those will be listed out below with additional usage notes. The two files are tightly coupled and it's expected that you send both at the same time; you will never send only one of them.

Table 8-10 ORDER\_HEAD.csv

| Column Header            | Usage                                                                                                    |
|--------------------------|----------------------------------------------------------------------------------------------------|
| ORDER_NO                 | Unique identifier of a purchase order in the source system. This must be the same number used across the entire life of the order, so that you can post updates and revisions to it over time. If your source system changes the order number for any reason, be aware that you may need to keep track of old order numbers to post the updates to RAP for the right orders.                                                                            |
| STATUS                   | Tells the system if the order is active (A) or closed/cancelled (C). Only active orders will be used for Planning applications, even if a closed order still has on-order quantities on the records. It is important that you post closed orders to RAP when they close, so that we have an accurate status for all orders.                                                                                                    |
| OTB_EOW_DATE             | The week-ending date where the open order quantities should be considered for Open To Buy (OTB) planning. This will drive the aggregation of the purchase order data into future weeks before it is loaded into Planning applications. When the OTB_EOW_DATE is in the past, any remaining open order quantities will be pushed into the next possible week-ending date that is in the future, because those units cannot be received before that time. |
| INCLUDE_ON_ORDER_I<br>ND | A flag to instruct the system on which orders should be considered for Open to Buy and any other open on-order calculations. If the flag is $\mathbb N$ then the order will not be sent to Planning, but it can still be used in Retail Insights reporting or custom extensions.                                                                                                    |

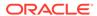

Table 8-11 ORDER\_DETAIL.csv

| Column Header                                             | Usage                                                                                                    |  |
|-----------------------------------------------------------|----------------------------------------------------------------------------------------------------|--|
| ITEM                                                      | Must be the transaction level item or SKU number and must have a record in the PRODUCT.csv file. Should not be a pack item, even if the supplier would be delivering in packs. It is expected that inventory and purchase order data are always at the component item level. Pack item data should be spread to their components before sending this file.                                                                                                    |  |
| ORG_NUM                                                   | Must be the location number where the order was placed from and will be received at. Must have a record in ORGANIZATION.csv file. It is usually a warehouse but can be a store if you allow direct-to-store deliveries.                                                                                                    |  |
| DAY_DT                                                    | The current business date in the system for this data load. You cannot send order data for any other date except the current business date, as this is a positional table like Inventory. Past/future dates will not be accepted. The purpose of this column is mainly for reference and archival purposes (for example, when looking at old data files you will know which business date this set of records was for).                                                                                                    |  |
| ORDER_NO                                                  | A cross-reference to the order number on ${\tt ORDER\_HEAD.csv.}$                                                                                                    |  |
| PO_ONORD_QTY PO_ONORD_COST_AM T_LCL PO_ONORD_RTL_AMT _LCL | The current outstanding order quantities and total cost/retail value of the units on order. These values represent the expected units that have not been received yet. Because this interface is positional (like inventory) we will carry forward the last known quantities every day unless you update the system with new records. This means that, even when the order is received or cancelled, we must eventually get a record that moves all of these columns to 0, or we will carry forward the non-zero values forever.                                                                                                    |  |
| DOC_CURR_CODE LOC_CURR_CODE                               | The currency codes linked to the cost and retail amounts on the order data. The values in these fields will control how the system converts the amount (such as PO_ONORD_COST_AMT_LCL) and how the EXCH_RATE.csv file data will be used. If you are providing the data in the source currency from the store or warehouse location, then DOC_CURR_CODE will be the currency of the source location. If the data is already all on one currency, then DOC_CURR_CODE will be that currency code. LOC_CURR_CODE is the primary reporting currency you wish RAP applications to operate in, so it will generally be a single hard-coded value on all your data files. Review the section on Exchange Rate dimension data for additional scenarios. |  |

It's also necessary to understand the lifecycle of a purchase order and how that should be reflected in the data files over time. RAP will require data to be sent for each step in the order process as outlined below.

- 1. When the order is approved, the <code>ORDER\_HEAD</code> file should contain a row for the order with <code>status=A</code> and the <code>ORER\_DETAIL</code> should contain the items on the order with non-zero quantities for the on-order amounts.
- 2. As the lines of the order are received, <code>ORDER\_HEAD</code> should continue to have the row for the order with every update, and <code>ORDER\_DETAIL</code> should be sent with the order lines that require changes from the last known value. If you have the ability to

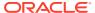

- detect which order lines changed, you only need to send those. RAP will remember and carry forward any order lines that were not updated. If you can't detect the changes to order lines, just send all lines in the order every time.
- 3. If any lines are cancelled from the order, you must send that update as a set of zero values on the PO\_ONORD\_\* columns in ORDER\_DETAIL to zero out the cancelled lines in RAP. Similarly, if the entire order is canceled or closed before being fully received, you must send all lines of the order with zero values on the PO\_ONORD\_\* columns in ORDER DETAIL and also update ORDER HEAD to have a status of C.
- 4. As order lines start to be received normally, send the new order quantities for each change, including when a line is fully received and moves to 0 units on order. When an order becomes fully received we need all rows of data in RAP to move to 0 for that order's values, so that we stop including it in future on-order rollups.
- 5. When an order is finally fully-received and closed, send one final update where ORDER\_HEAD shows the status as C and the ORDER\_DETAIL data is moved to 0 units on order for any lines not updated yet.

Depending on your source system, it can be difficult to detect all of these changes to the purchase orders over time and send only incremental updates. In such cases, you may always post all orders to RAP which are active or have been closed within recent history and we will merge the data into the system on top of the existing order records. Then the main requirement that must be accounted for is the cancelling or removal of order lines from an order, which must still be tracked and sent to RAP even if your source system deletes the data.

## Other Fact File Considerations

The following section describes additional data considerations that may apply to your implementation depending on the types and volumes of data being provided to the platform. Review each topic closely, as it affects the data provided in the foundation files.

## Positional Data Handling

The largest sets of fact data in the platform tend to be those that represent every possible item/location combination (such as prices or costs). To efficiently store and process these data volumes, a data warehouse technique known as compression is used to capture only the changed records on a day-to-day basis, effectively maintaining a "current position" for every set of identifiers, which is updated during each batch execution. The output of this compression process is called positional data, and the following functional areas use this method of data load and storage:

- Inventory (INV and INVU)
- Prices (PRICE)
- Costs (BCOST and NCOST)
- Purchase Orders (PO ONORD) and Allocations On Order (PO ONALC)

Positional data loads follow very specific rules and cannot be processed in the same manner as non-positional data such as sales transactions.

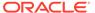

Table 8-12 Positional Data Rules

| Rule                          | Explanation                                                                                                    |  |
|-------------------------------|----------------------------------------------------------------------------------------------------|--|
| Data Must be<br>Sequential    | Positional data must be loaded in the order of the calendar date on which it occurs and cannot be loaded out-of-order. For example, when loading history data for inventory, you must provide each week of inventory one after the other, starting from Week 1, 2, 3, and so on.                                                                                                    |  |
| Data Cannot be<br>Back Posted | Positional data cannot be posted to any date prior to the current load date or business date of the system. If your current load date is Week 52 2021, you cannot post records back to Week 50: those past positions are unable to be changed. Any corrections that need to be loaded must be effective from the current date forward.                                                                                     |  |
| Data Must be<br>Seeded        | Because positional data must maintain the current position of all data elements in the fact (even those that are inactive or not changing) it is required to initialize or "seed" positional facts with a starting value for every possible combination of identifiers. This happens at two times:                                                                                                    |  |
|                               | 1. The first date in your history files must be full snapshots of all item/locations that need a value, including zero balances for things like inventory.                                                                                                    |  |
|                               | 2. Special seed programs are provided to load initial full snapshots of data after history is finished, to prepare you for nightly batch runs. After seeding, you are allowed to provide incremental datasets (posting only the positions that change, not the full daily or weekly snapshot). Incremental loads are one of the main benefits of using positional data, as they greatly reduce your nightly batch runtime. |  |

Throughout the initial data load process, there will be additional steps called out any time a positional load must be performed, to ensure you accurately capture both historical and initial seed data before starting nightly batch runs.

## System Parameters File

The dimension file for RA\_SRC\_CURR\_PARAM\_G.dat is not used as part of your history load process directly, but instead provides an important piece of information to the platform for operational activities. This file must contain the current business date associated with the files in the ZIP package. The file should be included with the nightly ZIP upload that contains your foundation data, such as RI\_RMS\_DATA.zip or RAP\_DATA.zip.

The file has only two generic columns, PARAM\_NAME and PARAM\_VALUE. When data is sourced from RMFCS, it will be automatically generated and sent to RI in the nightly batch. If your data does not come from RMFCS, then you need to include the file manually. Currently, only two rows will be used, but future releases may look for additional parameters in the file.

The file should contain the following rows:

VDATE | 20220101 PRIME CURRENCY CODE | USD

The parameter value with VDATE is the current business date that all your other files were generated for in YYYYMMDD format. The date should match the values on your

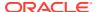

fact data, such as the <code>DAY\_DT</code> columns in sales, inventory, and so on. This format is not configurable and should be provided as shown. The parameter value with  $PRIME\_CURRENCY\_CODE$  is used by the system to set default currencies on fact files when you do not provide them yourself or if there are null currency codes on a row.

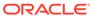

9

# Extensibility

The Retail Analytics and Planning (RAP) suite of applications can be extended and customized to fit the needs of your implementation.

Custom applications, services and interfaces can be developed for AI Foundation using the Innovation Workbench module. Innovation Workbench is also the first choice for programmatic extensibility within RAP applications and provides access to data from both PDS and AIF.

Planning application configurations can be extended using the native RPASCE platform functionality, and further extended using Innovation Workbench.

Retail Insights can be extended with custom datasets brought into the application using Data Visualizer. This chapter will provide an overview of the RAP extensibility capabilities with links and references to find more information.

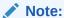

Before continuing with this section, please read the application-specific implementation/user guides.

This chapter includes the following sections:

- · Al Foundation Extensibility
- Planning Applications Extensibility
- Programmatic Extensibility of RPASCE Through Innovation Workbench
- Input Data Extensibility

# Al Foundation Extensibility

The Innovation Workbench as a part of the AI Foundation module consists primarily of Application Express (APEX) and Data Studio. These tools provide significant extensibility features for custom analytical applications, advanced data science processes, 3<sup>rd</sup> party integrations, and much more. Some examples of IW capabilities for AI Foundation include:

- Custom database schema with full read/write access allows you to store data, run
  queries, perform custom calculations, and debug integrations across the RAP platform
- Use advanced Oracle database features like Oracle Data Mining (ODM) and other machine-learning models
- Use Notebooks in Data Studio to create custom Python scripts for analytics, data mining, or machine learning
- Notebooks and APEX jobs can be scheduled to run automatically to refresh data and calculations

- Create Restful API services both to request data from IW out to other systems and to consume non-Oracle data into the platform
- Build flat file integrations into and out of IW for large data movements and custom dataset extensions
- Build custom monitoring and utilities to manage integrations and science models with business IT processes

More details on Innovation Workbench features and examples of custom extensions can be found in the *AI Foundation Implementation Guide* chapter on Innovation Workbench.

## **Custom Hooks for IW Extensions**

The AIF DATA POM schedule contains 10 generic jobs that support execution of custom PL/SQL procedures in IW. Use these jobs in POM to hook your extensions directly to the AIF DATA batch schedule for automated nightly execution without needing to rely on DBMS SCHEDULER jobs.

Table 9-1 AIF DATA Jobs for IW

| Job Name            | Description                    |
|---------------------|--------------------------------|
| RI_IW_CUSTOM_1_JOB  | Execute Custom IW Procedure 1  |
| RI_IW_CUSTOM_2_JOB  | Execute Custom IW Procedure 2  |
| RI_IW_CUSTOM_3_JOB  | Execute Custom IW Procedure 3  |
| RI_IW_CUSTOM_4_JOB  | Execute Custom IW Procedure 4  |
| RI_IW_CUSTOM_5_JOB  | Execute Custom IW Procedure 5  |
| RI_IW_CUSTOM_6_JOB  | Execute Custom IW Procedure 6  |
| RI_IW_CUSTOM_7_JOB  | Execute Custom IW Procedure 7  |
| RI_IW_CUSTOM_8_JOB  | Execute Custom IW Procedure 8  |
| RI_IW_CUSTOM_9_JOB  | Execute Custom IW Procedure 9  |
| RI_IW_CUSTOM_10_JOB | Execute Custom IW Procedure 10 |

Here are the steps to enable the functionality:

- In IW, create a package and procedure for the process that needs to be run as a
  custom job. After logging into Innovation Workbench -> Manage Workbench ->
  SQL Workshop, on the right-hand side click Package under Create Object and
  proceed with creating the package body, specification and create the procedure
  inside the package.
- 2. Using the Manage System Configuration screen in the Control Center, modify the table RI\_CUSTOM\_JOB\_CFG and edit values for the following columns:
  - a. PACKAGE NAME: Enter the name of the package that was created in IW.
  - b. PROCEDURE NAME: Enter the name of the procedure that was created in IW.
  - c. PROCEDURE DESCR: Enter a description, if desired.
  - d. RUN\_TIME\_LIMIT: The run time limit is 900 seconds by default. It can be changed to a smaller value but not to a larger value. If the custom process runs for longer than the value indicated in RUN\_TIME\_LIMIT when running as a

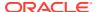

part of the batch process, the custom process will stop and move on to the next job/process.

- e. CONNECTION\_TYPE: Valid values are LOW and MEDIUM. This value should almost always be LOW unless the job is supposed to run a process that would need multiple threads. HIGH is not a valid value. If HIGH is entered, it will switch to LOW by default when the job runs.
- f. ENABLE\_FLG: Set this value to Y to indicate that this job should be executed as part of the batch process.
- 3. The POM jobs should be enabled in the Nightly batch once configured. Alternatively, you may use the ad hoc process RI IW CUSTOM ADHOC to run the jobs outside of the batch.

Because these jobs are added as part of the nightly batch, they do not allow extended execution times (>900 seconds). If you are building an extension that requires long-running jobs, those must be scheduled using the DBMS SCHEDULER package from within IW itself.

# Planning Applications Extensibility

Planning applications have a number of paths for extensibility. The configuration itself is extensively customizable in terms of business logic and rules, fact definition, data integration, and the user interface.

Provided that the application extensibility framework is followed, any customizations will be preserved in future patch and service upgrades.

Additionally, there is programmatic extensibility provided through the incorporation of PDS into Innovation Workbench. This allows the customer to extend the features provided by planning applications and build their own novel functionality. In addition, they can leverage the rich abilities and data already provided by IW.

## Supported Application Configuration Customization

The following sections list the customizations that are allowed for application configuration. The following configuration components can be customized:

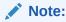

These customizations must be made through RPASCE Configuration Tools.

- Solution
- Measures
- Rules and Rule groups
- Workbooks and worksheets
- Hierarchy
- Taskflow
- Styles

For the customizations to be recognized, all names of custom-realized measures, rule sets, rule groups, rules, workbooks, worksheets, and styles should begin with the prefix  $\circ$  or  $\circ$ .

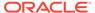

Custom worksheets may only be added into existing workbook tabs for plug-in generated solutions.

## Rules for Customizing Hierarchy

The following hierarchy customizations can be made to the application configurations:

- New hierarchies may be added, and/or new dimensions added to the existing hierarchy. However, no dimension may be added to a calendar hierarchy that is lower than "day". Finally, no change can be made to internal hierarchies.
- Changes are permitted to the labeling of existing hierarchies or dimensions.
- All dimension and roll-up orders in the product, RHS product, location, and RHS location hierarchy must be preserved in the custom configuration.

### **Rules for Adding Measures**

The following rules apply when adding measures to the application configurations:

- Customers may add new custom measures into the custom solution and reference them as an external measure in the extensible solutions.
- Customers can also add new custom metrics as a major component in the extensible solutions. It is strongly recommended to not mix custom metrics with application metrics.
- Custom measures should follow the naming convention and should begin with a  $\,^{\circ}$  or  $\,^{\circ}$  prefix.
- Only the published GA measures can be used in custom rules and custom workbooks. Only writable GA measures can be used on the left-hand side of a rule expression. The read-only GA measures can only be used on the right-hand side of the rule expression.

### **Publishing Measures**

The published GA measures can be divided into the following categories:

**Read only**—can only be used on the right-hand side of the expression

**Writable**—can be used on both the left-hand side and right-hand side of the expression

**RuleGroupOnlyWritable**—a specific measure that can be read/written in the specified rule group

**Loadable**—measures that can be loaded using OAT and can be present in the custom load batch control file

**WorkbookMeasureOverride**—measures which property can be overridden in the associated workbook

**ReadableExecutionSet**—list of GA batch control execution set names that can be called from within a custom batch control execution file

The list of published measures will change based upon configuration. Therefore, the list is dynamically generated at each configuration regeneration.

The contents of the list are saved in a file named: publishedMeasures.properties.

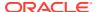

The file is located under <code>[config]/plugins</code>. Before writing custom rules, regenerate your application configuration and then open the file to search for published application measures.

#### **Custom Measure Characteristics:**

- Each line of the file contains multiple fields that are pipe ("|") separated.
- The first field is one of the category names previously listed.
- The second field is the name of the measure or execution set.
- The third field is the measure label.
- For RuleGroupOnlyWritable, the fourth field is the rule group name.
- For WorkbookMeasureOverride, the fourth field is the name of the workbook in which this
  measure is allowed to be overridden.

#### **Sample Custom Measure**

```
ReadOnly|PreSeaProf|Seasonal Profile
ReadOnly|activefcstitem01|Active Forecast Items
ReadOnly|activefcstitem07|Active Forecast Items
```

Generally, forecasting parameter overrides such as Forecast Method Override, Custom Exception, Custom Exception Metric, auxiliary inputs to applications such as Promotion Aggregation Profile, and Grouping Membership are writable because an implementer may set them up through customized rules.

## Rules for Adding Custom Rules

The following rules apply when adding custom rules to the Application configuration:

- Custom rule sets, rule groups and rule names should begin with the C or c prefix.
- Custom rule groups should not include any GA rules.
- Custom rules can use the published read-only GA measures listed in the publishedMeasures.properties file. However, the custom rules cannot modify the value of the read-only GA measure. Hence the read-only GA measure cannot appear on the LHS of a custom rule.
- Custom Rules can be added to custom rule group. They can also be added to the plug-in generated GA workbook rule groups such as load rule group, calc rule group, refresh rule group, commit rule group and custom menu rule. However, Custom Rules cannot be added to a plug-in generated batch rule group.

## Rules for Workbooks and Worksheets Extensibility

The following rules apply when adding custom rules to the workbooks and worksheets extensibility:

- New Custom workbook and worksheets names should begin with the c or c prefix.
- Apart from the Custom Solution, custom workbooks can also be added to the extensible GA solutions.

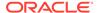

### Workbook Measure Override Extensibility

Certain GA measures can be overridden in the GA workbook. These measures are listed in the WorkbookMeasureOverride section of the published<app>Measures.properties file.

#### For example:

WorkbookMeasureOverride|<measure name>|<measure label>|<workbook
template>

This indicates that the measure can be overridden in the workbook.

The following rules apply to override measure properties:

- Base State and Agg State can be overridden.
- Range property of static picklists can be overridden.

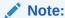

Options can only be removed; new options cannot be added.

### **Elapsed Lock Override**

Elapsed Lock Override on RPASCE is supported in the following scenarios:

- Custom measures in a workbook can have the Elapsed Lock Override set to true.
- Custom workbooks can have this field set to true for GA measures that are in the Writable list of the published measures.

### Note:

If a GA measure has not been enabled as Elapsed Lock Override, the following steps can achieve the same behavior:

- 1. Make sure the GA measure is writable.
- 2. Register a custom measure and load it from the GA measure.
- 3. Set the custom measure as Elapsed Lock Override.
- 4. Edit the custom measure in the workbook.
- 5. Commit the custom measure back into the GA measure.

## Rules for Adding Custom Real-time Alerts into Existing Workbooks

Perform the following steps when adding custom real-time alerts into existing workbooks.

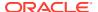

#### Note:

These steps must be performed using RPASCE Configuration Tools. Copying, pasting or direct editing of XML files is unsupported.

- To add custom real-time alert into existing workbooks, all measures related to the custom real-time alert need to be added to the workbook.
- 2. Create a style for the custom real-time alert in the configuration.
- 3. Create a custom real-time alert in a workbook using the measures and style created from the previous steps.
- 4. If a real-time alert defined in custom solution will be used in a GA workbook, the real-time alert measure should be imported as an external measure in the corresponding GA solution.
- 5. We must ensure that the rule group consistency is maintained while adding any custom rules that might be needed to calculate an alert measure.

The application plug-in will preserve a custom real-time alert during regeneration

## Adding a Custom Solution

A custom solution is a separate solution within the configuration. It can be used to accommodate custom workbooks, rules, alerts to do custom reporting, custom logic, and threshold alerts by using GA measures (based on the extensible GA measures in Table 9-2). In addition, measures and alerts defined in the custom solution can be plugged into existing workbooks in GA solution based on the contexts defined. Clients are allowed to create their own custom solutions by following the rules mentioned above. To use a GA measure in custom workbooks, the GA measure should be imported as an external measure in custom solution.

## Adding Custom Styles

New styles can be added in the Style Definition window of Configuration Tools. The custom style name should be prefixed with either  $c_{-}$  or  $c_{-}$ . Style names that do not adhere to the naming convention will be caught during the configuration validation. Any new style added will be retained during upgrades and patches.

## Validating the Customized Configuration

A script, ra\_config\_validation.sh, has been provided to allow the customer or implementer to validate that the customizations conform to the rules outlined above. For details of the script, refer to Configuration Validation.

This script can be run on Windows with the application starter kit. To do this, the implementer will need to make sure that they have a pristine copy of the GA configuration as well as the custom configuration.

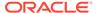

#### For example, if the GA configuration has been copied to

C:\Oracle\configurations\GA\RDF and the custom configuration is in
C:\Oracle\configurations\RDF, then the script can be called from a Cygwin zsh shell:

\$RPAS\_HOME/bin/ra\_config\_validation.sh -n RDF -d /cygdrive/c/Oracle/
configurations -c /cygdrive/c/Oracle/configurations/GA/RDF/RDF.xml

### Successful Run of the Validation Script

If all the validations pass, it will output the following message:

#### Message for Successful Run of Validation Script

```
09:04:47 : INFORMATION : ra_config_validation.sh[0] -
ra_config_validation.sh completed.
09:04:47 : INFORMATION : ra_config_validation.sh[0] - Program
completed successfully.
09:04:47 : INFORMATION : ra_config_validation.sh[0] - Exiting script
with code: 0
```

### Unsuccessful Run of the Validation Script

If all the validations do not pass, it will output the following message:

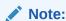

The bold line shows where the details of the validation failure are in the log. (In the actual log, this line is not bold.)

#### Message for Unsuccessful Run of Validation Script

```
09:15:12 : INFORMATION : ra_config_validation.sh[0] - For details of
validation, look in '/cygdrive/d/retek/logs/2017-07-18/
rdf_config_validation.091506.1/rdf_config_validation.log'.
09:15:12 : INFORMATION : ra_config_validation.sh[0] - _call executing
command 'execplug-inTask.sh RDF:com.retek.labs.rdf.plug-
in.installer.RDFConfigurationValidation /cygdrive/c/Oracle/
configurations/GA/RDF/RDF.xml /cygdrive/c/Oracle/configurations RDF'
09:15:17 : INFORMATION : ra_config_validation.sh[0] - _call of command
'execplug-inTask.sh RDF:com.retek.labs.rdf.plug-
in.installer.RDFConfigurationValidation /cygdrive/c/Oracle/
configurations/GA/RDF/RDF.xml /cygdrive/c/Oracle/configurations RDF'
complete
09:15:17 : ERROR : ra_config_validation.sh[0] - Nonzero exit status
code.
09:15:17 : INFORMATION : ra_config_validation.sh[0] - Exiting script
with code: 9
```

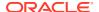

### Taskflow Extensibility

The application taskflow is extensible, the implementer can add custom taskflow components such as activities, tasks, steps, tabs, and worksheets. Any custom taskflow component added to a GA taskflow component will be retained after plug-in automation. As part of extensibility, applications provide a mechanism wherein the implementor can hide certain components of the GA configuration and taskflow by editing a property file. The property file is a simple text file named <code>extend\_app.properties</code> and is located inside the plug-in directory of the configuration. A sample file is included in the plug-ins directory of the GA configuration for reference.

For example, <App>\plug-ins\extend app.properties

The format of the file is shown as:

Stage | Component | Action | Value

#### An example entry is:

Customization | Worksheet | Hide | activity ni.task niattmaint.NITREVSht1

Each line consists of four fields separated by the | character. The value field can contain a comma-separated list of values. Note that the value field should specify the fully qualified name of the taskflow component. Refer to the sample file. Any line that begins with a # character is considered a comment line and is ignored.

The names of the Taskflow entities can be found in the taskflow.xml file located in the configuration directory.

The various GA configuration components that can be hidden are listed in the following table:

| Component      | Description                                                                           |
|----------------|---------------------------------------------------------------------------------------|
| Activity       | Hides the specified taskflow activity. The value field is the taskflow activity name. |
| Task           | Hides the specified Taskflow task. The value field is the taskflow task name.         |
| Step           | Hides the specified Taskflow step. The value field is the taskflow step name.         |
| Tab            | Hides the specified Taskflow tab. The value field is the taskflow tab name.           |
| Worksheet      | Hides the specified worksheet. The value field is the worksheet name.                 |
| Realtime Alert | Hides the specified Real-time Alert. The value field is the real-time alert name.     |

## Customizing the Batch Process

This section describes how to customize the GA batch process to meet the business needs of the retailer. Details on the GA batch process are described in the Oracle® Retail Inventory Planning Optimization Cloud Service-Demand Forecasting / Inventory Planning Optimization Cloud Service-Lifecycle Allocation and Replenishment Administration Guide. The Configured Batch tasks have the following tasks related to batch control:

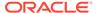

- Retrieve Batch Control File allows the current batch control files to be retrieved for inspection and modification.
- Update Batch Control File After inspecting the current batch control files, the implementor can edit the batch control files to customize the batch process.

Details on the previous two tasks are described in the *Oracle Retail Predictive Application Server Cloud Edition Implementation Guide*.

The application batch process is based on the RPASCE Enterprise Edition Batch Framework, which makes use of a set of control files. Table 9-2 lists the batch control files that can be customized. For detailed information on the RPASCE Batch Framework, refer to the *Oracle Retail Predictive Application Server Implementation Guide*.

Table 9-2 Customizable Batch Control Files

| Control File              | Description                                                                                                    |
|---------------------------|----------------------------------------------------------------------------------------------------|
| batch_exec_list.txt       | This is the controller and entry point for all the other services, specifying groups of services to be run in a specific order.  |
| batch_calc_list.txt       | This control file groups all the calc services that need to run using mace.                                                      |
| batch_refresh_list.txt    | This control file groups all Workbook refresh rule groups                                                                        |
| batch_loadmeas_list.txt   | This control file groups measures that need to be loaded into domain using the measure load service                              |
| batch_exportmeas_list.txt | This control file groups measures that need to be exported out of the domain using export measure service.                       |
| batch_xform_list.txt      | This control file handles the transform file service to perform file transformations to support simple integration capabilities. |
| batch_oat_list.txt        | This file lists the configured batch tasks that appear in the OAT drop down list.                                                |

#### Custom Hooks and Boolean Scalar Measures for Flow Control

There are two ways to customize the batch control files:

#### **Custom Hooks**

#### **Boolean Scalar Measures for Flow Control**

The custom hooks are an optional batch set executed by GA batch control files. The implementer can define the contents of these batch sets in the customized batch control files that can be uploaded. If these hooks are not defined, then the batch process skips these hooks; otherwise, its contents are executed.

The application also defines a list of Boolean Scalar Measures in the domain to control whether certain GA-defined batch sets can be skipped or not. The following tables list the hooks and Boolean Scalar Measures.

Please refer to Application Specific Batch Control Information for details and examples.

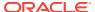

#### Batch Control File Customization Guidelines

Follow these guidelines for Batch Control File Customization:

- The file batch\_oat\_list.txt is the only batch control file in which customers can overwrite the label for GA set names listed in OAT.
- For all other batch control files, avoid overwriting GA set names. GA batch control files have provided various hooks for the batch process. For additional custom steps, try to put them into the hooks.
- GA batch control files have provided a mechanism to skip certain GA steps using boolean scalar measure that can be set in the domain.
- For a GA hierarchy that is unused in your implementation (such as attribute hierarchy), provide an empty hierarchy file. For unused GA measures, there is no requirement to provide the data file. RPASCE will be able to skip it if no files are provided.
- Do not remove any GA clnd hierarchy reorder steps; these steps are essential to the proper functioning of the application.
- For ease of maintenance, all custom batch set name or step names should be prefixed with  $\ensuremath{\text{c}}$

#### **Examples**

The following is an example of custom batch\_exec\_list.txt, batch\_calc\_list.txt, batch loadmeas list.txt, and batch exportmeas list.txt.

In this example, the following modification were added to the batch weekly process:

- Hierarchy and measure data file were unpacked.
- · Custom measures were loaded after GA measure load.
- Outlier indicators for preprocessing were calculated use custom rules
- Custom approval alerts were run after GA alerts and before approval
- Promotion effects were exported after GA exports

### **Custom Batch Control Validation**

The extensible / custom batch control files need to follow the guidelines previously to futureproof the retailer. That means the retailer should receive software updates without breaking the existing customizations. To ensure that the batch control file guidelines are adhered to, a batch control validation module has been added.

The ra\_config\_validation.sh script has an optional parameter -b <parent directory of batch control files> which will validate the batch control files.

#### Batch control validation rules:

- Apart from batch\_oat\_list.txt, none of the set names in the other batch control files can be overridden. That is, GA set names cannot be used in custom batch control files.
- None of the custom batch control files can call the GA set names.
- The batch\_calc\_list.txt file can only specify custom rule group names. Cannot specify expressions and GA rule group names.

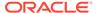

- The batch\_loadmeas.txt\_list file can specify measures that are listed in the Loadable or Writable list of the published measures in the published<app>Measures.properties file
- The batch\_exportmeas\_list.txt file can specify measures that are listed in the ReadOnly or Writable list of the published measures in the published<app>Measures.properties file.
- All custom set names should have a prefix of c.

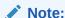

The batch control validation is called automatically during domain build or patch. It is also called when the batch control files are uploaded using the Upload Batch Control files from OAT.

## Dashboard Extensibility

Currently, IPOCS-Demand Forecasting supports Dashboard Extensibility by allowing the Dashboard Settings configuration file to be customized. The other planning applications, such as MFP and AP, support customizing the dashboard, but these are not extensible (please refer to Customizing the MFP/AP Dashboard).

## IPOCS-Demand Forecasting Dashboard Extensibility

For detailed information on Dashboard components, please refer to the chapter, "Configuring Dashboards in RPASCE EE" in the *Oracle Retail Predictive Application Server Cloud Edition (RPASCE) Configuration Tools User Guide.* 

As part of extensible dashboard, the following are supported:

- Adding custom Metric and Exception profiles.
- Adding a custom tile to GA Metric and Exception profiles.
- Removing GA tiles and profiles.

Figure 9-1 shows the IPOCS-Demand Forecasting Dashboard as seen in the UI. It consists of two Metric profiles and two Exception profiles.

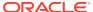

Figure 9-1 IPOCS-Demand Forecasting Dashboard

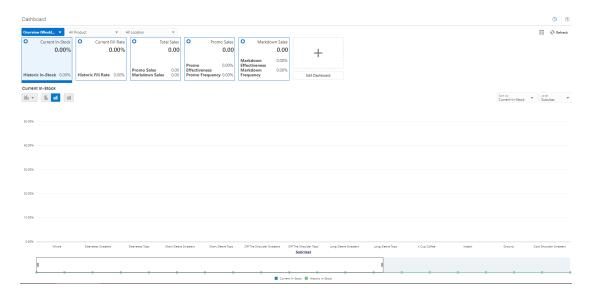

In Figure 9-2,the Overview Metric profile is selected, and the Total Sales tile is highlighted with two sub-measures: Promo Sales and Markdown Sales.

Figure 9-2 IPOCS-Demand Forecasting Dashboard Selection

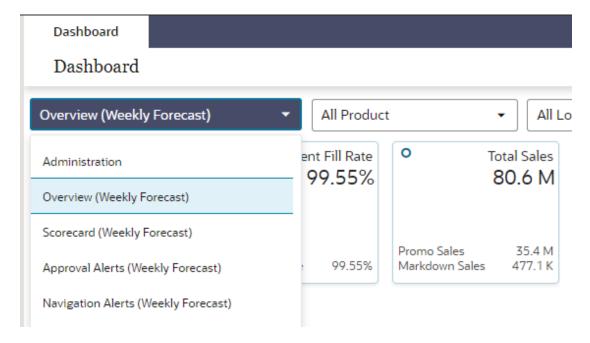

Note:

The Exception profiles consist of Exception Tiles, and the Metric Profile consists of metric tiles of the type Comparison Tile. Currently, IPOCS-Demand Forecasting does not support the Variance Metric tile.

#### **Dashboard Intersection**

The IPOCS-Demand Forecasting GA Dashboard workbook is built at the Sub-class, District level which is controlled by the Dashboard Intersection specified in the IPOCS-Demand Forecasting plug-in. Refer to the "IPOCS-Demand Forecasting / IPOCS-Lifecycle Allocation and Replenishment Configuration" section in the *Oracle® Retail Inventory Planning Optimization Cloud Service-Demand Forecasting/ Inventory Planning Optimization Cloud Service-Lifecycle Allocation and Replenishment Implementation Guide*. The Dashboard intersection also defines the level to which we can drill down the Product and Location filters in the Dashboard.

Figure 9-3 Product / Location Filters in the Dashboard

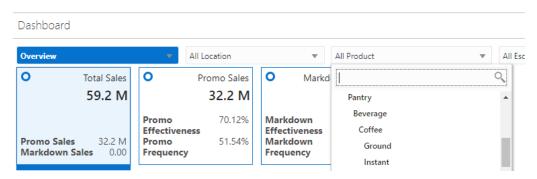

### Process to Customize the Dashboard

Dashboard profiles correspond to a worksheet in the Dashboard workbook template in the configuration; and the measures displayed in the tiles are measures present in the worksheet corresponding to that profile. Customizing the dashboard is a three-step process:

In the Configuration, add the worksheet, measures, and rules to the Dashboard workbook template.

Regenerate the configuration by running the plug-in automation and then validate the configuration by running the ra\_config\_validation.sh script. Refer to the section, Validating the Customized Configuration for more information.

Customize the GA Dashboard Settings file in the Deployment Tool.

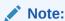

The Deployment Tool is a utility within the Configuration Tools. Refer to the section, Deployment Tool – Dashboard Settings Resource in the Oracle Retail Predictive Application Server Cloud Edition (RPASCE) Configuration Tools User Guide.

The IPOCS-Demand Forecasting GA Dashboard Settings configuration file is found within the configuration: RDF\plugins\dashboardSettings.json

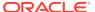

#### Steps to add a custom profile:

- In the Configuration Tool, add custom worksheet and measures to the worksheet in the dashboard workbook template in the configuration. Also add load/calc rules for the measures.
- 2. In the Deployment Tool, open the GA Dashboard Settings configuration file.
- 3. Add the custom profile (Exception or Metric) to the Dashboard Settings configuration file.
- 4. Save the file in the Deployment Tool.

#### Steps to add a custom tile:

- 1. Identify the profile and worksheet to which the custom tiles need to be added.
- 2. In the Configuration Tool, add the custom measures to the corresponding worksheet. Also add load/calc rules for the measures.
- 3. In the Deployment Tool, open the GA Dashboard Settings configuration file.
- **4.** Based on whether Exception or Metric profile, add the Exception tile or Comparison Metric Tile.
- 5. Save the file in the Deployment Tool.

#### Steps to remove GA tiles and profiles:

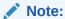

Do not remove the GA measures or worksheet from the Dashboard workbook template in the configuration.

- 1. In the Deployment Tool, open the GA Dashboard Settings configuration file.
- 2. Delete the GA profile or tile.
- 3. Save the file in the Deployment Tool.

Save the Dashboard Settings Configuration file in the same location in the configuration, that is: RDF\plugins\dashboardSettings.json. Because this file is stored inside the configuration, whenever the customer uploads the configuration to the **Object Store**, the customized Dashboard Configuration file will be used by the application during the domain build or patch process.

Once the domain is built or patched, if minor changes need to be made to the Dashboard that do not require a configuration change, then RPASCE provides a mechanism to Upload and Retrieve JSON files from the application.

This is supported through the **Configured Batch OAT task -> Manage JSON File** option. Refer to the *Oracle Retail Predictive Application Server Cloud Edition (RPASCE) Administration Guide* for detailed information on the OAT tasks.

#### Steps to Retrieve/Upload the Dashboard Configuration File:

- 1. Go to the Configured Batch OAT task -> Manage JSON Files -> Retrieve option.
- The dashboard settings file will be downloaded into the Object Store as RDF\_json.tar.gz

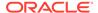

- 3. Un-tar the file and open it in the Deployment Tools.
- 4. Edit the file. Note that only minor updates that do not require a configuration change can be made at this time.
- Save the file and zip it up as RDF\_json.tar.gz and then upload it to the Object Store
- Then go to the Configured Batch OAT task -> Manage JSON Files -> Upload option.
- 7. Log out and log in to the client.
- 8. The Dashboard should be updated with the changes

## Applying Changes to the Cloud Environment

To implement these changes in the cloud environment, it is necessary to either build a new domain or patch the domain. Refer to the "Build/Patch Application" chapter in the Oracle® Retail Inventory Planning Optimization Cloud Service-Demand Forecasting / Inventory Planning Optimization Cloud Service-Lifecycle Allocation and Replenishment Administration Guide.

## Customizing the MFP/AP Dashboard

The application Dashboard gets data from the regular dashboard workbook template like any other workbook segments to define the measures used in metric tiles that are shown in the dashboard. This Dashboard can be customized using the same extensibility rules for regular workbooks for adding new measures into that dashboard workbook (pl\_db). The customer can then update the MFP/AP Dashboard JSON file to include the newly added custom measures to show as tiles in the Dashboard.

Following are the steps for customizing the Dashboard:

- Update application Configuration to include the required new custom measures and rules to include those measures in the existing dashboard template (pl\_db) in the application Configuration within regular extensibility framework. Patch the domain with the new updated configuration.
- 2. Download the application dashboard JSON file (dashboardSettings.json) from the Starter kit or directly from the customer-provisioned environment by running the Online Administration Tools task Patch Application Task -> Manage JSON Files -> Retrieve JSON files to Object Storage. This will download the JSON file into the Object Storage location at outgoing/dashboardSettings.json.
- Open the downloaded dashboard JSON file using the RPASCE Configuration Tools -> Utilities -> Deployment Tool and selecting the Open option under dashdoardSettings.json.
- 4. It should open the dashboard JSON file in edit mode. The customer can then edit the dashboard to add the newly added measures into their required profiles. They can also add new profiles or change profiles but can only use the measures available in the dashboard workbook. For more information on working with the JSON file using RPASCE Configuration Tools, see the Oracle Retail Predictive Application Server Cloud Edition Configuration Tools User Guide.
- 5. Once the JSON file is updated, it can be uploaded into the MFP environment by uploading the file to the Object Storage location as incoming/config/dashboardSettings.json, and running the Online Administration Tool task Patch

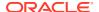

Application Task -> Manage JSON Files > Update JSON files from Object Storage. Successful completion of the task will copy the file to the required location under the application domain.

- **6.** After uploading, rebuild the dashboard to view the updated dashboard.
- 7. The entire process can be validated in the Virtual machine before trying to upload the completed JSON file into the customer environment.

## RAP Integration Interface Extensibility

interface.cfg is a PDS configuration file that defines the bidirectional exchange of hierarchy and fact data between AIF and PDS, through RDX. For detailed information about the interface configuration file, please refer to the *Oracle Retail Predictive Application Server Cloud Edition Implementation Guide*.

The extensibility of interface.cfg is supported provided that the below guidelines are followed.

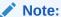

The permissible and restricted interface customization is published in the file publishedMeasures.properties located in the [config]/plugins directory.

| Туре      | Rule                                                                                                    | Comments/Sample Entries                                                                                                    |
|-----------|----------------------------------------------------------------------------------------------------|----------------------------------------------------------------------------------------------------|
| Hierarchy | A new hierarchy interface can be defined provided the table already exists in RDX.                                         |                                                                                                    |
| Fact      | A new fact interface can be defined provided the table already exists in RDX.                                              | Note that the interface parameter (second field) must be different than the GA interface.                                                                             |
| Views     | Custom views cannot be defined. GA interfaces that are views can be customized.                                            |                                                                                                    |
| Hierarchy | The dimension mapping for a GA hierarchy interface can be modified, provided it is allowed in the published property file. | RSE_FCST_DEMAND_DTL_CAL_EXP:L01:DATA:rdf_sy sbaseline01:DEMAND_FCST_QTY::custom_modRSE_FCST_DEMAND_DTL_CAL_EXP:L01:DATA:rdf_sysfrc st01:BASELINE_FCST_QTY::custom_mod |

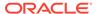

| Туре                        | Rule                                                                                       | Comments/Sample Entries                                                                                                    |
|-----------------------------|--------------------------------------------------------------------------------------------|----------------------------------------------------------------------------------------------------|
| can be added to             | Custom dimensions<br>can be added to a<br>GA interface and                                 | For example, if adding custom dimension 'area' to the LOC hierarchy, customize the W_PDS_ORGANIZATION_D interface:                                                     |
|                             |                                                                                            | <pre>W_PDS_ORGANIZATION_D:PDS:HDM50:AREA:AREA::c ustom_add</pre>                                                                                                    |
|                             |                                                                                            | Note that custom dimensions should have IDs >= 50                                                                                                    |
| Hierarchy                   | Custom (New)<br>hierarchy can be<br>added, provided<br>table exists in RDX                 | Note that custom dimensions should have IDs >= 50                                                                                                    |
| Facts<br>(Import)           | Existing GA facts<br>can be imported<br>from a different<br>source field                   | GA entry:  RSE_FCST_DEMAND_DTL_CAL_EXP:L_CF_:DATA:rdf _sysbaseline_CF_:BASELINE_FCST_QTY:                                                                              |
|                             | (controlled by an extensibility property file).                                            | <pre>Custom entry: RSE_FCST_DEMAND_DTL_CAL_EXP:L_CF_:DATA:rdf_ sysbaseline CF :FLEX FIELD1: :custom mod</pre>                                                          |
| Facts<br>(Import)           | Custom facts can import from existing fields from a source table in RDX.                   | RSE_FCST_DEMAND_SRC_EXP:L01:DATA:c_outagein d01:STOCKOUT_IND::custom_add                                                                                               |
| Facts<br>(Export)           | GA facts can be exported to another external field alongside the GA entry.                 | RDF_APPR_FCST_CAL_EXP:APPC01:DATA:rdf_appba<br>seline01:APPR_BASELINE_FCST:RDF_APPR_FCST_C<br>AL_EXP:APPC01:DATA:rdf_appbaseline01:APPR_B<br>ASELINE_FCST1::custom_add |
| Facts<br>(Export)           | The external field can be populated by a different fact.                                   | RDF_APPR_FCST_CAL_EXP:APPC01:DATA:rdf_appfr<br>cst01:APPR_DEMAND_FCST::custom_delRDF_APPR_<br>FCST_CAL_EXP:APPC01:DATA:c appfrcst01:APPR                               |
|                             | Delete the GA entry and add the custom entry.                                              | DEMAND_FCST::custom_add                                                                                                    |
| Facts (default value)       | The default value can be customized for only facts allowed in property file.               |                                                                                                    |
| InterfaceFilters<br>(Allow) | Filters for an interface can be customized, provided it is                                 | Validation   InterfaceFilter   Allow   RSE_FCST_DEMAND_DTL_CAL_EXP,RSE_FCST_DEMAND _DTL_EXP                                                                            |
| a<br>r                      | allowed and not restricted in the property file.                                           | means the above interfaces can have the filters customized.                                                                                                    |
|                             | Note that the GA filter entry needs to be marked as deleted and then a custom entry added. |                                                                                                    |

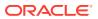

| Туре                           | Rule                                                                                                    | Comments/Sample Entries                                                                                                    |
|--------------------------------|----------------------------------------------------------------------------------------------------|----------------------------------------------------------------------------------------------------|
| InterfaceFilters<br>(Restrict) | Although an interface is allowed for filters to be customized, some filters can be marked as restricted and cannot be customized. | Validation   InterfaceFilter   Restrict   RSE_FCST_DEMAND_DTL_CAL_EXP:RUN_ID; BASELINE _FCST_QTY, RSE_FCST_DEMAND_DTL_EXP:RUN_ID In this case, the RUN_ID and BASELINE_FCST_QTY filters cannot be customized. Other filters in this interface can be customized. |

#### Note:

- Any customization in the interface.cfg file should be marked with a custom ??? keyword in the 7th field.
- 2. Note the keywords used to extend the GA interface.cfg:
  - a. custom mod: to indicate an existing GA entry is being modified
  - b. custom del: to indicate an existing GA entry is being removed
  - c. custom add: to indicate a custom entry is being added.
- 3. If we are deleting and adding an entry, make sure they are consecutive entries.

#### Validations for a custom interface.cfg file:

- Custom entries cannot have more than seven (7) fields.
- Filter entries can only have custom add or custom del keywords.
- Entries cannot be deleted from the Hierarchy interface. Therefore, <code>custom\_del</code> entries are not valid for the Hierarchy interface.
- Dimensions specified in the Hierarchy interface must be valid dimensions in the configuration.
- Custom dimensions added to the Hierarchy interface should have a dimension ID greater than or equal to 50.
- For Fact/Data interfaces, the dimensions/IDs cannot be modified.
- Only Hierarchy dimensions published in the property file can be modified.
- Only Interface and Facts published in the property file can be modified.
- Only Interface Filters published and not restricted in the property file can be edited.

Follow this process to update the interface.cfg file:

- 1. Download the Application interface configuration from OAT
- 2. Update the interface.cfg using the previously listed guidelines.
- 3. Upload the updated interface.cfg to object store and then patch or build the application.

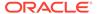

# Application Specific Batch Control Information

Below sections describes Batch Control details that are specific to IPOCS-Demand Forecasting:

**Table 9-3 Custom Hooks** 

| Hook                                        | Description                                                                                                    |
|---------------------------------------------|----------------------------------------------------------------------------------------------------|
| hook_calc_attb_CF_                          | This hook is executed right after GA attributes exception navifin_CF_ is calculated and before approval business rule group are calculated. If any custom calculated attributes have been set up to be used in approval by implementor. This is the place to insert custom attributes calculations.  _CF_ needs to be replaced by a level number. |
| hook_frcst_adjust_CF_                       | This hook is provided to add custom forecast adjustment calculations. This hook is before the business rule group related calculation, approval, and navigation logic.  CF needs to be replaced by a level number.                                                                                                    |
| hook_frcst_alert_CF_                        | This hook is provided to merge the user specified parameters associated with approval business rule group before running exceptions. After merging the user specified parameters, the custom approval exceptions and exception metric should be executed.                                                                                         |
|                                             | $\_\mathtt{CF}\_$ needs to be replaced by a level number.                                                                                                    |
| hook_frcst_approval_CF_                     | This hook is provided to perform any post-<br>processing to approval forecast after GA approval<br>step.                                                                                                    |
|                                             | _CF_ needs to be replaced by a level number.                                                                                                    |
| hook_navi_attb_CF_                          | This hook is provided so that implementor can calculate the custom calculated attributes used in the navigation business rule groups.                                                                                                    |
|                                             | _CF_ needs to be replaced by a level number.                                                                                                    |
| hook_populate_aprvrulg_eligiblem<br>ask_CF_ | This hook is for populate rulgeligmask_CF measure using custom logic. This measure is the eligible mask at sku/store/rulegroup. It can be populated with custom logic to calculate eligible items for approval business rule groups.  _CF_ needs to be replaced by a level number.                                                                |
| hook_post_export                            | This hook is after export.                                                                                                    |
| hook_post_forecast                          | This hook is between forecast and export.                                                                                                    |
| hook_post_preprocess                        | This hook is after the preprocessing phase and before generating the forecasts.                                                                                                    |
| hook_pre_forecast                           | This hook is after New Item calculation and before the forecast generation step.                                                                                                    |
| hook_pre_post_data_load                     | This hook is between GA measure load and post_data_load rule group run.                                                                                                    |

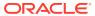

Table 9-3 (Cont.) Custom Hooks

| Hook                                                                                                    | Description                                                                                                    |
|----------------------------------------------------------------------------------------------------|----------------------------------------------------------------------------------------------------|
| hook_IPO_COM_DATA_IMP_OBS_D<br>hook_IPO_COM_DATA_IMP_OBS_W<br>hook_IPO_COM_DATA_IMP_RDX_D<br>hook_IPO_COM_DATA_IMP_RDX_  | This hook is for the calling steps using any import of common data interfaces.                                    |
| W hook_IPO_COM_HIER_IMP_OBS_D hook_IPO_COM_HIER_IMP_OBS_W hook_IPO_COM_HIER_IMP_RDX_D hook_IPO_COM_HIER_IMP_RDX_W        | This hook is for the calling steps using any import of common hierarchies.                                        |
| hook_IPO_HIER_IMP_OBS_D<br>hook_IPO_HIER_IMP_OBS_W<br>hook_IPO_HIER_IMP_RDX_D<br>hook_IPO_HIER_IMP_RDX_W                 | This hook is for the calling steps using any import of application-specific hierarchies.                          |
| hook_IPO_INIT_EXP_OBS_D<br>hook_IPO_INIT_EXP_OBS_W<br>hook_IPO_INIT_EXP_RDX_D<br>hook_IPO_INIT_EXP_RDX_W                 | This hook is for calling steps for initial batch exports.                                                         |
| hook_IPO_POST_BATCH_D<br>hook_IPO_POST_BATCH_W                                                                           | This hook is for calling steps after the batch has run.                                                           |
| hook_IPO_POST_DATA_IMP_OBS_D<br>hook_IPO_POST_DATA_IMP_OBS_<br>W                                                         | This hook is for the calling steps using any import of application-specific data interfaces after the calc steps. |
| hook_IPO_POST_DATA_IMP_RDX_D<br>hook_IPO_POST_DATA_IMP_RDX_<br>W                                                         |                                                                                                    |
| hook_IPO_POST_EXP_OBS_D<br>hook_IPO_POST_EXP_OBS_W<br>hook_IPO_POST_EXP_RDX_D<br>hook_IPO_POST_EXP_RDX_W                 | This hook is for the calling steps using any exports after the batch aggregations.                                |
| hook_IPO_PRE_BATCH_D<br>hook_IPO_PRE_BATCH_W                                                                             | This hook is for calling steps prior to the batch being run.                                                      |
| hook_IPO_PRE_DATA_IMP_OBS_D<br>hook_IPO_PRE_DATA_IMP_OBS_W<br>hook_IPO_PRE_DATA_IMP_RDX_D<br>hook_IPO_PRE_DATA_IMP_RDX_W | This hook is for the calling steps using any import of application-specific data interfaces.                      |
| hook_IPO_PRE_EXP_OBS_D<br>hook_IPO_PRE_EXP_OBS_W<br>hook_IPO_PRE_EXP_RDX_D<br>hook_IPO_PRE_EXP_RDX_W                     | This hook is for calling steps prior to exports.                                                                  |
| hook_IPO_WB_BUILD_D<br>hook_IPO_WB_BUILD_W                                                                               | This hook is for the calling steps specific to workbook refresh or build.                                         |

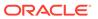

**Table 9-4 Boolean Scalar Measures** 

| Boolean Scalar Measure | Description                                                                                                    |
|------------------------|----------------------------------------------------------------------------------------------------|
| appfalrton_CF_         | This measure is set by the plug-in onlyCF_ needs to be replaced by level number.                                                                         |
| cslpeakalrton_CF_      | This measure is set by the plug-in onlyCF_ needs to be replaced by level number.                                                                         |
| flysalrton_CF_         | This measure is set by the plug-in onlyCF_ needs to be replaced by level number.                                                                         |
| fralrton_CF_           | This measure is set by the plug-in onlyCF_ needs to be replaced by level number.                                                                         |
| runnewitembatch        | This measure is defaulted to true. Set it to false if<br>new item is not configured or user would like to<br>skip new item batch for pre-forecast batch. |
| runfrcst_CF_           | This measure is defaulted to true. Set it to false if customer would like to avoid running forecast on certain final level.                              |
|                        | ${\tt \_CF}$ needs to be replaced by level number.                                                                                                    |
| runnewitem_CF_         | This measure is defaulted to true. Set it to false if customer would like to avoid incorporate new item forecast on certain final level.                 |
|                        | _CF_ needs to be replaced by level number.                                                                                                    |
| runrulgeligga_CF_      | This measure is defaulted to false. If enabled, this makes sure that the only forecastable items are handled by the business rule engine.                |
|                        | _CF_ needs to be replaced by level number.                                                                                                    |

# **Batch Control Samples**

The following sections list samples of batch control processes.

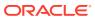

#### batch\_exec\_list.txt

#### batch\_calc\_list.txt

```
#outlier calculation
c_outlier_calc | G | GROUP | c_HBICalcTodayIdx
c_outlier_calc | G | GROUP | c_dataprocess
c_outlier_calc | G | GROUP | c_calc_outlier

#custom approval alerts calculation
c_custalert1 | G | GROUP | c_custalert1
c_custalert2 | G | GROUP | c_custalert2
```

#### batch\_loadmeas\_list.txt

```
# load custom measure
c_weeklyLoad | M | c_ActiveItem
c_weeklyLoad | M | c_DisContinue
```

#### batch\_exportmeas\_list.txt

```
# export custom measure
c_export_promoeffects|0|promoeffects.csv.dat
c_export_promoeffects|X|storsku_lprm
c_export_promoeffects|F|c_ExportMask
c_export_promoeffects|S|ftp
c export_promoeffects|M|prmbldeff07
```

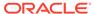

#### Below sections describe Batch Control details that are specific to MFP:

The following table describes the Custom Hooks available in the batch process if the customer is scheduling jobs directly through the OAT.

Table 9-5 Custom Hooks in the Batch Process to Directly Run from OAT

| Hook                   | Description                                                                                              |
|------------------------|----------------------------------------------------------------------------------------------------|
| hook_postbuild         | This hook is added at the end of the postbuild batch, which runs after the initial domain build.         |
| hook_postpatch         | This hook is added at the end of the service patch process, which runs after the service patch.          |
| hook_batch_daily_pre   | This hook is added before the daily batch process.                                                       |
| hook_batch_daily_post  | This hook is added at the end of the daily batch process before the dashboard build.                     |
| hook_batch_weekly_pre  | This hook is added before the weekly batch process.                                                      |
| hook_batch_weekly_post | This hook is added at the end of the weekly batch process before the workbook refresh and segment build. |

If the customer is using the JOS/POM flow schedule to schedule jobs in MFP, then the following hooks can be used. The MFP JOS/POM job flow is connected to use the same set names, like the hooks shown in the following table without  $hook\_^*$  in it and in turn calls each of the corresponding hooks. So the customer can easily customize their MFP batch flow based on their needs by simply changing the hooks or adding additional steps to the existing, pre-configured hooks.

The naming convention followed is:

- RDX is used for any integration step using RDX.
- OBS is used for any steps using Object Storage.
- D is for jobs that run daily.
- w is for jobs that run weekly.

Table 9-6 Custom Hooks in the Batch Process if JOS/POM is Used to Schedule the Flow

| Hook                   | Description                                                                                                    |
|------------------------|----------------------------------------------------------------------------------------------------|
| hook_MFP_PRE_EXP_RDX_D | This hook is for the calling steps using the Daily Export Interfaces to RDX as soon as the batch starts.             |
| hook_MFP_PRE_EXP_OBS_D | This hook is for the calling steps using the Daily Export Interfaces to Object Storage as soon as the batch starts.  |
| hook_MFP_PRE_EXP_RDX_W | This hook is for calling steps using the Weekly Export Interfaces to RDX as soon as the batch starts.                |
| hook_MFP_PRE_EXP_OBS_W | This hook is for the calling steps using the Weekly Export Interfaces to Object Storage as soon as the batch starts. |

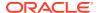

Table 9-6  $\,$  (Cont.) Custom Hooks in the Batch Process if JOS/POM is Used to Schedule the Flow

| Hook                            | Description                                                                                                    |
|---------------------------------|----------------------------------------------------------------------------------------------------|
| hook_MFP_COM_HIER_IM<br>P_RDX_D | This hook is for the calling steps using any Daily Import of common hierarchies from RDX.                               |
| hook_MFP_COM_HIER_IM<br>P_OBS_D | This hook is for the calling steps using any Daily Import of common hierarchies from Object Storage.                    |
| hook_MFP_COM_HIER_IM<br>P_RDX_W | This hook is for the calling steps using any Weekly Import of common hierarchies from RDX.                              |
| hook_MFP_COM_HIER_IM<br>P_OBS_W | This hook is for the calling steps using any Weekly Import of common hierarchies from Object Storage.                   |
| hook_MFP_COM_DATA_IM<br>P_RDX_D | This hook is for the calling steps using any Daily Import of common data interfaces from RDX.                           |
| hook_MFP_COM_DATA_IM<br>P_OBS_D | This hook is for the calling steps using any Daily Import of common data interfaces from Object Storage.                |
| hook_MFP_COM_DATA_IM<br>P_RDX_W | This hook is for the calling steps using any Weekly Import of common data interfaces from RDX.                          |
| hook_MFP_COM_DATA_IM<br>P_OBS_W | This hook is for the calling steps using any Weekly Import of common data interfaces from Object Storage.               |
| hook_MFP_HIER_IMP_RD X_D        | This hook is for the calling steps using any Daily Import of application-specific hierarchies from RDX.                 |
| hook_MFP_HIER_IMP_OB S_D        | This hook is for the calling steps using any Daily Import of application-specific hierarchies from Objectorage.         |
| hook_MFP_HIER_IMP_RD X_W        | This hook is for the calling steps using any Weekly Import of application-specific hierarchies from RDX.                |
| hook_MFP_HIER_IMP_OB S_W        | This hook is for the calling steps using any Weekly Import of application-specific hierarchies from Objectorage.        |
| hook_MFP_PRE_DATA_IMP_RDX_<br>D | This hook is for the calling steps using any Daily Import of application-specific data interfaces from RDX.             |
| hook_MFP_PRE_DATA_IMP_OBS_<br>D | This hook is for the calling steps using any Daily Import of application-specific data interfaces from Object Storage.  |
| hook_MFP_PRE_DATA_IMP_RDX_<br>W | This hook is for the calling steps using any Weekly Import of application-specific data interfaces from RDX.            |
| hook_MFP_PRE_DATA_IMP_OBS_<br>W | This hook is for the calling steps using any Weekly Import of application-specific data interfaces from Object Storage. |
| hook_MFP_BATCH_AGG_D            | This hook is for the calling steps doing any regular daily batch aggregation after hierarchy and data loads.            |
| hook_MFP_BATCH_AGG_ W           | This hook is for the calling steps doing any regular weekly batch aggregation after hierarchy and data loads.           |

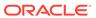

Table 9-6 (Cont.) Custom Hooks in the Batch Process if JOS/POM is Used to Schedule the Flow

| Hook                             | Description                                                                                                    |
|----------------------------------|----------------------------------------------------------------------------------------------------|
| hook_MFP_POST_DATA_IM<br>P_RDX_D | This hook is for the calling steps using any Daily Import of application-specific data interfaces from RDX after the calc steps.                  |
| hook_MFP_POST_DATA_IM<br>P_OBS_D | This hook is for the calling steps using any Daily<br>Import of application-specific data interfaces from<br>Object Storage after the calc steps. |
| hook_MFP_POST_DATA_IM<br>P_RDX_W | This hook is for the calling steps using any Weekly Import of application-specific data interfaces from RDX after the calc steps.                 |
| hook_MFP_POST_DATA_IM<br>P_OBS_W | This hook is for the calling steps using any Weekly Import of application-specific data interfaces from Object Storage after the calc steps.      |
| hook_MFP_POST_EXP_RD X_D         | This hook is for the calling steps using any Daily Exports to RDX after the batch aggs.                                                           |
| hook_MFP_POST_EXP_OB S_D         | This hook is for the calling steps using any Daily Exports to Object Storage after the batch aggs.                                                |
| hook_MFP_POST_EXP_RD X_W         | This hook is for the calling steps using any Weekly Exports to RDX after the batch aggs.                                                          |
| hook_MFP_POST_EXP_OB S_W         | This hook is for the calling steps using any Weekly Exports to Object Storage after the batch aggs.                                               |
| hook_MFP_WB_BUILD_D              | This hook is for the calling steps specific to workbook refresh or build in the daily cycle.                                                      |
| hook_MFP_WB_BUILD_W              | This hook is for the calling steps specific to workbook refresh or build in the weekly cycle.                                                     |

### Boolean Scalar Measures for Flow Control

The following table describes the Boolean Scalar measures.

**Table 9-7 Boolean Scalar Measures** 

| Boolean Scalar<br>Measure | Description                                                                                                    |
|---------------------------|----------------------------------------------------------------------------------------------------|
| drdvrmsb                  | This measure is defaulted to true. Set it to true if MFP is integrated with RMF CS.                                  |
| drdvrdxb                  | This measure is defaulted to false. Set it to true enable RAP integration for hierarchy and transaction data.        |
| drdvexpdb                 | This measure is defaulted to true. If set to false, it will skip exporting the standard exports in the daily batch.  |
| drdvexpwb                 | This measure is defaulted to true. If set to false, it will skip exporting the standard exports in the weekly batch. |

## **Batch Control Samples**

The following sections show samples of the batch control processes.

#### batch\_exec\_list.txt

```
# Load a custom hierarchy, measure before weekly
batch hook_batch_weekly_pre |hierload |suph~0~N
hook_batch_weekly_pre |measload |c_load_vndr
```

# Run Batch calc and new custom exports after end of weekly batch
hook\_batch\_weekly\_post |calc |c\_calc\_vndr
hook batch weekly post |exportmeasure |c exp vndr

#### batch calc list.txt

```
\# Run newly added custom calc rule group in batch c calc vndr \mid G \mid GROUP \mid c batch agg vndr
```

#### batch loadmeas.txt

```
# Load custom measure
c_load_vndr | M |c_drtyvndrfndr
```

#### batch\_exportmeas.txt

```
# Export custom measure
c_exp_vndr|0|vendo_plan.csv.dat
c_exp_vndr|X|storsclsweek
c_exp_vndr|F|c_exportmask
c exp_vndr|M|c_mpcpvndrplan
```

#### Below sections describes Batch Control details that are specific to AP:

The following table describes the Custom Hooks available in the batch process.

Table 9-8 Custom Hooks in the Batch Process

| Hook                   | Description                                                                                              |
|------------------------|----------------------------------------------------------------------------------------------------|
| hook_postbuild_pre     | This hook is added at the beginning of the postbuild batch which runs after the initial domain build.    |
| hook_postbuild_post    | This hook is added at the end of the postbuild batch which runs after the initial domain build.          |
| hook_postpatch         | This hook is added at the end of the service patch process which runs after the service patch.           |
| hook_batch_daily_pre   | This hook is added before the daily batch process.                                                       |
| hook_batch_daily_post  | This hook is added at the end of daily batch process before the dashboard build.                         |
| hook_batch_weekly_pre  | This hook is added before the weekly batch process.                                                      |
| hook_batch_weekly_post | This hook is added at the end of the weekly batch process before the workbook refresh and segment build. |

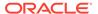

If the customer is using the JOS/POM flow schedule to schedule jobs in AP, then the following hooks can be used. The AP JOS/POM job flow is connected to use the same set names similar to the hooks shown in the following table without  $hook_*$  in it and in turn calls each of the corresponding hooks. So the customer can easily customize their AP batch flow based on their needs by simply changing the hooks or adding additional steps to the existing pre-configured hooks.

The naming convention followed is:

- \_RDX that is used for any integration step using RDX.
- OBS is used for any steps using Object Storage.
- D is for jobs that runs daily.
- w is for jobs that runs weekly.

Table 9-9 Custom Hooks in the Batch Process

| Hook                           | Description                                                                                                    |
|--------------------------------|----------------------------------------------------------------------------------------------------|
| hook_AP_PRE_EXP_RDX_<br>D      | This hook is for the calling steps using the Daily Export Interfaces to RDX as soon as the batch starts.             |
| hook_AP_PRE_EXP_OBS_<br>D      | This hook is for the calling steps using the Daily Export Interfaces to Object Storage as soon as the batch starts.  |
| hook_AP_PRE_EXP_RDX_<br>W      | This hook is for calling steps using the Weekly Export Interfaces to RDX as soon as the batch starts.                |
| hook_AP_PRE_EXP_OBS_<br>W      | This hook is for the calling steps using the Weekly Export Interfaces to Object Storage as soon as the batch starts. |
| hook_AP_COM_HIER_IM<br>P_RDX_D | This hook is for the calling steps using any Daily Import of common hierarchies from RDX.                            |
| hook_AP_COM_HIER_IM<br>P_OBS_D | This hook is for the calling steps using any Daily Import of common hierarchies from Object Storage.                 |
| hook_AP_COM_HIER_IM<br>P_RDX_W | This hook is for the calling steps using any Weekly Import of common hierarchies from RDX.                           |
| hook_AP_COM_HIER_IM<br>P_OBS_W | This hook is for the calling steps using any Weekly Import of common hierarchies from Object Storage.                |
| hook_AP_COM_DATA_IM<br>P_RDX_D | This hook is for the calling steps using any Daily Import of common data interfaces from RDX.                        |
| hook_AP_COM_DATA_IM<br>P_OBS_D | This hook is for the calling steps using any Daily Import of common data interfaces from Object Storage.             |
| hook_AP_COM_DATA_IM<br>P_RDX_W | This hook is for the calling steps using any Weekly Import of common data interfaces from RDX.                       |
| hook_AP_COM_DATA_IM<br>P_OBS_W | This hook is for the calling steps using any Weekly Import of common data interfaces from Object Storage.            |
| hook_AP_HIER_IMP_RD<br>X_D     | This hook is for the calling steps using any Daily Import of application-specific hierarchies from RDX.              |
| hook_AP_HIER_IMP_OBS<br>_D     | This hook is for the calling steps using any Daily Import of application-specific hierarchies from Object Storage.   |
| hook_AP_HIER_IMP_RD<br>X_W     | This hook is for the calling steps using any Weekly Import of application-specific hierarchies from RDX.             |
| hook_AP_HIER_IMP_OBS<br>_W     | This hook is for the calling steps using any Weekly Import of application-specific hierarchies from Object Storage.  |

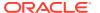

Table 9-9 (Cont.) Custom Hooks in the Batch Process

| Hook                            | Description                                                                                                    |
|---------------------------------|----------------------------------------------------------------------------------------------------|
| hook_AP_PRE_DATA_IM<br>P_RDX_D  | This hook is for the calling steps using any Daily Import of application-specific data interfaces from RDX.                                  |
| hook_AP_PRE_DATA_IM<br>P_OBS_D  | This hook is for the calling steps using any Daily Import of application-specific data interfaces from Object Storage.                       |
| hook_AP_PRE_DATA_IM<br>P_RDX_W  | This hook is for the calling steps using any Weekly Import of application-specific data interfaces from RDX.                                 |
| hook_AP_PRE_DATA_IM<br>P_OBS_W  | This hook is for the calling steps using any Weekly Import of application-specific data interfaces from Object Storage.                      |
| hook_AP_BATCH_AGG_D             | This hook is for the calling steps doing any regular daily batch aggregation after hierarchy and data loads.                                 |
| hook_AP_BATCH_AGG_<br>W         | This hook is for the calling steps doing any regular weekly batch aggregation after hierarchy and data loads.                                |
| hook_AP_POST_DATA_I<br>MP_RDX_D | This hook is for the calling steps using any Daily Import of application-specific data interfaces from RDX after the calc steps.             |
| hook_AP_POST_DATA_I<br>MP_OBS_D | This hook is for the calling steps using any Daily Import of application-specific data interfaces from Object Storage after the calc steps.  |
| hook_AP_POST_DATA_I<br>MP_RDX_W | This hook is for the calling steps using any Weekly Import of application-specific data interfaces from RDX after the calc steps.            |
| hook_AP_POST_DATA_I<br>MP_OBS_W | This hook is for the calling steps using any Weekly Import of application-specific data interfaces from Object Storage after the calc steps. |
| hook_AP_POST_EXP_RD<br>X_D      | This hook is for the calling steps using any Daily Exports to RDX after the batch aggs.                                                      |
| hook_AP_POST_EXP_OB<br>S_D      | This hook is for the calling steps using any Daily Exports to Object Storage after the batch aggs.                                           |
| hook_AP_POST_EXP_RD<br>X_W      | This hook is for the calling steps using any Weekly Exports to RDX after the batch aggs.                                                     |
| hook_AP_POST_EXP_OB<br>S_W      | This hook is for the calling steps using any Weekly Exports to Object Storage after the batch aggs.                                          |
| hook_AP_WB_BUILD_D              | This hook is for the calling steps specific to workbook refresh or build in the daily cycle.                                                 |
| hook_AP_WB_BUILD_W              | This hook is for the calling steps specific to workbook refresh or build in the weekly cycle.                                                |

### Boolean Scalar Measures for Flow Control

The following table describes the Boolean Scalar measures.

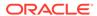

Table 9-10 Boolean Scalar Measures

| Boolean Scalar<br>Measure | Description                                                                                                    |
|---------------------------|----------------------------------------------------------------------------------------------------|
| drdvrmsb                  | This measure is defaulted to true. Set it to true if AP is integrated with RMF CS.                                   |
| drdvexpdb                 | This measure is defaulted to true. If set to false, it will skip exporting the standard exports in the daily batch.  |
| drdvexpwb                 | This measure is defaulted to true. If set to false, it will skip exporting the standard exports in the weekly batch. |

# **Batch Control Samples**

The following sections show samples of the batch control processes.

#### batch\_exec\_list.txt

```
# Load a custom hierarchy, measure before weekly batch
hook_batch_weekly_pre |hierload |suph~0~N
hook_batch_weekly_pre |measload |c_load_vndr

# Run Batch calc and new custom exports after end of weekly batch
hook_batch_weekly_post |calc |c_calc_vndr
hook batch weekly_post |exportmeasure |c_exp_vndr
```

#### batch\_calc\_list.txt

```
# Run newly added custom calc rule group in batch
c_calc_vndr | G | GROUP | c_batch_agg_vndr
```

#### batch loadmeas.txt

```
# Load custom measure
c_load_vndr | M |c_drtyvndrfndr
```

#### batch\_exportmeas.txt

```
# Export custom measure
c_exp_vndr|0|vendo_plan.csv.dat
c_exp_vndr|X|storsclsweek
c_exp_vndr|F|c_expmask
c exp_vndr|M|c mpcpvndrpln
```

# Programmatic Extensibility of RPASCE Through Innovation Workbench

Innovation Workbench is the first choice for programmatic extensibility of RAP applications.

This section describes how Innovation Workbench (IW) can be used to extend RPASCE.

IW provides the ability for customers to upload and use custom PL/SQL functions and procedures within the RPASCE framework. These customer-supplied PL/SQL functions and procedures will, by default, have read access to all the metadata tables and fact data that is present across different RPASCE applications within PDS, such as MFP, IPOCS-Demand Forecasting, AP, and so on.

Facts that are marked as customer-managed in the application configuration will additionally have write access and can be modified by the customer-supplied code. The ability to change fact data is a deliberate opt-in, as any data modification made by the custom PL/SQL must conform to the RPASCE norms to be successful.

RPASCE provides a helper PL/SQL package:  $rp\_g\_rpas\_helper\_pkg$ . This is the package that the custom PL/SQL functions and procedures should use. These will help simplify commonly used tasks, such as looking up the fact table name for a fact or finding the NA value of a FACT.

Finally, the applications will be able to invoke the custom PL/SQL functions and procedures from within the RPASCE rules and expressions framework using the new special expression <code>execplsql</code>.

### **Architectural Overview**

The figures in this section describe how the IW schema fits into the PDS and RAP contexts respectively.

#### Innovation Workbench from an RPASCE Context

The figure below shows a high-level architecture diagram of the IW schema in an RPASCE context. The interaction between the PDS schema and IW schema and how users interact with the IW schema is captured in this figure.

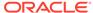

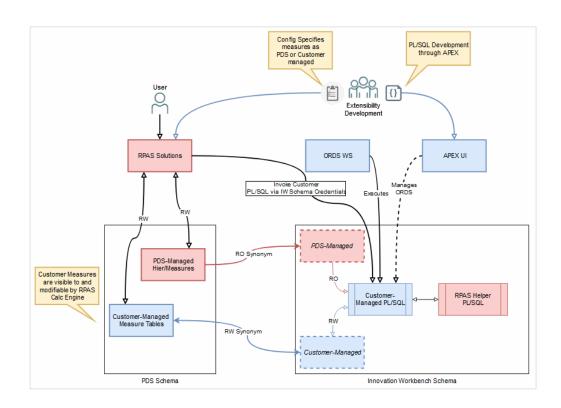

### Innovation Workbench from a RAP Context

The figure below depicts how the IW schema fits into the larger RAP context, including AIF. Within the IW schema, the customer has access to data from both AIF and PDS configurations, which allows for the development of innovative extensions. These can be invoked from RPASCE, APEX, Data Studio notebooks, or an external context through ORDS web services.

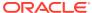

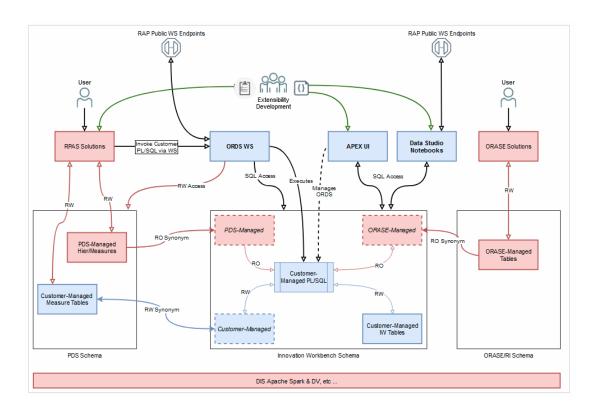

# **RPASCE Configuration Tools Changes**

### **Measure Properties**

If the customer-provided PL/SQL functions and procedures require write-access to any RPASCE measures, then they must be marked as "Customer-Managed" in the application configuration.

In ConfigTools Workbench, a new column **Customer Managed** is added to the Measure Definition Table. This new column is defaulted to empty, which means **false**.

To mark a measure as customer managed the value should be changed to **true**.

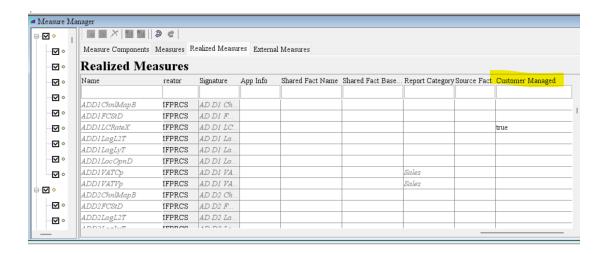

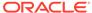

The "customer-managed" measures must have a database field specified, otherwise an error will be thrown.

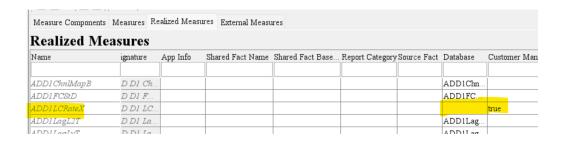

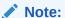

The "customer-managed" measures cannot be used in cycle groups and the left-hand side of special expressions because these measures need to be in the same fact group. Making part of these measures as customer-managed measures/facts will split this fact group because customer-managed measures are assigned to a separate fact group.

### **Rules and Expressions**

To invoke the uploaded PL/SQL functions and procedures, add rules with the special expression execplsql into the RPASCE rule definitions in the configtools. For more details about the special expression execplsql please refer to the section **Special Expression - execplsql** in this document.

#### **Example**

In the example below, a rule containing execplsql is added to rule group cust6.

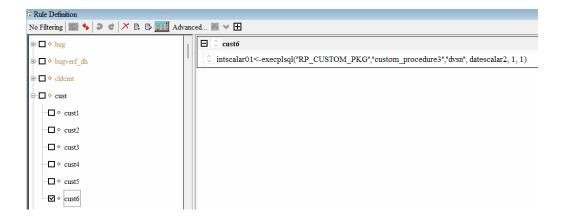

One requirement is that a cmf rulegroup must have only plsqlexec rules. It is not possible to mix other kinds of rules with the plsqlexec rule. There can be many plsqlexec rules in the same rulegroup. Also please make sure keep only one expression in each rule.

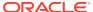

# **Integration Configuration**

The Integration Configuration Tool will have a new column **Customer-Managed** for the Integration Map table. The integration configuration is generated internally and is only shown here for information purposes.

```
<integration_map>
    <entry>
        <fact>ADDVChWhMapT</fact>
        <domain>mfpcs</domain>
        <measure>ADDVChWhMapT</measure>
        <outbound>N</outbound>
        <customer-managed>Y</customer-managed>
        </entry>
</integration map>
```

# RPASCE Special Expression - execplsql

The special expression execplsql provides the ability to invoke the customer uploaded PL/SQL functions and procedures from within the RPASCE rules and expressions framework. Both functions and procedures are supported. Also execplsql is variadic and can take an arbitrary number of arguments that can be of different types according to the PL/SQL signature. The number and type depend on the signature of the function or procedures being executed. The first two arguments to execplsql are reserved to indicate the package name and the function or procedure name to be executed.

#### Example

```
drdvsrcti<-execplsql("RP_CUSTOM_PKG","sum",drdvsrctt, adhdlcratet,
add2locopnd)
```

In this example the LHS measure drdvsrcti is a scalar integer measure. It will be set to the integer value returned by the function named sum in the customer uploaded package RP CUSTOM PKG.

# Arguments

#### **LHS**

The LHS measure must be a scalar integer measure. It will be set to the integer value returned by the customer-uploaded PL/SQL function or procedure. The integer value is meant to be a return code indicating the result of the procedure or function execution. In case of exceptions, RPASCE will set the LHS measure to a value of -1 to indicate an error. If there are any exceptions or failures, then the logs will provide further information regarding the reason for the failure.

#### **RHS**

First argument:

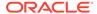

The type of the first argument is string. It can either be a string constant or a scalar string measure. The first argument is the name of the customer-uploaded package. For more details regarding uploading custom packages refer to section Uploading Custom PL/SQL Packages.

#### Second Argument:

The type of the first argument is string. It can either be a string constant or a scalar string measure. The second argument is the name of a function or procedure within in the custom package specified as the first argument of <code>execplsql</code>. This function or procedure will be executed by the <code>execplsql</code> special expression when it is evaluated.

If a function is being specified, make sure the return type is declared as a number in the PL/SQL function declaration.

If a procedure is being specified, make sure there is exactly 1 out type parameter of type number in the PL/SQL procedure declaration.

### **Examples**

Consider the PL/SQL function SUM present in the package RP\_CUSTOM\_PKG. To execute the SUM function in the RPASCE application batch, first upload RP\_CUSTOM\_PKG as described in the section Uploading Custom PL/SQL Packages. The PL/SQL function SUM is declared as below in the package RP\_CUSTOM\_PKG.

```
function SUM (lhsMeas IN VARCHAR2, rhsMeas1 IN VARCHAR2, rhsMeas2 IN
VARCHAR2) return number;
```

Here is a sample definition of the SUM function that adds 2 measures and writes the result to a third measure. Note that the measure lhsMeas is an IN type argument although the function SUM updates it. The measure lhsMeas must be marked as a customer managed measure as described in the Measure Properties subsection of the RPASCE Configuration Tools Changes section.

```
FUNCTION sum (
       lhsmeas IN VARCHAR2,
       rhsmeas1 IN VARCHAR2,
       rhsmeas2 IN VARCHAR2
   ) RETURN NUMBER IS
-- EXPR 1: lhsMeas = rhsMeas2 + rhsMeas1
       na ut lhsmeas BINARY DOUBLE := cell dbl(lhsmeas, NULL);
       na ut rhsmeas1 BINARY DOUBLE := cell dbl(rhsmeas1, NULL);
       na ut rhsmeas2 BINARY DOUBLE := cell dbl(rhsmeas2, NULL);
       lhsfactgroup VARCHAR2(4000);
       rhs1factgroup VARCHAR2(4000);
       rhs2factgroup VARCHAR2(4000);
       lhsfacttable VARCHAR2(4000);
       rhs1facttable VARCHAR2(4000);
       rhs2facttable VARCHAR2(4000);
       stmt VARCHAR2(8000);
   BEGIN
       rp g common pkg.clear facts(varchar2 table(lhsmeas));
       SELECT
```

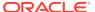

```
fact group
        INTO lhsfactgroup
        FROM
           rp g fact info md
        WHERE
            fact name = lhsmeas;
        SELECT
           fact_group
        INTO rhs1factgroup
        FROM
            rp g fact info md
        WHERE
            fact name = rhsmeas1;
        SELECT
           fact group
        INTO rhs2factgroup
        FROM
            rp g fact info md
        WHERE
            fact name = rhsmeas2;
        lhsfacttable := 'rp g '
                        || lhsfactgroup
                        || ' ft';
        rhs1facttable := 'rp g '
                         || rhs1factgroup
                         || ' ft';
        rhs2facttable := 'rp g '
                         || rhs2factgroup
                         || ' ft';
        na ut lhsmeas := ( na ut rhsmeas2 + na ut rhsmeas1 );
        stmt := 'MERGE INTO '
                || lhsfacttable
                || ' lhs
    USING (
              SELECT
                  ( coalesce(rhsft01.partition id,
                                      AS partition id,
rhsft02.partition id) )
                  ( coalesce(rhsft01.dept id,
rhsft02.dept id) )
                                              AS dept id,
                  ( coalesce(rhsft01.stor id,
rhsft02.stor id) )
                                              AS stor id,
                  ( ( coalesce (rhsft02.'
                || rhsmeas2
                || ', '
                || na ut rhsmeas2
                || ') + coalesce(rhsft01.'
                || rhsmeas1
                || ', '
                || na ut rhsmeas1
                || ') ) AS '
                || lhsmeas
```

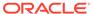

```
11 '
              FROM
                      SELECT
                          partition id,
                          dept id,
                          stor id,
                || rhsmeas1
                11 '
                    FROM
                || rhs1facttable
                11 '
                  ) rhsft01
                  FULL OUTER JOIN (
                      SELECT
                          partition id,
                          dept id,
                          stor id,
                || rhsmeas2
                11 '
                      FROM
                || rhs2facttable
                11 '
                  ) rhsft02 ON rhsft01.partition id =
rhsft02.partition id
                               AND rhsft01.dept id = rhsft02.dept id
                               AND rhsft01.stor id = rhsft02.stor id
    rhs final ON ( lhs.partition id = rhs final.partition id
                   AND lhs.dept id = rhs final.dept id
                   AND lhs.stor id = rhs final.stor id )
    WHEN MATCHED THEN UPDATE
    SET lhs.'
                || lhsmeas
                || '= nullif(rhs final.'
                || lhsmeas
                || ', '
                || na ut lhsmeas
                || ') DELETE
    WHERE
        rhs final.'
                || lhsmeas
                || ' = '
                || na ut lhsmeas
                11 '
    WHEN NOT MATCHED THEN
    INSERT (
        lhs.partition id,
        lhs.dept id,
        lhs.stor id,
        lhs.'
```

```
|| lhsmeas
            || ')
VALUES
    ( rhs final.partition id,
      rhs final.dept id,
      rhs final.stor id,
    nullif(rhs final.'
            || lhsmeas
            || ', '
            || na ut lhsmeas
            || ') )
WHERE
    rhs final.'
            || lhsmeas
            | | ' != '
            || na ut lhsmeas;
    dbms output.put line(stmt);
    EXECUTE IMMEDIATE stmt;
    COMMIT;
    RETURN 0;
END sum;
```

Now to execute this SUM function from the application batch, add the rule below to application configuration as described in the Rules and Expressions subsection of RPASCE Configuration Tools Changes section. Add the rule group containing the rule to the batch control files as described in the section RPASCE Batch Control File Changes. Patch the application with the updated configuration and batch control files.

```
drdvsrcti<-execplsql("RP_CUSTOM_PKG","sum",drdvsrctt, adhdlcratet,
add2locopnd)
```

Here all 3 measures are placeholder scalar string measures that will point to the actual real measures that are being summed.

In this example, the input scalar measures are mapped as follows:

drdvsrctt: lpwpsellthrmn - dept\_stor - customer managed (LHS measure)

Label: Wp Sell Thru R % Min Threshold

adhdlcratet: lpwprtnmn - dept stor (RHS1)

Label: Wp Returns R % Min Threshold

add2locopnd: lpwprtnmx - dept\_stor (RHS2)

Label: Wp Returns R % Max Threshold

Alternately, the rule could have been configured as below. However, that would mean that it is not possible to change the input measures as part of the batch. It will need a patch to update the input measures to the SUM procedure.

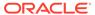

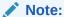

The measures are in quotes as they are passed to PL/SQL as string constants. If the quotes are missing, then RPASCE will throw an error indicating that it is not possible to invoke <code>execplsql</code> using non-scalar measures.

```
drdvsrcti<-execplsql("RP_CUSTOM_PKG","sum",'lpwpsellthrmn' ,
'lpwprtnmn' ,'lpwprtnmx')</pre>
```

Execute this rule group through batch and build a measure analysis workbook with the involved measures. It can then be verified that the SUM evaluated correctly.

|                                   | Location | 1011 Ottawa | \$   | 1012 Toronto | 0    | 1013 Montreal | \$   |
|-----------------------------------|----------|-------------|------|--------------|------|---------------|------|
| Measure                           |          |             |      |              |      |               |      |
| Wp Returns R % Max<br>Threshold   |          |             | 5.00 | 5            | 5.00 | :             | 2.00 |
| Wp Returns R % Min<br>Threshold   |          |             | 5.00 | 5            | 5.00 | 3             | 3.00 |
| Wp Sell Thru R % Min<br>Threshold |          | 1           | 0.00 | 10           | 0.00 |               | 5.00 |

If measure <code>lhsMeas</code> is not specified as a customer-managed measure in the application configuration, then the error below will be thrown when <code>execplsql</code> is evaluated.

```
<E OCI_ERROR - (1031):
<E SQL Sid 'rpas iw conn' ORA-01031: insufficient privileges</pre>
```

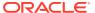

The following examples demonstrate execplsql and how a special expression can invoke PL/SQL with a variable number and type of input arguments.

```
intscalar01<-execplsql("RP_CUSTOM_PKG","custom_procedure1","dvsn", true, 1,
1)

intscalar01<-execplsql("RP_CUSTOM_PKG","custom_procedure2","dvsn",
123.5813, 23, -1)

intscalar01<-execplsql("RP_CUSTOM_PKG","custom_function1","dvsn", true, 1)

intscalar01<-execplsql("RP_CUSTOM_PKG","custom_function2","dvsn", 1)

intscalar01<-execplsql("RP_CUSTOM_PKG","custom_function2",strscalar1,
intscalar02)

intscalar01<-execplsql("RP_CUSTOM_PKG","custom_function2",strscalar1,
intscalar02, 1, 1)</pre>
```

The PL/SQL counterparts are defined, through very simple demonstration code, in the example custom package below.

#### rp\_custom\_pdg.pkb

```
create or replace package body RP CUSTOM PKG is
procedure custom procedure1 (arg1 in varchar2, arg2 in CHAR, arg3 in number,
ret out number )
begin
   ret:=23;
end custom procedure1;
procedure custom procedure2(arg1 in varchar2, arg2 in BINARY DOUBLE, arg3 in
number, ret out number )
is
begin
   ret:=23;
end custom procedure2;
procedure custom procedure3(arg1 in varchar2, arg2 in BINARY DOUBLE, arg3 in
timestamp, ret out number )
begin
  dbms output.put line('arg3: ' || arg3);
   ret:=23;
end custom procedure3;
function custom function1(arg1 in varchar2, arg2 in CHAR, arg3 in number)
```

```
return number
ret integer;
begin
  ret:=23;
  return ret;
end custom function1;
function custom function2(arg1 in varchar2, arg3 in number) return
is
  ret number;
begin
  ret:=23;
  return ret;
end custom function2;
function SUM
(lhsMeas IN VARCHAR2,
rhsMeas1 IN VARCHAR2,
rhsMeas2 IN VARCHAR2) return number
-- EXPR 1: lhsMeas = rhsMeas2 + rhsMeas1
    na ut lhsMeas BINARY DOUBLE := cell dbl(lhsMeas, NULL);
    na ut rhsMeas1 BINARY DOUBLE := cell dbl(rhsMeas1, NULL);
    na ut rhsMeas2 BINARY DOUBLE := cell dbl(rhsMeas2, NULL);
    lhsFactGroup varchar2(4000);
    rhs1FactGroup varchar2(4000);
    rhs2FactGroup varchar2(4000);
    lhsFactTable varchar2(4000);
    rhs1FactTable varchar2(4000);
    rhs2FactTable varchar2(4000);
    stmt varchar2(8000);
BEGIN
    rp g common pkg.clear facts(varchar2 table(lhsMeas));
    select fact group into lhsFactGroup from RP G FACT INFO MD where
FACT NAME = lhsMeas;
    select fact group into rhs1FactGroup from RP G FACT INFO MD where
FACT NAME = rhsMeas1;
    select fact group into rhs2FactGroup from RP G FACT INFO MD where
FACT NAME = rhsMeas2;
    lhsFactTable := 'rp g ' || lhsFactGroup || ' ft';
    rhs1FactTable := 'rp_g_' || rhs1FactGroup || '_ft';
    rhs2FactTable := 'rp g ' || rhs2FactGroup || ' ft';
    na ut lhsMeas := ( na ut rhsMeas2 + na ut rhsMeas1 );
    -- UPDATE rp g fact info md
    -- SET
    --
          table na =
               CASE lower(fact name)
                   WHEN 'b' THEN
                       to char(na ut lhsMeas)
```

```
--
               END
    -- WHERE
           lower(fact name) IN ( lhsMeas );
    stmt :=
                 'MERGE INTO ' || lhsFactTable || ' lhs
    USING (
              SELECT
                  ( coalesce (rhsft01.partition id,
rhsft02.partition id) )
                                      AS partition id,
                  ( coalesce (rhsft01.dept id,
                                              AS dept id,
rhsft02.dept id) )
                  ( coalesce (rhsft01.stor id,
rhsft02.stor id) )
                                              AS stor id,
                  ( ( coalesce(rhsft02.' || rhsMeas2 | | ', ' ||
na ut rhsMeas2 || ') + coalesce(rhsft01.' || rhsMeas1 || ', ' ||
na ut rhsMeas1 || ') ) AS '|| lhsMeas||'
              FROM
                      SELECT
                          partition id,
                          dept id,
                          stor id,
                        '|| rhsMeas1 ||'
                    FROM
                       ' || rhs1FactTable || '
                  ) rhsft01
                  FULL OUTER JOIN (
                      SELECT
                          partition id,
                          dept id,
                          stor id,
                           ' || rhsMeas2 || '
                      FROM
                           ' || rhs2FactTable || '
                  ) rhsft02 ON rhsft01.partition id = rhsft02.partition id
                               AND rhsft01.dept id = rhsft02.dept id
                               AND rhsft01.stor id = rhsft02.stor id
          )
    rhs final ON ( lhs.partition id = rhs final.partition id
                   AND lhs.dept id = rhs final.dept id
                   AND lhs.stor id = rhs final.stor id )
    WHEN MATCHED THEN UPDATE
    SET lhs.' || lhsMeas || '= nullif(rhs final.' || lhsMeas || ', ' ||
na ut lhsMeas || ') DELETE
    WHERE
        rhs final.' || lhsMeas || ' = ' || na ut lhsMeas || '
    WHEN NOT MATCHED THEN
    INSERT (
        lhs.partition id,
        lhs.dept id,
        lhs.stor id,
        lhs.' || lhsMeas || ' )
    VALUES
        ( rhs final.partition id,
          rhs final.dept id,
```

```
rhs final.stor id,
        nullif(rhs final.' || lhsMeas || ', ' || na ut lhsMeas || ') )
    WHERE
        rhs final.' || lhsMeas || ' != ' || na ut lhsMeas ;
 DBMS OUTPUT.PUT LINE (stmt);
execute immediate stmt;
commit;
return 0;
END SUM;
end RP CUSTOM PKG;
rp_custom_pkg.pks
create or replace package RP CUSTOM PKG is
procedure custom procedure1 (arg1 in varchar2, arg2 in CHAR, arg3 in
number, ret out number );
procedure custom procedure2(arg1 in varchar2, arg2 in BINARY_DOUBLE,
arg3 in number, ret out number );
procedure custom procedure3(arg1 in varchar2, arg2 in BINARY DOUBLE,
arg3 in timestamp, ret out number );
function custom function1(arg1 in varchar2, arg2 in CHAR, arg3 in
number) return number;
function custom_function2(arg1 in varchar2, arg3 in number) return
function SUM (lhsMeas IN VARCHAR2, rhsMeas1 IN VARCHAR2, rhsMeas2 IN
VARCHAR2) return number;
end RP CUSTOM PKG;
```

### Limitations

Boolean arguments must be recast as character types, the PL/SQL function or procedure should declare them as a CHAR type. RPASCE will set the char to  $\mathbb T$  for true and  $\mathbb F$  for false. On the expression side it is handled similarly to how boolean types are handled by an RPASCE expression. Pass a scalar boolean measure or boolean constant (true or false) to the <code>execplsql</code> special expression.

### Validations and Common Error Messages

Common validation error messages are documented in the table below. However, there can be other kinds of errors (for example, unexpected privilege related errors).

| Error message                                                                                           | Reason                                                                                                    |
|----------------------------------------------------------------------------------------------------|----------------------------------------------------------------------------------------------------|
| Output argument type of the procedure must be NUMBER.                                                   | The procedure specified has an OUT parameter, but it is not of the NUMBER type.                                                  |
| Function or procedure not found.                                                                        | Check the name of the function or procedure in the custom package. Could be case mismatch or privilege issue too.                |
| No output type found.                                                                                   | There is no OUT parameter associated with the procedure specified.                                                               |
| Only 1 output argument allowed.                                                                         | There is more than one OUT parameter associated with the procedure specified.                                                    |
| Input arg not a scalar measure.                                                                         | Only scalar string measures and string constants are allowed as input. Check whether quotes are missing in case of constants.    |
| Expecting <type> but received <type>.</type></type>                                                     | Mismatch in argument type between PL/SQL function or procedure signature and the arguments passed to execplsql expression.       |
| Only 1 measure allowed on the LHS.                                                                      | There can be only 1 measure on the LHS of the execplsql expression and it must be a scalar int measure.                          |
| RHS size must be more than 2. First 2 args are package name and procedure name.                         | Not enough arguments passed in to the execplsql expression. There must be at least 2: package name and procedure/function name.  |
| LHS must be a measure                                                                                   | Found LHS to be a constant instead of a measure.                                                                                 |
| LHS must be a scalar measure.                                                                           | There is an LHS measure but it is not scalar.                                                                                    |
| LHS measure must be of type integer.                                                                    | There is an LHS measure and it is not scalar, but it is not of type integer.                                                     |
| Number of input args <number> does not match the procedure signature number <number>.</number></number> | Mismatch in number of arguments between PL/SQL function or procedure signature and the arguments passed to execplsql expression. |
| ExecPLSQLExpression incrementalEval not supported!                                                      | If other errors are bypassed and execplsql is used along with other the workbook calculation rules.                              |
| PL/SQL type <type> is not supported.</type>                                                             | Unexpected type in the PL/SQL function or procedure signature.                                                                   |

# RPASCE Batch Control File Changes

Invoking the CMF rulegroup from batch is done by adding the rulegroup to the batch control files. The example below shows how to add a CMF rule group to batch control files. There are no additional steps required here. Please refer to any GA application implementation guide for more information on adding rulegroups to batch control files.

File: batch\_calc\_list.txt

iw\_sum | group | cust7

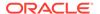

In this example, the calc set name is  $iw_sum$ , which is of type group, meaning it is executing a rule group. The third item is the rule group name, which is cust7. Rule group cust7 has a CMF property set and contains execplsql rules.

#### File: batch\_oat\_list.txt

```
calc | iw sum | IW Sum
```

Here the Batch Control Group Name is <code>calc</code> and the batch set name is  $iw\_sum$ , meaning it will look at file <code>batch\_calc\_list.txt</code> for an entry named  $iw\_sum$ . We already added it in the step above. The third item is the label, which shows up on the UI in the drop down when user tries to execute the batch calc group OAT task.

#### File: batch exec list.txt

```
iw all | calc | iw sum
```

Here  $iw_all$  is the Batch Set Name. Batch task type is calc and parameter is  $iw_sum$ . When  $iw_all$  is invoked, it will look for an entry named  $iw_sum$  in the batch\_calc\_list.txt. Please check the first step above for the entry in batch\_calc\_list.txt.

The iw all can be made part of a daily batch as shown in the example below.

#### File: batch\_exec\_list.txt

# **RPASCE** Deployment

The customer-managed PL/SQL functions and procedures are uploaded to the IW schema. For more information on uploading the custom packages, refer to the section Uploading Custom PL/SQL Packages.

During evaluation of the <code>execplsql</code> special expression, RPASCE switches to the IW schema user, to limit the scope of writable data access, and then executes the function or procedure. However, during application deploy and patch, RPASCE code grants the necessary privileges to the IW schema user. These grants ensure that the IW schema user can read all the fact tables and metadata tables in the PDS through synonyms, and write access is only provided to fact tables for the measures marked as customermanaged in the application configuration.

If the configuration is modified such that additional measures are now marked as customer managed, or if existing customer-managed measures are made non-customer-managed, then the application patch operation will update the privileges accordingly.

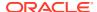

# Uploading Custom PL/SQL Packages

Refer to Chapter 20 of *Oracle Retail AI Foundation Cloud Services Implementation Guide* for further details on interacting with IW schema (RTLWSP01).

# RPASCE Helper Functions and API for IW

RPASCE provides a package RP\_G\_RPAS\_HELPER\_PKG with useful methods that can be called from custom code.

Following are the types that are available in RP\_G\_RPAS\_HELPER\_PKG:

Following are the functions that are available in RP G RPAS HELPER PKG.

#### function get\_fact\_name(meas\_name\_in IN varchar2) return varchar2;

This function returns the fact name based on the measure name passed. Measure name is defined in Configuration.

```
declare
    l_fact varchar2(30);
begin
    l_fact := rp_g_rpas_helper_pkg.get_fact_name('drtynslsu');
end;
```

#### function get\_na\_value(fact\_name\_in IN varchar2) return varchar2;

Function returns NA Value for a fact.

```
declare
    l_fact         varchar2(30);
    l_na_value number;
begin
    l_fact := rp_g_rpas_helper_pkg.get_fact_name('drtynslsu');
    l_na_value := rp_g_rpas_helper_pkg.get_na_value(l_fact);
end;
```

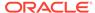

#### function get\_logical\_space(fact\_name\_in IN varchar2) return number;

Function returns logical space for a fact. Logical space is the unpopulated space for a fact.

#### function get\_fact\_group\_name(fact\_name\_in IN varchar2) return varchar2;

Function returns the Fact Group name for a fact.

#### function get\_table\_name(fact\_name\_in IN varchar2) return varchar2;

Function returns the Oracle table name that contains the fact as a column.

#### function get\_number\_of\_partitions return integer;

Function returns the number of partitions in PDS.

#### function get\_partition\_level return varchar2;

Function returns the level at which is PDS is partitioned (for example, dept,clss).

```
declare
    l part level varchar2(30);
```

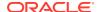

```
begin
    l_part_level := rp_g_rpas_helper_pkg.get_partition_level;
end;
```

#### function clear\_fact(fact\_name\_in varchar2) return boolean;

Function will clear the data for the fact.

```
declare
    l_result boolean;
begin
    l_result := rp_g_rpas_helper_pkg.clear_fact('drtynslsu');
end;
```

#### function get\_base\_intx(fact\_name\_in IN varchar2) return varchar2;

Function returns the base intersection of the fact.

#### function intx\_to\_level(intx\_in IN varchar2) return dim\_level\_array;

Function returns the levels and dimensions that are part of an intersection in an array.

#### function get parent levels(level in IN varchar2) return level array;

This returns all the parent levels of the passed level.

```
declare
    l_array level_array;
begin
    l_array := rp_g_rpas_helper_pkg.get_parent_levels('styl');
end;
```

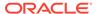

#### function get\_child\_levels(level\_in IN varchar2) return level\_array;

This returns all the child levels of the passed level.

```
declare
    l_array level_array;
begin
    l_array := rp_g_rpas_helper_pkg.get_child_levels('styl');
end;
```

# function is\_higher\_level(level1\_in IN varchar2, level2\_in IN varchar2) return boolean;

Function return true if <code>level1\_in</code> is higher than <code>level2\_in</code>. Otherwise false.

```
declare
    l_val boolean;
begin
    l_val := rp_g_rpas_helper_pkg.is_higher_level('styl', 'dept');
end;
```

# function is\_lower\_level(level1\_in IN varchar2, level2\_in IN varchar2) return boolean;

Function return true if  $level1\_in$  is lower than  $level2\_in$ . Otherwise false.

```
declare
    l_val boolean;
begin
    l_val := rp_g_rpas_helper_pkg.is_lower_level('dept', 'styl');
end;
```

# PL/SQL Best Practices

| Number | PL/SQL Best Practice                                                      | Comments                                                                                                    |
|--------|---------------------------------------------------------------------------|----------------------------------------------------------------------------------------------------|
| 1      | Use the functions and procedures provided by Oracle                       | Try minimize writing your own functions and procedures.                                                                                                    |
| 2      | Use Oracle's Searching and Sorting routines                               | The built-in routines are highly optimized.                                                                                                    |
| 3      | Take advantage of the ways<br>Oracle performs control logic<br>evaluation | If you have multiple conditions that control branching, Oracle evaluates them in the order you provide them. It will not evaluate all the conditions unless it needs to. |
|        |                                                                           | Order your conditions in a manner that allows Oracle to take short cuts.                                                                                                 |
|        |                                                                           | If there are two conditions, then put the most restrictive condition first.                                                                                              |
|        |                                                                           |                                                                                                    |

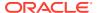

| Number | PL/SQL Best Practice                    | Comments                                                                                                    |
|--------|-----------------------------------------|----------------------------------------------------------------------------------------------------|
| 4      | Avoid implicit datatype conversions     | Avoid comparing variables that have different datatypes. The time spent on the implicit datatype conversions during each execution could be reclaimed if the datatypes were converted to a consistent set prior to comparisons. |
| 5      | Size VARCHAR2 variables properly        | VARCHAR2(1000) vs.<br>VARCHAR2(2000)                                                                                                    |
|        |                                         | If the size is less than 2000, then PL/SQL allocates enough memory to hold the declared length of the variable.                                                                                                    |
|        |                                         | But if the size is greater than or equal to 2000, PL/SQL dynamically allocates only enough memory to handle the actual value.                                                                                                   |
| 6      | Use PL/SQL within SQL statements        | There are potential performance gains by including a PL/SQL function as part of a query.                                                                                                    |
| 7      | Use DBMS_PROFILER to identify problems  | Capture the profiling statistics to identify the lines in your code that take the most time.                                                                                                    |
| 8      | Use PL/SQL features for Bulk operations | Avoid row by row operations and use FORALL and BULK COLLECT.                                                                                                    |
| 9      | Use JOIN methods carefully              | Based on the conditions in your query, the available indexes, and available statistics, the optimizer chooses which JOIN operation to use. You can influence the optimizer to use a different JOIN method.                      |

# Abbreviations and Acronyms

**APEX** - Application Express

RAP - Retail Analytics Platform

**RPASCE** - Retail Predictive Application Server Cloud Edition

IW - Innovation Workbench

LHS - Left hand side (of expression)

RHS - Right hand side (of expression)

**CMF** - customer managed fact (rule group property)

# Input Data Extensibility

There are additional ways to provide input data to RAP for attributes and measures you want available to RPASCE applications while still leveraging the common foundation input file

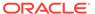

formats. Some of these extensions are designed specifically for Planning (such as additional fact measure fields on some interfaces) while others are shared across all of RAP (such as the flexible fact tables in RI).

### Additional Source for Product Attributes

If you are integrating product attribute data from RMFCS, then you may encounter scenarios where not all product attributes are available in that system and you need to load them separately for Planning purposes only. Starting in version 23, you have the option to load additional product attributes directly to RAP on the existing foundation interface files for ATTR.csv and PROD\_ATTR.csv, and this data will be merged with the RMFCS foundation data. This is handled using special jobs in the RI batch schedule listed below:

- SI\_W\_RTL\_PRODUCT\_ATTR\_DS\_MERGE\_JOB
- SI\_W\_RTL\_ITEM\_GRP1\_DS\_MERGE\_JOB
- SI W DOMAIN MEMBER DS TL MERGE JOB

These jobs should not be enabled in POM unless you are planning to load data from an additional source, because they will conflict with the normal version of these interfaces (which follows a truncate and load process instead of a merge). When the MERGE jobs are turned on, it is assumed that all other SI\_\* type jobs (like SI\_W\_RTL\_ITEM\_GRP1\_DS\_JOB) are already disabled, because the core foundation dataset is coming directly from RMFCS and not from flat files. The only exception is that you will also need to keep the COPY/STG jobs enabled for the files you are sending in:

- COPY\_SI\_ATTR\_JOB / STG\_SI\_ATTR\_JOB
- COPY\_SI\_PROD\_ATTR\_JOB / STG\_SI\_PROD\_ATTR\_JOB

The merge functionality is limited to two types of attributes: ITEMUDA and ITEMLIST. New attributes going to AIF or Planning must be of type ITEMUDA and it is the implementer's responsibility to ensure the attributes being added from the secondary source do not conflict with the data coming from RMFCS. The UDA attributes will be combined in the same table in RAP and downstream applications like AIF and MFP will have no knowledge of which source provided the data. ITEMLIST data from secondary sources is meant specifically for the LPO application in AIF when you are leveraging product groups in that application and do not want to use RMFCS item lists for that purpose.

# Additional Sources for Measures

Some of the foundation data file interfaces into RAP have ways to add more measure data than what the out-of-box planning solutions are using.

# Custom Sales Type

The <code>SALES.csv</code> file has transaction data differentiated with a Retail Type (<code>RTL\_TYPE\_CODE</code>) field. By default, this accepts only <code>R, P, or C</code> as the types. You may extend this with a  $4^{th}$  custom type called Other (using type code <code>0</code>). To do this, you must first load a custom file into the <code>W\_XACT\_TYPE\_D</code> interface to add the additional sales type code (standalone POM jobs are available for this table load). Once that is

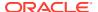

done, you may include the  $4^{th}$  type code on records in SALES.csv. The additional sales type will be exported to PDS in two different ways:

- 1. The MFP sales interface (W\_PDS\_SLS\_IT\_LC\_WK\_A) has a set of fields for Total Sales, which will be inclusive of Other sales. This allows you to have the default measures for Reg, Pro, and Clr sales and custom non-GA measures for Total Sales (which will not be equal to R+P+C sales). You could use total sales measures minus the other types to arrive at values specifically for Other sales or any other combination of retail types.
- 2. The IPOCS-Demand Forecasting sales interface (W\_PDS\_GRS\_SLS\_IT\_LC\_WK\_A) will maintain the separate rows for other sales on the output since that interface has the retail type code on it directly. You may define custom measures to load the Other sales into IPOCS-Demand Forecasting.

#### **Custom Fact Measures**

The following files have been extended with 20 generic numerical fields on the end of the files:

- SALES.csv
- MARKDOWN.csv
- INVENTORY.csv
- ORDER DETAIL.csv
- DEAL INCOME.csv
- RECEIPT.csv

These flex fields will be loaded exactly as-is with no conversions or transformations, except to aggregate them from the input data to the base intersection of item/location/fiscal week. All flex fields use SUM as the aggregation method. If a flex field in the output PDS table has a prefix, like PO\_FLEX1\_NUM\_VALUE, it means it is additionally splitting the data by that type, such as PO vs. Transfer receipt measures. If there is no prefix, then the flex measure is summed only to item/location/week level. These fields provide a way to send additional custom measures to Planning applications when the source of the measures is the same as your basic foundation data. Refer to the *RAP Data Interfaces Guide* in My Oracle Support (Doc ID 2539848.1) for the complete file specifications.

# Additional Custom Fact Data

Most implementations have greater fact and measure requirements than the default solution interfaces provide. While it is possible to load additional data directly into the RPASCE PDS, there is the option to send some of this data into the Retail Insights data model alongside your foundation data files. This makes it available for many more use cases within RAP, such as reporting, data visualization and extensions in IW.

There are four flexible fact interfaces (referred to as Flex Facts) in the Retail Insights data warehouse that can also be used as general-purpose data interfaces in RAP (even if you do not subscribe to RI itself). These interfaces have <code>W\_RTL\_FLEXFACT</code> at the start of the file and table names. For details on how to configure and use these interfaces, refer to the *Retail Insights Implementation Guide* chapter on "Planning and Flex Fact Configurations".

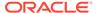

# Extensibility Example – Product Hierarchy

A common scenario for extensibility is the need to add more product hierarchy levels to some solutions like MFP beyond what the base application supports. It is possible to define additional custom hierarchy levels in various RAP solutions following the general workflow below. For this example, we assume a new product level named "Sub-Category" will be added. This level will be placed between the Department and Class levels within the main hierarchy in AIF and RPAS applications.

# Input File Changes

To add an additional product hierarchy level into the RAP foundation data files, you must leverage the <code>FLEX</code> fields available on either <code>PRODUCT.csv</code> or <code>PRODUCT\_ALT.csv</code> files. Either file may be used, as the columns are merged together into one table before sending it downstream. For this example, we will use <code>PRODUCT\_ALT.csv</code> columns <code>FLEX1\_CHAR\_VALUE</code> and <code>FLEX2\_CHAR\_VALUE</code>. The <code>FLEX1</code> values are the unique identifiers for the hierarchy positions, while the <code>FLEX2</code> values are the description for display in user interfaces. The file is generated at the item level the same way as <code>PRODUCT.csv</code> and must follow the same rules for hierarchy construction (IDs must be unique within the level, you must not have multiple parents for the same children in the level below this one, and so on). Example rows from the file may be:

ITEM, FLEX1\_CHAR\_VALUE, FLEX2\_CHAR\_VALUE 30018,100101, WOMEN'S CLOTHING 30019,100101, WOMEN'S CLOTHING 51963371,100103, WOMEN'S INSPIRATION 1101247,100104, WOMEN'S FAST FASHION

Once you have generated this data for all items in the hierarchy, then you will load it into the platform following the Initialize Dimensions process in Data Loads and Initial Batch Processing. The following jobs in the LOAD\_DIM\_INITIAL\_ADHOC process are used to load this file:

- COPY\_SI\_PRODUCT\_ALT\_JOB
- STG\_SI\_PRODUCT\_ALT\_JOB
- SI\_W\_PRODUCT\_FLEX\_DS\_JOB
- W\_PRODUCT\_FLEX\_D\_JOB

You should already have loaded a PRODUCT\_CSV file at this stage, or you should load it at the same time as the PRODUCT\_ALT.csv file, so that the full product hierarchy is available in the data warehouse. Once loaded, the data for the alternate levels will be available in the W\_PRODUCT\_FLEX\_D table for review. At this stage, the data is only available in the data warehouse table; it has not been configured for use in any other solution.

# Al Foundation Setup

To see the additional hierarchy level in AI Foundation applications, you must create an alternate product hierarchy that includes both the new level and all other levels from your product hierarchy that you wish to use.

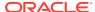

The first step in defining the alternate product hierarchy in AIF is setting up the configuration tables RSE\_ALT\_HIER\_TYPE\_STG and RSE\_ALT\_HIER\_LEVEL\_STG. These tables are updated from the Manage System Configurations screen in the Control & Tactical Center. For this example, the data you create may look like the following:

Table 9-11 RSE\_ALT\_HIER\_LEVEL\_STG Sample

| HIER_TY<br>PE_NAM<br>E | HIE<br>R_L<br>EVE<br>L_I<br>D |            | ID_SRC_CO<br>LUMN_NAM<br>E | ID_SRC_OBJ_<br>NAME   | NAME_SRC_<br>COLUMN_NA<br>ME | NAME_SRC_<br>OBJ_NAME | UI_DESCR                 |
|------------------------|-------------------------------|------------|----------------------------|-----------------------|------------------------------|-----------------------|--------------------------|
| PROD_SU<br>BCAT        | 1                             | CMP        | TOP_PRODC<br>AT_ID         | W_PRODUCT_<br>DTS     | TOP_PRODCA<br>T_DESC         | W_PRODUCT_<br>DTS     | Company                  |
| PROD_SU<br>BCAT        | 2                             | DIV        | LVL8_PROD<br>CAT_ID        | W_PRODUCT_<br>DTS     | LVL8_PRODCA<br>T_DESC        | W_PRODUCT_<br>DTS     | Division                 |
| PROD_SU<br>BCAT        | 3                             | GRP        | LVL7_PROD<br>CAT_ID        | W_PRODUCT_<br>DTS     | LVL7_PRODCA<br>T_DESC        | W_PRODUCT_<br>DTS     | Group                    |
| PROD_SU<br>BCAT        | 4                             | DEP<br>T   | LVL6_PROD<br>CAT_ID        | W_PRODUCT_<br>DTS     | LVL6_PRODCA<br>T_DESC        | W_PRODUCT_<br>DTS     | Departme<br>nt           |
| PROD_SU<br>BCAT        | 5                             | SUB<br>CAT | FLEX1_CHA<br>R_VALUE       | W_PRODUCT_<br>ALT_DTS | FLEX2_CHAR_<br>VALUE         | W_PRODUCT_<br>ALT_DTS | Sub<br>Category          |
| PROD_SU<br>BCAT        | 6                             | CLS        | LVL5_PROD<br>CAT_ID        | W_PRODUCT_<br>DTS     | LVL5_PRODCA<br>T_DESC        | W_PRODUCT_<br>DTS     | Class                    |
| PROD_SU<br>BCAT        | 7                             | SBC        | LVL4_PROD<br>CAT_ID        | W_PRODUCT_<br>DTS     | LVL4_PRODCA<br>T_DESC        | W_PRODUCT_<br>DTS     | Sub Class                |
| PROD_SU<br>BCAT        | 8                             | SKU        | ITEM                       | W_PRODUCT_<br>DTS     | ITEM_DESC                    | W_PRODUCT_<br>DTS     | Stock<br>Keeping<br>Unit |

Table 9-12 RSE\_ALT\_HIER\_TYPE\_STG Sample

| DELETE_FLG | DESCR                                   | NAME        | OBJ_TYPE_NAM<br>E |
|------------|-----------------------------------------|-------------|-------------------|
| N          | Product Hierarchy with Sub-<br>Category | PROD_SUBCAT | PRODUCT           |

The configurations specified in this example show how to refer to the default hierarchies (which are loaded through the staging table  $\[mathbb{W}\_PRODUCT\_DTS$ ) and the alternate hierarchies (loaded through the table  $\[mathbb{W}\_PRODUCT\_ALT\_DTS$ ). When referring to a default hierarchy level, you should use the parameters shown here for all the  $\[mathbb{SRC}$  fields. You can modify the  $\[mathbb{HIER}\_LEVEL\_ID$  to change the placement of the levels within the structure; however the standard hierarchy rules must still pass after reorganizing them (for example, you cannot place  $\[mathbb{DEPT}$  below  $\[mathbb{CLS}$  because then the same child node may have multiple parent nodes).

After your configuration is finalized, you may generate the alternate hierarchy in AIF using RSE\_MASTER\_ADHOC\_JOB with the -x flag. This will only load the alternate hierarchy; it assumes you have also loaded the main hierarchy using the -p flag, or you are loading both of them together using -px. For nightly batch job details, refer to the *AI Foundation Implementation Guide*, section "Building Alternate Hierarchy in AIF".

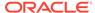

It is also necessary to update RSE\_CONFIG options to use the new hierarchy. For example, to use the hierarchy in LPO, change the PMO\_PROD\_HIER\_TYPE parameter to the ID for the new hierarchy. You can find the ID for the hierarchy in table RSE\_HIER\_TYPE column ID, which is viewable in Manage System Configurations. Custom hierarchies will have ALT FLG=Y in their rows of the table.

If you will use the alternate hierarchy in forecast generation for Planning, then the rest of the data aggregation and forecasting processes are the same, whether you are using the standard product hierarchy or the alternate one. You will follow all steps outlined in the *AI Foundation Implementation Guide* sections for "Forecast Configuration for MFP and AP" and "Forecast Configuration for IPO-DF and AIF" as needed. A summary of those steps are:

- 1. Set up the configuration to use your alternate hierarchy
- 2. Create your run types and select your desired intersections, which can include the new alternate hierarchy levels as the forecast level
- 3. Perform aggregation, estimation, and forecasting processes following the usual steps in the AIF guides
- 4. Run the ad hoc jobs from POM to export the forecast results to Planning, such as RSE\_MFP\_FCST\_EXPORT\_ADHOC\_JOB

If you generate a forecast using the custom level, then the export to PDS will appear for that level description as defined in RSE\_ALT\_HIER\_LEVEL\_STG.DESCR. In this example, you may generate a forecast at the SUBCAT / AREA / Fiscal Week levels for use in MFP. These are the level names that will appear in the forecast export and must be configured for use in MFP.

# Planning Data Store Setup

Planning applications such as MFP and AP can also leverage the same additional hierarchy levels provided on the foundation input files. The first step is to export the hierarchies from the data warehouse to PDS. This can be done using the same set of ad hoc jobs in the AIF DATA schedule in POM, as described in Sending Data to Planning. The flex fields from W\_PRODUCT\_FLEX\_D will be written to the same PDS staging table, W PDS PRODUCT D.

Once it reaches the staging table in the RDX schema, the same can be interfaced to PDS hierarchies by making changes to <code>interface.cfg</code>. Follow the steps below for integrating the new dimension into PDS for the Product Hierarchy, which includes changes to <code>interface.cfg</code> for importing the dimension and to export and import AIF data at the new dimension level.

 Update the configuration for either GA (template activated) or non-GA (template de-activated) to include the new dimension in the hierarchy structure. In the example below, say 'Sub-Category' was added as dimension 'scat' between Class and Department.

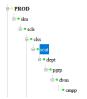

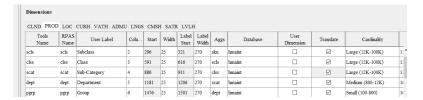

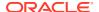

• Update the interface.cfg to interface the newly added dimension from the corresponding mapped column from RDX.

In the below example we added entries for HDM50 and HDL50 to map the dimension position and label for the dimension from the RDX staging table. If you are using the GA template or if you are not using a template but starting from GA configuration, use numbers starting from 50 for new dimensions. If it is a fully custom configuration, you may use any numbering.

```
# Hierarchy Importer Mappings for Product Hierarchy
W PDS PRODUCT D:PDS:HDM01:SKU:ITEM:
W PDS PRODUCT D:PDS:HDM04:SCLS:SUBCLASS ID:
W PDS PRODUCT D:PDS:HDM05:CLSS:CLASS ID:
W PDS PRODUCT D:PDS:HDM06:DEPT:DEPT:
W PDS PRODUCT D:PDS:HDM07:PGRP:GROUP NO:
W PDS PRODUCT D:PDS:HDM08:DVSN:DIVISION:
W PDS PRODUCT D:PDS:HDM09:CMPP:COMPANY:
W_PDS_PRODUCT_D:PDS:HDM50:SCAT:FLEX1 CHAR VALUE:
W PDS PRODUCT D:PDS:HDL01::ITEM DESC:
W PDS PRODUCT D:PDS:HDL04::SUB NAME:
W PDS PRODUCT D:PDS:HDL05::CLASS NAME:
W PDS PRODUCT D:PDS:HDL06::DEPT NAME:
W PDS PRODUCT D:PDS:HDL07::GROUP NAME:
W_PDS_PRODUCT_D:PDS:HDL08::DIV_NAME:
W PDS PRODUCT D:PDS:HDL09::CO NAME:
W PDS PRODUCT D:PDS:HDL50::FLEX2 CHAR VALUE:
```

#### Note:

If using GA template with extensibility, you also need to add <code>custom\_add</code> as the last column for newly added columns.

```
W_PDS_PRODUCT_D:PDS:HDM50:SCAT:FLEX1_CHAR_VALUE:custom_add
...
W PDS PRODUCT D:PDS:HDL50::FLEX2 CHAR VALUE:custom add
```

• To export plans generated at the new level to AIF to use in forecast generation, then create plans at the new level and export the plans defined at that level to AIF. Assuming the intersection of the plans are new dimension level, ensure the product dimension (DIMO2 in the example below) (which is mapped to PROD\_KEY) is set to SCAT to identify the product intersection of data in PDS as Sub-Category. For AIF to understand the prod level as Sub-Category, set the PROD\_LEVEL value to SUBCAT, as defined in the AIF alternate hierarchy setup.

```
MFP_PLAN1_EXP:MPOP:DIM01:WEEK:CLND_KEY:
MFP_PLAN1_EXP:MPOP:DIM02:SCAT:PROD_KEY:
MFP_PLAN1_EXP:MPOP:DIM03:CHNC:LOC_KEY:
MFP_PLAN1_EXP:MPOP:DATA::CLND_LEVEL:WEEK
MFP_PLAN1_EXP:MPOP:DATA::PROD_LEVEL:SUBCAT
MFP_PLAN1_EXP:MPOP:DATA::LOC_LEVEL:AREA
```

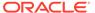

```
MFP_PLAN1_EXP:MPOP:DATA:MFP_MPOPLDOWD:CAL_DATE:
MFP_PLAN1_EXP:MPOP:DATA:MFP_MPOPSLSU:SLS_QTY:
MFP_PLAN1_EXP:MPOP:DATA:MFP_MPOPSLSR:SLS_RTL_AMT:
```

#### Note:

Some export tables to AIF may not have PROD\_LEVEL or PROD\_HIER\_LEVEL defined. If not they are not present, then that specific interface table is only meant for pre-defined product levels and you cannot change it.

• If AIF is generating the forecast at the new 'SUBCAT' level and exporting the forecast data, then the same can be pulled into MFP using the following updates to the forecast interface. Assuming the new forecast measures are defined at the Sub-Category level instead of existing Subclass level in GA, then below are the changes needed. Update the dimension for product to SCAT to specify the intersection for import measures as identified by PDS and also set the filter criteria for imported data in PROD\_HIER\_LEVEL to SUBCAT as identified by AIF hierarchy setup.

```
RSE_FCST_DEMAND_EXP:MPP:DIM01:WEEK:FCST_DATE_FROM:
RSE_FCST_DEMAND_EXP:MPP:DIM02:SCAT:PROD_EXT_KEY:
RSE_FCST_DEMAND_EXP:MPP:DIM03:CHNC:LOC_EXT_KEY:
RSE_FCST_DEMAND_EXP:MPP:DATA:MFP_MPWPDMDP1U:REG_PR_SLS_QTY:
RSE_FCST_DEMAND_EXP:MPP:DATA:MFP_MPWPDMDP1R:REG_PR_SLS_AMT:
...
RSE_FCST_DEMAND_EXP:MPP:FILTER::CAL_HIER_LEVEL:Fiscal Week
RSE_FCST_DEMAND_EXP:MPP:FILTER::PROD_HIER_LEVEL:SUBCAT
RSE_FCST_DEMAND_EXP:MPP:FILTER::LOC_HIER_LEVEL:CHANNEL
RSE_FCST_DEMAND_EXP:MPP:FILTER::CUSTSEG_EXT_KEY:
RSE_FCST_DEMAND_EXP:MPP:FILTER::FCST_TYPE:NPI
```

#### Note:

Some import tables from AIF may not have PROD\_LEVEL or PROD\_HIER\_LEVEL defined. If they are not present, then that specific interface table is only meant for pre-defined product levels and you cannot change it.

# In-Season Forecast Setup

All the prior steps describe the setup needed to get the first round of plans and forecasts generated, which for MFP is the pre-season workflow. If you also plan to use forecasts for in-season planning in MFP then you must configure the flow of approved plans from MFP back through the data warehouse for AIF to consume. This data flow starts from the MFP export tables (such as MFP\_PLAN1\_EXP) and passes through the data warehouse plan tables (such as W RTL PLAN1 PROD1 LC1 T1 F).

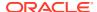

To configure these interfaces, use the parameters on  $C_ODI_PARAM_VW$  in the Manage System Configurations screen. Our plan data at the levels of SUBCAT / AREA / WEEK will need this set of parameters:

| Param Name          | Param Value |
|---------------------|-------------|
| RI_PLAN1_CAL_LEVEL  | WEEK        |
| RI_PLAN1_ORG_LEVEL  | AREA        |
| RI_PLAN1_PROD_LEVEL | FLEX1       |
| RI_PLAN1_SUPP_LEVEL | ALL         |
| RI_PLAN1_ATTR_LEVEL | ALL         |

The product level of FLEX1 correlates with the column in the W\_PRODUCT\_ALT\_DTS table that you used to load the alternate hierarchy level in the very beginning of the process, and matches the field mapped during AIF alternate hierarchy setup.

To integrate the data from MFP to the data warehouse, the jobs in the AIF DATA schedule in POM that are used are:

- W\_RTL\_PLAN1\_PROD1\_LC1\_T1\_FS\_SDE\_JOB
- W\_RTL\_PLAN1\_PROD1\_LC1\_T1\_F\_JOB

These jobs are included in the AIF DATA nightly schedule and can also be found in the ad hoc process LOAD\_PLANNING1\_DATA\_ADHOC. This process populates the table  $W_RTL_PLAN1_PROD1_LC1_T1_F$ , which can then be loaded to the AIF forecasting module using the AIF APPS schedule job RSE\_FCST\_SALES\_PLAN\_LOAD\_JOB. This job populates the table RSE\_FCST\_SALES\_PLAN\_DTL which is used in generating plan-influenced forecasts.

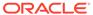

A

# Legacy Foundation File Reference

The following table provides a cross-reference for legacy application input files and the Retail Analytics and Planning files that replace them. This list covers foundation data flows which span multiple applications, such as MFP and RI. Other foundation files exist which do not replace multiple application files; those are specified in the Interfaces Guide in My Oracle Support.

| File Group        | File Type | Legacy<br>Planning Files     | Legacy RI/AI Foundation Files              | RAP Files      |
|-------------------|-----------|------------------------------|--------------------------------------------|----------------|
| Product           | Dimension | prod.csv.dat                 | W_PRODUCT_DS.dat                           | PRODUCT.csv    |
|                   |           |                              | W_PRODUCT_DS_TL.dat                        |                |
|                   |           |                              | W_PROD_CAT_DHS.dat                         |                |
|                   |           |                              | W_DOMAIN_MEMBER_DS<br>_TL.dat              |                |
|                   |           |                              | W_RTL_PRODUCT_BRAND _DS.dat                |                |
|                   |           |                              | W_RTL_PRODUCT_BRAND _DS_TL.dat             |                |
|                   |           |                              | W_RTL_IT_SUPPLIER_DS. dat                  |                |
|                   |           |                              | W_PARTY_ORG_DS.dat                         |                |
|                   |           |                              | W_RTL_PRODUCT_IMAGE _DS.dat                |                |
|                   |           |                              | W_PRODUCT_ATTR_DS.da<br>t                  |                |
|                   |           |                              | W_RTL_ITEM_GRP1_DS.da t                    |                |
| Organizatio       | Dimension | loc.csv.dat                  | W_INT_ORG_DS.dat                           | ORGANIZATION.c |
| n                 |           | stor_metrics.csv             | W_INT_ORG_DS_TL.dat                        | sv             |
|                   |           | .ovr                         | W_INT_ORG_DHS.dat                          |                |
|                   |           |                              | W_DOMAIN_MEMBER_DS<br>TL.dat (for RTL_ORG) |                |
|                   |           |                              | W_RTL_CHANNEL_DS.dat                       |                |
|                   |           |                              | W_INT_ORG_ATTR_DS.dat                      |                |
| Calendar          | Dimension | clnd.csv.dat                 | W_MCAL_PERIOD_DS.dat                       | CALENDAR.csv   |
| Exchange<br>Rates | Dimension | curh.csv.dat<br>curr.csv.ovr | W_EXCH_RATE_GS.dat                         | EXCH_RATE.csv  |

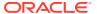

| File Group                          | File Type | Legacy<br>Planning Files                     | Legacy RI/AI Foundation<br>Files                    | RAP Files                    |
|-------------------------------------|-----------|----------------------------------------------|-----------------------------------------------------|------------------------------|
| Attributes                          | Dimension | patr.csv.dat<br>patv.csv.ovr                 | W_RTL_PRODUCT_ATTR_<br>DS.dat                       | ATTR.csv                     |
|                                     |           |                                              | W_RTL_PRODUCT_ATTR_<br>DS_TL.dat                    |                              |
|                                     |           |                                              | W_DOMAIN_MEMBER_DS<br>_TL.dat (for Diffs)           |                              |
|                                     |           |                                              | W_RTL_PRODUCT_COLOR<br>_DS.dat                      |                              |
| Diff Groups                         | Dimension | sizh.hdr.csv.dat                             | W_RTL_DIFF_GRP1_DS.da<br>t                          | DIFF_GROUP.csv               |
|                                     |           |                                              | W_RTL_DIFF_GRP1_DS_TL .dat                          |                              |
| Product<br>Attribute<br>Assignments | Dimension | prdatt.csv.ovr                               | W_RTL_ITEM_GRP1_DS.da<br>t                          | PROD_ATTR.csv                |
| Sales                               | Fact      | rsal.csv.ovr                                 | W_RTL_SLS_TRX_IT_LC_D<br>Y_FS.dat                   |                              |
|                                     |           | psal.csv.ovr<br>csal.csv.ovr<br>nsls.csv.ovr | W_RTL_SLSPK_IT_LC_DY_<br>FS.dat                     | SALES_PACK.csv               |
| Inventory                           | Fact      | rtn.csv.ovr<br>eop.csv.ovr                   | W_RTL_INV_IT_LC_DY_FS.                              | INVFNTORY csv                |
| inventory                           | Tuct      | eopx.csv.ovr<br>wsal.csv.ovr                 | dat                                                 | INVENTORICSV                 |
| Markdown                            | Fact      | mkd.csv.ovr                                  | W_RTL_MKDN_IT_LC_DY_<br>FS.dat                      | MARKDOWN.csv                 |
| On Order                            | Fact      | oo.csv.ovr                                   | W_RTL_PO_DETAILS_DS.d at                            |                              |
|                                     |           |                                              | W_RTL_PO_ONDORD_IT_L<br>C_DY_FS.dat                 | ORDER_DETAIL.cs<br>v         |
| PO Receipts                         | Fact      | rcpt.csv.ovr                                 | W_RTL_INVRC_IT_LC_DY_<br>FS.dat                     | RECEIPT.csv                  |
| Transfers                           | Fact      | tranx.csv.ovr                                | W_RTL_INVTSF_IT_LC_DY<br>_FS.dat                    | TRANSFER.csv                 |
| Adjustments                         | Fact      | tran.csv.ovr                                 | W_RTL_INVADJ_IT_LC_DY<br>_FS.dat<br>W_REASON_DS.dat | ADJUSTMENT.csv<br>REASON.csv |
| RTVs                                | Fact      | tran.csv.ovr                                 | W_RTL_INVRTV_IT_LC_DY<br>_FS.dat                    | RTV.csv                      |
| Costs                               | Fact      | slsprc.csv.ovr                               | W_RTL_BCOST_IT_LC_DY_<br>FS.dat                     | COST.csv                     |
|                                     |           |                                              | W_RTL_NCOST_IT_LC_DY_<br>FS.dat                     |                              |
| Prices                              | Fact      | slsprc.csv.ovr                               | W_RTL_PRICE_IT_LC_DY_<br>FS.dat                     | PRICE.csv                    |
| W/F Sales<br>and Fees               | Fact      | tran.csv.ovr                                 | W_RTL_SLSWF_IT_LC_DY_<br>FS.dat                     | SALES_WF.csv                 |

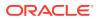

| File Group                         | File Type | Legacy<br>Planning Files | Legacy RI/AI Foundation Files        | RAP Files           |
|------------------------------------|-----------|--------------------------|--------------------------------------|---------------------|
| Vendor<br>Funds (TC<br>6/7)        | Fact      | tran.csv.ovr             | W_RTL_DEALINC_IT_LC_<br>DY_FS.dat    | DEAL_INCOME.cs<br>v |
| Reclass<br>In/Out (TC<br>34/36)    | Fact      | tran.csv.ovr             | W_RTL_INVRECLASS_IT_L<br>C_DY_FS.dat | INV_RECLASS.csv     |
| Intercompa<br>ny Margin<br>(TC 39) | Fact      | tran.csv.ovr             | W_RTL_ICM_IT_LC_DY_FS. dat           | IC_MARGIN.csv       |

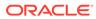

B

# Context File Table Reference

The following table maps CSV data files to internal tables for the purpose of creating Context Files. The first parameter on the Context file is a TABLE property containing the table name into which the CSV data will be loaded. For legacy context file usage, the name of the context file itself should match the internal table name.

| File Type                        | Filenames            | Internal Tables              |
|----------------------------------|----------------------|------------------------------|
| Product                          | PRODUCT.csv          | W_PRODUCT_DTS                |
| Product Alternates               | PRODUCT_ALT.csv      | W_PRODUCT_ALT_DTS            |
| Organization                     | ORGANIZATION.csv     | W_INT_ORG_DTS                |
| Organization<br>Alternates       | ORGANIZATION_ALT.csv | W_ORGANIZATION_ALT_DTS       |
| Calendar                         | CALENDAR.csv         | W_MCAL_PERIODS_DTS           |
| Exchange Rates                   | EXCH_RATE.csv        | W_EXCH_RATE_DTS              |
| Attributes                       | ATTR.csv             | W_ATTR_DTS                   |
| Diff Groups                      | DIFF_GROUP.csv       | W_DIFF_GROUP_DTS             |
| Product Attribute<br>Assignments | PROD_ATTR.csv        | W_PRODUCT_ATTR_DTS           |
| Employee                         | EMPLOYEE.csv         | W_EMPLOYEE_DTS               |
| Application Codes                | CODES.csv            | W_RTL_CODE_DTS               |
| Pack Items                       | PROD_PACK.csv        | W_RTL_ITEM_GRP2_DTS          |
| Promotions                       | PROMOTION.csv        | W_RTL_PROMO_EXT_DTS          |
| Supplier                         | SUPPLIER.csv         | W_SUPPLIER_DTS               |
| tem Loc Attributes               | PROD_LOC_ATTR.csv    | W_PROD_LOC_ATTR_DTS          |
| Replenishment<br>Attributes      | PROD_LOC_REPL.csv    | W_INVENTORY_PRODUCT_ATTR_DTS |
| Season Phase                     | SEASON.csv           | W_RTL_SEASON_PHASE_DTS       |
| Season Phase Item<br>Mapping     | PROD_SEASON.csv      | W_RTL_SEASON_PHASE_IT_DTS    |
| Comp Stores                      | STORE_COMP.csv       | W_RTL_LOC_COMP_MTX_DTS       |
| Item Deletes                     | PROD_DELETE.csv      | W_RTL_ITEM_DEL_TMPS          |
| Item Loc Deletes                 | PROD_LOC_DELETE.csv  | W_RTL_IT_LC_DEL_TMPS         |
| Item Reclass                     | PROD_RECLASS.csv     | W_PROD_RECLASS_TMPS          |
| Sales                            | SALES.csv            | W_RTL_SLS_TRX_IT_LC_DY_FTS   |
| Sales Pack                       | SALES_PACK.csv       | W_RTL_SLSPK_IT_LC_DY_FTS     |
| Inventory                        | INVENTORY.csv        | W_RTL_INV_IT_LC_DY_FTS       |
| Markdown                         | MARKDOWN.csv         | W_MARKDOWN_FTS               |
| On Order                         | ORDER_HEAD.csv       | W_ORDER_HEAD_FTS             |
| On Order Detail                  | ORDER_DETAIL.csv     | W_ORDER_DETAIL_FTS           |

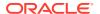

| File Type              | Filenames       | Internal Tables               |
|------------------------|-----------------|-------------------------------|
| PO Receipts            | RECEIPT.csv     | W_RECEIPT_FTS                 |
| Transfers              | TRANSFER.csv    | W_RTL_INVTSF_IT_LC_DY_FTS     |
| Adjustments            | ADJUSTMENT.csv  | W_ADJUSTMENT_FTS              |
| RTVs                   | RTV.csv         | W_RTL_INVRTV_IT_LC_DY_FTS     |
| Costs                  | COST.csv        | W_COST_FTS                    |
| Prices                 | PRICE.csv       | W_RTL_PRICE_IT_LC_DY_FTS      |
| W/F Sales and Fees     | SALES_WF.csv    | W_RTL_SLSWF_IT_LC_DY_FTS      |
| Vendor Funds           | DEAL_INCOME.csv | W_RTL_DEALINC_IT_LC_DY_FTS    |
| Reclass In/Out         | INV_RECLASS.csv | W_RTL_INVRECLASS_IT_LC_DY_FTS |
| Intercompany<br>Margin | IC_MARGIN.csv   | W_RTL_ICM_IT_LC_DY_FTS        |

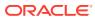

C

# Sample Public File Transfer Script for Planning Apps

This example provides an example of how file transfers can be implemented through a shell script. It requires: bash, curl and jq.

```
#!/bin/bash
# Sample Public FTS script
### EDIT HERE to reflect your environment
BASE URL="https:// YOUR TENANT BASE URL "
TENANT=" YOUR-TENANT ID "
IDCS URL="https:// YOUR IDCS URL /oauth2/v1/token"
IDCS CLIENTID=" YOUR CLIENT APPID "
IDCS CLIENTSECRET=" YOUR CLIENT SECRET
IDCS SCOPE="rgbu:rpas:psraf- YOUR SCOPE "
### FINISHED
clientToken() {
    curl -sX POST "${IDCS URL}" \
          --header "Authorization: Basic ${IDCS AUTH}" \
          --header "Content-Type: application/x-www-form-urlencoded" \
          --data-urlencode "grant type=client credentials" \
          --data-urlencode "scope=${IDCS SCOPE}" | jq -r .access token
}
ping() {
    echo "Pinging"
    curl -sfX GET "${BASE URL}/${TENANT}/RetailAppsReSTServices/services/
private/FTSWrapper/ping" \
         --header 'Accept: application/json' \
         --header 'Accept-Language: en' \
         --header "Authorization: Bearer ${CLIENT TOKEN}" | jq
}
listPrefixes() {
    echo "Listing storage prefixes"
    curl -sfX GET "${BASE URL}/${TENANT}/RetailAppsReSTServices/services/
private/FTSWrapper/listprefixes" \
         --header 'Accept: application/json' \
         --header 'Accept-Language: en' \
         --header "Authorization: Bearer ${CLIENT TOKEN}" | jq
}
```

```
listFiles() {
    echo "Listing files for ${1}"
    curl -sfX GET "${BASE URL}/${TENANT}/RetailAppsReSTServices/
services/private/FTSWrapper/listfiles?prefix=${1}" \
         --header 'Accept: application/json' \
         --header 'Accept-Language: en' \
         --header "Authorization: Bearer ${CLIENT TOKEN}" | jq
}
deleteFiles() {
    echo "Deleting files"
    json=$(fileCollection $@)
    curl --show-error -sfX DELETE "${BASE URL}/${TENANT}/
RetailAppsReSTServices/services/private/FTSWrapper/delete" \
         --header 'content-type: application/json' \
         --header 'Accept: application/json' \
         --header 'Accept-Language: en' \
         --header "Authorization: Bearer ${CLIENT TOKEN}" \
         -d "${json}" | jq
fileMover() {
   movement="${1}"
    shift
    json=$(fileCollection $@)
    requestPAR "${movement}" "${json}"
}
fileCollection() {
    local json="{ \"listOfFiles\": [ __FILES__ ] }"
    sp="${1}"
    shift
    while (( "${#}" )); do
        list="${list} { \"storagePrefix\": \"${sp}\", \"fileName\":
\"${1}\" }"
        if [[ ${#} -gt "1" ]]; then
           list="${list},"
        fi
        shift
    done
    echo "${json/ FILES /${list}}"
}
requestPAR() {
    use="${1}"
    echo "Requesting PARs for ${use}"
    pars="$(curl --show-error -sfX POST "${BASE URL}/${TENANT}/
RetailAppsReSTServices/services/private/FTSWrapper/${use}" \
         --header 'content-type: application/json' \
         --header 'Accept: application/json' \
```

```
--header 'Accept-Language: en' \
         --header "Authorization: Bearer ${CLIENT TOKEN}" \
         -d "${2}")"
    if [[ "$?" -ne "0" ]]; then
        echo "Error retreiving PAR, check files specified."
        echo "${pars}"
        exit 1
    fi
    list=$(jq -r ".parList[]|[.name, .accessUri]|@csv" <<< "${pars}")</pre>
    while IFS='' read -r line; do
        fn=$(echo ${line}|cut -d\, -f1|tr -d \")
        par=\$(echo \$\{line\}|cut -d\, -f2|tr -d \")
        if [[ ${use} == "upload" ]]; then
            echo "Uploading ${fn} to ${par}"
            curl -o log -X PUT --data-binary "@${fn}" "${par}"
        else
            echo "Downloading ${fn} from ${par}"
            curl -o ${fn} -X GET "${par}"
        fi
    done <<< "${list}"</pre>
}
#Entry point
IDCS AUTH=$(echo -n ${IDCS CLIENTID}:${IDCS CLIENTSECRET} | base64 -w0)
CLIENT TOKEN=$(clientToken)
case "${1}" in
    ping)
        ping
        ;;
    listprefixes)
        shift
        listPrefixes
    listfiles)
        shift
        listFiles ${@}
    deletefiles)
        shift
        deleteFiles ${@}
        ;;
    uploadfiles)
        shift
        fileMover upload ${@}
        ;;
    downloadfiles)
        shift
        fileMover download ${@}
        ;;
```

```
*)
        echo "Usage: $0"
       echo " ping
                                                         : test
service functionality"
       echo " listprefixes
                                                         : list
registered prefixes"
        echo " listfiles [prefix]
                                                         : list files
within a prefix"
       echo " deletefiles [prefix] [file1] [file2] ... : delete
files with this prefix"
       echo "uploadfiles [prefix] [file1] [file2] ... : upload
files with this prefix"
        echo " downloadfiles [prefix] [file1] [file2] ... : download
files with this prefix"
        echo
        exit 0
        ;;
esac
```

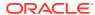

D

# Sample Public File Transfer Script for RI and AIF

```
#!/bin/bash
# Sample Public FTS script
### EDIT HERE to reflect your environment
BASE URL="https:// YOUR TENANT BASE URL "
TENANT=" YOUR-TENANT ID "
IDCS URL="https:// YOUR IDCS URL /oauth2/v1/token"
IDCS CLIENTID=" YOUR CLIENT APPID "
IDCS CLIENTSECRET=" YOUR CLIENT SECRET
IDCS SCOPE="rgbu:rsp:psraf- YOUR SCOPE "
### FINISHED
clientToken() {
    curl -sX POST "${IDCS URL}" \
          --header "Authorization: Basic ${IDCS AUTH}" \
          --header "Content-Type: application/x-www-form-urlencoded" \
          --data-urlencode "grant type=client credentials" \
          --data-urlencode "scope=${IDCS_SCOPE}" | jq -r .access_token
}
ping() {
    echo "Pinging"
    curl -sfX GET "${BASE URL}/${TENANT}/RIRetailAppsPlatformServices/
services/private/FTSWrapper/ping" \
         --header 'Accept: application/json' \
         --header 'Accept-Language: en' \
         --header "Authorization: Bearer ${CLIENT TOKEN}" | jq
}
listPrefixes() {
    echo "Listing storage prefixes"
    curl -sfX GET "${BASE URL}/${TENANT}/RIRetailAppsPlatformServices/
services/private/FTSWrapper/listprefixes" \
         --header 'Accept: application/json' \
         --header 'Accept-Language: en' \
         --header "Authorization: Bearer ${CLIENT TOKEN}" | jq
}
listFiles() {
    echo "Listing files for ${1}"
```

```
curl -sfX GET "${BASE URL}/${TENANT}/RIRetailAppsPlatformServices/
services/private/FTSWrapper/listfiles?prefix=${1}" \
         --header 'Accept: application/json' \
         --header 'Accept-Language: en' \
        --header "Authorization: Bearer ${CLIENT TOKEN}" | jq
}
deleteFiles() {
    echo "Deleting files"
    json=$(fileCollection $0)
    curl --show-error -sfX DELETE "${BASE URL}/${TENANT}/
RIRetailAppsPlatformServices/services/private/FTSWrapper/delete" \
         --header 'content-type: application/json' \
         --header 'Accept: application/json' \
        --header 'Accept-Language: en' \
        --header "Authorization: Bearer ${CLIENT TOKEN}" \
        -d "${json}" | jq
}
fileMover() {
   movement="${1}"
    shift
    json=$(fileCollection $@)
    requestPAR "${movement}" "${json}"
fileCollection() {
    local json="{ \"listOfFiles\": [ FILES ] }"
    sp="${1}"
    shift
    while (( "${#}" )); do
        list="${list} { \"storagePrefix\": \"${sp}\", \"fileName\":
\"${1}\" }"
        if [[ ${#} -gt "1" ]]; then
           list="${list},"
        fi
        shift
    done
    echo "${json/ FILES /${list}}"
}
requestPAR() {
    use="${1}"
   echo "Requesting PARs for ${use}"
    pars="$(curl --show-error -sfX POST "${BASE URL}/${TENANT}/
RIRetailAppsPlatformServices/services/private/FTSWrapper/${use}" \
         --header 'content-type: application/json' \
        --header 'Accept: application/json' \
        --header 'Accept-Language: en' \
         --header "Authorization: Bearer ${CLIENT TOKEN}" \
        -d "${2}")"
```

```
if [[ "$?" -ne "0" ]]; then
        echo "Error retreiving PAR, check files specified."
        echo "${pars}"
        exit 1
    fi
    list=$(jq -r ".parList[]|[.name, .accessUri]|@csv" <<< "${pars}")</pre>
    while IFS='' read -r line; do
        fn=\{(echo \{\{line\} | cut -d), -f1 | tr -d \}\}
        par=\{(echo \{\{line\} | cut -d \}, -f2 | tr -d \})\}
        if [[ ${use} == "upload" ]]; then
            echo "Uploading ${fn} to ${par}"
            curl -o log -X PUT --data-binary "@${fn}" "${par}"
        else
            echo "Downloading ${fn} from ${par}"
            curl -o ${fn} -X GET "${par}"
        fi
    done <<< "${list}"</pre>
}
#Entry point
IDCS AUTH=$(echo -n ${IDCS CLIENTID}:${IDCS CLIENTSECRET} | base64 -w0)
CLIENT TOKEN=$(clientToken)
case "${1}" in
    ping)
        ping
        ;;
    listprefixes)
        shift
        listPrefixes
    listfiles)
        shift
        listFiles ${@}
        ;;
    deletefiles)
        shift
        deleteFiles ${@}
        ;;
    uploadfiles)
        shift
        fileMover upload ${@}
        ;;
    downloadfiles)
        shift
        fileMover download ${@}
    *)
        echo "Usage: $0"
        echo " ping
                                                             : test service
```

```
functionality"
        echo " listprefixes
                                                         : list
registered prefixes"
       echo " listfiles [prefix]
                                                         : list files
within a prefix"
        echo " deletefiles [prefix] [file1] [file2] ... : delete
files with this prefix"
       echo "uploadfiles [prefix] [file1] [file2] ... : upload
files with this prefix"
        echo " downloadfiles [prefix] [file1] [file2] ... : download
files with this prefix"
       echo
        exit 0
        ;;
esac
```

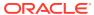

Е

# Sample Validation SQLs

This set of sample SQL commands provides scripts to run using APEX which can help validate your initial dimension and fact loads, especially if it is the first time loading the data and quality is unknown. Do not load data into the platform without performing some level of validation on it first, as this will greatly reduce the time spent reworking and reloading data.

```
-- Checks for CALENDAR.csv file load
_____
-- Verify initial calendar data before staging it further, row counts should
match data file
SELECT * FROM W MCAL PERIOD DTS
-- Check total counts, all counts should be same. This can indirectly check
for nulls in required columns.
count(*),count(MCAL_CAL_ID),count(MCAL PERIOD TYPE),count(MCAL PERIOD NAME),
count (MCAL PERIOD), count (MCAL PERIOD ST DT), count (MCAL PERIOD END DT), count (M
count (MCAL YEAR), count (MCAL QTR START DT), count (MCAL QTR END DT), count (MCAL Y
EAR START DT),
count (MCAL YEAR END DT) FROM W MCAL PERIOD DTS
-- This should not return any rows
SELECT * FROM W MCAL PERIOD DTS WHERE MCAL CAL ID IS NULL or MCAL CAL ID !=
'Retail Calendar~41'
-- Checking duplicate rows, if any. This should not return any rows.
SELECT MCAL YEAR, MCAL PERIOD NAME, count(*) FROM W MCAL PERIOD DTS GROUP BY
MCAL YEAR, MCAL PERIOD NAME having count (MCAL PERIOD NAME) > 1
-- Check number of periods per year. Should always be 12.
SELECT MCAL YEAR, count (MCAL PERIOD NAME) FROM W MCAL PERIOD DTS GROUP BY
MCAL YEAR ORDER BY MCAL YEAR
SELECT MCAL YEAR, count (MCAL PERIOD) FROM W MCAL PERIOD DTS GROUP BY
MCAL YEAR ORDER BY MCAL YEAR
-- After Load procedures completed, check following tables
select /*+ OPT PARAM(' optimizer answering query using stats' 'FALSE') */
count(*) from W MCAL PERIOD D
select /*+ OPT PARAM(' optimizer answering query using stats' 'FALSE') */
count(*) from W MCAL DAY D
select /*+ OPT PARAM(' optimizer answering query using stats' 'FALSE') */
count(*) from W MCAL WEEK D
```

```
_____
-- Checks for PRODUCT.csv file load
-----
-- Verify initial product data before staging it further, row counts
should match data file
select * from W PRODUCT DTS
-- Check total count, all counts should be same. This can indirectly
check for nulls in required columns.
SELECT
count(*),count(item),count(distinct(item)),count(item level),count(tran
count(LVL4 PRODCAT ID),count(LVL4 PRODCAT UID),count(LVL5 PRODCAT ID),c
ount (LVL5 PRODCAT UID),
count(LVL6 PRODCAT ID), count(LVL7 PRODCAT ID), count(LVL8 PRODCAT ID), co
unt (TOP PRODCAT ID),
count(ITEM DESC), count(LVL4 PRODCAT DESC), count(LVL5 PRODCAT DESC), coun
t(LVL6 PRODCAT DESC),
count(LVL7 PRODCAT DESC),count(LVL8 PRODCAT DESC),count(TOP PRODCAT DES
C) FROM W PRODUCT DTS
-- Check individual counts to make sure it aligns with your source data
count(*),count(ITEM PARENT),count(distinct(ITEM PARENT)),count(ITEM GRA
NDPARENT), count (distinct (ITEM GRANDPARENT)) FROM W PRODUCT DTS WHERE
ITEM LEVEL = 1
SELECT
count(*),count(ITEM PARENT),count(distinct(ITEM PARENT)),count(ITEM GRA
NDPARENT), count (distinct (ITEM GRANDPARENT)) FROM W PRODUCT DTS WHERE
ITEM LEVEL = 2
SELECT
count(*),count(ITEM PARENT),count(distinct(ITEM PARENT)),count(ITEM GRA
NDPARENT), count (distinct (ITEM GRANDPARENT)) FROM W PRODUCT DTS WHERE
ITEM LEVEL = 3
-- Checking duplicate rows, if any. This should not return any rows.
SELECT item, count(1) FROM W PRODUCT DTS GROUP BY item having count(1)
-- Check item level, should not have NULL, should have values only 1,2
or 3. Make sure Count makes sense
SELECT item level, count(*) FROM W PRODUCT DTS GROUP BY item level
ORDER BY 1
-- Check tran level, should not have NULL, should have only one value
for our purpose. Make sure Count makes sense
SELECT tran level, count(*) FROM W PRODUCT DTS GROUP BY tran level
ORDER BY 1
-- After DTS to DS job executed, check following tables for data
SELECT /*+ OPT PARAM(' optimizer answering query using stats' 'FALSE')
*/ count(*) FROM W PRODUCT DS
SELECT /*+ OPT PARAM(' optimizer answering query using stats' 'FALSE')
*/ count(*) FROM W PRODUCT DS TL
SELECT /*+ OPT PARAM(' optimizer answering query using stats' 'FALSE')
```

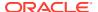

```
*/ count(*) FROM W PROD CAT DHS
SELECT /*+ OPT PARAM(' optimizer answering query using stats' 'FALSE') */
count(*) FROM W DOMAIN MEMBER DS TL
-- Expect records for "MCAT" which is the product hierarchy labels code
SELECT DOMAIN CODE, DOMAIN TYPE CODE, LANGUAGE CODE,
SRC LANGUAGE CODE, count(1)
FROM W DOMAIN MEMBER DS TL GROUP BY DOMAIN CODE,
DOMAIN TYPE CODE, LANGUAGE CODE, SRC LANGUAGE CODE
-- After Load procedures completed, check following tables
select /*+ OPT PARAM(' optimizer answering query using stats' 'FALSE') */
count(*) from w prod cat dh
select /*+ OPT PARAM(' optimizer answering query using stats' 'FALSE') */
count(*) from w product d
select /*+ OPT PARAM(' optimizer answering query using stats' 'FALSE') */
count(*) from w product d tl
-- check for MCAT records for hierarchy labels, should align with hierarchy
level counts
select domain code, count(*) from W DOMAIN MEMBER LKP TL group by domain code
_____
-- Checks for ORGANIZATION.csv file load
_____
-- Verify initial location data before staging it further, row counts should
match data file
SELECT * FROM W INT ORG DTS
-- Check total count, all counts should be same. This can indirectly check
for nulls in required columns.
SELECT
count(*),count(ORG NUM),count(distinct(ORG NUM)),count(ORG TYPE CODE),count(C
URR CODE),
count (ORG HIER10 NUM), count (ORG HIER11 NUM), count (ORG HIER12 NUM), count (ORG H
IER13 NUM),
count(ORG TOP NUM),count(ORG DESC),count(ORG HIER10 DESC),count(ORG HIER11 DE
count(ORG HIER12 DESC),count(ORG HIER13 DESC),count(ORG TOP DESC) FROM
W INT ORG DTS
-- Checking duplicate rows, if any. This should not return any rows.
SELECT ORG NUM, count(1) FROM W INT ORG DTS GROUP BY ORG NUM having count(1)
> 1
-- Check ORG TYPE CODE, CURR CODE should not have nulls
-- ORG TYPE CODE should be either "S" for Store or "W" for Warehouse
SELECT ORG TYPE CODE, CURR CODE, count(*) FROM W INT ORG DTS GROUP BY
ORG TYPE CODE, CURR CODE ORDER BY 2,1
-- After DTS to DS job executed, check following tables for expected data
SELECT /*+ OPT PARAM(' optimizer answering query using stats' 'FALSE') */
count(*) FROM W INT ORG DS
SELECT /*+ OPT PARAM(' optimizer answering query using stats' 'FALSE') */
```

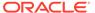

```
count(*) FROM W INT ORG DS TL
SELECT /*+ OPT PARAM(' optimizer answering query using stats' 'FALSE')
*/ count(*) FROM W INT ORG DHS
SELECT /*+ OPT PARAM(' optimizer answering query using stats' 'FALSE')
*/ count(*) FROM W DOMAIN MEMBER DS TL
-- Expect records for "RTL ORG" which is the location hierarchy labels
SELECT DOMAIN CODE, DOMAIN TYPE CODE, LANGUAGE CODE,
SRC LANGUAGE CODE, count (1)
FROM W DOMAIN MEMBER DS TL GROUP BY DOMAIN CODE,
DOMAIN TYPE CODE, LANGUAGE CODE, SRC LANGUAGE CODE
-- Org hierarchy level validation on DHS table before loading it to DH
-- On first loading a new hierarchy, this must return with zero issues
in the level structure. DO NOT proceed if any issues show up.
SELECT '1',
                  'LOCATION org hier9 num' LEVEL DESC,
                  location a.org hier9 num C LEVEL,
                  location a.org hier10 num P1 LEVEL,
                  location a.org hier11 num P2 LEVEL,
                  location a.org hier12 num P3 LEVEL,
                  location a.org hier13 num P4 LEVEL,
                  location a.org top num P5 LEVEL
             FROM w int org dhs location a, w int org dhs location b
            WHERE location a.level name = 'LOCATION'
              AND location b.level name = location a.level name
              AND location a.org hier9 num = location b.org hier9 num
              AND (location a.org hier10 num <>
location b.org hier10 num
                   or location a.org hier11 num <>
location b.org hier11 num
                   or location a.org hier12 num <>
location b.org hier12 num
                   or location a.org hier13 num <>
location b.org hier13 num
                   or location a.org top num <> location b.org top num)
        UNION ALL
           SELECT '1',
                  'DISTRICT org hier10 num' LEVEL DESC,
                  location a.org hier10 num C LEVEL,
                  null P1 LEVEL,
                  location a.org hier11 num P2 LEVEL,
                  location a.org hier12 num P3 LEVEL,
                  location a.org hier13 num P4 LEVEL,
                  location a.org top num P5 LEVEL
             FROM w int org dhs location a, w int org dhs location b
            where location a.level name = 'DISTRICT'
              and location b.level name = location a.level name
              and location a.org hier10 num = location b.org hier10 num
              and (location a.org hier11 num <>
location b.org hier11 num
                   or location a.org hier12 num <>
location b.org hier12 num
                   or location a.org hier13 num <>
location b.org hier13 num
```

```
or location a.org top num <> location b.org top num)
        UNION ALL
           SELECT '1',
                  'REGION org hier11 num' LEVEL DESC,
                    location a.org hier11 num C LEVEL,
                  NULL P1 LEVEL,
                  NULL P2 LEVEL,
                  location a.org hier12 num P3 LEVEL,
                  location a.org hier13 num P4 LEVEL,
                  location a.org top num P5 LEVEL
             FROM w int org dhs location a, w int org dhs location b
            where location a.level name = 'REGION'
              and location b.level name = location a.level name
              and location a.org hier11 num = location b.org hier11 num
              and (location a.org hier12 num <> location b.org hier12 num
                   or location a.org hier13 num <> location b.org hier13 num
                   or location a.org top num <> location b.org top num)
        UNION ALL
           SELECT '1',
                  'AREA org hier12 num' LEVEL DESC,
                  location a.org hier12 num C LEVEL,
                 NULL P1 LEVEL,
                 NULL P2 LEVEL,
                 NULL P3 LEVEL,
                  location a.org hier13 num P4 LEVEL,
                 location a.org top num P5 LEVEL
             FROM w int org dhs location a, w int org dhs location b
            where location a.level name = 'AREA'
              and location b.level name = location a.level name
              and location a.org hier12 num = location b.org hier12 num
              and (location a.org hier13 num <> location b.org hier13 num
                   or location a.org top num <> location b.org top num)
        UNION ALL
           SELECT '1',
                  'CHAIN org hier13 num' LEVEL DESC,
                  location a.org hier13 num C LEVEL,
                 NULL P1 LEVEL,
                 NULL P2 LEVEL,
                 NULL P3 LEVEL,
                 NULL P4 LEVEL,
                 location a.org top num P5 LEVEL
             FROM w int org dhs location a, w int org dhs location b
            where location a.level name = 'CHAIN'
              and location b.level name = location a.level name
              and location a.org hier13 num = location b.org hier13 num
              and location a.org top num <> location b.org top num;
-- After Load procedures completed, check following tables for final
dimension data
select /*+ OPT PARAM(' optimizer answering query using stats' 'FALSE') */
count(*) from w int org dh
select /*+ OPT PARAM(' optimizer answering query using stats' 'FALSE') */
count(*) from w int org d
select /*+ OPT PARAM(' optimizer answering query using stats' 'FALSE') */
count(*) from w int org d tl
```

```
-- check for RTL ORG records for the descriptions of hierarchy levels
select domain code, count (*) from W DOMAIN MEMBER LKP TL group by
domain code
_____
-- Checks on EXCH RATE.csv file load
-----
select * from w exch rate dts
select * from w exch rate gs
select * from w exch rate g
_____
-- Checks on ATTR.csv and PROD ATTR.csv file load
______
select * from w attr dts
select * from w product attr dts
select * from w rtl item grp1 ds
select * from w rtl item grp1 d
-- Check on W DOMAIN MEMBER LKP TL issues while loading dimensions
_____
--- DOMAIN MEMBER DUPLICATE RECORD ERROR ---
SELECT DOMAIN CODE, DOMAIN TYPE CODE, DOMAIN MEMBER CODE, count (1) FROM
W DOMAIN MEMBER DS TL GROUP BY
DOMAIN CODE, DOMAIN TYPE CODE, DOMAIN MEMBER CODE having count(1) > 1
SELECT DOMAIN TYPE CODE, DOMAIN MEMBER CODE, DOMAIN MEMBER NAME FROM
W DOMAIN MEMBER DS TL WHERE
(DOMAIN CODE, DOMAIN TYPE CODE, DOMAIN MEMBER CODE) IN
(SELECT DOMAIN CODE, DOMAIN TYPE CODE, DOMAIN MEMBER CODE FROM
W DOMAIN MEMBER DS TL GROUP BY
DOMAIN CODE, DOMAIN TYPE CODE, DOMAIN MEMBER CODE having count(1) > 1)
ORDER BY 1,2,3
_____
-- Checks on SALES.csv file
_____
-- Verify initial sales data before staging it further, check all
columns are populated with expected values (i.e. CTX was properly
formed)
select * from W RTL SLS TRX IT LC DY FTS
-- Should match the record count from last loaded SALES.csv file
select /*+ OPT PARAM(' optimizer answering query using stats' 'FALSE')
*/ count(*) from W RTL SLS TRX IT LC DY FTS
-- Should match W RTL SLS TRX IT LC DY FTS count
```

```
select /*+ OPT PARAM(' optimizer answering query using stats' 'FALSE') */
count(*) from W RTL SLS TRX IT LC DY FS
-- Should match or be close W RTL SLS TRX IT LC DY FS count
select /*+ OPT PARAM(' optimizer answering query using stats' 'FALSE') */
count(*) from W RTL SLS TRX IT LC DY F
-- Look for sls trx id in stage but not final sales table
select * from
select fs.fs trx id, tg trx id
(select /*+ parallel */ sls trx id fs trx id from w rtl sls trx it lc dy fs)
fs left outer join
(select sls trx id tg trx id from w rtl sls trx it lc dy f union all select
sls trx id from e$ w rtl sls trx it lc dy tmp) tg
on (fs.fs trx id = tg.tg trx id)
) where tg trx id is null;
-- Look for sls trx id/prod it wid in stage but not final sales table
select * from
select fs.prod it wid, fs.fs trx id, prod wid, tg trx id
(select /*+ parallel */ prod it wid, sls trx id fs trx id from
w rtl sls trx it lc dy tmp) fs left outer join
(select prod wid, sls trx id tg trx id from w rtl sls trx it lc dy f) tg
on (fs.prod it wid = tg.prod wid and fs.fs trx id = tg.tg trx id)
) where tg trx id is null or prod wid is null;
_____
-- Checks on INVENTORY.csv file
-- Verify initial inventory data before staging it further, check all
columns are populated with expected values (i.e. CTX was properly formed)
select * from W RTL INV IT LC DY FTS
-- Should match the record count from last loaded INVENTORY.csv file
select /*+ OPT PARAM(' optimizer answering query using stats' 'FALSE') */
count(*) from W RTL INV IT LC DY FTS
-- Check that data is making it to target tables after load
select /*+ OPT PARAM(' optimizer answering query using stats' 'FALSE') */
count(*) from W RTL INV IT LC DY F
select /*+ OPT PARAM(' optimizer answering query using stats' 'FALSE') */
count(*) from W RTL INV IT LC WK A
-- inventory validation check after rejected records occur (Support needs to
run this currently, APEX doesn't provide E$ or TMP tables)
SELECT 'E$ W RTL INV IT LC DY TMP', 'PROD IT NUM' DIMM NAME, PROD IT NUM
DIMM VALUE , NULL, CHECK DATE, EFFECTIVE FROM DT, EFFECTIVE TO DT, 'INVALID PROD I
T NUM' INVALID REASON, NULL, NULL
FROM
(SELECT DISTINCT PROD IT NUM, TRUNC (CHECK DATE) CHECK DATE, NULL
```

```
EFFECTIVE FROM DT, NULL EFFECTIVE TO DT FROM E$ W RTL INV IT LC DY TMP
WHERE PROD IT NUM NOT IN (SELECT PROD IT NUM FROM W PRODUCT D RTL TMP)
UNION ALL SELECT DISTINCT DIMM.PROD IT NUM, TRUNC (ERR.CHECK DATE)
CHECK DATE, DIMM.SRC EFF FROM DT EFFECTIVE FROM DT, DIMM.SRC EFF TO DT
EFFECTIVE TO DT from W PRODUCT D RTL TMP DIMM,
E$ W RTL INV IT LC DY TMP ERR WHERE DIMM.PROD IT NUM = ERR.PROD IT NUM
AND (ERR.DAY DT > DIMM.SRC EFF TO DT OR ERR.DAY DT <
DIMM.SRC EFF FROM DT) AND NOT EXISTS (SELECT 1 FROM
W PRODUCT D RTL TMP DIMM1 WHERE ERR.PROD IT NUM = DIMM1.PROD IT NUM
AND (ERR.DAY DT <= DIMM1.SRC EFF TO DT AND ERR.DAY DT >=
DIMM.SRC EFF FROM DT)))
UNION ALL
SELECT 'E$ W RTL INV IT LC DY TMP', 'ORG NUM' DIMM NAME, ORG NUM
DIMM VALUE , NULL, CHECK DATE, EFFECTIVE FROM DT, EFFECTIVE TO DT, 'INVALID
ORG DH NUM' INVALID REASON, NULL, NULL
(SELECT DISTINCT ORG NUM, TRUNC (CHECK DATE) CHECK DATE, NULL
EFFECTIVE FROM DT, NULL EFFECTIVE TO DT FROM E$ W RTL INV IT LC DY TMP
WHERE ORG NUM NOT IN (SELECT ORG NUM FROM W INT ORG DH RTL TMP) UNION
ALL SELECT DISTINCT DIMM.ORG NUM, TRUNC (ERR.CHECK DATE) CHECK DATE,
DIMM.EFFECTIVE FROM DT EFFECTIVE FROM DT, DIMM.EFFECTIVE TO DT
EFFECTIVE TO DT from W INT ORG DH RTL TMP DIMM,
E$ W RTL INV IT LC DY TMP ERR WHERE DIMM.ORG NUM = ERR.ORG NUM AND
(ERR.DAY DT > DIMM.EFFECTIVE TO DT OR ERR.DAY DT <
DIMM.EFFECTIVE FROM DT) AND NOT EXISTS (SELECT 1 FROM
W INT ORG DH RTL TMP DIMM1 WHERE ERR.ORG NUM = DIMM1.ORG NUM AND
(ERR.DAY DT <= DIMM1.EFFECTIVE TO DT AND ERR.DAY DT >=
DIMM.EFFECTIVE FROM DT)))
UNION ALL
SELECT 'E$ W RTL INV IT LC DY TMP', 'ORG NUM' DIMM NAME, ORG NUM
DIMM VALUE, NULL, CHECK DATE, EFFECTIVE FROM DT, EFFECTIVE TO DT, 'INVALID O
RG NUM' INVALID REASON, NULL, NULL
FROM
(SELECT DISTINCT ORG NUM, TRUNC (CHECK DATE) CHECK DATE, NULL
EFFECTIVE FROM DT, NULL EFFECTIVE TO DT FROM E$ W RTL INV IT LC DY TMP
WHERE ORG NUM NOT IN (SELECT ORG NUM FROM W INT ORG D RTL TMP) UNION
ALL SELECT DISTINCT DIMM.ORG NUM, TRUNC (ERR.CHECK DATE) CHECK DATE,
DIMM.EFFECTIVE FROM DT EFFECTIVE FROM DT, DIMM.EFFECTIVE TO DT
EFFECTIVE TO DT from W INT ORG D RTL TMP DIMM,
E$ W RTL INV IT LC DY TMP ERR WHERE DIMM.ORG NUM = ERR.ORG NUM AND
(ERR.DAY DT > DIMM.EFFECTIVE TO DT OR ERR.DAY DT <
DIMM.EFFECTIVE FROM DT))
UNION ALL
SELECT 'E$ W RTL INV IT LC DY TMP', 'DAY DT'
DIMM NAME, TO CHAR (DAY DT, 'YYYYMMDD') DIMM VALUE,
NULL, CHECK DATE, EFFECTIVE FROM DT, EFFECTIVE TO DT, 'INVALID DAY DT'
INVALID REASON, NULL, NULL
FROM
(SELECT DISTINCT DAY DT, TRUNC (CHECK DATE) CHECK DATE, NULL
EFFECTIVE FROM DT, NULL EFFECTIVE TO DT FROM E$ W RTL INV IT LC DY TMP
WHERE (DATASOURCE NUM ID, DAY DT) NOT IN (SELECT
MDAY.DATASOURCE NUM ID, MCAL DAY DT FROM W MCAL DAY D
MDAY, W MCAL CONTEXT G MTEXT WHERE MDAY.MCAL CAL WID=MTEXT.MCAL CAL WID
AND MTEXT.ORG ID IN (Select PARAM VALUE From C ODI PARAM Where
PARAM NAME = 'ORG ID' AND SCENARIO NAME = 'GLOBAL') AND
```

MTEXT.CALENDAR\_ID IN (Select PARAM\_VALUE From C\_ODI\_PARAM Where PARAM\_NAME =
'CALENDAR\_ID' AND SCENARIO\_NAME = 'GLOBAL'));

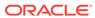

F

# Accessibility

This section documents support for accessibility in the Retail Analytics and Planning solutions. It describes the support for accessibility and assistive technologies within the underlying technology used by the solutions. Additionally, it covers any accessibility support and considerations built into the application beyond the capabilities of the underlying platform.

## **ADF-Based Applications**

The central user interface for the AI Foundation Cloud Services is built using ADF Faces. Application Development Framework (ADF) Faces user-interface components have built-in accessibility support for visually and physically impaired users. User agents such as a web browser rendering to nonvisual media such as a screen reader can read component text descriptions to provide useful information to impaired users.

ADF Faces provides two levels of application accessibility support:

• **Default:** By default, ADF Faces generates components that have rich user interface interaction, and are also accessible through the keyboard.

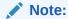

In the default mode, screen readers cannot access all ADF Faces components. If a visually impaired user is using a screen reader, it is recommended to use the **Screen Reader** mode

• Screen Reader: ADF Faces generates components that are optimized for use with screen readers. The Screen Reader mode facilitates the display for visually impaired users, but will degrade the display for sighted users (without visual impairment).

Additional fine-grained accessibility levels as described below are also supported:

High-contrast: ADF Faces can generate high-contrast—friendly visual content. High-contrast mode is intended to make ADF Faces applications compatible with operating systems or browsers that have high-contrast features enabled. For example, ADF Faces changes its use of background images and background colors in high-contrast mode to prevent the loss of visual information.

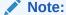

ADF Faces' high-contrast mode is more beneficial if used in conjunction with your browser's or operating system's high-contrast mode. Also, some users might find it beneficial to use large-font mode along with high-contrast mode.

 Large-fonts: ADF Faces can generate browser-zoom-friendly content. In default mode, most text and many containers have a fixed font size to provide a consistent and defined look. In large-font mode, text and containers have a scalable font size. This allows ADF Faces both to be compatible with browsers that are set to larger font sizes and to work with browser-zoom capabilities.

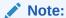

If you are not using large-font mode or browser-zoom capabilities, you should disable large-font mode. Also, some users might find it beneficial to use high-contrast mode along with the large-font mode.

AIF provides the ability to switch between the above accessibility support levels in the application, so that users can choose their desired type of accessibility support, if required. It exposes a user preferences screen in which the user can specify the accessibility preferences/mode which will allow the user to operate in that mode.

#### Configuring Application for Screen Reader Mode

Users can configure their session to the accessibility mode by setting user references on the home page of the application as shown below. Perform the following procedure to configure a user preference for screen reader mode.

- 1. Log into the AIF application. Close any open tabs, as they will prevent the accessibility screen from opening.
- 2. Select **Preferences** from the logged-in user menu in the application home page.

Figure F-1 Logged-in User Menu

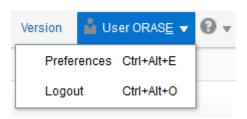

3. Click **Accessibility** in the Tasks pane to open the Accessibility tab.

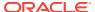

Figure F-2 Accessibility Tab

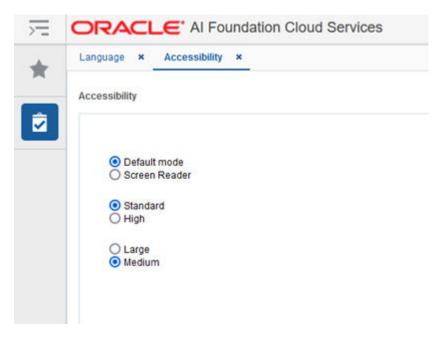

4. Select Screen Reader to enable accessibility mode, and click Save.

Figure F-3 Enabling the Screen Reader

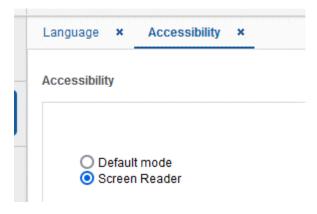

**5.** Click **Back to Home** to return to the home page.

Now the application is enabled in the screen reader mode to assist a vision-challenged user. Some of the graphical content is also displayed in a tabular mode.

#### Setting Accessibility to Default

Perform the following procedure to set Accessibility mode to Default mode.

1. From the application home page, select **Preferences** from the logged in user menu.

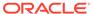

Figure F-4 Logged-in User Menu

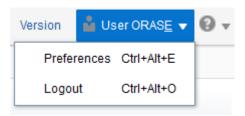

2. Click **Accessibility** in the Tasks pane to open the Accessibility tab.

Figure F-5 Accessibility Tab

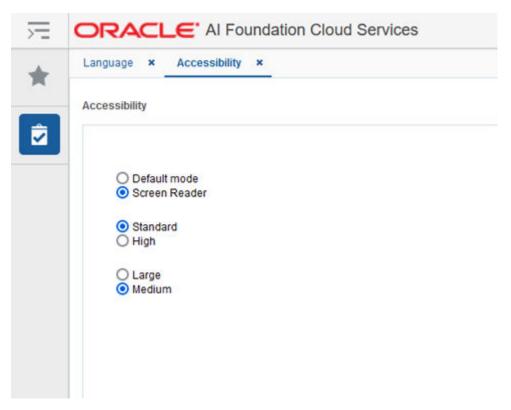

3. Select **Default mode**.

Figure F-6 Accessibility Settings

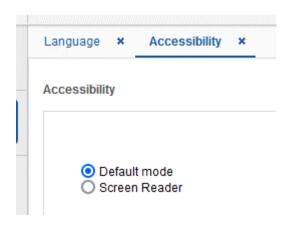

- 4. Click **Save** to save the settings.
- 5. Follow the same sequence of steps for the High Contrast and Font Size options within the same screen, as needed.

#### **JET-Based Applications**

Some components of the AI Foundation solutions (such as Profile Science and Inventory Planning Optimization) and the interface for the Planning solutions are built using Oracle JavaScript Extension Toolkit (JET).

Oracle JET components have built-in accessibility support that conforms to the Web Content Accessibility Guidelines version 2.0 at the AA level (WCAG 2.0 AA), developed by the World Wide Web Consortium (W3C).

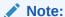

Because different browsers themselves support accessibility somewhat differently, user experience tends to differ on different web-browsers.

Oracle JET components provide support for:

Keyboard and touch navigation

Oracle JET components follow the Web Accessibility Initiative - Accessible Rich Internet Application (WAI-ARIA) guidelines.

Zoom

Oracle JET supports browser zooming up to 200%.

Screen reader

Oracle JET supports screen readers such as JAWS, Apple VoiceOver, and Google Talkbalk by generating content that complies with WAI-ARIA standards, and no special mode is needed.

Oracle JET component roles and names

Each Oracle JET component has an appropriate role, such as button, link, and so on, and each component supports an associated name (label), if applicable.

Sufficient color contrast

Oracle JET provides the Alta theme which is designed to provide a luminosity contrast ratio of at least 4.5:1.

## **OAS-Based Applications**

Retail Insights uses the Oracle Analytics Server as its user interface, and benefits from all the native accessibility features added to that platform. For details on the accessibility features in OAS, refer to the Accessibility Features and Tips chapter in the Oracle® Analytics Visualizing Data in Oracle Analytics Server guide.

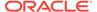

## **RPASCE Configuration Tools**

The configuration tools for the Retail Predictive Application Server Cloud Edition (RPASCE) is a separate component used with the Planning applications and it has its own set of accessibility features. Refer to the Accessibility chapter in the Oracle Retail Predictive Application Server Cloud Edition Configuration Tools User Guide.

## **Report Authoring Guidelines**

Users of the Retail Analytics and Planning solutions may leverage Oracle Analytics for creating custom content such as reports and dashboards. It is possible to develop this content with accessibility in mind without sacrificing any features or functionality. Some general guidelines for creating accessible content are provided below.

#### Color Usage in Tables and Graphs

The default set of color pallets used in Oracle Analytics for cell shading and visualizations are designed with accessibility in mind and should provide sufficient contrast between on-screen elements. If you are choosing your own colors, avoid using multiple similar colors for data elements, and do not convey important information solely through the color of the element. To select a color range or specify your own, right-click on a visual element and use the Color menu option for Manage Assignments.

1 II III Keep Selected Remove Selected Sort By Drill to Attribute/Hierarchy... Zoom Chart Use as Filter Add Statistics Color Stretch Palette Shape Series (Gross Sales Qty) ... Edit Include Measure Color Dec Feb Ma Delete Visualization Data Point (12/13/2019) ... Manage Assignments... Reset Visualization Colors

Figure F-7 Color Properties

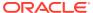

#### Text and Label Usage

By default, every table or graph view added to a report will have a title included. Use the text properties of each view to add additional text such as graph labels, hover text, and custom view headers. All views should include these textual elements to better support users who are visually impaired or leveraging an accessibility feature like large fonts or screen readers. To access the text properties, click the view and navigate to the left-side panel that appears.

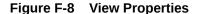

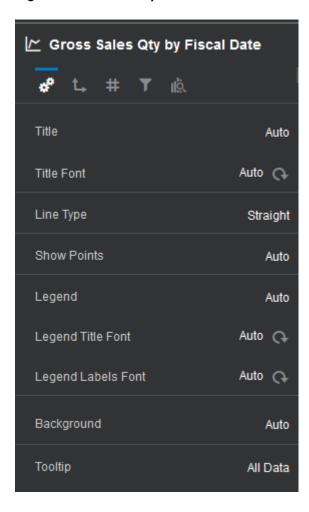

#### Layout and Canvas Usage

Oracle Analytics allows you to arrange multiple views within a single on-screen layout, as well as create multiple canvases with tabs and longer report layouts with automatic scrollbars added as needed. It is best to keep each canvas simple and focused on only a couple of views. Avoid using a large number of small charts or tables placed tightly together on-screen and avoid requiring the user to scroll down the page repeatedly to see all the visuals. Create multiple canvases to simplify your layouts and use a similar arrangement of data in each canvas to make it easy to navigate and read.

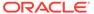

Figure F-9 Example of Multiple Canvas Tabs

Report Summary Detail View Exceptions View Supplemental Data

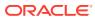